IBM SPSS Data Preparation 21

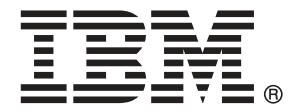

*Nota*: Antes de utilizar esta información y el producto que admite, lea la información general en Avisos el p. [148](#page-157-0).

Esta edición se aplica a IBM® SPSS® Statistics 21 y a todas las versiones y modificaciones posteriores hasta que se indique lo contrario en nuevas ediciones.

Capturas de pantalla de productos de Adobe reimpresas con permiso de Adobe Systems Incorporated.

Capturas de pantalla de productos de Microsoft reimpresas con permiso de Microsoft Corporation.

Materiales bajo licencia: Propiedad de IBM

#### **© Copyright IBM Corporation 1989, 2012.**

Derechos restringidos para los usuarios del gobierno de Estados Unidos: Uso, duplicación o revelación restringidos por GSA ADP Schedule Contract con IBM Corp.

# *Prefacio*

IBM® SPSS® Statistics es un sistema global para el análisis de datos. El módulo adicional opcional Preparación de los datos proporciona las técnicas de análisis adicionales que se describen en este manual. El módulo adicional Preparación de los datos se debe utilizar con el sistema básico de SPSS Statistics y está completamente integrado en dicho sistema.

#### *Acerca de IBM Business Analytics*

IBM Business Analytics proporciona información completa, coherente y precisa en la que confían para mejorar el rendimiento de su negocio quienes toman las decisiones. Un conjunto de documentos que incluye [inteligencia comercial,](http://www-01.ibm.com/software/data/businessintelligence/) [análisis predictivo](http://www-01.ibm.com/software/analytics/spss/), [rendimiento financiero](http://www-01.ibm.com/software/data/cognos/financial-performance-management.html) [y gestión de estrategias](http://www-01.ibm.com/software/data/cognos/financial-performance-management.html) y [aplicaciones analíticas](http://www-01.ibm.com/software/data/cognos/products/cognos-analytic-applications/) proporciona ideas claras e inmediatas del rendimiento actual y la habilidad para predecir resultados futuros. Combinado con numerosas soluciones para empresas, prácticas de eficacia demostrada y servicios profesionales, las organizaciones de cualquier tamaño pueden conseguir la más alta productividad, automatizar decisiones con seguridad y obtener mejores resultados.

Como parte de estos documentos, IBM SPSS Predictive Analytics ayuda a las organizaciones a predecir situaciones futuras y a actuar de forma proactiva con esa información para mejorar sus resultados. Clientes comerciales, gubernamentales y académicos de todo el mundo confían en la tecnología IBM SPSS como mejora competitiva para atraer, conservar y aumentar la clientela reduciendo el fraude y los riesgos. Al incorporar IBM SPSS a sus operaciones diarias, las organizaciones se convierten en empresas predictivas – capaces de dirigir y automatizar decisiones para conseguir los objetivos de la empresa y lograr una mejora competitiva y ostensible. Para obtener más información o contactar con un representante, visite *<http://www.ibm.com/spss>*.

### *Asistencia técnica*

El servicio de asistencia técnica está a disposición de todos los clientes de mantenimiento. Los clientes podrán ponerse en contacto con este servicio de asistencia técnica si desean recibir ayuda sobre la utilización de los productos de IBM Corp. o sobre la instalación en alguno de los entornos de hardware admitidos. Para contactar con el servicio de asistencia técnica, visite el sitio Web de IBM Corp. en *<http://www.ibm.com/support>*. Tenga a mano su identificación, la de su organización y su contrato de asistencia cuando solicite ayuda.

#### *Asistencia técnica para estudiantes:*

Si usted es un estudiante que utiliza una versión académica o para estudiantes de cualquier producto de software IBM SPSS, consulte nuestras páginas especiales en línea de [Soluciones](http://www.ibm.com/spss/rd/students/) educativas (*<http://www.ibm.com/spss/rd/students/>*) para estudiantes. Si usted es estudiante y utiliza una copia proporcionada por la universidad del software IBM SPSS, póngase en contacto con el coordinador del producto IBM SPSS en su universidad.

### *Servicio de atención al cliente*

Si tiene preguntas referentes a su envío o cuenta, póngase en contacto con su oficina local. Recuerde tener preparado su número de serie para identificarse.

### *Cursos de preparación*

IBM Corp. ofrece cursos de preparación, tanto públicos como in situ. Todos los cursos incluyen talleres prácticos. Los cursos tendrán lugar periódicamente en las principales ciudades. Si desea más información sobre estos seminarios, visite *http://www.ibm.com/software/analytics/spss/training*.

# *Contenido*

## *Parte I: Manual del usuario*

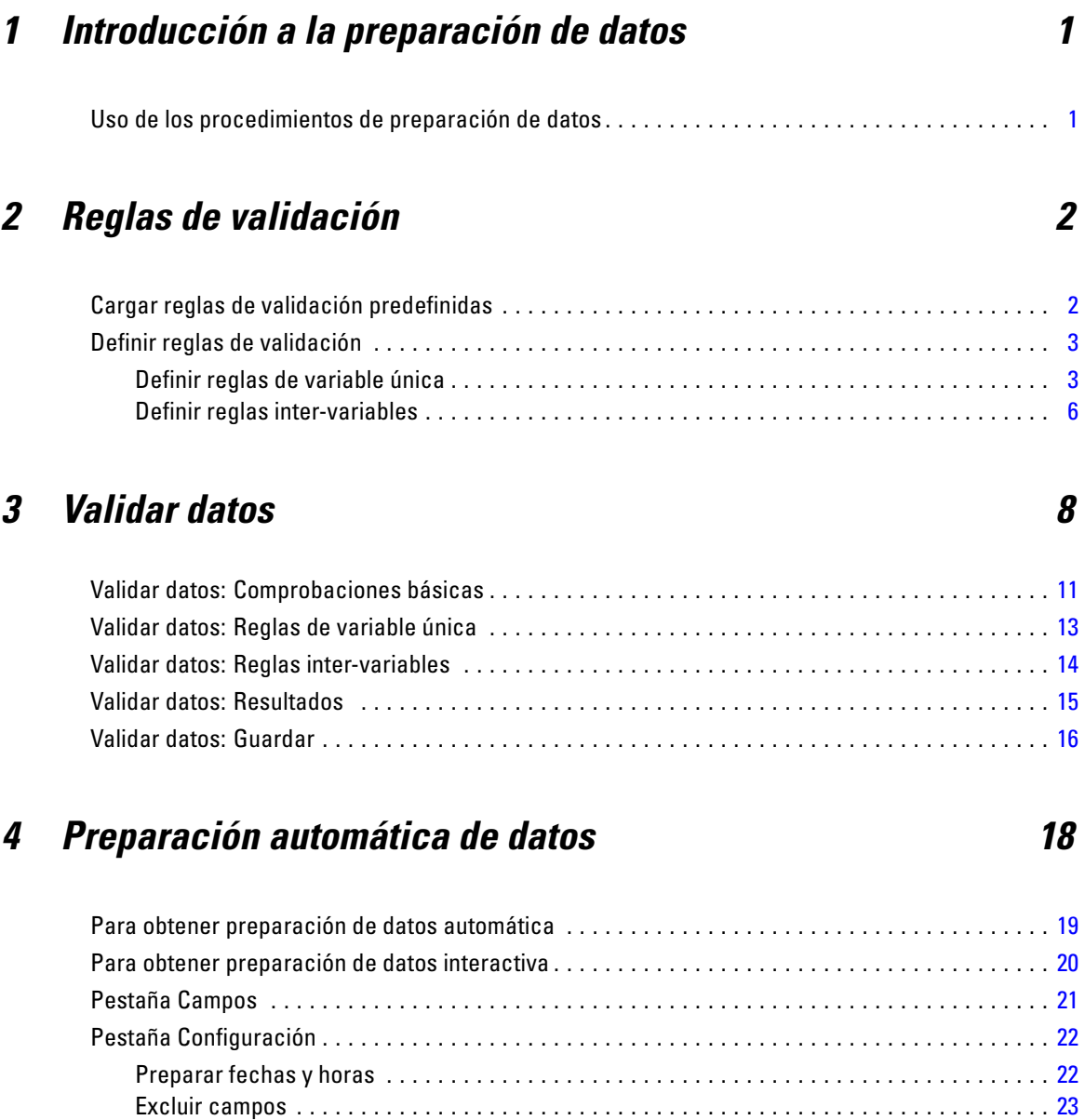

Ajustar medida . . . . . . . . . . . . . . . . . . . . . . . . . . . . . . . . . . . . . . . . . . . . . . . . . . . . . . . . . . . [24](#page-33-0) Mejorar la calidad de datos . . . . . . . . . . . . . . . . . . . . . . . . . . . . . . . . . . . . . . . . . . . . . . . . . [25](#page-34-0) Cambiar la escala de campos . . . . . . . . . . . . . . . . . . . . . . . . . . . . . . . . . . . . . . . . . . . . . . . . [26](#page-35-0) Transformar campos . . . . . . . . . . . . . . . . . . . . . . . . . . . . . . . . . . . . . . . . . . . . . . . . . . . . . . . [27](#page-36-0) Seleccionar y construir . . . . . . . . . . . . . . . . . . . . . . . . . . . . . . . . . . . . . . . . . . . . . . . . . . . . . [29](#page-38-0) Nombres de campos . . . . . . . . . . . . . . . . . . . . . . . . . . . . . . . . . . . . . . . . . . . . . . . . . . . . . . . [30](#page-39-0) Aplicación y almacenamiento de transformaciones . . . . . . . . . . . . . . . . . . . . . . . . . . . . . . . [31](#page-40-0)

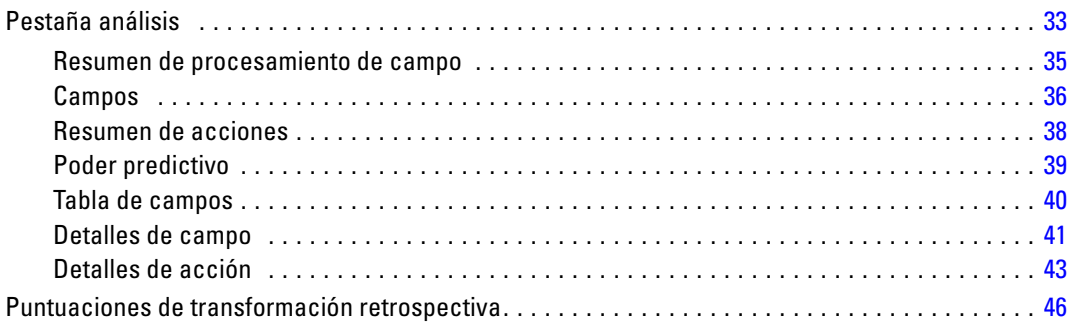

## *5 Identificar casos atípicos [47](#page-56-0)*

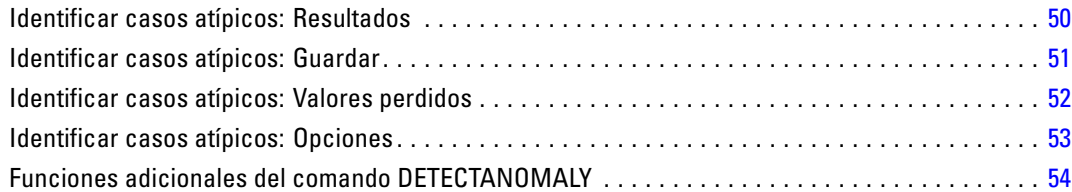

## *6 Intervalos óptimos [55](#page-64-0)*

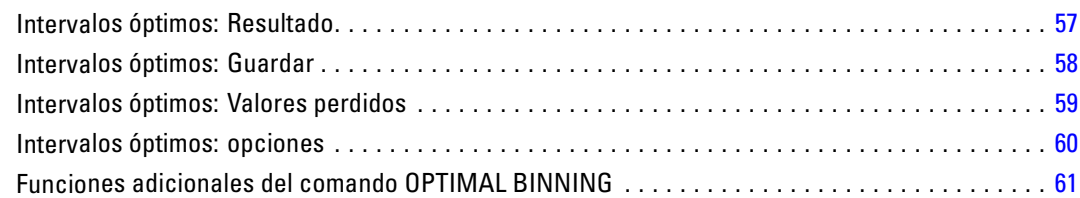

## *Parte II: Ejemplos*

## *7 Validar datos [63](#page-72-0)*

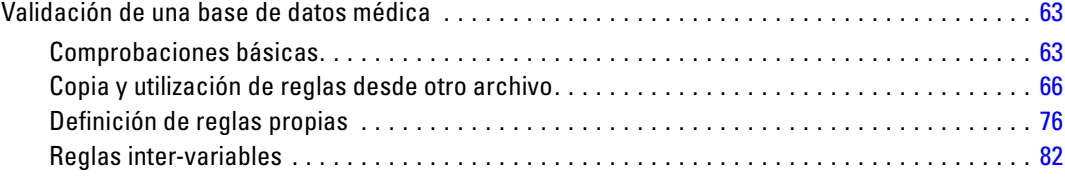

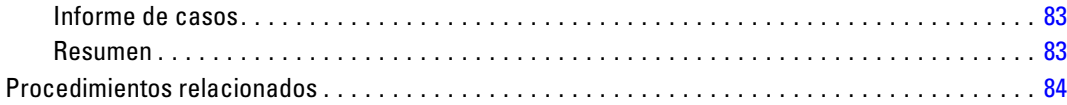

## *8 Preparación automática de datos [85](#page-94-0)*

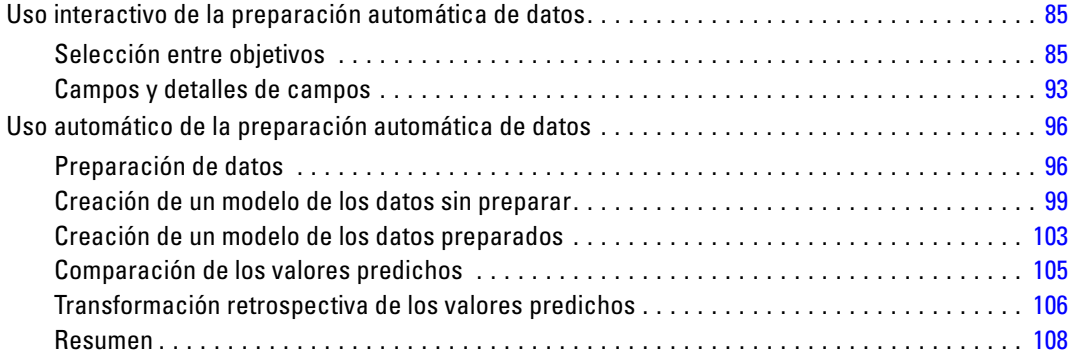

## *9 Identificar casos atípicos [109](#page-118-0)*

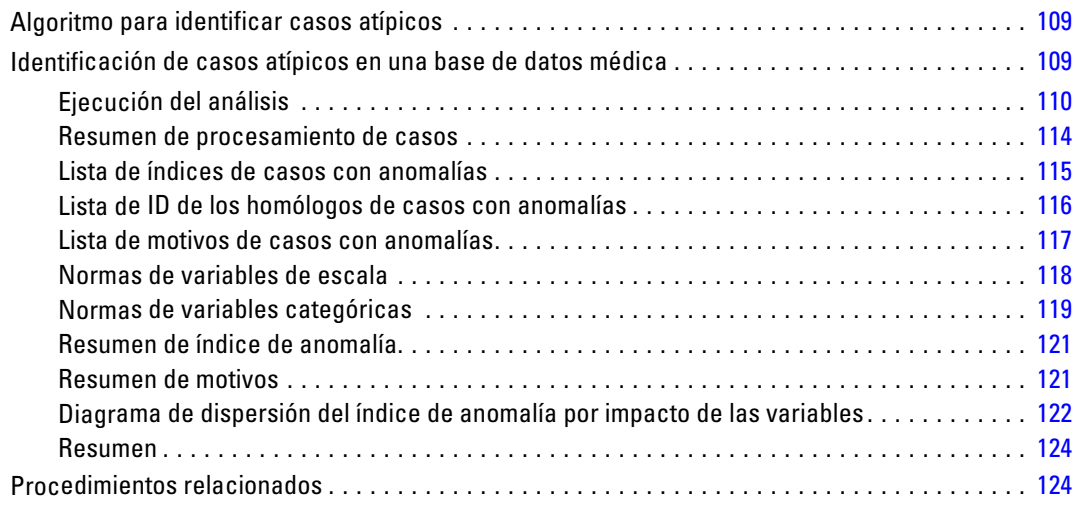

## *10 Intervalos óptimos [125](#page-134-0)*

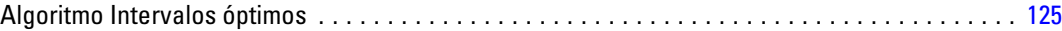

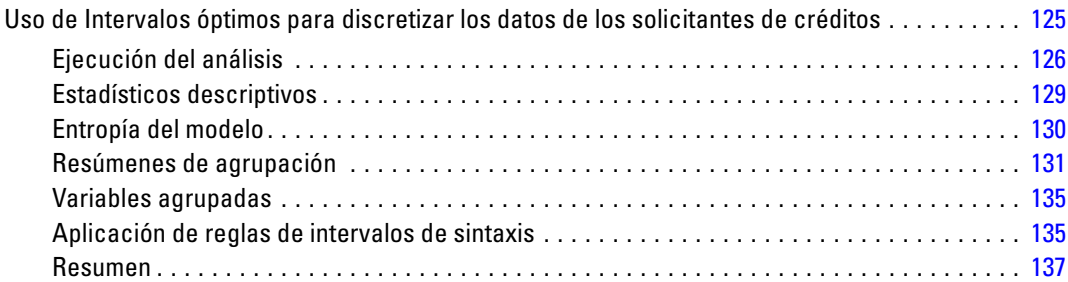

## *Apéndices*

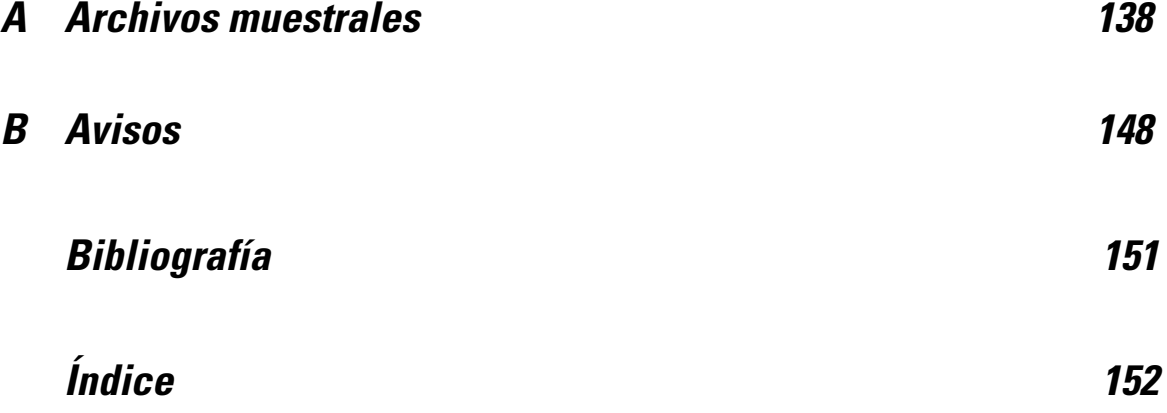

# *Parte I: Manual del usuario*

# <span id="page-10-0"></span>*Introducción a la preparación de datos*

A medida que la potencia de los sistemas informáticos se incrementa, la necesidad de información crece proporcionalmente, llevando a un crecimiento cada vez mayor de la recopilación de datos: más casos, más variables y más errores en la entrada de datos. Estos errores son la pesadilla de las predicciones del modelo predictivo, que son el objetivo final del almacenamiento de datos, por lo que existe la necesidad de mantener los datos "limpios". Sin embargo, la cantidad de datos almacenados ha superado de tal forma a la capacidad de comprobar los casos manualmente que resulta vital implementar procesos automatizados para validar los datos.

El módulo adicional Preparación de datos permite identificar casos, variables y valores de datos atípicos y no válidos en el conjunto de datos activo, así como preparar los datos para el modelado.

## *Uso de los procedimientos de preparación de datos*

El uso de los procedimientos de preparación de datos depende de las necesidades específicas. Una ruta típica tras la carga de datos es:

- **Preparación de metadatos.** Revisar las variables del archivo de datos y determinar los valores válidos, las etiquetas y los niveles de medida. Identificar las combinaciones de valores de variable que son imposibles pero suelen estar mal codificadas. Definir las reglas de validación en función de esta información. Esta tarea puede resultar pesada, pero el esfuerzo compensa si debe validar archivos de datos que tengan atributos similares con regularidad.
- **Validación de datos.** Ejecutar comprobaciones básicas y comprobaciones de reglas de validación definidas para identificar casos no válidos, variables y valores de datos. Cuando se encuentran datos no válidos, investigar y corregir la causa. Puede que sea necesario realizar otro paso con la preparación de metadatos.
- **Preparación de modelos.**Utilice la preparación automática de datos para obtener transformaciones de los campos originales que mejorarán la generación de modelos. Identifique valores atípicos estadísticos potenciales que puedan provocar problemas para muchos modelos predictivos. Algunos valores atípicos son el resultado de valores de variable no válidos que no se han identificado. Puede que sea necesario realizar otro paso con la preparación de metadatos.

Una vez que el archivo de datos está "limpio", se pueden generar modelos de otros módulos adicionales.

# <span id="page-11-0"></span>*Reglas de validación*

Las reglas se utilizan para determinar si un caso es válido. Existen dos tipos de reglas de validación:

- **Reglas de variable única.** Las reglas de variable única constan de un conjunto fijo de comprobaciones que se aplican a una única variable, como las comprobaciones de los valores que están fuera de rango. En el caso de las reglas de variable única, los valores válidos pueden expresarse como un rango de valores o una lista de valores aceptables.
- **Reglas inter-variables.** Las reglas inter-variables son reglas definidas por el usuario que se pueden aplicar a una única variable o a una combinación de variables. Las reglas inter-variables están definidas por una expresión lógica que marca valores no válidos.

Las reglas de validación se guardan en el diccionario de datos del archivo de datos. Esto permite especificar una regla una vez y volver a utilizarla más adelante.

## *Cargar reglas de validación predefinidas*

Puede obtener de manera rápida un conjunto de reglas de validación listas para usar cargando reglas predefinidas a partir de un archivo de datos externo que se incluye en la instalación.

#### *Para cargar reglas de validación predefinidas*

 $\blacktriangleright$  En los menús, seleccione:

Datos > Validación > Cargar reglas predefinidas...

#### Figura 2-1 *Cargar reglas de validación predefinidas*

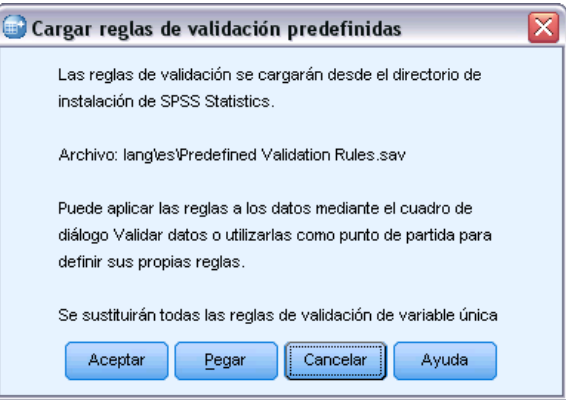

Tenga en cuenta que este proceso eliminará cualquier regla de variable única del conjunto de datos activo.

Si lo desea, puede utilizar el Asistente para la copia de propiedades de datos para cargar reglas desde cualquier archivo de datos.

© Copyright IBM Corporation 1989, 2012. 2

## <span id="page-12-0"></span>*Definir reglas de validación*

El cuadro de diálogo Definir reglas de validación permite crear y ver reglas de validación inter-variables y de variable única.

#### *Para crear y ver reglas de validación*

 $\blacktriangleright$  En los menús, seleccione:

Datos > Validación > Definir reglas...

El cuadro de diálogo contiene reglas de validación inter-variables y de variable única que se leen desde el diccionario de datos. Cuando no hay reglas, se crea automáticamente una regla de marcador de posición nueva que se puede modificar para ajustarse a sus necesidades.

E Seleccione las reglas individuales en las pestañas Reglas de variable única y Reglas inter-variables para ver y modificar sus propiedades.

### *Definir reglas de variable única*

#### Figura 2-2

*Cuadro de diálogo Definir reglas de validación, pestaña Reglas de variable única*

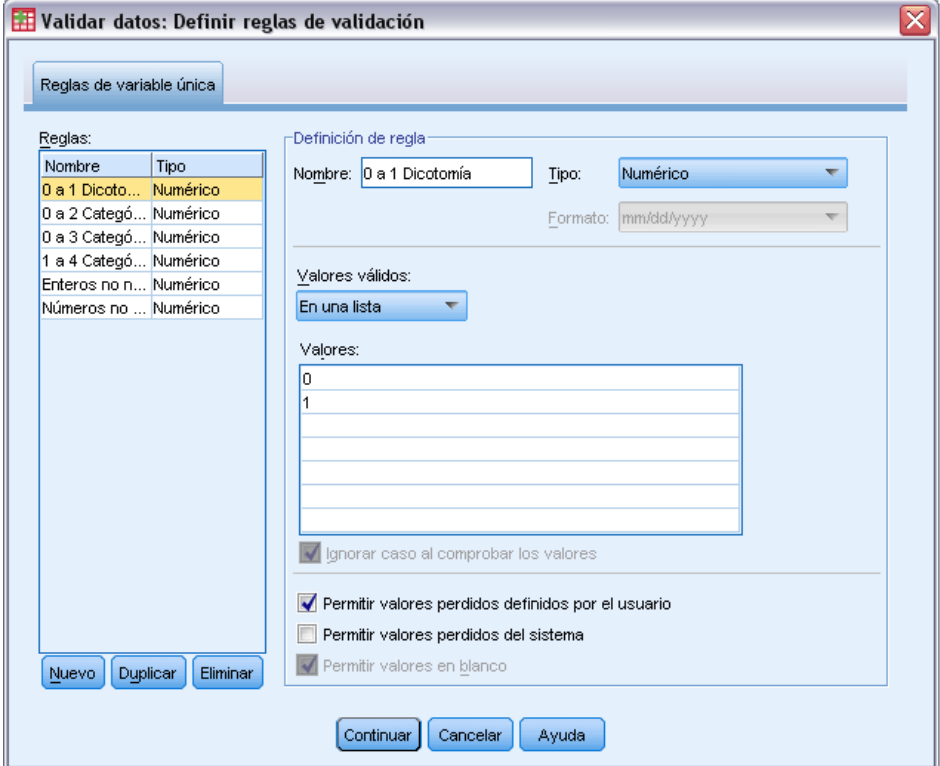

La pestaña Reglas de variable única permiten crear, ver y modificar reglas de validación de variable única.

**Reglas.** La lista las muestra reglas de validación de variable única por nombre y el tipo de variable a la que se puede aplicar la regla. Cuando el cuadro de diálogo está abierto, muestra las reglas definidas en el diccionario de datos o, si no hay ninguna regla definida en ese momento, se muestra una regla de marcador de posición denominada "ReglaVarÚnica 1". Los siguientes botones aparecen debajo de la lista Reglas:

- **Nuevo.** Añade una nueva entrada en la parte inferior de la lista Reglas. La regla se selecciona y se le asigna el nombre "ReglaVarÚnica *n*", donde *n* es un número entero de forma que el nombre de la nueva regla es único en las reglas de variable única y las reglas inter-variables.
- **Duplicar.** Añade una copia de la regla seleccionada en la parte inferior de la lista Reglas. El nombre de la regla se ajusta de forma que sea única entre las reglas de variable única y las reglas inter-variables. Por ejemplo, si duplica "ReglaVarÚnica 1", el nombre de la primera regla duplicada sería "Copia de ReglaVarÚnica 1", la segunda sería "Copia (2) de ReglaVarÚnica 1", y así sucesivamente.
- **Eliminar.** Elimina la regla seleccionada.

**Definición de regla.** Estos controles permiten ver y establecer propiedades para una regla seleccionada.

- **Nombre.** El nombre de la regla debe ser único para las reglas de variable única y las reglas inter-variables.
- **Tipo.** Éste es el tipo de variable a la que se puede aplicar la regla. Seleccione desde Numérico, Cadena y Fecha.
- **Formato.** Permite seleccionar el formato de fecha para las reglas que se puedan aplicar a las variables de fecha.
- **Valores válidos.** Puede especificar los valores válidos como un rango o como una lista de valores.

Los controles de Definición de rango permiten especificar un rango válido. Los valores que se encuentran fuera del rango aparecen marcados como no válidos.

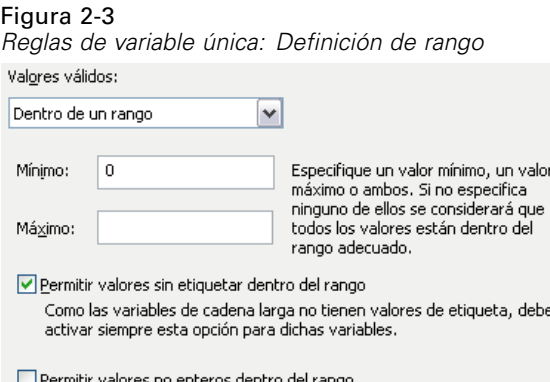

Para especificar un rango, escriba el valor mínimo, el valor máximo o ambos. Los controles de la casilla de verificación permiten marcar valores sin etiqueta y no enteros que se encuentran dentro del rango.

Los controles de definición de lista permiten definir una lista de valores válidos. Los valores que no están incluidos en la lista aparecen marcados como no válidos.

5

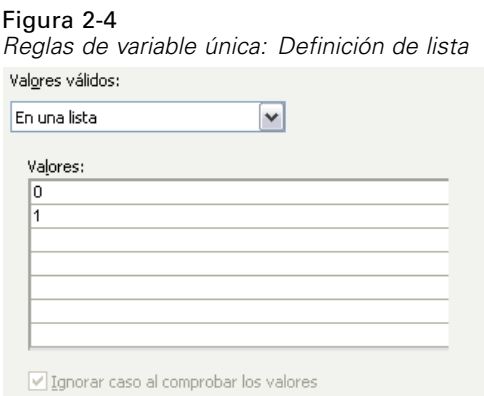

Introduce valores de lista en la cuadrícula. La casilla de verificación determina si el caso tiene importancia cuando los valores de datos de cadena se contrastan con la lista de valores aceptables.

- **Permitir valores perdidos definidos por el usuario.** Controla si los valores perdidos definidos por el usuario están marcados como no válidos.
- **Permitir valores perdidos del sistema.** Controla si los valores perdidos del sistema están marcados como no válidos. Esto no se aplica a tipos de reglas de cadena.
- **Permitir valores en blanco.** Controla si los valores en blanco de cadena (es decir, completamente vacíos) están marcados como no válidos. Esto no se aplica a los tipos de reglas que no son de cadena.

<span id="page-15-0"></span>*Capítulo 2*

#### *Definir reglas inter-variables*

#### Figura 2-5

*Cuadro de diálogo Definir reglas de validación, pestaña Reglas inter-variables*

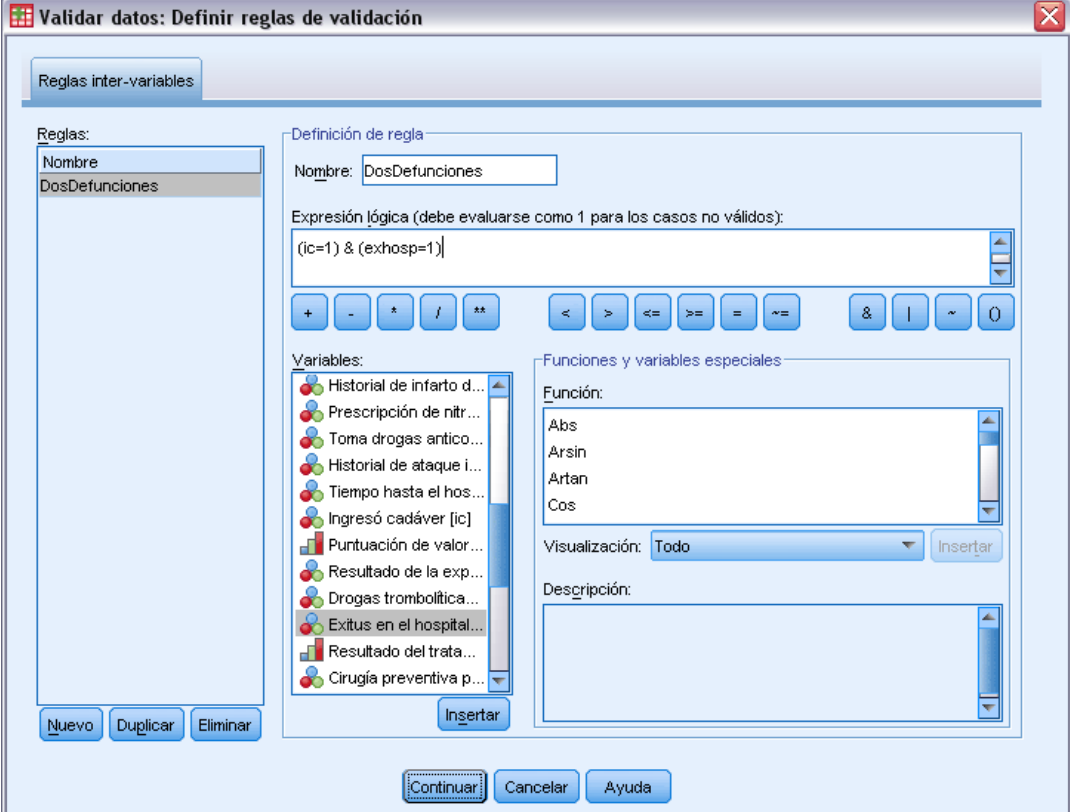

La pestaña Reglas inter-variables permite crear, ver y modificar reglas de validación inter-variables.

**Reglas.** La lista muestra reglas de validación inter-variables por nombre. Cuando se abre el cuadro de diálogo, muestra una regla de marcador de posición denominada "ReglaInterVar 1". Los siguientes botones aparecen debajo de la lista Reglas:

- **Nuevo.** Añade una nueva entrada en la parte inferior de la lista Reglas. La regla se selecciona y se le asigna el nombre "ReglaInterVar *n*", donde *n* es un número entero, de forma que el nombre de la nueva regla es único en las reglas de variable única y la regla inter-variables.
- **Duplicar.** Añade una copia de la regla seleccionada en la parte inferior de la lista Reglas. El nombre de la regla se ajusta de forma que sea única entre las reglas de variable única y las reglas inter-variables. Por ejemplo, si duplica "ReglaInterVar 1", el nombre de la primera regla duplicada sería "Copia de ReglaInterVar 1", la segunda sería "Copia (2) de ReglaInterVar 1", y así sucesivamente.
- **Eliminar.** Elimina la regla seleccionada.

**Definición de regla.** Estos controles permiten ver y establecer propiedades para una regla seleccionada.

7

- **Nombre.** El nombre de la regla debe ser único para las reglas de variable única y las reglas inter-variables.
- **Expresión lógica.** Es, en esencia, la definición de la regla. Debe codificar la expresión para que los casos no válidos se evalúen en 1.

#### *Expresiones de generación*

- E Para crear una expresión, puede pegar los componentes en el campo Expresión o escribir directamente en dicho campo.
	- Puede pegar las funciones o las variables de sistema utilizadas habitualmente seleccionando un grupo de la lista Grupo de funciones y pulsando dos veces en la función o variable de las listas de funciones y variables especiales (o seleccionando la función o variable y pulsando en Insertar). Rellene los parámetros indicados mediante interrogaciones (aplicable sólo a las funciones). El grupo de funciones con la etiqueta Todo contiene una lista de todas las funciones y variables de sistema disponibles. En un área reservada del cuadro de diálogo se muestra una breve descripción de la función o variable actualmente seleccionada.
	- Las constantes de cadena deben ir entre comillas o apóstrofos.
	- Si los valores contienen decimales, debe utilizarse una coma(,) como indicador decimal.

# <span id="page-17-0"></span>*Validar datos*

El cuadro de diálogo Validar datos permite identificar casos, variables y valores de datos no válidos o sospechosos en el conjunto de datos activo.

**Ejemplo.** Una analista de datos debe proporcionar un informe mensual de satisfacción de usuarios mensual para su cliente. Debe comprobar los datos que recibe cada mes para detectar identificadores de usuarios que estén incompletos, valores de las variables que estén fuera de rango y combinaciones de valores de las variables que se suelen escribir por error. El cuadro de diálogo Validar datos permite a la analista especificar las variables que identifican a los usuarios de forma exclusiva, definir reglas de variable única para los rangos válidos de las variables y definir reglas inter-variables para detectar combinaciones imposibles. El procedimiento devuelve un informe de las variables y los casos problemáticos. Además, los datos contienen los mismos elementos de datos cada mes, de forma que la analista podrá aplicar las reglas al archivo de datos nuevo el mes siguiente.

**Estadísticos.** El procedimiento genera listas de las variables, los casos y los valores de datos que no superan las diversas comprobaciones, recuentos de los incumplimientos de las reglas de variable única y de las reglas inter-variables, así como resúmenes descriptivos sencillos de las variables de análisis.

**Ponderaciones.** El procedimiento ignora la especificación de la variable de ponderación y, en su lugar, ésta recibe el mismo trato que cualquier otra variable de análisis.

#### *Para validar datos*

► Seleccione en los menús: Datos > Validación > Validar datos...

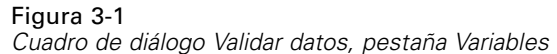

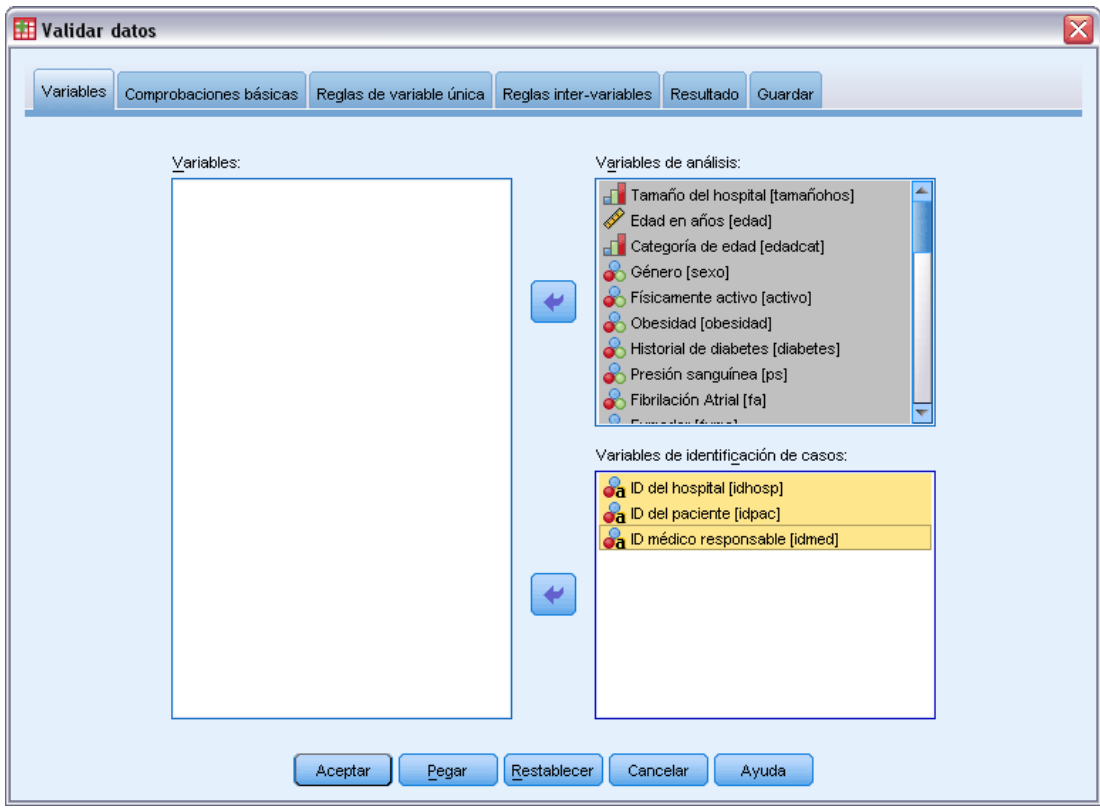

E Seleccione una o más variables de análisis para validarlas mediante comprobaciones de variables básicas o mediante reglas de validación de variable única.

Si lo desea, puede:

E Pulsar en la pestaña Reglas inter-variables y aplicar una o más reglas inter-variables.

Si lo desea, puede:

■ Seleccionar una o más variables de identificación de casos para comprobar si existen ID incompletos o duplicados. Las variables de ID de caso también se utilizan para etiquetar los resultados por casos. Si se especifican dos o más variables de ID de caso, la combinación de sus valores se trata como un identificador de caso.

#### *Campos con un nivel de medición desconocido*

La alerta de nivel de medición se muestra si el nivel de medición de una o más variables (campos) del conjunto de datos es desconocido. Como el nivel de medición afecta al cálculo de los resultados de este procedimiento, todas las variables deben tener un nivel de medición definido.

#### Figura 3-2 *Alerta de nivel de medición*

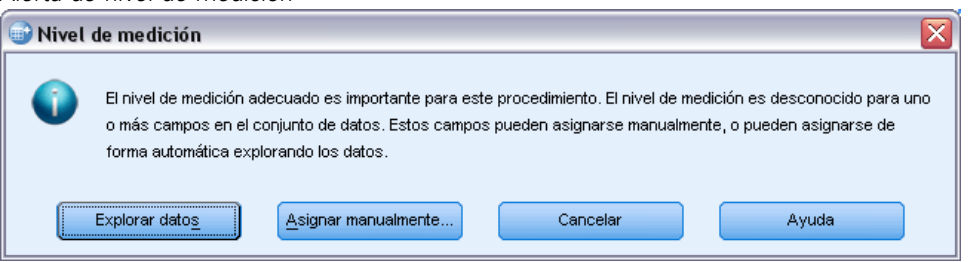

- **Explorar datos.** Lee los datos del conjunto de datos activo y asigna el nivel de medición predefinido en cualquier campo con un nivel de medición desconocido. Si el conjunto de datos es grande, puede llevar algún tiempo.
- **Asignar manualmente.** Abre un cuadro de diálogo que contiene todos los campos con un nivel de medición desconocido. Puede utilizar este cuadro de diálogo para asignar el nivel de medición a esos campos. También puede asignar un nivel de medición en la Vista de variables del Editor de datos.

Como el nivel de medición es importante para este procedimiento, no puede acceder al cuadro de diálogo para ejecutar este procedimiento hasta que se hayan definido todos los campos en el nivel de medición.

*Validar datos*

## <span id="page-20-0"></span>*Validar datos: Comprobaciones básicas*

#### Figura 3-3

*Cuadro de diálogo Validar datos, pestaña Comprobaciones básicas*

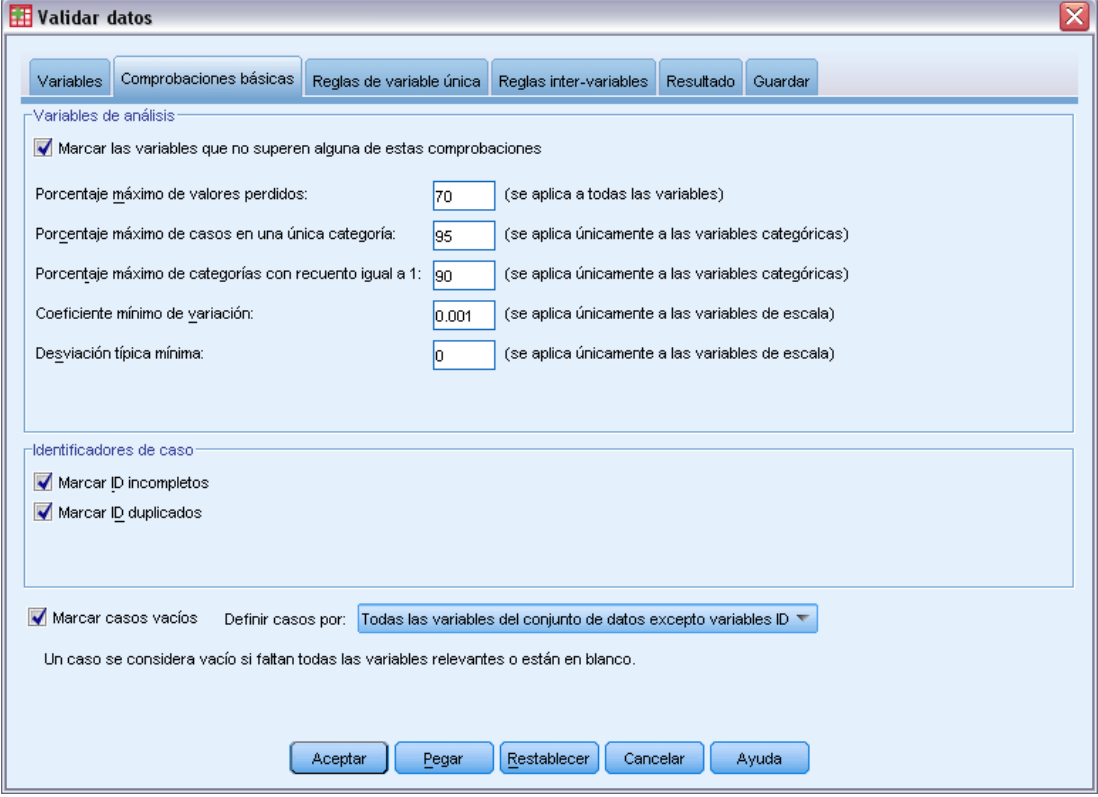

La pestaña Comprobaciones básicas permite seleccionar comprobaciones básicas para variables de análisis, identificadores de caso y casos completos.

**Variables de análisis.** Si ha seleccionado alguna variable de análisis en la pestaña Variables, podrá seleccionar cualquiera de las siguientes comprobaciones de su validez. La casilla de verificación permite activar o desactivar las comprobaciones.

- **Porcentaje máximo de valores perdidos.** Informa sobre las variables de análisis con un porcentaje de valores perdidos mayor que el valor especificado. El valor especificado debe ser un número positivo menor o igual que 100.
- **Porcentaje máximo de casos en una única categoría.** Si alguna variable de análisis es categórica, esta opción informa sobre las variables de análisis categóricas con un porcentaje de casos que representa una categoría de valores no perdidos mayor que el valor especificado. El valor especificado debe ser un número positivo menor o igual que 100. El porcentaje está basado en casos con valores no perdidos de la variable.
- **Porcentaje máximo de categorías con recuento igual a 1.** Si alguna variable de análisis es categórica, esta opción informa sobre las variables de análisis categóricas en las que el porcentaje de las categorías de variable que sólo contienen un caso es mayor que el valor especificado. El valor especificado debe ser un número positivo menor o igual que 100.

*Capítulo 3*

- **Coeficiente mínimo de variación.** Si cualquier variable de análisis es de escala, esta opción informa sobre las variables de análisis de escala en las que el valor absoluto del coeficiente de variación es menor que el valor especificado. Esta opción sólo se aplica a las variables en las que la media no es cero. El valor especificado debe ser un número no negativo. La comprobación del coeficiente de variación se desactiva si se especifica 0.
- **Desviación típica mínima.** Si alguna variable de análisis es de escala, esta opción informa sobre variables de análisis de escala cuya desviación típica es menor que el valor especificado. El valor especificado debe ser un número no negativo. La comprobación de desviación típica se desactiva si se especifica 0.

**Identificadores de caso.** Si ha seleccionado alguna variable de identificador de caso en la pestaña Variables, podrá seleccionar cualquiera de las siguientes comprobaciones de su validez.

- **Marcar ID incompletos.** Esta opción informa sobre casos que tienen identificadores de caso incompletos. Para un caso determinado, un identificador se considera incompleto si el valor de cualquier variable de identificación está en blanco o perdido.
- **Marcar ID duplicados.** Esta opción informa sobre casos que tienen identificadores de caso duplicados. Los identificadores incompletos se excluyen del conjunto de posibles duplicados.

**Marcar casos vacíos.** Esta opción informa sobre los casos en los que todas las variables están vacías o en blanco. Con el fin de identificar los casos vacíos, puede utilizar todas las variables del archivo (excepto las variables de ID) o sólo las variables de análisis definidas en la pestaña Variables.

## <span id="page-22-0"></span>*Validar datos: Reglas de variable única*

#### Figura 3-4

*Cuadro de diálogo Validar datos, pestaña Reglas de variable única*

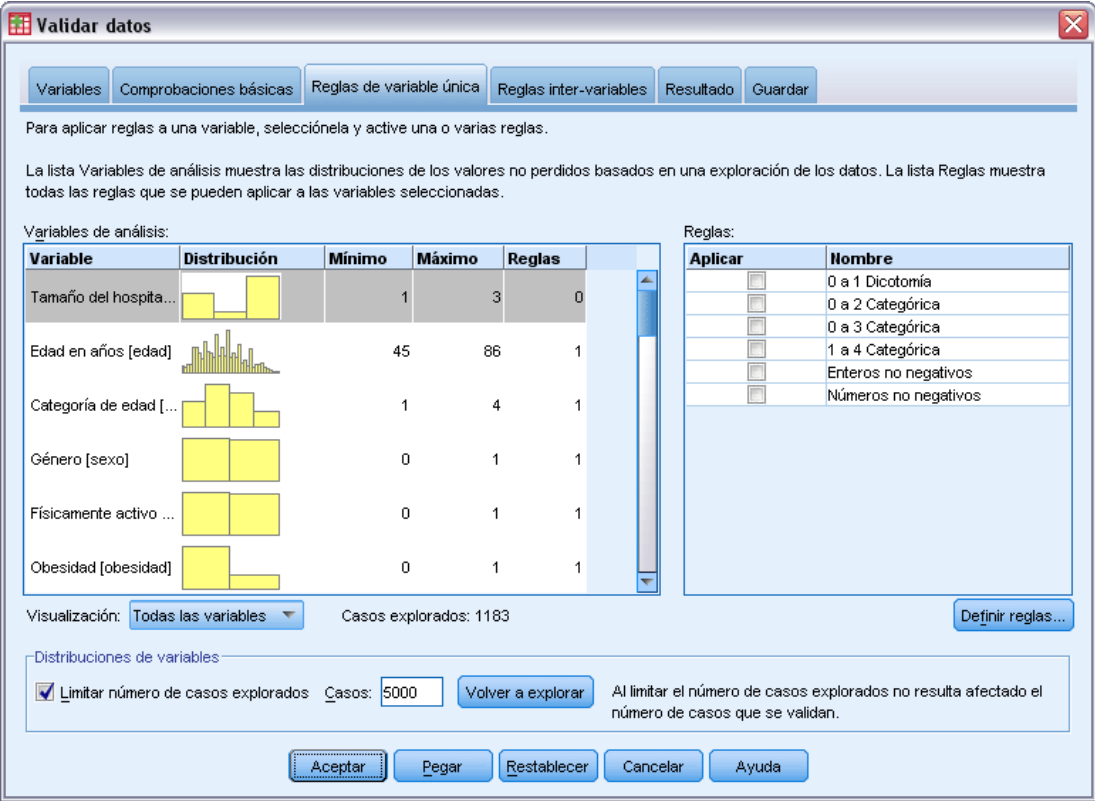

La pestaña Reglas de variable única muestra las reglas de validación de variable única disponibles y permite aplicarlas a las variables de análisis. Para definir reglas de variable única adicionales, pulse en Definir reglas. [Si desea obtener más información, consulte el tema Definir reglas de](#page-12-0) [variable única en el capítulo 2 el p. 3.](#page-12-0)

**Variables de análisis.** La lista muestra variables de análisis, resume sus distribuciones y muestra el número de reglas aplicadas a cada variable. Tenga en cuenta que los valores perdidos del sistema y los valores perdidos definidos por el usuario no están incluidos en los resúmenes. La lista desplegable Visualización controla las variables que se muestran; puede elegir entre Todas las variables, Variables numéricas, Variables de cadena y Variables de fecha.

**Reglas.** Para aplicar reglas a las variables de análisis, seleccione una o más variables y compruebe todas las reglas que desea aplicar en la lista Reglas. La lista Reglas muestra sólo reglas que son adecuadas para las variables de análisis seleccionadas. Por ejemplo, si se seleccionan variables de análisis numéricas, sólo se mostrarán reglas numéricas; si se selecciona una variable de cadena, sólo se mostrarán reglas de cadena. Si no se selecciona ninguna variable de análisis o si dichas variables tienen tipos de datos mixtos, no se muestra ninguna regla.

<span id="page-23-0"></span>**Distribuciones de variables.** Los resúmenes de distribución que se muestran en la lista Variables de análisis pueden basarse en todos los casos o en una exploración de los primeros *n* casos, como se especifica en el cuadro de texto Casos. Puede actualizar los resúmenes de distribución al pulsar en Volver a explorar.

## *Validar datos: Reglas inter-variables*

#### Figura 3-5

*Cuadro de diálogo Validar datos, pestaña Reglas reglas inter-variables*

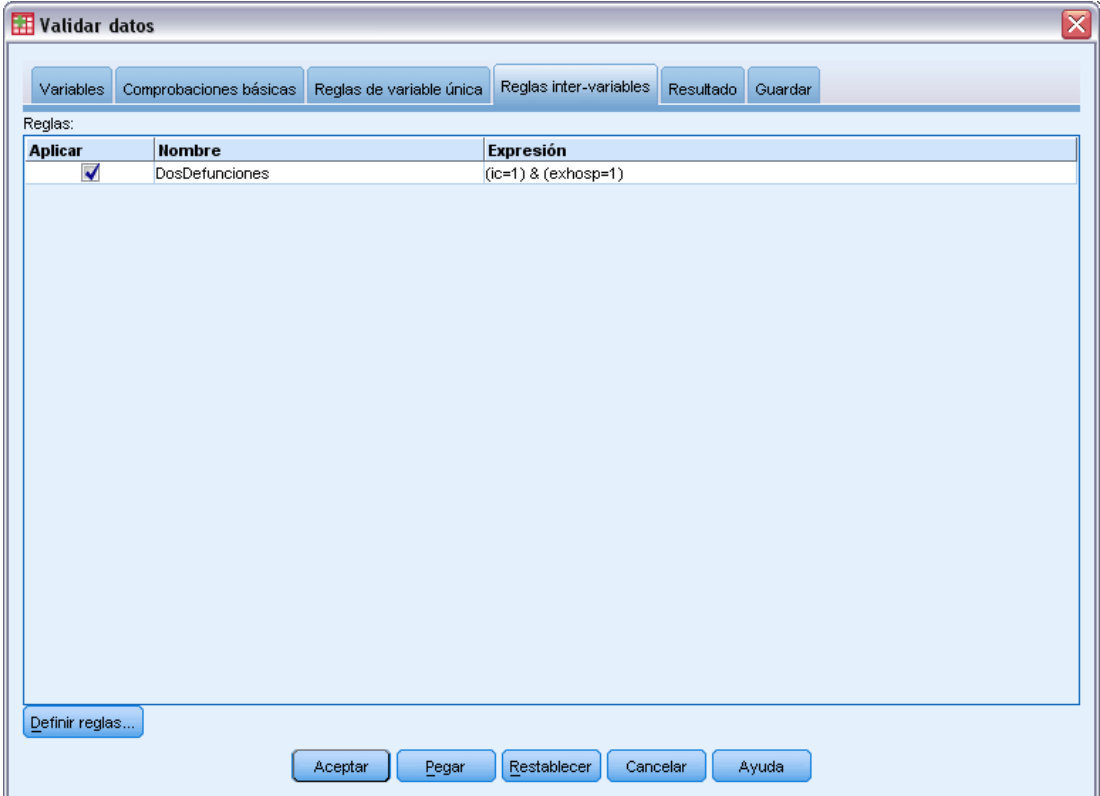

La pestaña Reglas inter-variables muestra reglas inter-variables disponibles y permite aplicarlas a los datos. Para definir reglas inter-variables adicionales, pulse en Definir reglas. [Si desea obtener](#page-15-0) [más información, consulte el tema Definir reglas inter-variables en el capítulo 2 el p. 6.](#page-15-0)

## <span id="page-24-0"></span>*Validar datos: Resultados*

#### Figura 3-6

*Cuadro de diálogo Validar datos, pestaña Resultado*

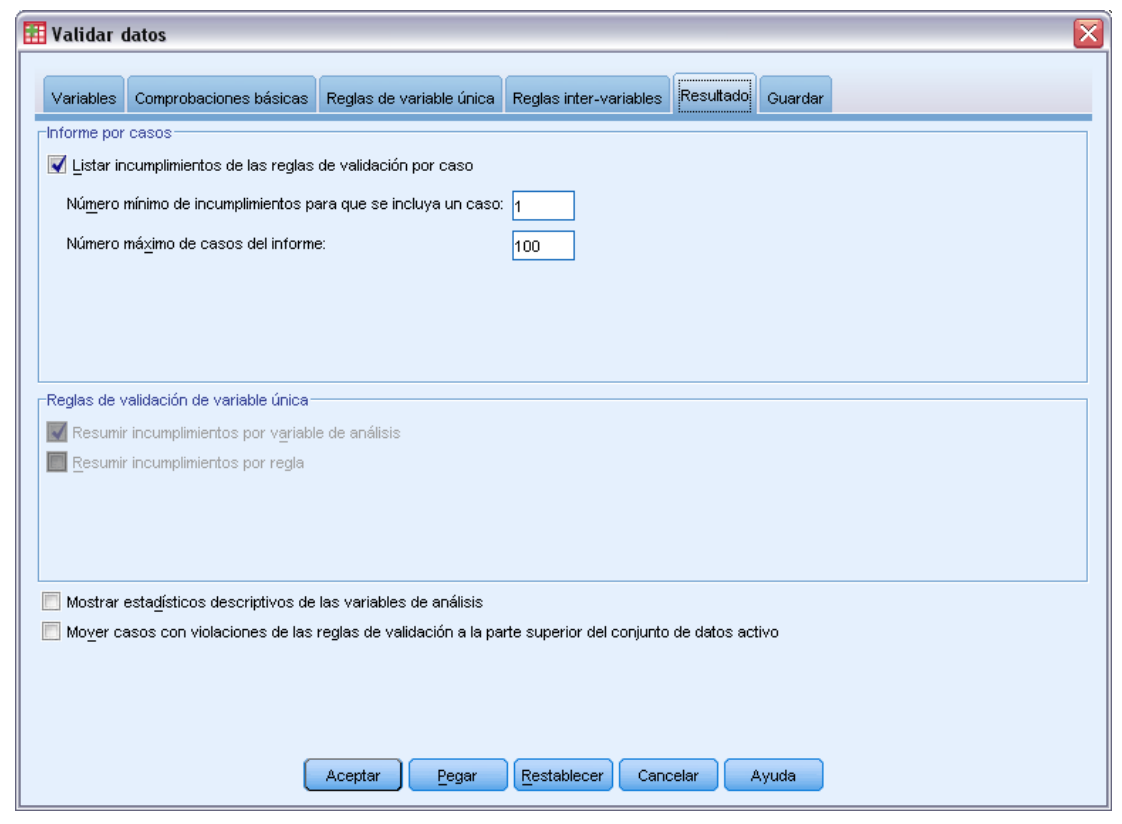

**Informe por casos.** Si ha aplicado alguna regla de validación de variable única o inter-variables, puede solicitar un informe que contenga los incumplimientos de las reglas de validación de casos individuales.

- **Número mínimo de incumplimientos.** Esta opción especifica el número mínimo de incumplimientos de reglas requeridos para que un caso se incluya en el informe. Especifique un número entero positivo.
- **Número máximo de casos.** Esta opción especifica el número máximo de casos incluidos en el informe de casos. Especifique un número entero positivo menor o igual que 1000.

**Reglas de validación de variable única.** Si ha aplicado alguna regla de validación de variable única, puede elegir cómo mostrar los resultados o si se van a mostrar.

- **Resumir incumplimientos por variable de análisis.** Para cada variable de análisis, esta opción muestra todas las reglas de validación de variable única que se incumplieron y el número de valores que incumplió cada regla. También informa sobre el número total de incumplimientos de regla de variable única de cada variable.
- **Resumir incumplimientos por regla.** Para cada regla de validación de variable única, esta opción informa sobre las variables que incumplieron la regla y el número de valores no válidos por variable. También informa sobre el número total de valores que incumplieron cada regla entre las variables.

<span id="page-25-0"></span>**Mostrar estadísticos descriptivos.** Esta opción permite solicitar estadísticos descriptivos para las variables de análisis. Se genera una tabla de frecuencias para cada variable categórica. Se genera una tabla de resumen de estadísticos que incluye la media, la desviación típica, el mínimo y el máximo para las variables de escala.

**Mover casos con incumplimientos de las reglas de validación.** Esta opción mueve los casos con incumplimientos de las reglas inter-variables y de variable única a la parte superior del conjunto de datos activo para facilitar su examen.

## *Validar datos: Guardar*

```
Figura 3-7
```
*Cuadro de diálogo Validar datos, pestaña Guardar*

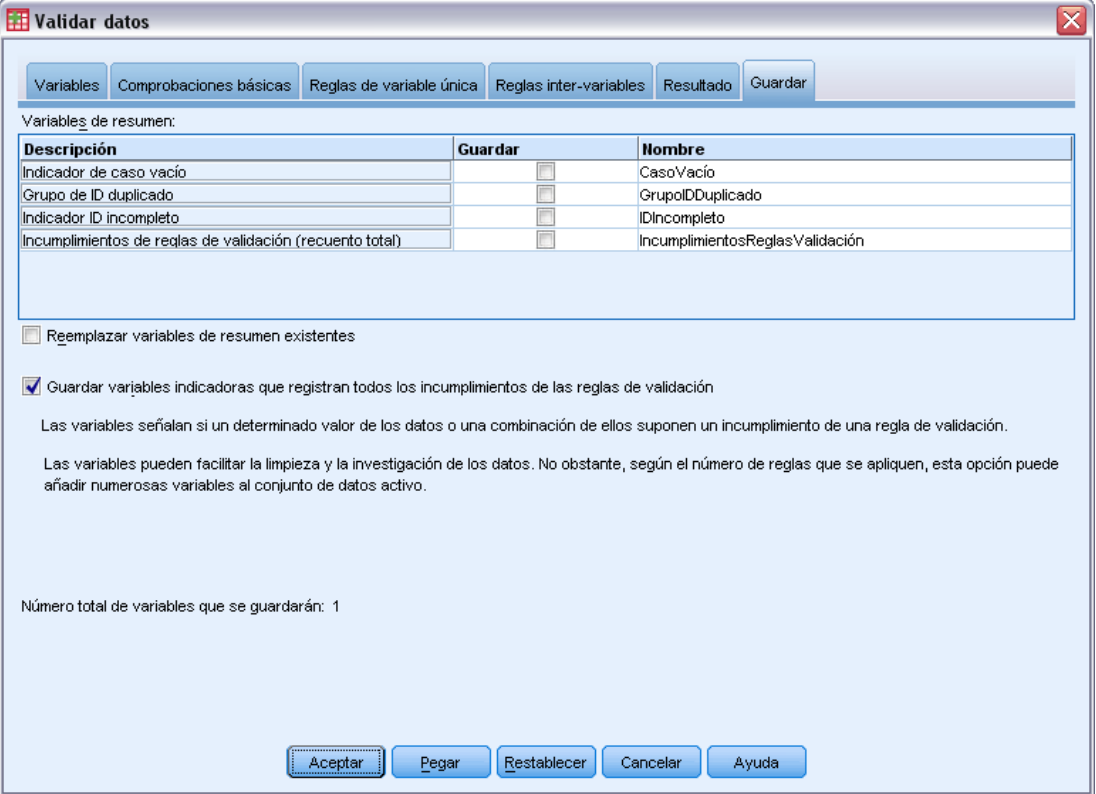

La pestaña Guardar permite guardar variables que registran los incumplimientos de las reglas en el conjunto de datos activo.

**Variables de resumen.** Variables individuales que se pueden guardar. Marque un cuadro para guardar la variable. Los nombres por defecto de las variables se proporcionan y se pueden editar.

 **Indicador de caso vacío.** El valor 1 se asigna a los casos vacíos. El resto de casos se codifican como 0. Los valores de la variable reflejan el ámbito especificado en la pestaña Comprobaciones básicas.

- **Grupo de ID duplicado** Se asigna el mismo número de grupo a los casos que comparten el mismo identificador de caso (diferentes de los que tienen identificadores incompletos). Los casos con identificadores únicos o incompletos se codifican como 0.
- **Indicador ID incompleto.** Se asigna el valor 1 a los casos con identificadores de casos vacíos o incompletos. El resto de casos se codifica como 0.
- **Incumplimientos de reglas de validación.** Recuento total por caso de los incumplimientos de reglas de validación de variable única e inter-variables.

**Reemplazar variables de resumen existentes.** Las variables que se guardan en el archivo de datos deben tener nombres únicos o sustituir a las variables con el mismo nombre.

**Guardar variables indicadoras.** Esta opción permite guardar un registro completo de incumplimientos de reglas de validación. Cada variable corresponde a una aplicación de una regla de validación y tiene un valor de 1 si el caso incumple la regla y un valor de 0 si no lo hace.

## <span id="page-27-0"></span>*Preparación automática de datos*

La preparación de los datos para su análisis es uno de los pasos más importantes en cualquier proyecto y, tradicionalmente, uno de los que más tiempo requieren. Preparación automática de datos (ADP) controla las tareas automáticamente, analizando los datos e identificando problemas, filtrando campos problemáticos o sin posibilidades de ser útiles, derivando nuevos atributos cuando sea necesario y mejorando el rendimiento mediante técnicas de filtrado inteligente. Puede utilizar el algoritmo de una forma totalmente **automática**, permitiendo seleccionar y aplicar soluciones; o de forma **interactiva**, previendo los cambios antes de que se realicen y aceptarlos o rechazarlos según sea necesario.

ADP permite hacer que sus datos estén listos para la generación de modelos de forma rápida y fácil, sin necesidad de tener conocimientos previos de los conceptos previos implicados. Los modelos tienden a crearse y puntuarse con mayor rapidez; además, el uso de ADP mejora la solidez de los procesos de modelado automatizados.

*Nota:* cuando el ADP prepara un campo para su análisis, crea un nuevo campo con los ajustes o transformaciones, en vez de reemplazar los valores y propiedades existentes del campo anterior. El campo anterior no se usa en más análisis, su papel se define como Ninguno. Tenga también en cuenta que cualquier información sobre los valores perdidos definidos por el usuario no se transfiere a estos campos recién creados y cualquier valor perdido en el nuevo campo se considera valores perdidos del sistema.

**Ejemplo.**Una correduría de seguros con recursos limitados para investigar las reclamaciones de seguros de los asegurados desea crear un modelo para etiquetar las reclamaciones sospechosas y potencialmente fraudulentas. Antes de construir el modelo, leerán los datos para el modelado mediante la preparación automática de datos. Como desean revisar las transformaciones propuestas antes de que se apliquen las transformaciones, utilizarán la preparación automática de datos en modo interactivo. [Si desea obtener más información, consulte el tema Uso interactivo](#page-94-0) [de la preparación automática de datos en el capítulo 8 el p. 85.](#page-94-0)

Un grupo del sector del automóvil desea realizar un seguimiento de las ventas de diversos vehículos a motor. Para poder identificar los modelos como mejor y peor rendimiento, desean establecer una relación entre las ventas de vehículos y las características de los vehículos. Utilizarán la preparación automática de datos para preparar los datos para el análisis y crearán modelos utilizando la preparación "anterior" y "posterior" de datos para ver cómo difieren los resultados. [Si desea obtener más información, consulte el tema Uso automático de la preparación](#page-105-0) [automática de datos en el capítulo 8 el p. 96.](#page-105-0)

*Preparación automática de datos*

<span id="page-28-0"></span>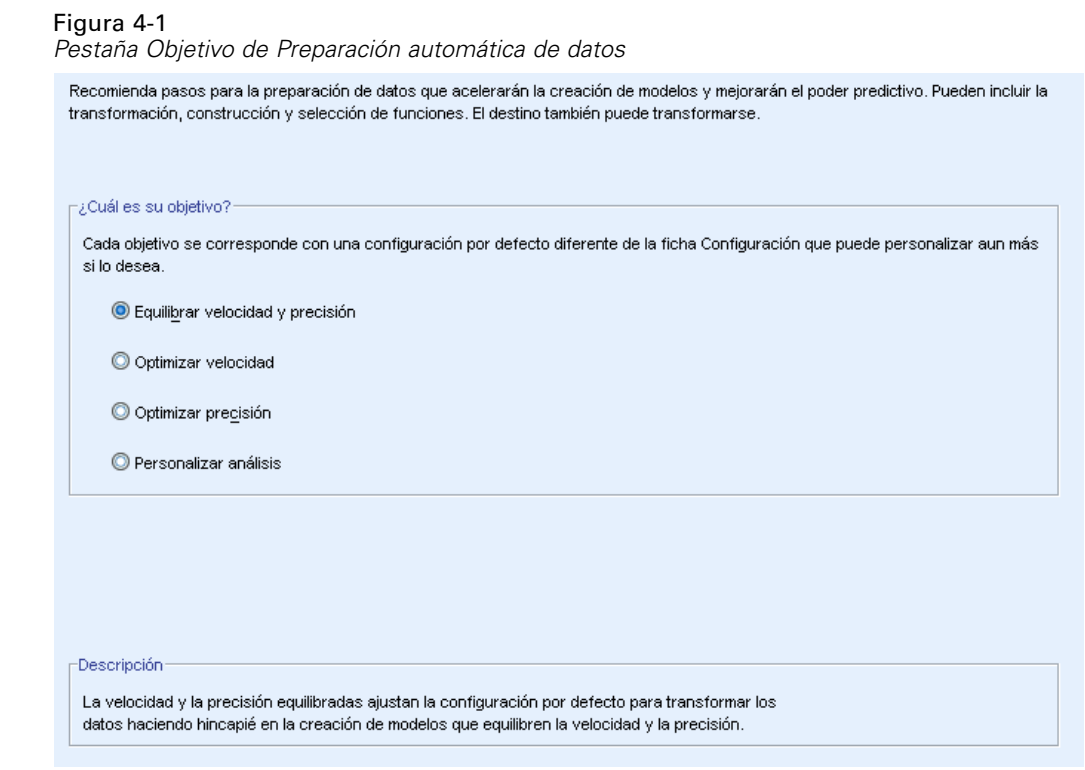

**¿Cuál es su objetivo?** Preparación automática de datos recomienda ejecutar pasos para la preparación de datos que afectan a la velocidad con la que el resto de algoritmos pueden generar modelos y mejorar el potencial predictivo de esos modelos. Pueden incluir la transformación, construcción y selección de funciones. El destino también puede transformarse. Puede especificar las prioridades de generación de modelos en las que se deben centrar el proceso de preparación de datos.

- **Equilibrar velocidad y precisión.** Esta opción prepara los datos para dar igual prioridad a la velocidad con la que se procesan los datos por algoritmos de creación de modelos y la precisión de los pronósticos.
- **Optimizar velocidad.** Esta opción prepara los datos para dar prioridad a la velocidad con la que se procesan los datos por los algoritmos de construcción de modelos. Si trabaja con conjuntos de datos muy grandes o busca una respuesta rápida, seleccione esta opción.
- **Optimizar precisión.** Esta opción prepara los datos para dar prioridad a la precisión de los pronósticos producidos por los algoritmos de construcción de modelos.
- **Análisis personalizado.** Seleccione esta opción si desea cambiar manualmente el algoritmo de la pestaña Configuración. Tenga en cuenta que esta configuración se selecciona automáticamente si realiza cambios posteriores a muchas opciones de la pestaña Configuración que sean incompatibles con los de otros objetivos.

## *Para obtener preparación de datos automática*

Seleccione en los menús:

Transformar > Preparar datos para modelado > Automática...

<span id="page-29-0"></span>*Capítulo 4*

**Pulse en Ejecutar.** 

Si lo desea, puede:

- Especifique un objetivo en la pestaña Objetivos.
- Especifique asignaciones de campo en la pestaña Campos.
- Especifique la configuración de experto en la pestaña Configuración.

### *Para obtener preparación de datos interactiva*

Seleccione en los menús: Transformar > Preparar datos para modelado > Interactiva...

- E Pulse en Analizar en la barra de herramientas en la parte superior del cuadro de diálogo.
- E Pulse en la pestaña análisis y consulte los pasos de preparación de datos sugeridos.
- E Si está satisfecho, pulse en Ejecutar. En caso contrario, pulse en Borrar análisis, cambie los ajustes que sea necesario y pulse en Analizar.

Si lo desea, puede:

- Especifique un objetivo en la pestaña Objetivos.
- Especifique asignaciones de campo en la pestaña Campos.
- Especifique la configuración de experto en la pestaña Configuración.
- Guardar los pasos recomendados de preparación de datos en un archivo XML pulsando en Guardar XML.

## <span id="page-30-0"></span>*Pestaña Campos*

#### Figura 4-2

*Pestaña Campos de Preparación automática de datos*

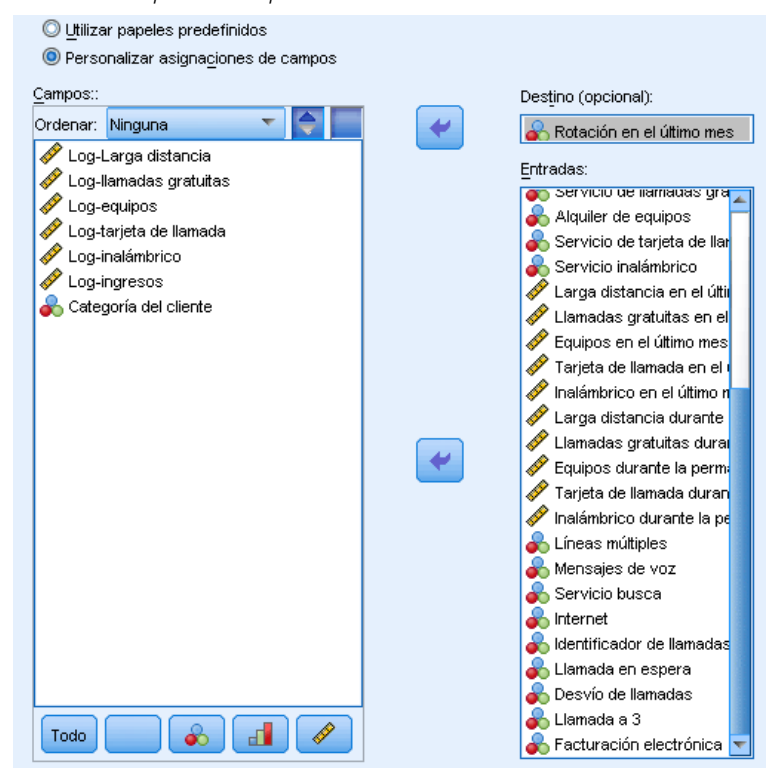

La pestaña Campos especifica los campos que se deben preparar para futuros análisis.

**Utilizar papeles predefinidos.** Esta opción utiliza información de campos existentes. Si hay un solo campo con una función como Destino, se utilizará como el destino; de lo contrario no habrá ningún objetivo. Todos los campos con un papel predefinido como Entrada se utilizarán como entradas. Al menos un campo de entrada es necesario.

**Utilizar asignaciones de campos personalizadas.** Cuando sobrescribe los papeles de campos moviendo los campos desde sus listas predeterminadas, el cuadro de diálogo cambia automáticamente a esta opción. Cuando realice asignaciones de campos personalizadas, especifique los siguientes campos:

- **Destino (opcional).** Si planea crear modelos que requieren un destino, seleccione el campo de destino. Es similar a definir el papel del campo a Destino.
- **Entradas.** Seleccione uno o más campos de entrada. Es similar a definir el papel del campo a Entrada.

<span id="page-31-0"></span>*Capítulo 4*

## *Pestaña Configuración*

La pestaña Configuración contiene diferentes grupos de ajustes que puede modificar para ajustar con precisión la forma en que el algoritmo procesa sus datos. Si realiza algún cambio en la configuración por defecto que sea incompatible con el resto de objetivos, la pestaña Objetivo se actualiza automáticamente para seleccionar la opciónPersonalizar análisis.

### *Preparar fechas y horas*

#### Figura 4-3 *Preparación automática de datos: Configuración de fecha y hora*

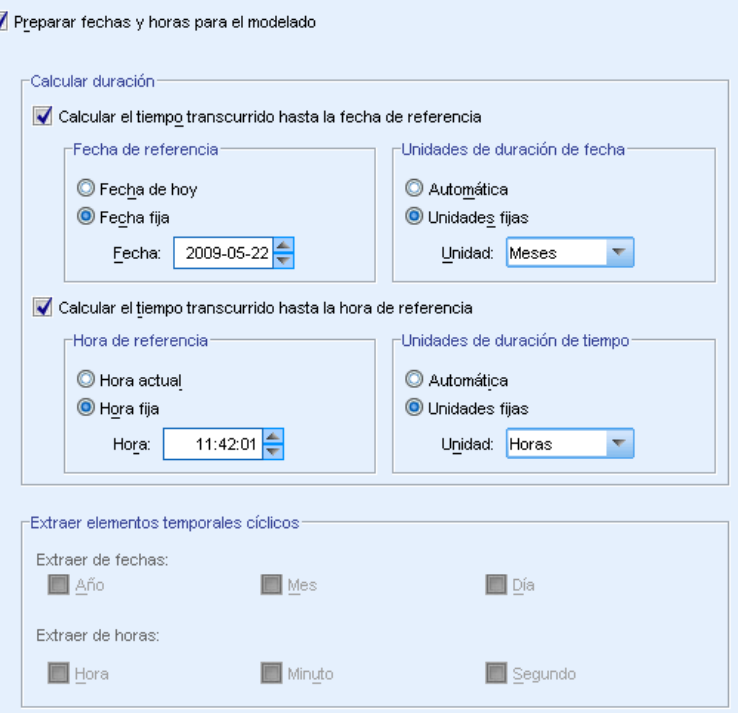

Muchos algoritmos no pueden tratar directamente los detalles de fecha y hora; estas configuraciones permiten derivar nuevos datos de duración que pueden utilizarse como entradas de modelo de fechas y horas de sus datos existentes. Los campos que contienen las fechas y las horas se deben predefinir con los tipos de almacenamiento de fecha u hora. Los campos de fecha y hora originales no se recomiendan como entradas de modelo posteriores a la preparación automática de datos.

**Preparar fechas y horas para el modelado.** Si cancela la selección de esta opción se desactivan todos los demás controles de Preparar fechas y horas mientras se mantienen las selecciones.

**Calcular tiempo transcurrido hasta fecha de referencia.** Esto produce el número de años/meses/días desde una fecha de referencia para cada variable que contenga fechas.

- <span id="page-32-0"></span> **Fecha de referencia.** Especifique la fecha desde la que se calculará la duración en lo relativo a la información de fecha de los datos de entrada. Si selecciona Fecha de hoy, la fecha actual del sistema se utilizará siempre que se ejecute el nodo ADP. Para utilizar una fecha específica, seleccione Fecha fija e introduzca la fecha obligatoria.
- **Unidades de duración de fecha.** Especifique si el nodo debería decidir automáticamente sobre la unidad de duraciones de fecha o establezca Unidades fijas como Años, Meses o Días.

**Calcular tiempo transcurrido hasta hora de referencia.** Esto produce el número de horas/minutos/segundos desde una hora de referencia para cada variable que contenga horas.

- **Hora de referencia.** Especifique la hora desde la que se calculará la duración en lo relativo a la información de hora de los datos de entrada. Si selecciona Hora actual, la hora actual del sistema se utilizará siempre que se ejecute el nodo ADP. Para utilizar una hora específica, seleccione Hora fija e introduzca los detalles obligatorios.
- **Unidades de duración de tiempo.** Especifique si el nodo debería decidir automáticamente sobre la unidad de duraciones de hora o establezca Unidades fijas como Horas, Minutos o Segundos.

**Extraer elementos temporales cíclicos.** Utilice esta configuración para dividir un único campo de fecha o de hora en uno o más campos. Por ejemplo, si selecciona las tres casillas de verificación de fecha, el campo de fecha de entrada "1954-05-23" se dividirá en tres campos: 1954, 5 y 23, cada uno con el sufijo definido en el panel Nombres de campos y el campo de fecha original se ignorará.

- **Extraer de fechas.** Para cualquier entrada de fecha, especifique si desea extraer años, meses, días o cualquier combinación.
- **Extraer de horas.** Para cualquier entrada de hora, especifique si desea extraer horas, minutos, segundos o cualquier combinación.

#### *Excluir campos*

#### Figura 4-4

*Configuración de Excluir campos de preparación automática de datos*

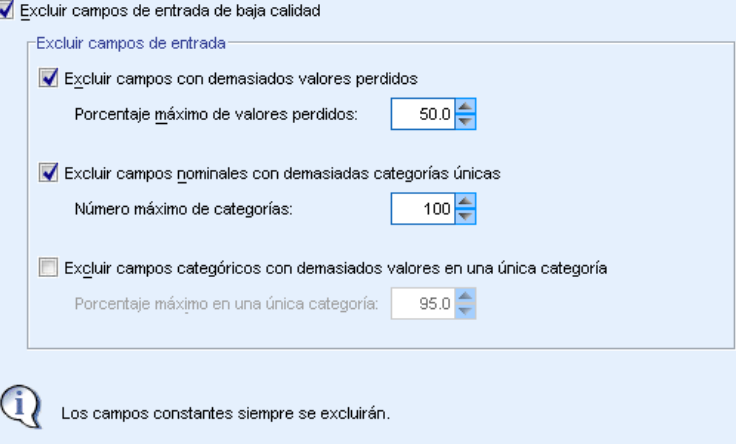

Los datos de mala calidad pueden afectar a la precisión de sus predicciones; por lo tanto, puede especificar el nivel de calidad aceptable de las características de entrada. Todos los campos que no sean constantes o les falte el 100% de los valores se excluirán automáticamente.

<span id="page-33-0"></span>*Capítulo 4*

**Excluir campos de entrada de baja calidad.** Si cancela la selección de esta opción se desactivan todos los demás controles de Excluir campos mientras se mantienen las selecciones.

**Excluir campos con demasiados valores perdidos.** Los campos con un porcentaje de valores perdidos mayor que el porcentaje especificado se eliminan de análisis posteriores. Especifique un valor superior o igual a 0 (que equivale a cancelar la selección de esta opción) y menor o igual a 100, aunque los campos que tienen valores que faltan se excluyen automáticamente. El valor por defecto es 50.

**Excluir campos nominales con demasiadas categorías únicas.** Los campos nominales con un número de categorías superior al especificado se eliminarán de análisis posteriores. Especifique un número entero positivo. El valor predeterminado es 100. Esto resulta útil para eliminar automáticamente campos que contengan información única de registros para el modelado, como ID, dirección o nombre.

**Excluir campos categóricos con demasiados valores en una única categoría.** Los campos nominales y ordinales con una categoría con un porcentaje de registros superior al especificado se eliminarán de análisis posteriores. Especifique un valor superior o igual a 0 (que equivale a cancelar la selección de esta opción) y menor o igual a 100, aunque los campos constantes se excluyen automáticamente. El valor por defecto es 95.

### *Ajustar medida*

#### Figura 4-5

*Configuración de Ajustar medida de preparación automática de datos*

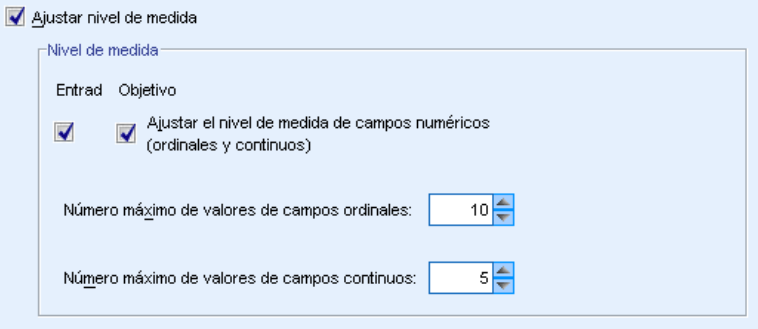

**Ajustar nivel de medida.** Si cancela la selección de esta opción se desactivan todos los demás controles de Ajustar medida mientras se mantienen las selecciones.

**Nivel de medida.** Especifique si el nivel de medida de campos continuos con "demasiados pocos" valores se pueden ajustar a ordinales. Los campos ordinales con "demasiados" valores se pueden ajustar a continuos.

- <span id="page-34-0"></span> **Número máximo de valores de campos ordinales.** Los campos ordinales con un número de categorías superior al especificado se reestructuran como campos continuos. Especifique un número entero positivo. El valor por defecto es 10. Este valor debe ser mayor o igual al número mínimo de valores de campos continuos.
- **Número mínimo de valores de campos continuos.** Los campos continuos con un número de valores únicos inferior al especificado se reestructuran como campos ordinales. Especifique un número entero positivo. El valor por defecto es 5. Este valor debe ser menor o igual al número máximo de valores de campos ordinales.

#### *Mejorar la calidad de datos*

#### Figura 4-6

*Configuración de Mejorar la calidad de datos de preparación automática de datos*

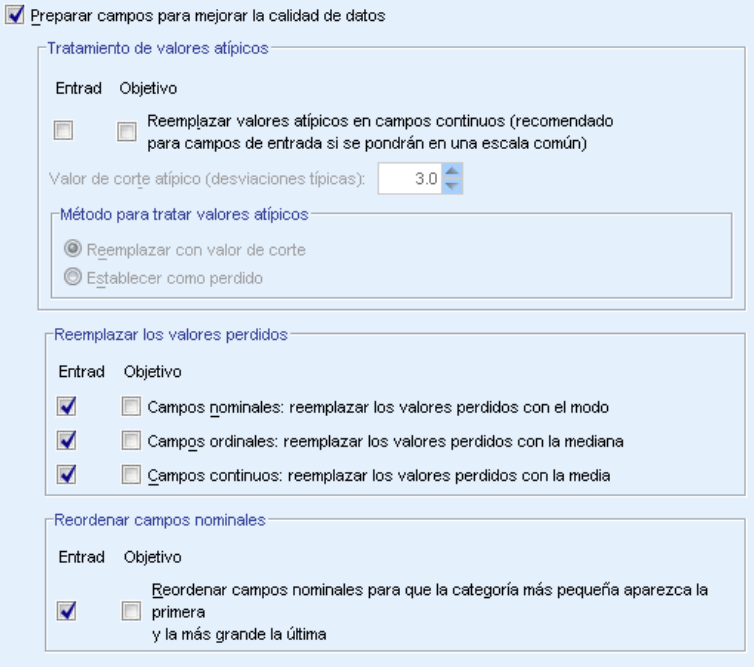

**Preparar campos para mejorar la calidad de datos.** Si cancela la selección de esta opción se desactivan todos los demás controles de Mejorar la calidad de datos mientras se mantienen las selecciones.

**Tratamiento de valores atípicos.** Especifique si sustituirá los atípicos por entradas y destino; si es así, especifique un criterio de corte atípico, medido en desviaciones típicas y un método para sustituir atípicos. Los atípicos se pueden sustituir por recorte (ajuste del corte de valor) o configurándolos como valores perdidos. Todos los valores atípicos establecidos como valores ausentes siguen la configuración de gestión de valores ausentes seleccionada a continuación.

**Reemplazar valores perdidos.** Especifique si desea sustituir los valores perdidos de campos continuos, nominales u ordinales.

<span id="page-35-0"></span>*Capítulo 4*

**Reordenar campos nominales.** Seleccione esta opción para recodificar los valores de campos nominales (conjunto) de menor (menos frecuencia) a mayor (mayor frecuencia) según su categoría. Los valores de nuevo campo comienzan por 0, como la categoría menos frecuente. Tenga en cuenta que el nuevo campo será numérico aunque el original sea una cadena. Por ejemplo, si los valores de los datos de un campo nominal son "A", "A", "A", "B", "C", "C", la preparación automática de datos recodificará "B" a 0, "C" a 1 y "A" a 2.

### *Cambiar la escala de campos*

#### Figura 4-7

*Configuración de Cambiar la escala de campos de preparación automática de datos*

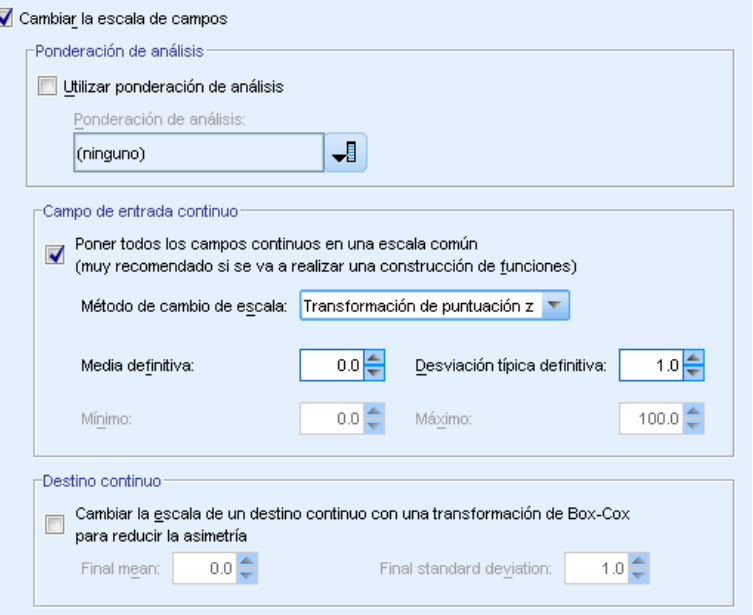

**Cambiar la escala de campos.** Si cancela la selección de esta opción se desactivan todos los demás controles de Cambiar la escala de campos mientras se mantienen las selecciones.

**Ponderación de análisis.** Esta variable contiene ponderaciones de análisis (regresión o muestra). Las ponderaciones de análisis se utilizan para contabilizar las diferencias existentes en la varianza entre los niveles del campo de salida. Seleccione un campo continuo.

**Campos de entrada continuos.** Se normalizarán los campos de entrada continuos utilizando una transformación de puntuaciones z o transformación mínima/máxima. Las entradas de cambio de escala son especialmente útiles si selecciona Realizar creación de características en la configuración de selección y creación.

 **Transformación de puntuación z.** Si utiliza la media observada y una desviación típica como estimaciones de parámetros de población, los campos se tipifican y las puntuaciones *z* se asignan a los valores correspondientes de una distribución normal con la Media final y Desviación típica final especificadas. Especifique un número para Media final y un número
positivo para Desviación típica final. Los valores por defecto son 0 y 1, respectivamente, correspondientes al cambio de escala tipificado.

 **Transformación mín. y máx.** Si utiliza los valores mínimo y máximo observados como estimaciones de parámetros de población, los campos se asignan a los valores correspondientes de una distribución uniforme con los valores mínimo y máximo especificados. Especifique números con un valor máximo superior al mínimo.

**Destino continuo.** Transforma un destino continuo utilizando la Transformación de Box-Cox en un campo con una distribución normal aproximada con Media final y Desviación típica final especificada. Especifique un número para Media final y un número positivo para Desviación típica final. Los valores por defecto son 0 y 1, respectivamente.

*Nota*: Si ADP transforma un destino, los siguientes modelos generados utilizando el destino transformado puntúan las unidades transformadas. Para interpretar y utilizar los resultados, debe convertir el valor pronosticado a la escala original. [Si desea obtener más información, consulte el](#page-55-0) [tema Puntuaciones de transformación retrospectiva el p. 46.](#page-55-0)

### *Transformar campos*

#### Figura 4-8

*Configuración de transformar campos de preparación automática de datos*

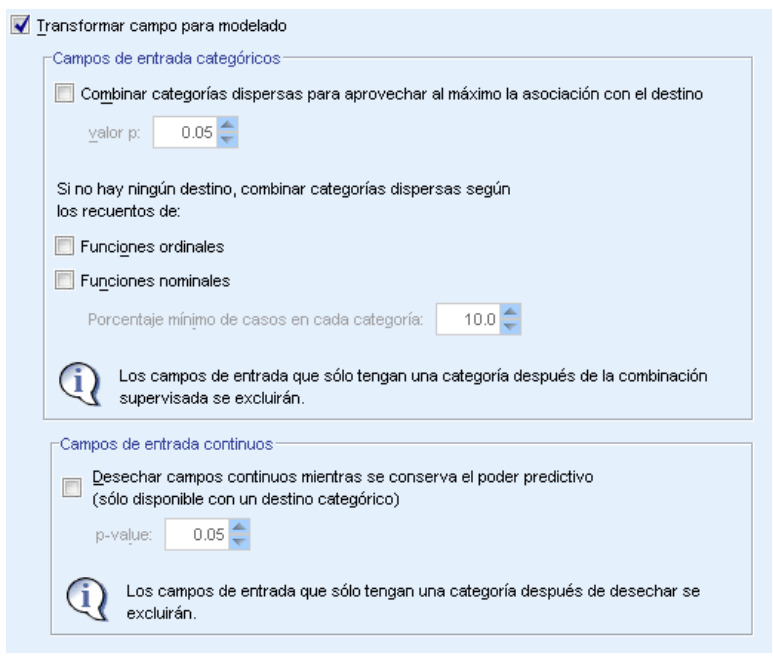

Para mejorar el poder predictivo de sus datos, puede transformar los campos de entrada.

**Transformar campo para modelado.** Si cancela la selección de esta opción se desactivan todos los demás controles de Transformar campos mientras se mantienen las selecciones.

#### **Campos de entrada categóricos**

- **Combinar categorías dispersas para aprovechar al máximo la asociación con el destino.** Seleccione esta opción para realizar un modelo más parsimonioso reduciendo el número de campos que deben procesarse junto con el destino. Las categorías similares se identifican en función de la relación entre la entrada y destino. Las categorías que no son significativamente diferentes; es decir, que tienen un valor *p* superior al valor especificado, se fusionan. Especifique un valor mayor o igual que 0 y menor o igual que 1. Si todas las categorías se combinan en una, las versiones original y derivada del campo se excluyen de futuros análisis porque no tienen ningún valor como predictor.
- **Si no hay ningún destino, combine las categorías dispersas según los recuentos.** Si el conjunto de datos no tiene destino, puede fusionar las categorías dispersas de campos ordinales y nominales. El método de frecuencias iguales se utiliza para fusionar categorías con un porcentaje mínimo especificado inferior al número de registros. Especifique un valor mayor o igual que 0 y menor o igual que 100. El valor por defecto es 10. La fusión se detiene si no hay categorías con un porcentaje mínimo especificado menor que el porcentaje de casos o si sólo quedan dos categorías.

**Campos de entrada continuos.** Si el conjunto de datos incluye un destino categórico, puede crear un intervalo para entradas continuas con asociaciones fuertes para mejorar el rendimiento del procesamiento. Los intervalos se crean en función de las propiedades de "subconjuntos homogéneos", que se identifican por el método Scheffe que utiliza el valor *p* especificado como el valor alfa del valor crítico para determinar subconjuntos homogéneos. Especifique un valor mayor que 0 y menor o igual que 1. El valor por defecto es 0,05. Si la operación de creación de intervalos da como resultado un único intervalo para un campo específico, las versiones original y con intervalos del campo se excluyen porque no tienen ningún valor como predictor.

*Nota*: Los intervalos en ADP son diferentes de intervalos óptimos. Intervalos óptimos utiliza entropía de información para convertir un campo continuo en un campo categórico; necesita ordenar los datos y almacenarlo todo en memoria. ADP utiliza subconjuntos homogéneos para agrupar un campo continuo, lo que significa que el intervalo ADP no necesita ordenar los datos ni almacenar todos los datos en memoria. El uso del método de subconjunto homogéneo para agrupar un campo continuo significa que el número de categorías después de la agrupación es siempre menor o igual que el número de categorías del destino.

*Preparación automática de datos*

## *Seleccionar y construir*

#### Figura 4-9

*Configuración de Seleccionar y construir de preparación automática de datos*

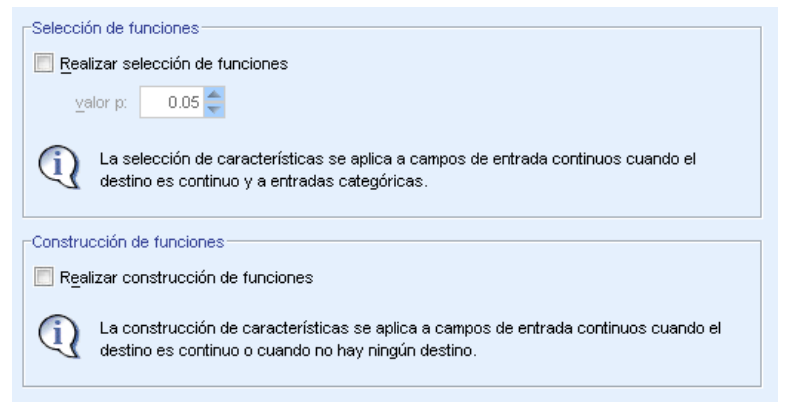

Para mejorar el poder predictivo de sus datos, puede crear nuevos campos basados en los campos existentes.

**Realizar selección de características.** Una entrada continua se elimina del análisis si el valor de *p* de su correlación con el destino es mayor que el valor *p* especificado.

**Realizar construcción de características.** Seleccione esta opción para derivar nuevas características de una combinación de varias características existentes. Las características antiguas no se emplean en otros análisis. Esta opción sólo es aplicable a características de entrada continuas en las que el destino es continuo o en las que no hay destino.

## *Nombres de campos*

#### Figura 4-10

*Configuración de Nombrar campos de preparación automática de datos*

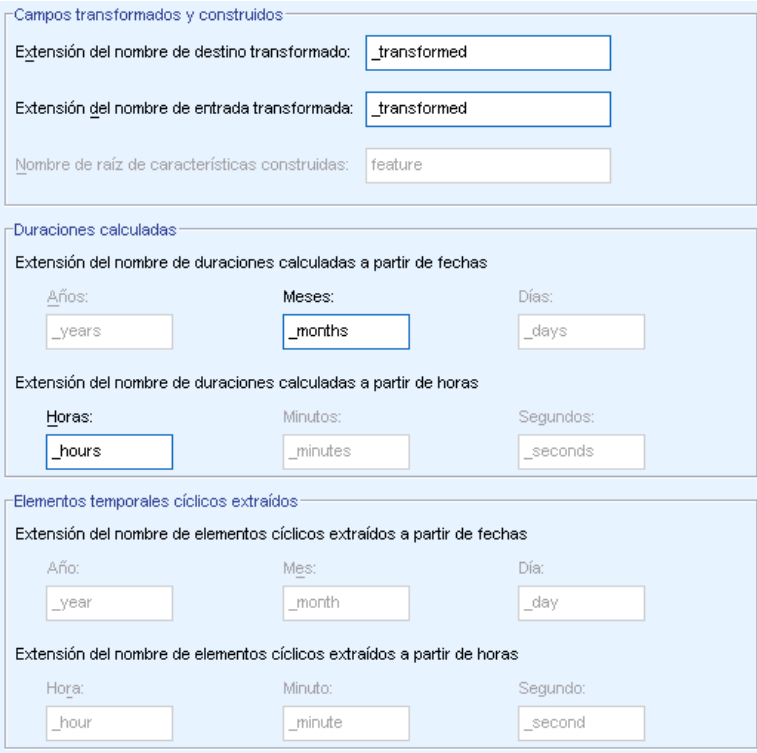

Para identificar fácilmente las características nuevas y transformadas, ADP crea y aplica nombres, prefijos o sufijos básicos nuevos. Puede modificar estos nombres para que sean más relevantes para sus propias necesidades y datos.

**Campos transformados y construidos.** Especifique las extensiones de nombre que se aplicarán a campos de entrada y de destino transformado.

Además, especifique el nombre de prefijo que se aplicará a todas las características que se creen mediante la configuración de Crear y seleccionar. El nuevo nombre se crea adjuntando un sufijo numérico a este nombre de raíz de prefijo. El formato del número depende de cuántas nuevas características se deriven, por ejemplo:

- 1-9 características creadas se denominarán: característica1 a característica9.
- 10-99 características creadas se denominarán: característica01 a característica99.
- 100-999 características creadas se denominarán: característica001 a característica999, etcétera.

De esta forma se garantiza que las características creadas se ordenen de forma adecuada independientemente de cuántas sean.

**Duraciones calculadas de fechas y horas.** Especifique las extensiones de nombre que se aplicarán a duraciones calculadas a partir de fechas y horas.

<span id="page-40-0"></span>**Elementos cíclicos extraídos de fechas y horas.** Especifique las extensiones de nombre que se aplicarán a elementos cíclicos extraídos de fechas y horas.

## *Aplicación y almacenamiento de transformaciones*

Dependiendo de si utiliza los cuadros de diálogo de preparación automática de datos o interactiva, los ajuste de aplicación y almacenamiento de transformaciones son ligeramente diferentes.

#### *Configuración de Aplicar transformaciones de preparación automática de datos*

#### Figura 4-11

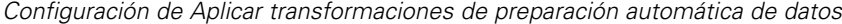

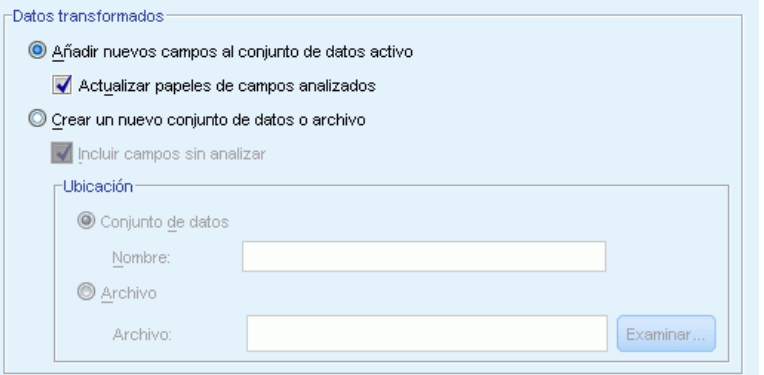

**Datos transformados.** Esta configuración especifica dónde se guardarán los datos transformados.

- **Añadir nuevos campos al conjunto de datos activo.** Los campos creados con preparación automática de datos se añaden al conjunto de datos activos como campos nuevos. Actualizar papeles de campos analizados definirá el papel a Ninguno para todos los campos excluidos de futuros análisis por preparación automática de datos.
- **Cree un nuevo conjunto de datos o el archivo con los datos transformados.**Los campos recomendados por la preparación automática de datos se añaden a un conjunto de datos o archivo nuevos. Incluir campos sin analizar añade campos en el conjunto de datos original que no se han especificado en la pestaña Campos al nuevo conjunto de datos. Esto resulta útil para transferir campos que contenga información que no se utilice en el modelado, como ID, dirección o nombre, al nuevo conjunto de datos.

#### *Configuración de Aplicar y guardar de preparación automática de datos*

#### Figura 4-12

*Configuración de Aplicar y guardar de preparación automática de datos*

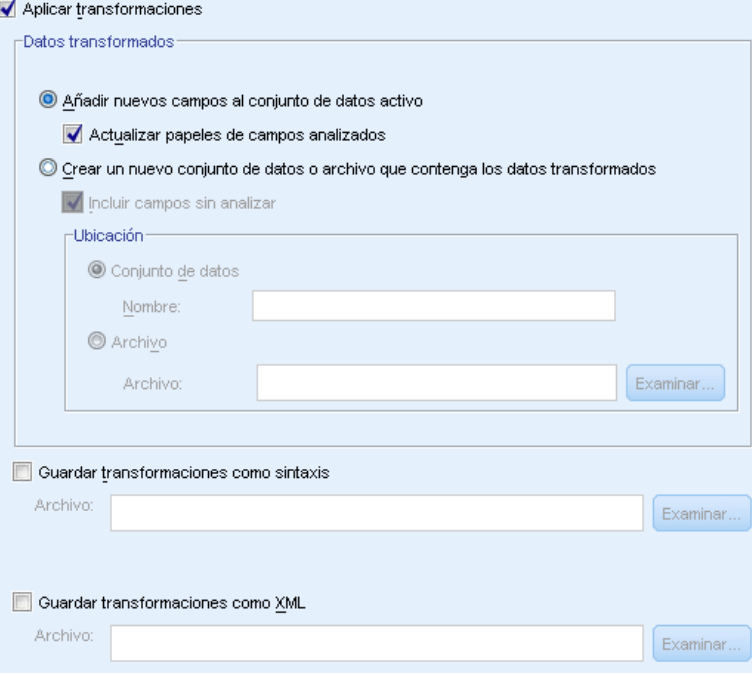

El grupo Datos transformados es el mismo que en la preparación interactiva de datos. En la preparación automática de datos hay disponibles las siguientes opciones adicionales:

**Aplicar transformaciones.** En los cuadros de diálogo de preparación automática de datos, si cancela la selección de esta opción se desactivan todos los demás controles de Aplicar y Guardar mientras se mantienen las selecciones.

**Guardar transformaciones como sintaxis.** Guarda las transformaciones recomendadas como sintaxis de comandos en un archivo externo. El cuadro de diálogo de preparación de datos interactiva no tiene este control porque pegará las transformaciones como sintaxis de comandos en la ventana de sintaxis si pulsa en Pegar.

**Guardar transformaciones como XML.** Guarda las transformaciones recomendadas como XML en un archivo externo, que se puede fusionar con PMML de modelo utilizando TMS MERGE o aplicado a otros conjuntos de datos utilizando TMS IMPORT. El cuadro de diálogo de preparación de datos interactiva no tiene este control porque guarda las transformaciones como XML si pulsa en Guardar XML en la barra de herramientas en la parte superior del cuadro de diálogo.

# *Pestaña análisis*

*Nota:* La pestaña Análisis se utiliza en el cuadro de diálogo de preparación de datos interactiva le permite revisar las transformaciones recomendadas. El cuadro de diálogo de diálogo de preparación automática de datos no incluye este paso.

 $\triangleright$  Cuando haya terminado con la configuración del nodo ADP, incluyendo las modificaciones realizadas en las pestañas Objetivos, Campos y Configuración, pulse Analizar datos; el algoritmo aplica la configuración a las entradas de datos y muestra los resultados en la pestaña Análisis.

La pestaña Análisis contiene resultados tabulares y gráficos que resumen el procesamiento de sus datos y muestra recomendaciones acerca de cómo los datos se pueden modificar o mejorar para establecer la puntuación. Puede revisar y aceptar o rechazar esas recomendaciones.

#### Figura 4-13

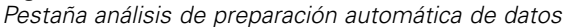

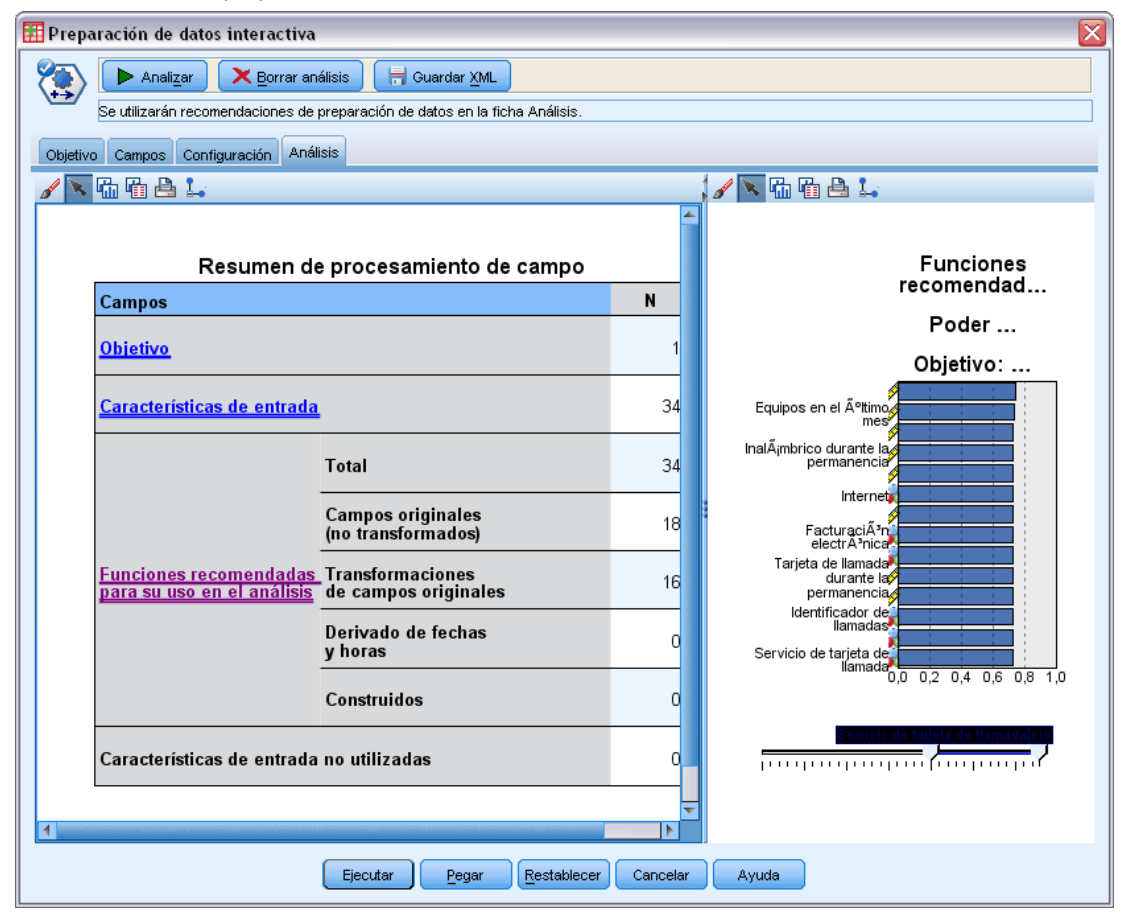

La pestaña Análisis se compone de dos paneles, la vista principal en la parte izquierda y la vista relacionada o auxiliar de la derecha. Hay tres vistas principales:

Resumen de procesamiento de campos (la configuración por defecto). [Si desea obtener más](#page-44-0) [información, consulte el tema Resumen de procesamiento de campo el p. 35.](#page-44-0)

- Campos. [Si desea obtener más información, consulte el tema Campos el p. 36.](#page-45-0)
- Resumen de acciones. [Si desea obtener más información, consulte el tema Resumen de](#page-47-0) [acciones el p. 38.](#page-47-0)

Hay cuatro vistas relacionadas/auxiliares:

- Poder predictivo (la configuración por defecto). [Si desea obtener más información, consulte](#page-48-0) [el tema Poder predictivo el p. 39.](#page-48-0)
- Tabla de campos. [Si desea obtener más información, consulte el tema Tabla de campos el](#page-49-0) [p. 40.](#page-49-0)
- Detalles de campo. [Si desea obtener más información, consulte el tema Detalles de campo](#page-50-0) [el p. 41.](#page-50-0)
- Detalles de acción. [Si desea obtener más información, consulte el tema Detalles de acción](#page-52-0) [el p. 43.](#page-52-0)

#### *Enlaces entre vistas*

En la vista principal, el texto subrayado de las tablas controla la visualización en la vista vinculada. Si pulsa el texto podrá obtener detalles de un campo concreto, conjunto de campos o paso de procesamiento. El enlace que ha seleccionado aparece en color más oscuro; de esta forma podrá identificar la conexión entre el contenido de los dos paneles de vista.

#### *Restablecimiento de las vistas*

Para volver a mostrar las recomendaciones de análisis originales y abandonar los cambios que haya realizado en las vistas de análisis, pulse Restablecer en la parte inferior del panel de vista principal.

*Preparación automática de datos*

### <span id="page-44-0"></span>*Resumen de procesamiento de campo*

#### Figura 4-14

*Resumen de procesamiento de campo*

Resumen de procesamiento de campos

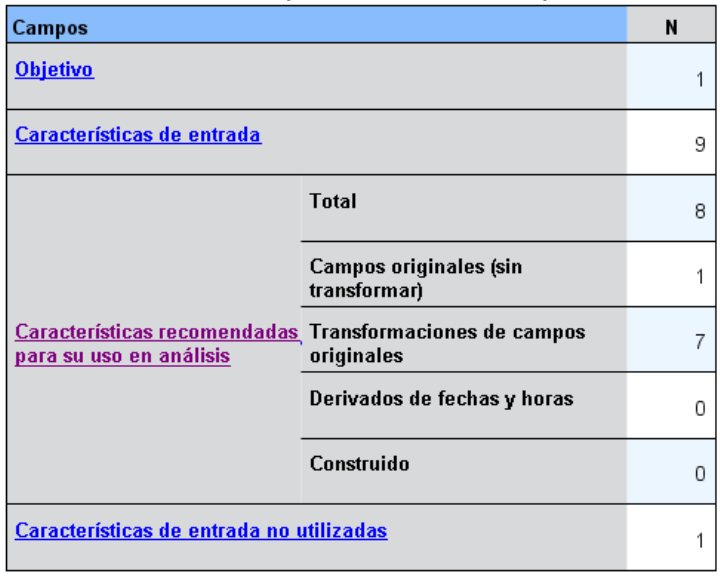

La tabla Resumen de procesamiento de campos proporciona una instantánea del impacto total previsto de procesamiento, incluyendo los cambios en el estado y el número de características creadas.

Tenga en cuenta que no se crea un modelo realmente, por lo que no existe una medida ni un gráfico del cambio con el poder predictivo total antes y después de la preparación de los datos. Por contra, puede visualizar los gráficos de poder predictivo de los predictores individuales recomendados.

La tabla muestra la siguiente información:

- El número de campos de destino.
- El número de predictores (de entrada) originales.
- Los predictores recomendados para su uso en el análisis y modelado. Incluye el número total de campos recomendados; el número de campos originales sin transformar; campos recomendados; el número de campos transformados recomendados (excluyendo las versiones intermedias de campos, campos derivados de los predictores de fecha y hora y predictores creados); el número de campos recomendados de los campos de fecha/hora; y el número de predictores creados recomendados.
- El número de predictores de entrada no recomendados para su uso en cualquier formulario, ya sea en su formato original, como campo derivado o como entrada en un predictor construido.

Si cualquiera de la información de los Campos está subrayada, pulse para visualizar más detalles en una vista vinculada. Los detalles de Destino, Características de entrada y Características de entrada no utilizadas se muestran en la vista vinculada Tabla de campos. [Si desea obtener más](#page-49-0)

<span id="page-45-0"></span>36

[información, consulte el tema Tabla de campos el p. 40.](#page-49-0) Las características recomendadas para su uso en el análisis se muestran en la vista vinculada Poder predictivo. [Si desea obtener más](#page-48-0) [información, consulte el tema Poder predictivo el p. 39.](#page-48-0)

 $\triangleq$ 

0,64

 $0,48$ 

0.47

 $0,16$ 

0.03

 $0,02$ 

0,01

## *Campos*

Figura 4-15 *Campos*

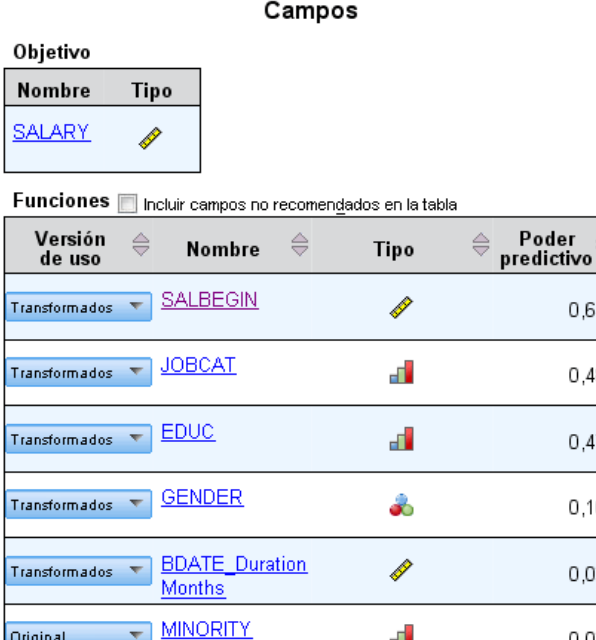

La vista principal Campos muestra los campos procesados y si el modo ADP recomienda su uso en modelos posteriores. Puede omitir la recomendación de cualquier campo; por ejemplo, para excluir las características creadas o incluir características que el nodo ADP recomienda excluir. Si un campo se ha transformado, puede decidir si acepta la transformación sugerida o utiliza la versión original.

La vista Campos tiene dos tablas, una para el destino y otra para los predictores procesados o creados.

#### *Tabla Destino*

Original

Transformados

 $\overline{\nabla}$ 

 $\overline{\nabla}$ 

**PREVEXP** 

La tabla Destino sólo se muestra si se ha definido un destino en los datos.

ď

Í

La tabla contiene dos columnas:

- **Nombre.** Es el nombre de la etiqueta o del campo de destino; el nombre del original se utiliza siempre, incluso si el campo se ha transformado.
- **Nivel de medida.** Muestra el icono que representa el nivel de medición; pase el ratón por encima del icono para mostrar una etiqueta (continuo, ordinal, nominal, etcétera) que describe los datos.

Si el destino se ha transformado, la columna Nivel de medición refleja la versión final transformada. *Nota*: no puede desactivar las transformaciones del destino.

### *Tabla Predictores*

La tabla Predictores se muestra siempre. Cada fila de la tabla representa un campo. Por defecto, las filas se clasifican en orden descendente de potencia predictiva.

En características ordinarias, el nombre original siempre se utiliza como el nombre de la fila. Las versiones original y derivada de los campos de fecha/hora aparecen en la tabla (en filas separadas); la tabla también incluye los predictores creados.

Tenga en cuenta que las versiones transformadas de los campos que aparecen en la tabla siempre representan las versiones finales.

Por defecto sólo se muestran los campos recomendados en la tabla Predictores. Para mostrar el resto de campos, seleccione el cuadro Incluir campos no recomendados en la tabla encima de la tabla; estos campos se mostrarán en la parte inferior de la tabla.

La tabla muestra las siguientes columnas:

 **Versión de uso.** Muestra una lista desplegable que controla si un campo se utilizará posteriormente y si se utilizarán las transformaciones sugeridas. Por defecto, la lista desplegable refleja las recomendaciones.

Para los predictores ordinarios que se han transformado, la lista desplegable tiene tres opciones: Transformada, Original y No utilizar.

Para los predictores ordinarios sin transformar, las opciones son: Original y No utilizar.

Para campos derivados de fecha/hora y predictores creados, las opciones son: Transformada y No utilizar.

Para los campos de fecha originales, la lista desplegable está desactivada y definida a No utilizar.

*Nota*: Para predictores con versiones originales y transformados, si cambia entre las versiones Original y Transformadas, se actualiza automáticamente la configuración de Tipo y Poder predictivo de esas características.

**Nombre.** Cada nombre de campo es un enlace. Pulse en un nombre para ver más información acerca del campo en la vista vinculada. [Si desea obtener más información, consulte el tema](#page-50-0) [Detalles de campo el p. 41.](#page-50-0)

- <span id="page-47-0"></span> **Nivel de medida.** Muestra el icono que representa el tipo de datos; pase el ratón por encima del icono para mostrar una etiqueta (continuo, ordinal, nominal, etcétera) que describe los datos.
- **Poder predictivo.** El poder predictivo sólo se muestra en los campos que ADP recomienda Esta columna no se muestra si no hay un destino definido. La potencia predictiva varía de 0 a 1, siendo los mayores valores los que indican "mejores" predictores. En general, la potencia predictiva resulta útil para comparar predictores con un análisis ADP, aunque los valores de potencia predictiva no deben compararse en distintos análisis.

## *Resumen de acciones*

Figura 4-16 *Resumen de acción*

Resumen de acción Acción Campos de texto Características de fecha y hora Inspección de características Tipo de comprobación Valores atípicos Valores perdidos Objetivo Características categóricas Características continuas

En cada acción realizar por la preparación automática de datos, los predictores de entrada se transforman y/o se filtran; los campos que sobreviven una acción se utilizarán en la acción siguiente. Los campos que sobreviven hasta el último paso se recomiendan para su uso en modelado, mientras que los predictores creados y transformados se filtran.

El Resumen de acciones es una sencilla tabla que enumera las acciones de procesamiento realizadas por ADP. Si alguna Acción está subrayada, pulse para ver más detalles en una vista vinculada sobre las acciones que se realizan. [Si desea obtener más información, consulte el tema](#page-52-0) [Detalles de acción el p. 43.](#page-52-0)

*Nota*: Sólo se muestran las versiones transformadas originales y finales de cada campo, no las versiones intermedias utilizadas durante el análisis.

*Preparación automática de datos*

## <span id="page-48-0"></span>*Poder predictivo*

Figura 4-17 *Poder predictivo*

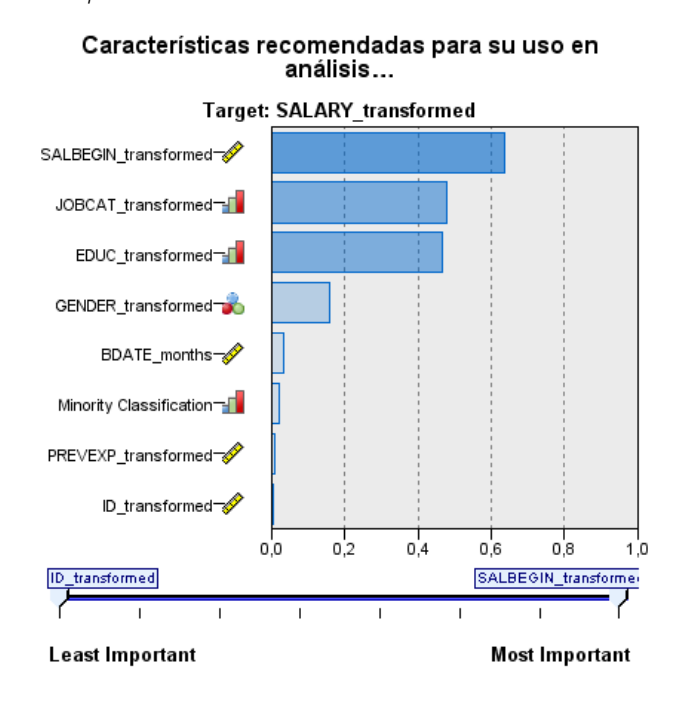

Se muestra por defecto cuando el análisis se ejecuta por primera vez o cuando selecciona Los predictores recomendados para su uso en el análisis en la vista principal Resumen del procesamiento de campos, el gráfico muestra el poder predictivo de los predictores recomendados. Los campos se ordenan según el poder predictivo, con el campo de mayor valor en la parte superior.

En versiones transformadas de predictores ordinarios, el nombre del campo refleja su elección del sufijo en el panel Nombres de campos de la pestaña Configuración, por ejemplo: *transformadas*.

Los iconos de nivel de medición tipo se muestran después de los nombres de campo individuales.

El poder predictivo de cada predictor recomendado, se calcula a partir de una regresión lineal o un modelo de naïve Bayes, dependiendo de si el destino es continuo o categórico.

## <span id="page-49-0"></span>*Tabla de campos*

Figura 4-18 *Tabla de campos*

#### Características de entrada

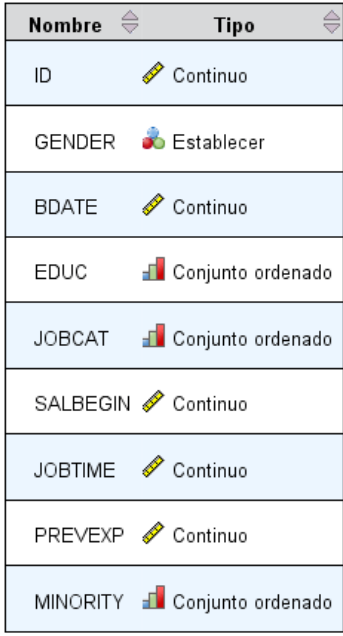

Se muestra cuando pulsa en Destino, Predictores o Predictores no utilizados en la vista principal Resumen del procesamiento de campos, la vista Tabla de campos muestra una tabla simple con las características relevantes.

La tabla contiene dos columnas:

■ **Nombre.** El nombre del predictor.

En destinos se utiliza el nombre original o la etiqueta del campo, incluso si el destino se ha transformado.

En versiones transformadas de predictores ordinarios, el nombre refleja su elección del sufijo en el panel Nombres de campos de la pestaña Configuración, por ejemplo: *\_transformadas*.

En los campos derivados de las fechas y horas se utiliza el nombre de la versión final transformada; por ejemplo: *fnacimiento\_años*.

En los predictores creados, se utiliza el nombre del predictor creado, por ejemplo: *Predictor1*.

**Nivel de medida.** Muestra el icono que representa el tipo de datos.

En Destino, el Nivel de medición siempre refleja la versión transformada (si el destino se ha transformado); por ejemplo, si se ha cambiado de ordinal (conjunto ordenado) a continuo (rango, escala) o viceversa.

*Preparación automática de datos*

## <span id="page-50-0"></span>*Detalles de campo*

Figura 4-19

*Detalles de campo*

#### Información detallada para Beginning Salary

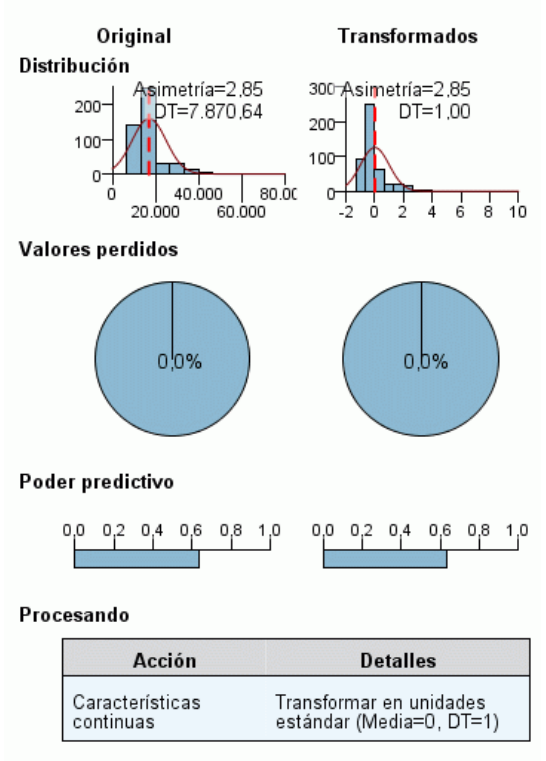

Nombre del campo transformado: SALBEGIN\_transformed

Se muestra cuando pulsa cualquier Nombre en la vista principal Campos, la vista Detalles de campo contiene distribución, valores perdidos y gráficos de poder predictivo (si procede) del campo seleccionado. Además, también se muestran el historial de procesamiento del campo y el nombre del campo transformado (si procede).

En cada conjunto de gráficos, las dos versiones se muestran juntas para comparar el campo con y sin las transformaciones aplicadas; si no existe una versión transformada del campo, se muestra un gráfico de la versión original únicamente. En los campos de fecha u hora derivados y en los predictores creados, los gráficos sólo se muestran para el nuevo predictor.

*Nota*: Si se excluye un campo porque tiene demasiadas categorías, solo se muestra el historial de procesamiento.

#### *Gráfico Distribución*

La distribución de campos continuos se muestra como una curva normal superpuesta y una línea de referencia vertical para el valor principal; los campos categóricos se muestran como un gráfico de barras.

Los histogramas se etiquetan y muestran la desviación y asimetría típica; sin embargo, la asimetría no se muestra si el número de valores es 2 o menos si la varianza del campo original es inferior a 10-20.

Pase el ratón por encima del gráfico para mostrar la media de los histogramas o el número y el porcentaje del número total de registros para las categorías en gráficos de barras.

#### *Gráfico de valor perdido*

Los gráficos de sectores comparan el porcentaje de valores perdidos con y sin transformaciones aplicadas; las etiquetas de gráficos muestran el porcentaje.

Si el nodo ADP ha ejecutado la gestión de valores perdidos, el gráfico de sectores posterior a la transformación también incluye el valor de sustitución como una etiqueta, es decir, el valor que se utiliza en lugar de los valores perdidos.

Pase el ratón por encima del gráfico para mostrar el valor perdido y el porcentaje del número total de registros.

#### *Gráfico de poder predictivo*

En los campos recomendados, los gráficos de barras muestran el poder predictivo antes y después de la transformación. Si el destino se ha transformado, el poder predictivo se calcula con respecto al destino transformado.

*Nota*: Los gráficos de poder predictivo no se muestran si se define el destino o si el pulsa el destino en el panel de vista principal.

Pase el ratón por encima del gráfico para mostrar el valor del poder predictivo.

#### *Tabla Historial de procesamiento*

La tabla muestra cómo se ha derivado la versión transformada de un campo. Las acciones que realiza ADP aparecen en el orden en que se ejecutan; sin embargo, en algunos pasos se han realizado varias acciones en un campo concreto.

*Nota*: Esta tabla no se muestra para los campos que no se han transformado.

La información de la tabla se divide en dos o tres columnas:

- **Acción.** El nombre de la acción. Por ejemplo, Predictores continuos. [Si desea obtener más](#page-52-0) [información, consulte el tema Detalles de acción el p. 43.](#page-52-0)
- **Detalles.** La lista de procesos ejecutados. Por ejemplo, Transformar a unidades estándar.
- **Función.** Sólo se muestra para predictores creados y se muestra la combinación lineal de campos de entrada, por ejemplo, 0,06\*edad+ 1,21\*altura.

*Preparación automática de datos*

## <span id="page-52-0"></span>*Detalles de acción*

Figura 4-20 *Análisis ADP: Detalles de acción*

#### Paso 9: Características continuas

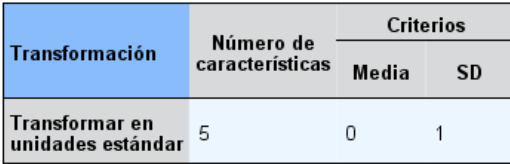

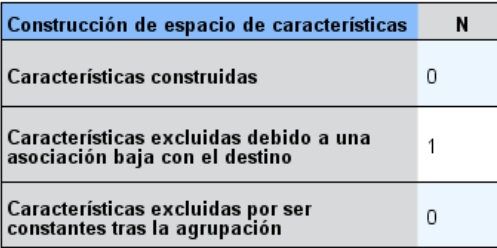

Se muestra cuando selecciona cualquier Acción subrayada en la vista principal Resumen de acciones. La vista vinculada Detalles de acción muestra los datos comunes y específicos de cada paso de procesamiento realizado; los detalles específicos de la acción se muestran primero.

En cada acción, se utiliza la descripción como título en la parte superior de la vista vinculada. Los detalles específicos de la acción se muestran bajo el título y pueden incluir detalles sobre el número de predictores derivados, reestructuración de campo, transformaciones de destinos, categorías fusionadas o reordenadas y predictores creados o excluidos.

A medida que se procesa cada acción, puede cambiar el número de predictores utilizados en el procesamiento, por ejemplo a medida que se excluyen o fusionan los predictores.

*Nota*: Si se ha desactivado una acción o si no se ha especificado un destino, aparece un mensaje de error en lugar de los detalles de la acción cuando pulsa la acción en la vista principal Resumen de acciones.

Existen nueve acciones disponibles; sin embargo, no todas están necesariamente activas para cada análisis.

#### *Tabla Campos de texto*

La tabla muestra el número de:

**Predictores excluidos del análisis.** 

#### *Tabla Predictores de fecha y hora*

La tabla muestra el número de:

- Duraciones de los predictores de fecha y hora.
- Elementos de fecha y hora.
- Predictores derivados de fecha y hora, en total.

La fecha u hora de referencia se muestra como nota al pie si se han calculado algunas de las duraciones de fecha.

#### *Tabla Filtrado de predictores*

La tabla muestra el número de los siguientes predictores excluidos del procesamiento:

- Constantes.
- **Predictores con demasiados valores perdidos.**
- Predictores con demasiados casos en una única categoría.
- Campos nominales (conjuntos) con demasiadas categorías.
- **Predictores cribados, en total.**

#### *Tabla Comprobar nivel de medición*

La tabla muestra los números de reestructuración de campos, que se dividen en:

- Reestructuración de campos ordinales (conjuntos ordenados) como campos continuos.
- Los campos continuos se redistribuyen como ordinales
- Reestructuración de números totales.

Si los campos de entrada (destinos o predictores) no eran conjuntos continuos u ordeninales, se muestra como nota al pie.

#### *Tabla Valores atípicos*

La tabla muestra cómo se han tratado los valores atípicos.

- El número de campos continuos donde se han encontrado y suprimido valores atípicos o el número de campos continuos donde se han encontrado valores atípicos y se han definido como perdidos, dependiendo de su configuración en el panel Preparar entradas y destino en la pestaña Configuración.
- Se ha excluido el número de campos continuos porque eran constantes, después del tratamiento de los valores atípicos.

Una nota al pie muestra el valor de corte atípico; mientras que se muestra otra nota al pie si no hay campos de entrada continuos (destino o predictores).

#### *Tabla Valores perdidos*

La tabla muestra el número de campos con valores perdidos sustituidos y desglosados en:

- Objetivo. Esta fila no se muestra si no se han especificado destinos.
- Predictores. Pueden desglosarse por el número de nominales (conjunto), ordinales (conjunto ordenado) y continuas.
- El número total de valores perdidos sustituidos.

#### *Tabla Destino*

La tabla muestra si se ha transformado el destino, que se muestra como:

- Transformación de Box-Cox a normalidad. Se desglosa a su vez en columnas que muestran los criterios especificados (media y la desviación típica) y Lambda.
- Categorías de destino reordenadas para mejorar la estabilidad.

#### *Tabla Predictores categóricos*

La tabla muestra el número de predictores categóricos:

- Las categorías se reordenan de menor a mayor para mejorar la estabilidad.
- Características cuyas categorías se han fusionado para aumentar al máximo su asociación con el destino.
- Características cuyas categorías se han fusionado para tratar categorías dispersas.
- Características cuyas categorías se han excluido por su asociación baja con el destino.
- Características cuyas categorías se han excluido porque eran constantes después de la fusión.

Se muestra una nota al pie si no se han introducido predictores categóricos.

#### *Tabla Predictores continuos*

Hay dos tablas. La primera muestra uno de los siguientes números de transformaciones:

- Valores de predictores transformados a unidades estándar. Además, muestra el número de predictores transformados, la media especificada y la desviación estándar.
- Valores de predictores asignados a un rango común. Además, muestra el número de predictores transformados utilizando una transformación mínima-máxima, así como los valores mínimo y máximo especificados.
- Valores de predictores en intervalos y el número de predictores en intervalos.

La segunda tabla muestra los detalles de creación de predictores, mostrados como el número de predictores:

- Construido.
- Características cuyas categorías se han excluido por su asociación baja con el destino.

- <span id="page-55-0"></span> Características cuyas categorías se han excluido porque eran constantes después de la agrupación.
- Excluido por ser constante tras la construcción.

Se muestra una nota al pie si no se han introducido predictores continuos.

## *Puntuaciones de transformación retrospectiva*

Si ADP transforma un destino, los siguientes modelos generados utilizando el destino transformado puntúan las unidades transformadas. Para interpretar y utilizar los resultados, debe convertir el valor pronosticado a la escala original.

#### Figura 4-21

*Puntuaciones de transformación retrospectiva*

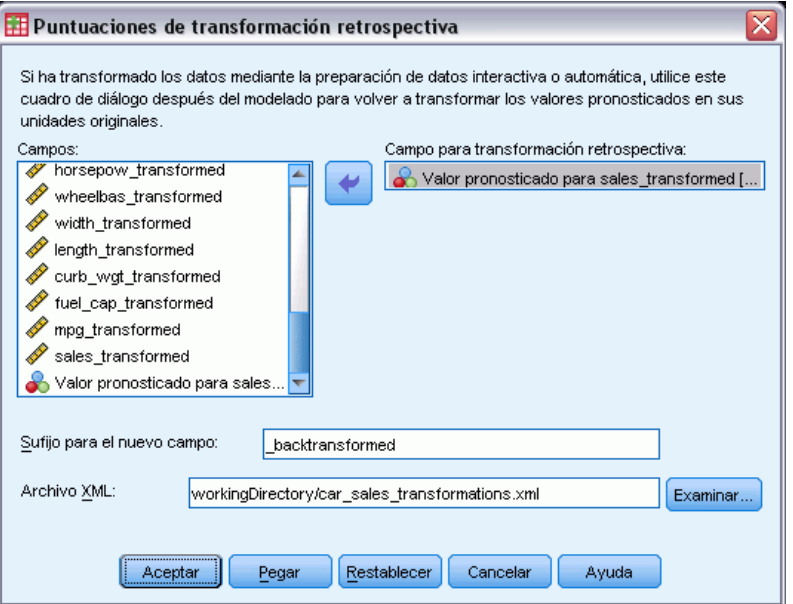

Para aplicar transformación retrospectiva a las puntuaciones, seleccione en los menús: Transformar > Preparar datos para modelado > Puntuaciones de transformación retrospectiva...

- E Seleccione un campo para aplicar la transformación retrospectiva. Este campo debe contener valores pronosticados por el modelo del destino transformado.
- E Especifique un sufijo para el nuevo campo. Este nuevo campo contendrá valores pronosticados por el modelo en la escala original del destino sin transformar.
- $\triangleright$  Especifique la ubicación del archivo XML que contiene las transformaciones ADP. Debe ser un archivo guardado en los cuadros de diálogo de preparación automática de datos o interactiva. [Si desea obtener más información, consulte el tema Aplicación y almacenamiento de](#page-40-0) [transformaciones el p. 31.](#page-40-0)

# *Identificar casos atípicos*

El procedimiento de detección de anomalías busca casos atípicos basados en desviaciones de las normas de sus agrupaciones. El procedimiento está diseñado para detectar rápidamente casos atípicos con fines de auditoría de datos en el paso del análisis exploratorio de datos, antes de llevar a cabo cualquier análisis de datos inferencial. Este algoritmo está diseñado para la detección de anomalías genéricas; es decir, la definición de un caso anómalo no es específica de ninguna aplicación particular, como la detección de patrones de pago atípicos en la industria sanitaria ni la detección de blanqueo de dinero en la industria financiera, donde la definición de una anomalía puede estar bien definida.

**Ejemplo.** Un analista de datos contratado para generar modelos predictivos para los resultados de los tratamientos de derrames cerebrales se preocupa por la calidad de los datos ya que tales modelos pueden ser sensibles a observaciones atípicas. Algunas de estas observaciones atípicas representan casos verdaderamente únicos y, por lo tanto, no son adecuadas para la predicción, mientras que otras observaciones están provocadas por errores de entrada de datos donde los valores son técnicamente "correctos" y no pueden ser detectados por los procedimientos de validación de datos. El procedimiento Identificar casos atípicos busca y realiza un informe de estos valores atípicos de forma que el analista pueda decidir cómo tratarlos.

**Estadísticos.** El procedimiento genera grupos de homólogos, normas de grupos de homólogos para las variables continuas y categóricas, índices de anomalías basados en las desviaciones de las normas de los grupos de homólogos y valores del impacto de las variables para las variables que contribuyen en mayor medida a que el caso se considere atípico.

#### *Consideraciones de los datos*

**Datos.** Este procedimiento trabaja tanto con variables continuas como categóricas. Cada fila representa una observación distinta y cada columna representa una variable distinta en la que se basan los grupos de homólogos. Puede haber una variable de identificación de casos disponible en el archivo de datos para marcar los resultados, pero no se utilizará para el análisis. Los valores perdidos están disponibles. Si se especifica la variable de ponderación, se ignorará.

El modelo de detección puede aplicarse a un archivo de datos de prueba nuevo. Los elementos de los datos de prueba deben ser los mismos que los elementos de los datos de entrenamiento. Además, dependiendo de la configuración del algoritmo, el tratamiento de los valores perdidos que se utiliza para crear el modelo puede aplicarse al archivo de datos de prueba antes de la puntuación.

**Orden de casos.** Tenga en cuenta que la solución puede depender del orden de los casos. Para minimizar los efectos del orden, ordene los casos aleatoriamente. Para comprobar la estabilidad de una solución dada, puede obtener varias soluciones distintas con los casos ordenados en distintos órdenes aleatorios. En situaciones con tamaños de archivo extremadamente grandes, se pueden llevar a cabo varias ejecuciones con una muestra de casos ordenados con distintos órdenes aleatorios.

**Supuestos.** El algoritmo presupone que todas las variables son no constantes e independientes y que ningún caso tiene valores perdidos para ninguna de las variables de entrada. Se supone que cada variable continua tiene una distribución normal (de Gauss) y que cada variable categórica tiene una distribución multinomial. Las comprobaciones empíricas internas indican que este procedimiento es bastante robusto frente a las violaciones tanto del supuesto de independencia como de las distribuciones, pero se debe tener en cuenta hasta qué punto se cumplen estos supuestos.

#### *Para identificar casos atípicos*

► Seleccione en los menús:

Datos > Identificar casos atípicos...

#### Figura 5-1

*Cuadro de diálogo Identificar casos atípicos, pestaña Variables*

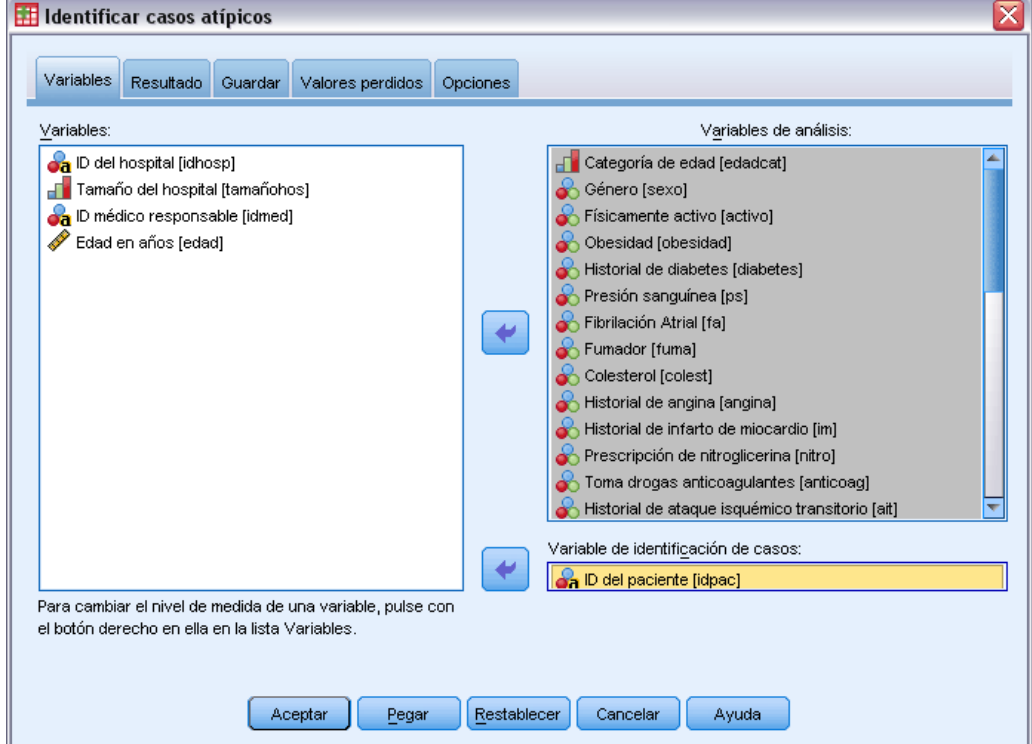

- $\triangleright$  Seleccione al menos una variable de análisis.
- E Si lo desea, seleccione una variable identificadora de caso para utilizarla para etiquetar los resultados.

#### *Campos con un nivel de medición desconocido*

La alerta de nivel de medición se muestra si el nivel de medición de una o más variables (campos) del conjunto de datos es desconocido. Como el nivel de medición afecta al cálculo de los resultados de este procedimiento, todas las variables deben tener un nivel de medición definido.

#### Figura 5-2 *Alerta de nivel de medición*

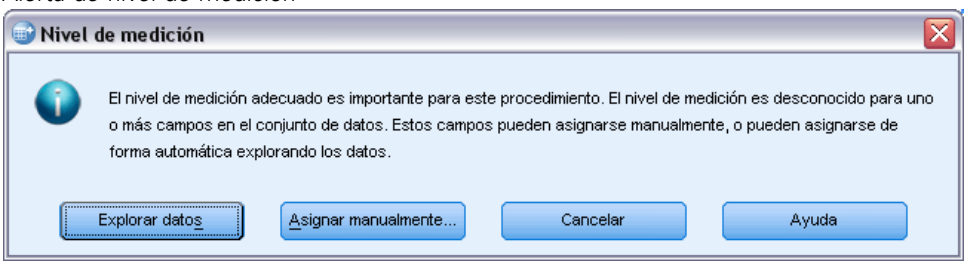

- **Explorar datos.** Lee los datos del conjunto de datos activo y asigna el nivel de medición predefinido en cualquier campo con un nivel de medición desconocido. Si el conjunto de datos es grande, puede llevar algún tiempo.
- **Asignar manualmente.** Abre un cuadro de diálogo que contiene todos los campos con un nivel de medición desconocido. Puede utilizar este cuadro de diálogo para asignar el nivel de medición a esos campos. También puede asignar un nivel de medición en la Vista de variables del Editor de datos.

Como el nivel de medición es importante para este procedimiento, no puede acceder al cuadro de diálogo para ejecutar este procedimiento hasta que se hayan definido todos los campos en el nivel de medición.

## *Identificar casos atípicos: Resultados*

#### Figura 5-3

*Cuadro de diálogo Identificar casos atípicos, pestaña Resultado*

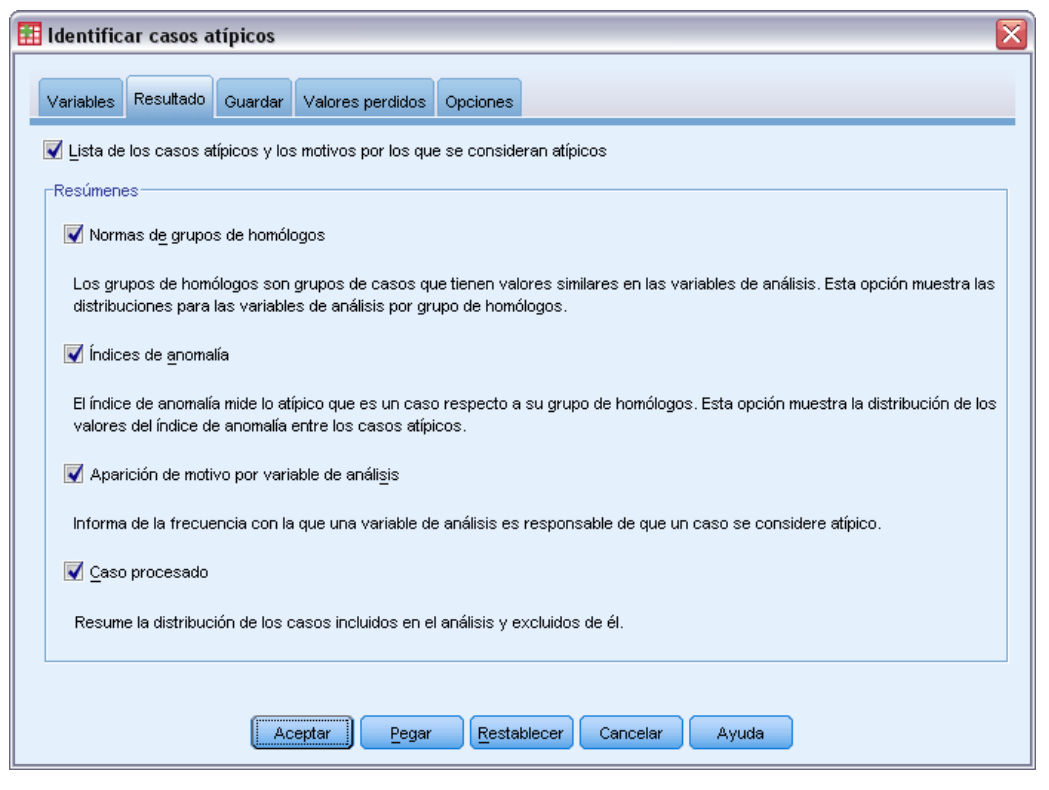

**Lista de casos atípicos y motivos por los que se consideran atípicos.** Esta opción produce tres tablas:

- La lista de índice de los casos con anomalías muestra los casos que se identifican como atípicos así como sus valores correspondientes del índice de anomalía.
- La lista de identificadores de los homólogos de los casos con anomalías muestra los casos atípicos e información sobre sus grupos de homólogos correspondientes.
- La lista de motivos de anomalías muestra el número de caso, la variable motivo, el valor de impacto de la variable, el valor de la variable y la norma de la variable de cada motivo.

Todas las tablas se ordenan por índice de anomalía en orden descendente. Además, los identificadores de los casos se muestran si la variable de identificación de caso está especificada en la pestaña Variable.

**Resúmenes.** Los controles de este grupo generan resúmenes de distribución.

 **Normas de grupos de homólogos.** Esta opción muestra la tabla de normas de las variables continuas (si se utiliza alguna variable continua en el análisis) y la tabla de normas de las variables categóricas (si se utiliza alguna variable categórica en el análisis). La tabla de normas de las variables continuas muestra la media y la desviación típica de cada variable continua para cada grupo de homólogos. La tabla de normas de las variables categóricas muestra la moda (categoría más popular), su frecuencia y el porcentaje de frecuencia de cada variable categórica para cada grupo de homólogos. En el análisis se utilizan como los valores de norma la media cuando una variable continua y la moda cuando una variable categórica.

- **Índices de anomalía.** El resumen de índice de anomalía muestra estadísticos descriptivos para el índice de anomalía de los casos que se identifican como los más atípicos.
- **Aparición de motivo por variable de análisis.** Para cada motivo, la tabla muestra la frecuencia y el porcentaje de frecuencia de cada aparición de la variable como un motivo. La tabla también informa sobre los estadísticos descriptivos del impacto de cada variable. Si el número máximo de motivos está establecido en 0 en la pestaña Opciones, esta opción no estará disponible.
- **Casos procesados.** El resumen de procesamiento de casos muestra los recuentos y los porcentajes de recuento de todos los casos del conjunto de datos activo, los casos incluidos y excluidos del análisis, y los casos de cada grupo de homólogos.

# *Identificar casos atípicos: Guardar*

#### Figura 5-4

*Cuadro de diálogo Identificar casos atípicos, pestaña Guardar*

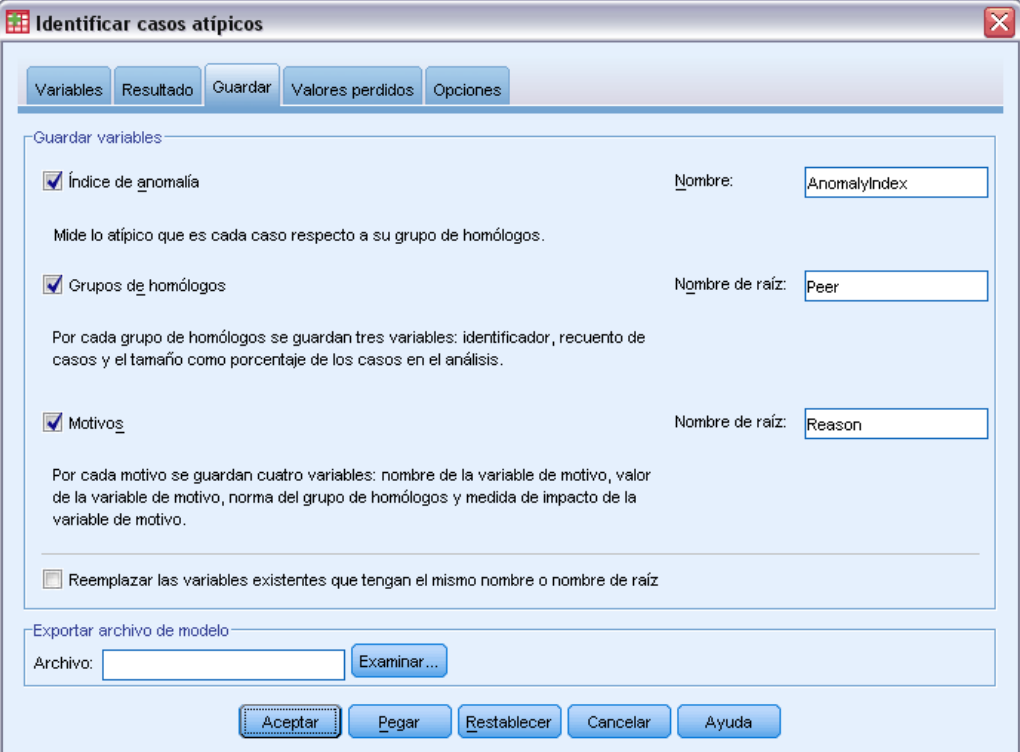

**Guardar variables.** Los controles de este grupo permiten guardar las variables del modelo en el conjunto de datos activo. También puede sustituir las variables existentes cuyos nombres entran en conflicto con las variables que se van a guardar.

 **Índice de anomalía.** Guarda el valor del índice de anomalía de cada caso en una variable con el nombre especificado.

- **Grupos de homólogos.** Guarda el ID, el recuento de casos y el tamaño del grupo de homólogos como porcentaje de cada caso en las variables con el nombre raíz especificado. Por ejemplo, si se especifica el nombre raíz *Homólogo*, se generarán las variables *HomólogoID*, *HomólogoTam* y *HomólogoPcTam*. *HomólogoID* es el ID del grupo de homólogos del caso, *HomólogoTam* es el tamaño del grupo y *HomólogoPcTam* es el tamaño del grupo como porcentaje.
- **Motivos.** Guarda conjuntos de variables de motivos con el nombre raíz especificado. Un conjunto de variables de motivos consta del nombre de la variable como el motivo, la medida del impacto de la variable, su propio valor y el valor de la norma. El número de conjuntos depende del número de motivos solicitados en la pestaña Opciones. Por ejemplo, si se especifica el nombre de raíz *Reason*, se generarán las variables *ReasonVar* k, *ReasonMeasure\_k*, *ReasonValue\_k* y *ReasonNorm\_k*, donde *k* es el motivo *k*ésimo. Esta opción no está disponible si el número de motivos está establecido en 0.

**Exportar archivo de modelo.** Permite guardar el modelo en formato XML.

# *Identificar casos atípicos: Valores perdidos*

```
Figura 5-5
```
*Cuadro de diálogo Identificar casos atípicos, pestaña Valores perdidos*

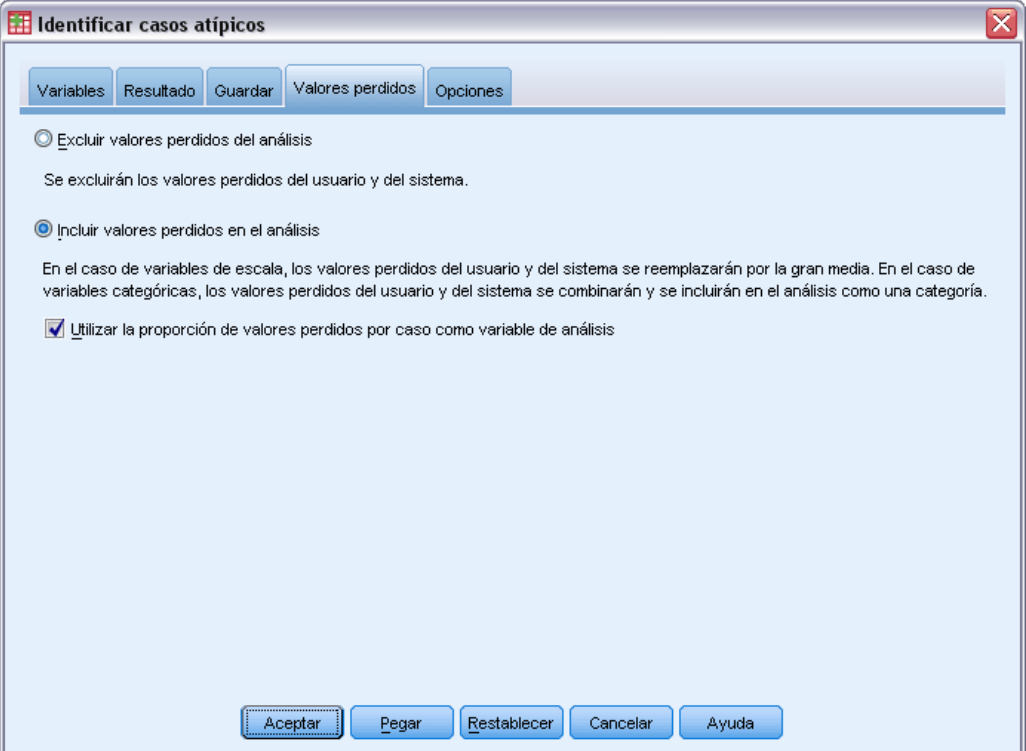

La pestaña Valores perdidos se utiliza para controlar el tratamiento de los valores definidos como perdidos por el usuario y los valores perdidos del sistema.

- **Excluir valores perdidos del análisis.** Los casos con valores perdidos se excluyen del análisis.
- **Incluir valores perdidos en el análisis.** Los valores perdidos de variables continuas se sustituyen por sus medias globales correspondientes y las categorías perdidas de las variables categóricas se agrupan y tratan como una categoría válida. A partir de ese momento, las variables que se han procesado se utilizan en el análisis. Si lo desea, puede solicitar la creación de una variable adicional que represente la proporción de variables perdidas en cada caso y utilizar esa variable en el análisis.

# *Identificar casos atípicos: Opciones*

#### Figura 5-6

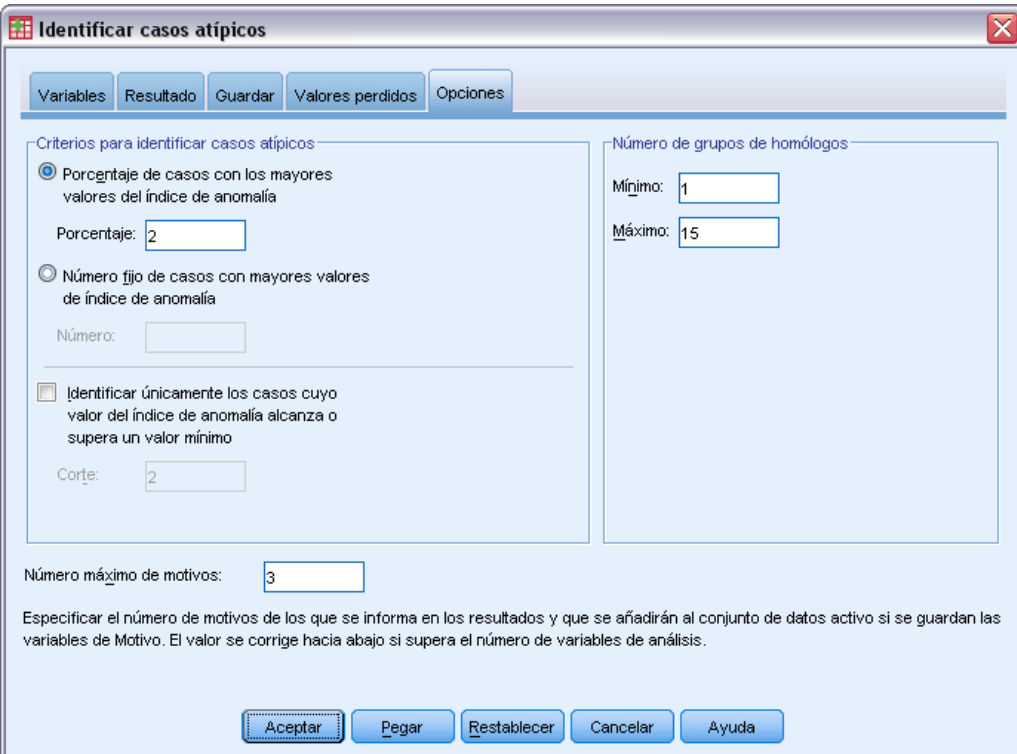

*Cuadro de diálogo Identificar casos atípicos, pestaña Opciones*

**Criterios para identificar casos atípicos.** Estas selecciones determinan cuántos casos se incluyen en la lista de anomalías.

- **Porcentaje de casos con los mayores valores del índice de anomalía.** Especifique un número positivo menor o igual que 100.
- **Número de casos fijo con los mayores valores de índice de anomalía.** Especifique un número entero positivo que sea menor o igual que el número total de casos del conjunto de datos activo que se ha utilizado en el análisis.
- **Identificar únicamente los casos cuyo valor del índice de anomalía alcanza o supera un valor mínimo.** Especifique un número que no sea negativo. Un caso se considera anómalo si su valor de índice de anomalía es mayor o igual que el punto de corte especificado. Esta opción se utiliza junto con las opciones Porcentaje de casos y Número fijo de casos. Por

54

ejemplo, si especifica un número de 50 casos y un valor de punto de corte de 2, la lista de anomalías constará de un máximo de 50 casos, cada uno con un valor del índice de anomalía mayor o igual que 2.

**Número de grupos de homólogos.** El procedimiento buscará el mejor número de grupos de homólogos entre los valores mínimo y máximo especificados. Los valores deben ser números enteros positivos y el mínimo no debe superar al máximo. Cuando los valores especificados son iguales, el procedimiento presupone un número fijo de grupos de homólogos.

*Nota*: Dependiendo de la cantidad de variación de los datos, puede haber situaciones en las que el número de grupos de homólogos que los datos pueden admitir sea menor que el número especificado como mínimo. En tal situación, el procedimiento puede generar un número menor de grupos de homólogos.

**Número máximo de motivos.** Un motivo consta de la medida del impacto de la variable, el nombre de la variable para este motivo, el valor de la variable y el valor del grupo de homólogos correspondiente. Especifique un número entero no negativo; si este valor supera o es igual que el número de variables que se han procesado y se han utilizado en el análisis, se mostrarán todas las variables.

## *Funciones adicionales del comando DETECTANOMALY*

La sintaxis de comandos también le permite:

- Omitir algunas variables del conjunto de datos activo del análisis sin especificar explícitamente todas las variables del análisis (mediante el subcomando EXCEPT).
- Especificar una corrección para equilibrar la influencia de las variables continuas y categóricas (mediante la palabra clave MLWEIGHT del subcomando CRITERIA).

Consulte la *Referencia de sintaxis de comandos* para obtener información completa de la sintaxis.

# *Intervalos óptimos*

El procedimiento Intervalos óptimos discretiza una o más variables de escala (a las que denominaremos en lo sucesivo **variables de entrada que se van a agrupar**) mediante la distribución de los valores de cada variable en intervalos. La formación de intervalos es óptima en relación con una variable guía categórica que "supervisa" el proceso de agrupación. Los intervalos se pueden utilizar en lugar de los valores de datos originales para posteriores análisis.

**Ejemplos.** La reducción del número de valores distintos que puede tomar una variable tiene varios usos, entre los que se incluyen:

- Requisitos de los datos de otros procedimientos. Las variables discretizadas pueden tratarse como categóricas y utilizarse en procedimientos que requieren variables categóricas. Por ejemplo, el procedimiento Tablas de contingencia requiere que todas las variables sean categóricas.
- Privacidad de los datos. Utilizar en los informes los valores agrupados en vez de los valores reales puede ayudar a proteger la privacidad de los orígenes de los datos. El procedimiento Intervalos óptimos puede ayudarle a elegir los intervalos adecuados.
- Agilización del rendimiento. Algunos procedimientos son más eficientes cuando trabajan con un número reducido de valores distintos. Por ejemplo, la velocidad de la regresión logística multinomial puede incrementarse utilizando variables discretizadas.
- Detección de la separación completa o quasi-completa de los datos.

**Intervalos óptimos frente al agrupador visual** Los cuadros de diálogo de Agrupación visual ofrecen varios métodos automáticos para crear intervalos sin utilizar una variable como guía. Estas reglas "no supervisadas" son útiles para generar estadísticos descriptivos, como tablas de frecuencia, pero Intervalos óptimos es superior cuando el objetivo final es generar un modelo predictivo.

**Resultados.** El procedimiento genera tablas de puntos de corte para los intervalos y los estadísticos descriptivos de cada una de las variables de entrada que se van a agrupar. Además, puede guardar nuevas variables en el conjunto de datos activo que contengan los valores agrupados de las variables de entrada que se han agrupado, así como guardar las reglas de agrupación como sintaxis de comandos para utilizarlas al discretizar nuevos datos.

**Datos.** Este procedimiento espera que las variables de entrada que se van a agrupar sean variables numéricas de escala. La variable guía debe ser categórica y puede ser de cadena o numérica.

#### *Para obtener intervalos óptimos*

En los menús, seleccione: Transformar > Intervalos óptimos...

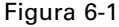

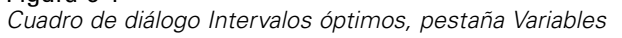

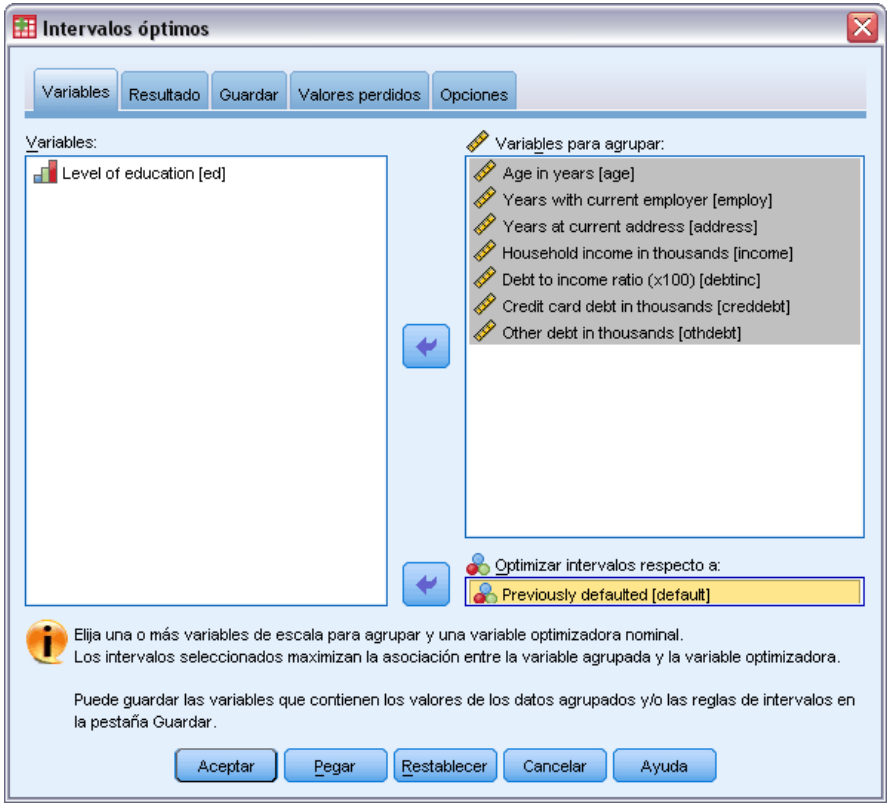

- E Seleccione una o más variables de entrada para agruparlas.
- E Seleccione una variable guía.

Las variables que contienen los valores de los datos agrupados no se generan por defecto. Utilice la pestaña [Guardar](#page-67-0) para guardar estas variables.

57

# *Intervalos óptimos: Resultado*

#### Figura 6-2

*Cuadro de diálogo Intervalos óptimos, pestaña Resultado*

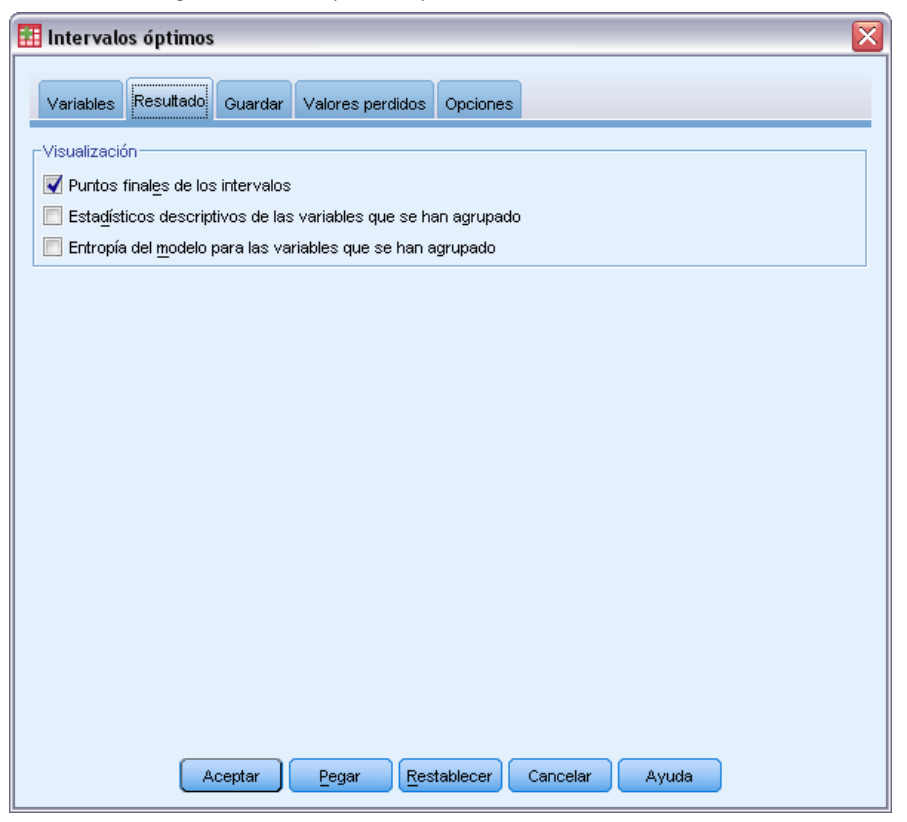

La pestaña Resultados controla la presentación de los resultados.

- **Puntos finales de los intervalos.** Muestra el conjunto de puntos finales de cada variable de entrada que se va a agrupar.
- **Estadísticos descriptivos de las variables que se han agrupado.** Para cada variable de entrada que se ha agrupado, esta opción muestra el número de casos con valores válidos, el número de casos con valores perdidos, el número de valores válidos distintos y los valores mínimo y máximo. Para la variable guía, esta opción muestra la distribución de clase para cada variable de entrada relacionada que se ha agrupado.
- **Entropía del modelo para las variables que se han agrupado.** Para cada variable de entrada que se ha agrupado, esta opción muestra una medida de la precisión predictiva de la variable respecto a la variable guía.

# <span id="page-67-0"></span>*Intervalos óptimos: Guardar*

#### Figura 6-3

*Cuadro de diálogo Intervalos óptimos, pestaña Guardar*

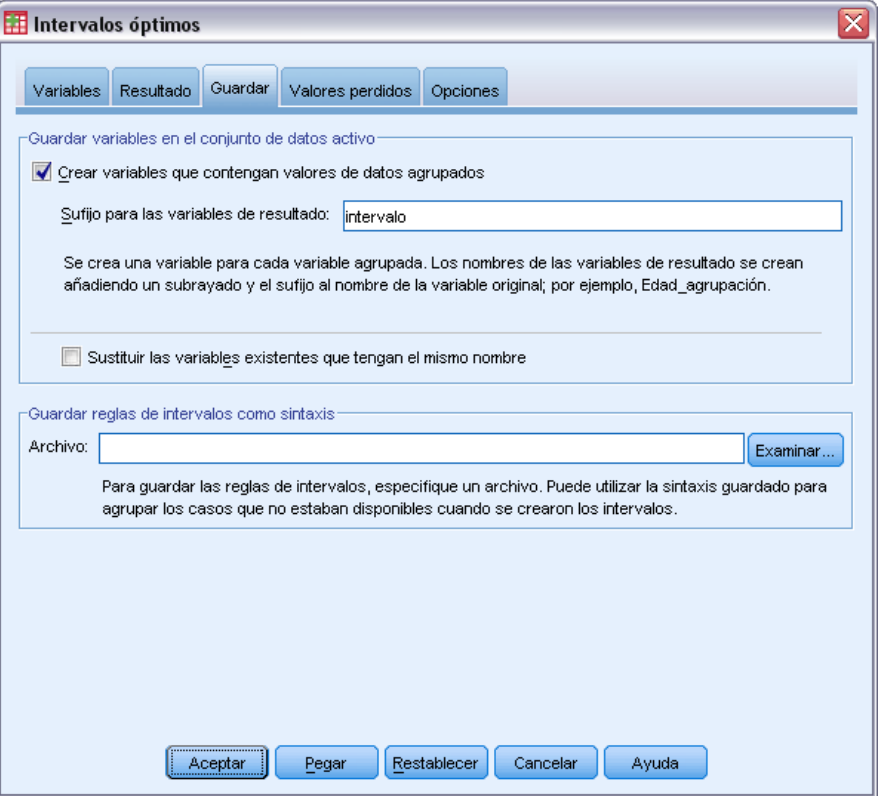

**Guardar variables en el conjunto de datos activo.** Las variables que contienen los valores de los datos que se han agrupado se pueden utilizar en lugar de las variables originales en análisis posteriores.

**Guardar reglas de intervalos como sintaxis de .** Genera una sintaxis de comandos que se puede utilizar para agrupar otros conjuntos de datos. Las reglas de recodificación se basan en los puntos de corte determinados por el algoritmo de agrupación.

# *Intervalos óptimos: Valores perdidos*

#### Figura 6-4

*Cuadro de diálogo Intervalos óptimos, pestaña Valores perdidos*

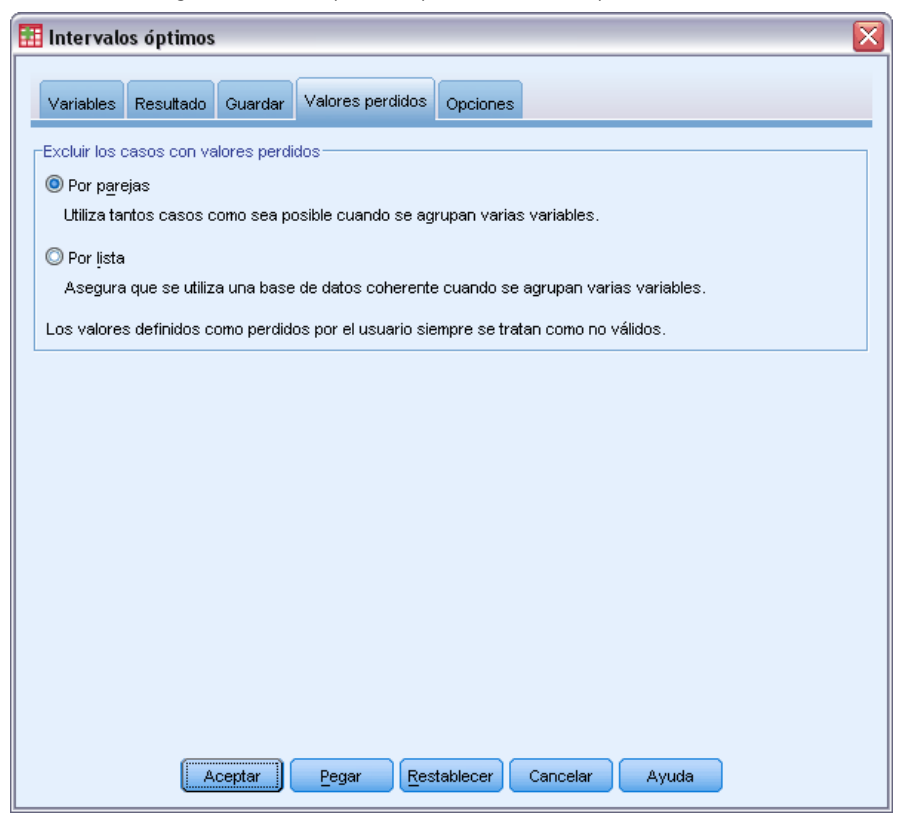

La pestaña Valores perdidos especifica si los valores perdidos se tratarán utilizando eliminación por lista o por parejas. Los valores definidos como perdidos por el usuario siempre se tratan como no válidos. Al recodificar los valores de la variable original en una nueva variable, los valores definidos como perdidos por el usuario se convierten en valores perdidos del sistema.

- **Por parejas.** Esta opción actúa sobre cada par de variables de entrada que se va a agrupar y variable guía. El procedimiento utilizará todos los casos con valores que no sean perdidos en la variable guía y la variable de entrada que se va a agrupar.
- **Por lista** Esta opción actúa sobre todas las variables especificadas en la pestaña Variables. Si algún caso tiene un valor perdido para una variable, se excluirá el caso completo.

# *Intervalos óptimos: opciones*

#### Figura 6-5

*Cuadro de diálogo Intervalos óptimos, pestaña Opciones*

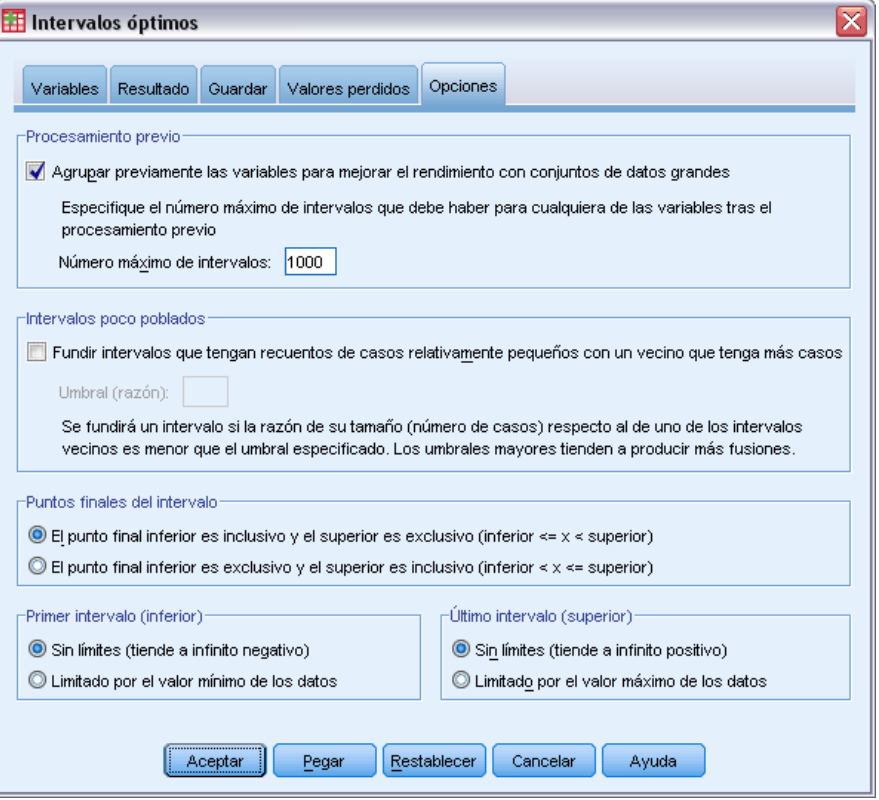

**Procesamiento previo.** La "agrupación previa" de las variables de entrada que se van a agrupar con numerosos valores distintos puede reducir el tiempo de procesamiento sin reducir demasiado la calidad de los intervalos finales. El número máximo de intervalos constituye un límite superior del número de intervalos que se han creado. Por tanto, si especifica 1000 como máximo pero una variable de entrada que se va a agrupar tiene menos de 1000 valores distintos, el número de intervalos preprocesados creados para la variable de entrada que se va a agrupar será igual al número de valores distintos de la variable de entrada que se va a agrupar.

**Intervalos poco poblados.** En ocasiones, el procedimiento puede generar intervalos con muy pocos casos. La siguiente estrategia elimina estos pseudo puntos de corte:

 $\triangleright$  Para una determinada variable, supongamos que el algoritmo ha encontrado  $n_{final}$  puntos de corte y, por consiguiente,  $n_{final}+1$  intervalos. Para los intervalos  $i = 2, ..., n_{final}$  (desde el segundo intervalo con valores inferiores hasta el segundo intervalo con valores superiores), se calcula

 $sizeof(b_i)$  $\overline{mn(sizeof(b_{i-1}), sizeof(b_{i+1}))}$ 

donde *tamañode(b)* es el número de casos del intervalo.

E Cuando este valor es menor que el umbral de fusión especificado,  $b_i$  se considera poco poblado y se funde con  $b_{i-1}$  o  $b_{i+1}$ , cualquiera que tenga la entropía de información de clase inferior.

El procedimiento realiza una única pasada a través de los intervalos.

**Puntos finales del intervalo.** Esta opción especifica cómo se define el límite inferior de un intervalo. Como el procedimiento determina automáticamente los valores de los puntos de corte, es básicamente una cuestión de gustos.

**Primer intervalo (inferior) / Último intervalo (superior).** Estas opciones especifican cómo se definen los puntos de corte mínimo y máximo para cada variable de entrada que se va a agrupar. En general, el procedimiento supone que las variables de entrada que se van a agrupar pueden tomar cualquier valor de la línea de números reales, pero si tiene algún motivo práctico o teórico para acotar el intervalo, puede limitarlo especificando los valores mínimo y máximo.

## *Funciones adicionales del comando OPTIMAL BINNING*

Con el lenguaje de sintaxis de comandos también podrá:

 Realizar la agrupación no supervisada mediante el método de frecuencias iguales (utilizando el subcomando CRITERIA).

Si desea información detallada sobre la sintaxis, consulte la referencia de sintaxis de comandos (*Command Syntax Reference*).

# *Parte II: Ejemplos*
# *Validar datos*

El procedimiento Validar datos permite identificar casos, variables y valores de datos no válidos y sospechosos.

# *Validación de una base de datos médica*

Un analista contratado por un grupo médico está encargado de mantener la calidad de la información del sistema. Este proceso implica comprobar los valores y variables, así como preparar un informe para el administrador del equipo de introducción de datos.

El estado más reciente de la base de datos está recopilado en *stroke\_invalid.sav*. [Si desea](#page-147-0) [obtener más información, consulte el tema Archivos muestrales en el apéndice A el p. 138.](#page-147-0) Utilice el procedimiento Validar datos para obtener la información necesaria para generar el informe. Puede encontrar la sintaxis para reproducir estos análisis en *validatedata\_stroke.sps*.

# *Comprobaciones básicas*

E Para ejecutar un análisis de Validar datos, elija en los menús: Datos > Validación > Validar datos...

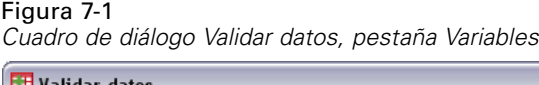

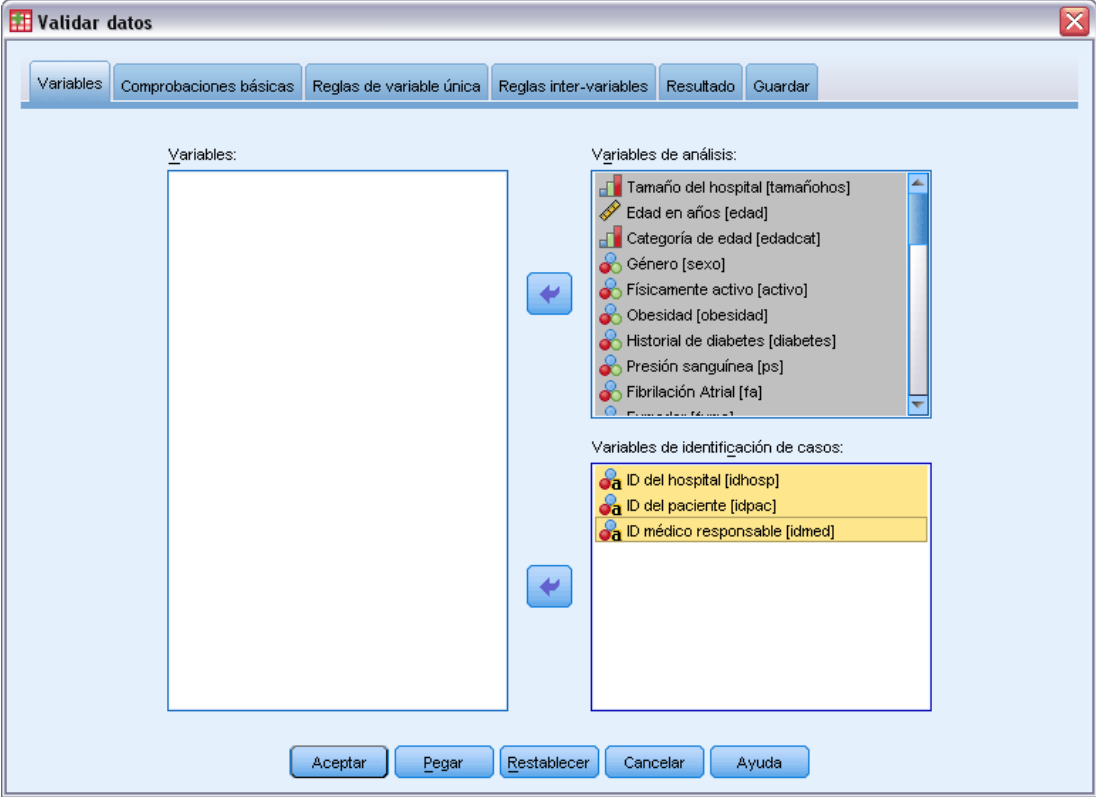

- E Seleccione *Tamaño del hospital* y *Edad en años* hasta *Índice de Barthel recodificado al mes 6* como variables de análisis.
- E Seleccione *ID del hospital*, *ID del paciente* e *ID médico responsable* como variables de identificación de casos.
- E Pulse en la pestaña Comprobaciones básicas.

65

#### Figura 7-2

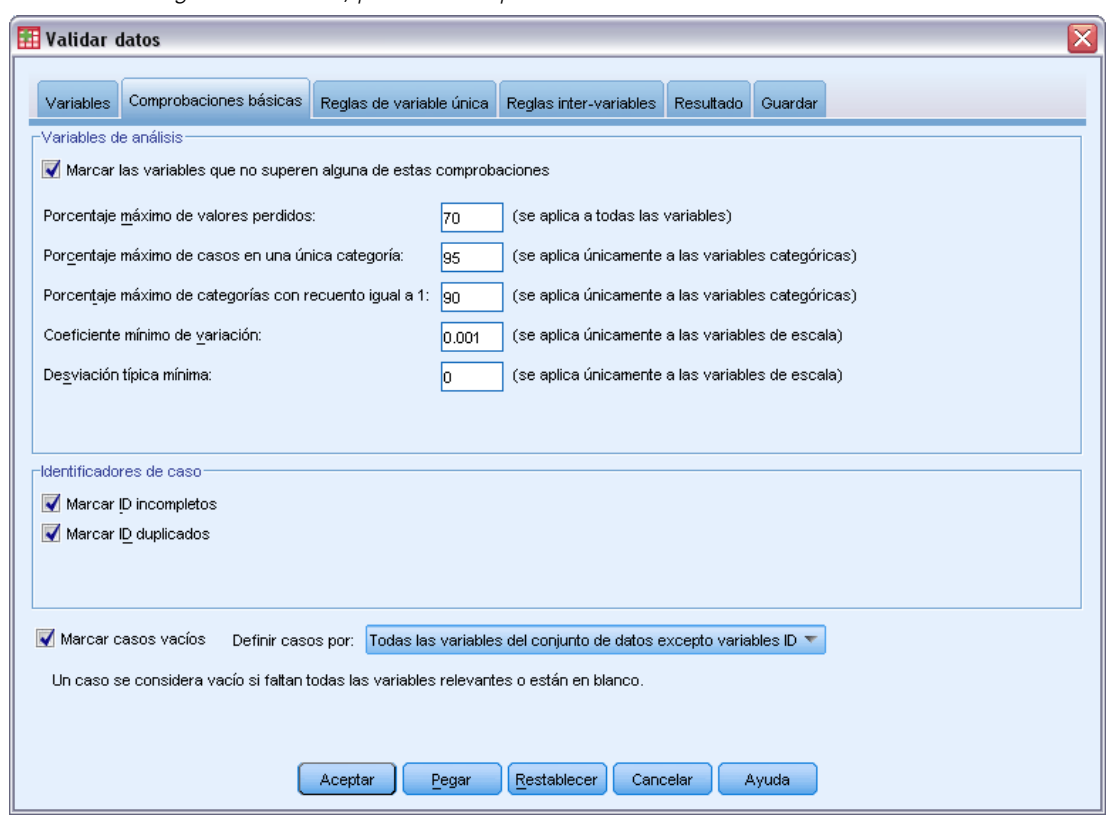

*Cuadro de diálogo Validar datos, pestaña Comprobaciones básicas*

La configuración por defecto es la configuración que se desea ejecutar.

▶ Pulse en Aceptar.

## *Advertencias*

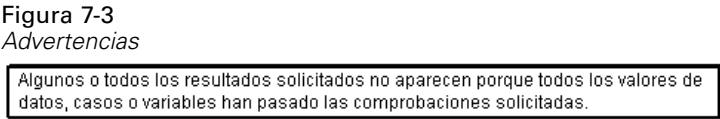

Las variables de análisis superaron las comprobaciones básicas y no hay casos vacíos, por lo que aparece una advertencia que explica por qué no hay ningún resultado que corresponda a esas comprobaciones.

#### *Identificadores incompletos*

Figura 7-4 *Identificadores de casos incompletos*

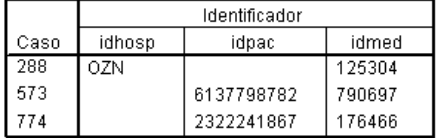

Si hay valores perdidos en las variables de identificación de casos, el caso no se puede identificar correctamente. En este archivo de datos, al caso 288 le falta el *ID de paciente*, y a los casos 573 y 774 les falta el *ID de hospital*.

#### *Identificadores duplicados*

#### Figura 7-5

*Identificadores de casos duplicados (se muestran los 11 primeros)*

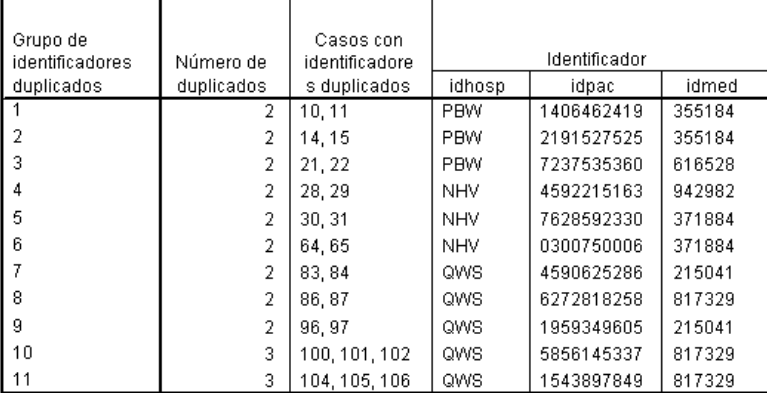

Un caso debe estar identificado de forma única por la combinación de valores de las variables de identificación. A continuación, se muestran las 11 primeras entradas de la tabla de identificadores duplicados. Estos duplicados son pacientes con varios eventos, que se han introducido como casos independientes para cada evento. Como esta información se puede recopilar en una única fila, se deberían limpiar estos casos.

### *Copia y utilización de reglas desde otro archivo*

El analista se da cuenta de que las variables de este archivo de datos son similares a las variables de otro proyecto. Las reglas de validación definidas para ese proyecto se almacenan como propiedades del archivo de datos asociado y se pueden aplicar a este archivo de datos copiando las propiedades de los datos del archivo.

E Para copiar reglas desde otro archivo, elija en los menús: Datos > Copiar propiedades de datos...

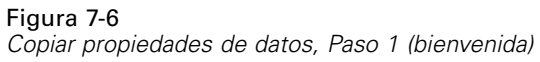

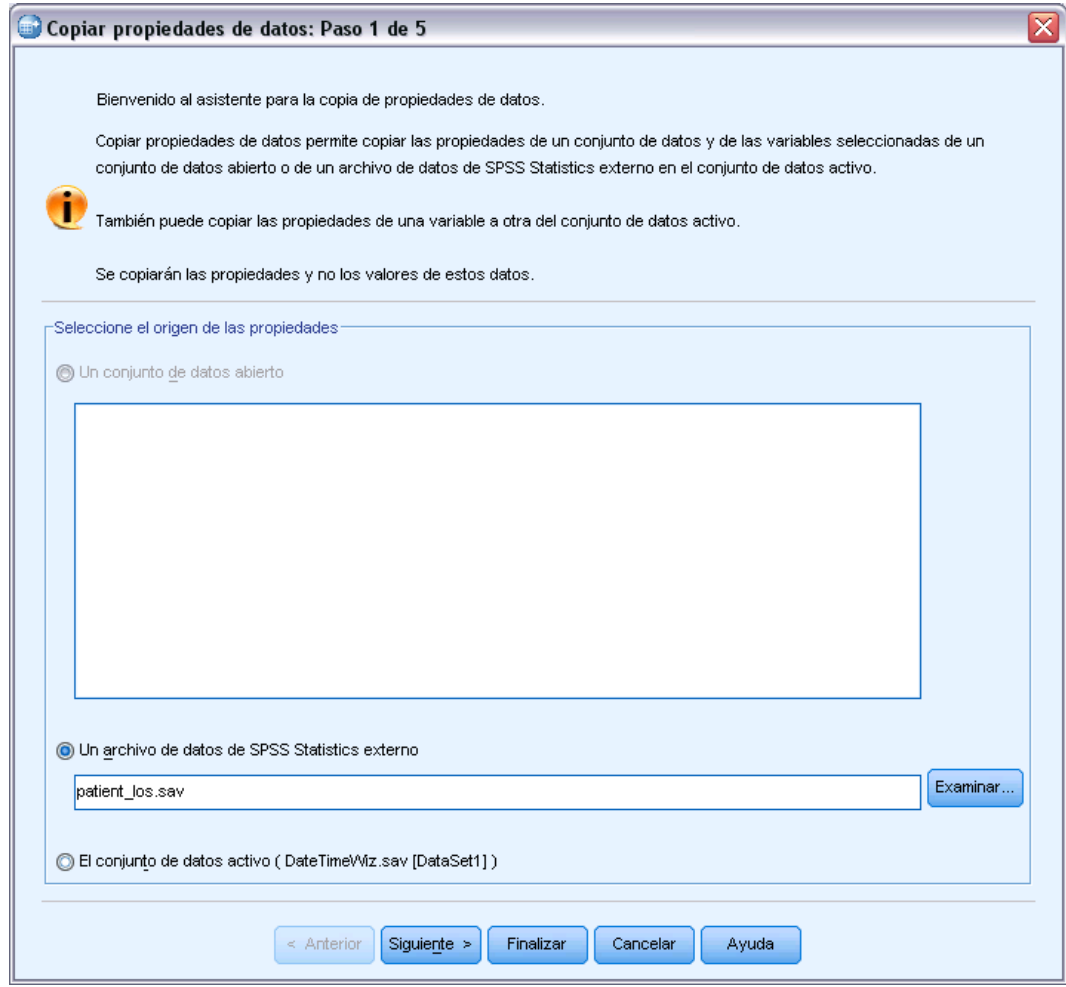

- ► Elija copiar las propiedades desde un archivo de datos IBM® SPSS® Statistics externo, *patient\_los.sav*. [Si desea obtener más información, consulte el tema Archivos muestrales en el](#page-147-0) [apéndice A el p. 138.](#page-147-0)
- E Pulse en Siguiente.

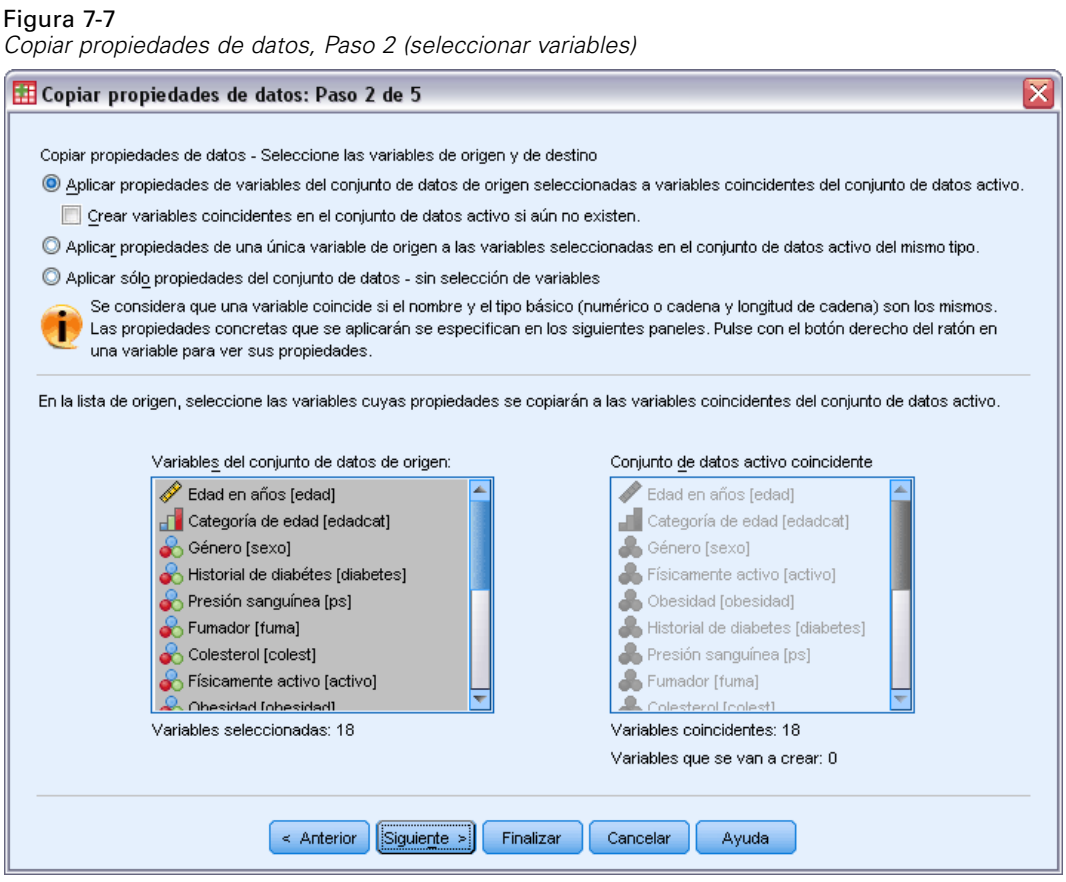

Estas son las variables cuyas propiedades desea copiar desde *patient\_los.sav* a las correspondientes variables en *stroke\_invalid.sav*.

E Pulse en Siguiente.

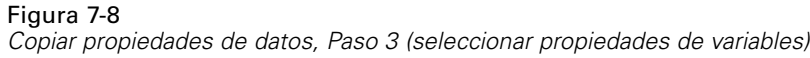

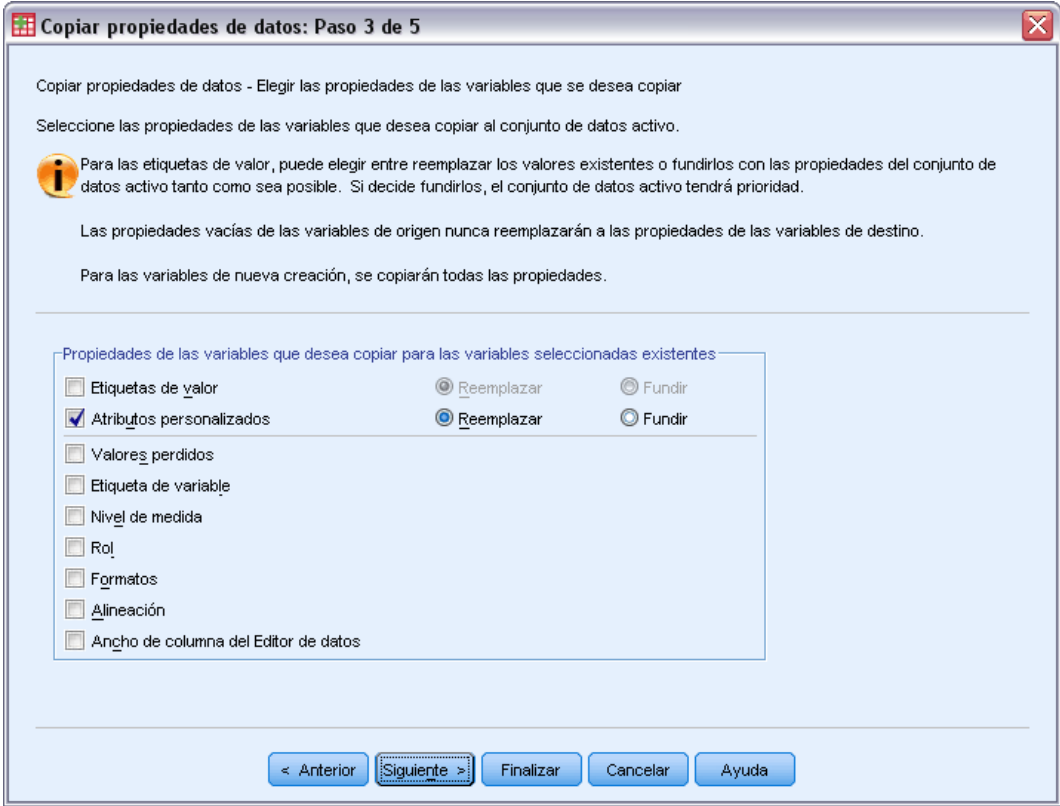

- E Anule la selección de todas las propiedades excepto Atributos personalizados.
- E Pulse en Siguiente.

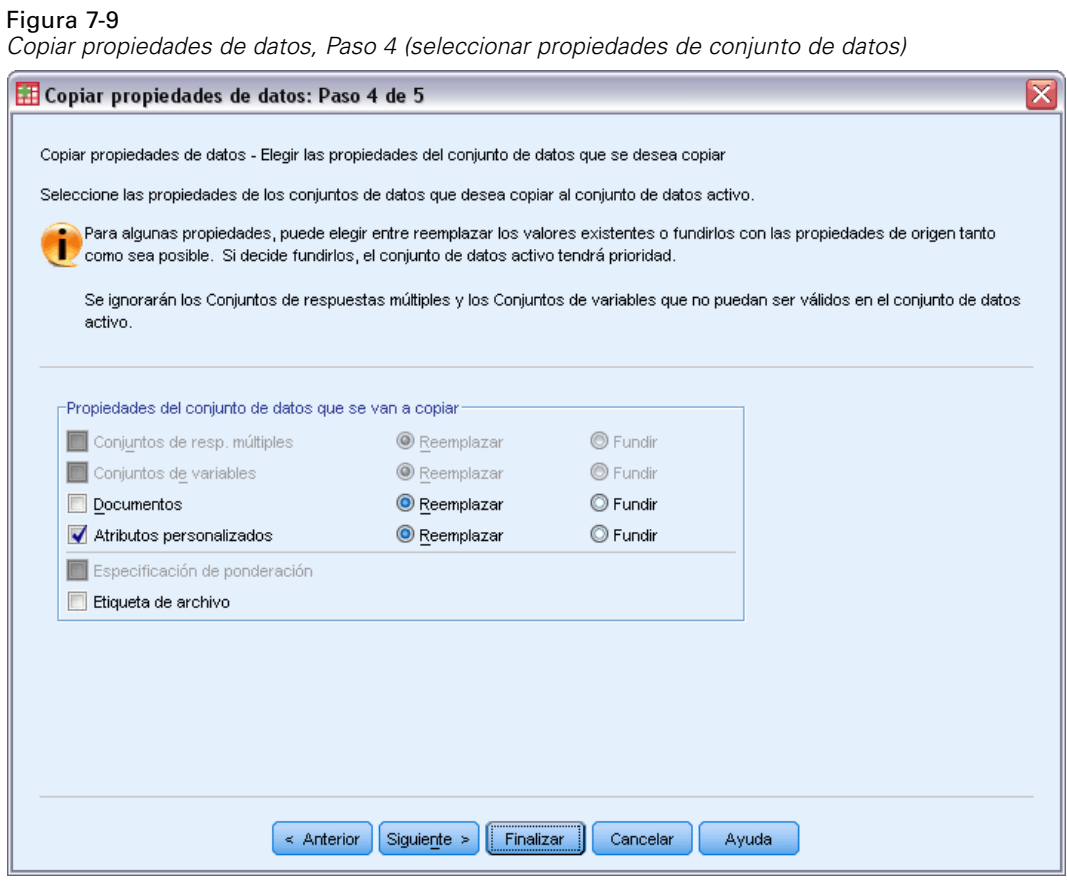

- E Seleccione Atributos personalizados.
- $\blacktriangleright$  Pulse en Finalizar.

Ya está preparado para volver a utilizar las reglas de validación.

70

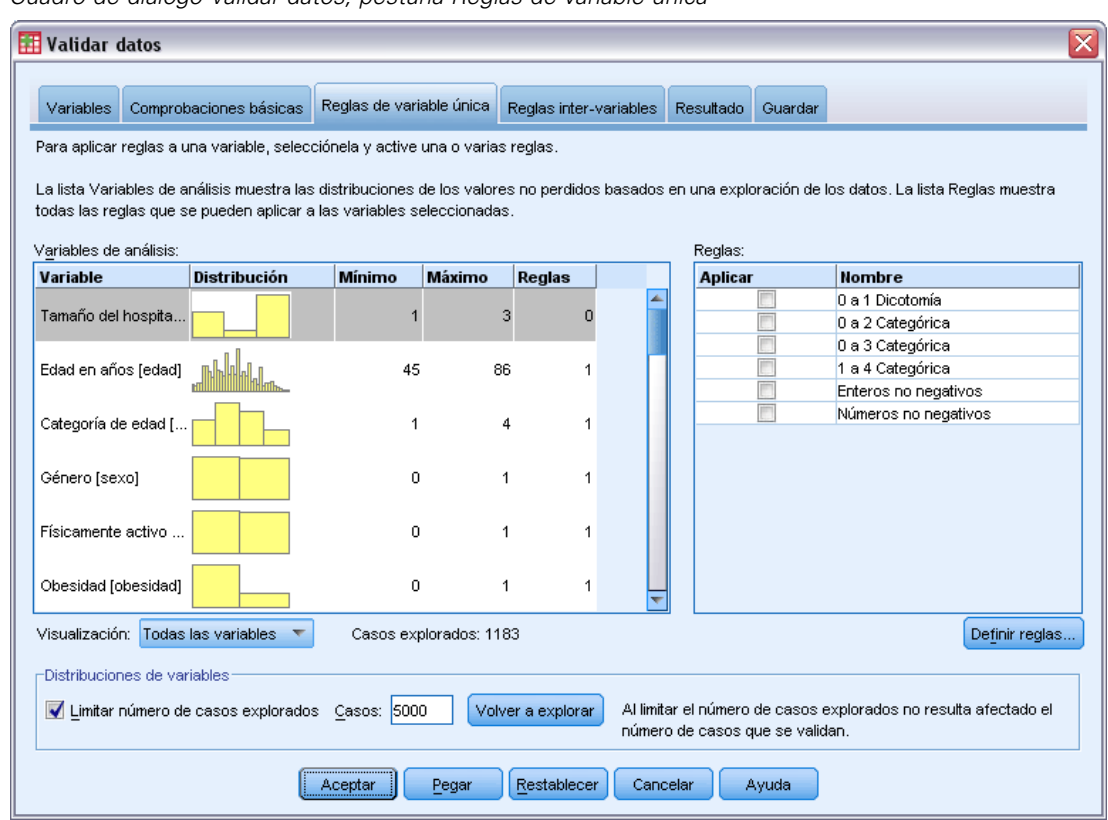

Figura 7-10 *Cuadro de diálogo Validar datos, pestaña Reglas de variable única*

- E Para validar los datos de *stroke\_invalid.sav* mediante las reglas copiadas, pulse en el botón de la barra de herramientas Recuperar cuadros de diálogo y seleccione Validar datos.
- E Pulse en la pestaña Reglas de variable única.

La lista de Variables de análisis muestra las variables seleccionadas en la pestaña Variables, información de resumen sobre sus distribuciones y el número de reglas vinculadas a cada variable. Las variables cuyas propiedades se copiaron de *patient* los.sav tienen reglas vinculadas.

La lista Reglas muestra las reglas de validación de variable única disponibles en el archivo de datos. Todas esas reglas se copiaron del archivo *patient\_los.sav*. Observe que algunas de dichas reglas son aplicables a variables que no tienen una análoga exacta en el otro archivo de datos.

#### Figura 7-11

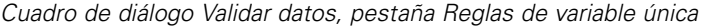

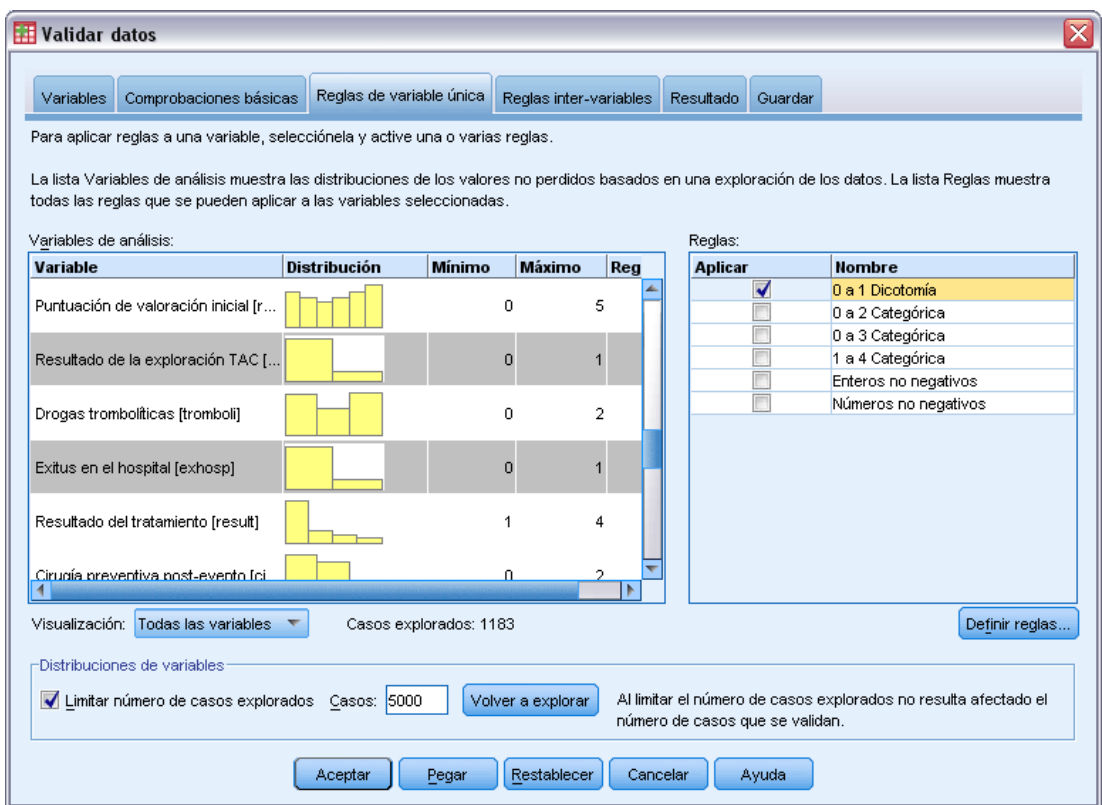

- E Seleccione *Fibrilación Atrial*, *Historial de ataque isquémico transitorio*, *Resultado de la exploración TAC* y *Exitus en el hospital*, y aplique la regla 0 to 1 Dichotomy.
- E Aplique 0 to 3 Categorical a *Rehabilitación post-evento*.
- E Aplique 0 to 2 Categorical a *Cirugía preventiva post-evento*.
- E Aplique Nonnegative integer a *Duración de la estancia de rehabilitación*.
- E Aplique 1 to 4 Categorical desde el *Índice de Barthel recodificado al mes 1* hasta el *Índice de Barthel recodificado al mes 6*.
- E Pulse en la pestaña Guardar.

73

#### Figura 7-12

*Cuadro de diálogo Validar datos, pestaña Guardar*

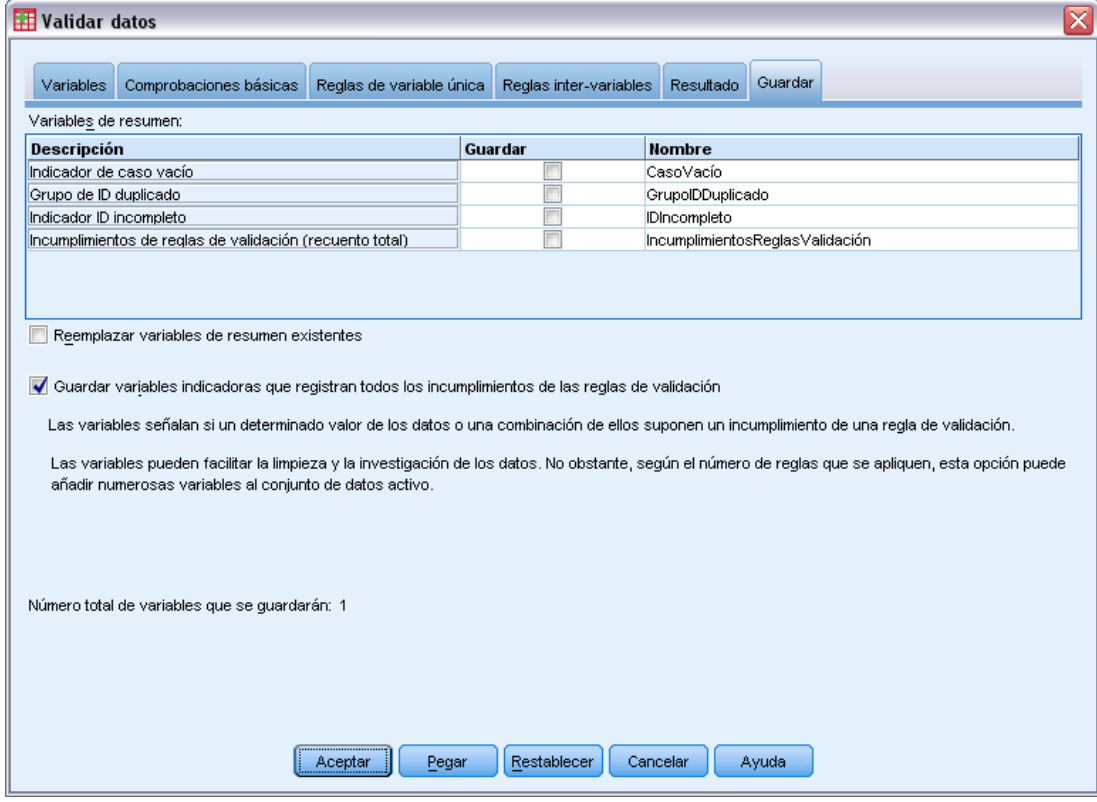

- E Seleccione Guardar variables indicadoras que registran todos los incumplimientos de las reglas de validación. Este proceso simplificará la conexión del caso y la variable que provoca los incumplimientos de la regla de variable única.
- ▶ Pulse en Aceptar.

#### *Descripciones de reglas*

Figura 7-13 *Descripciones de reglas*

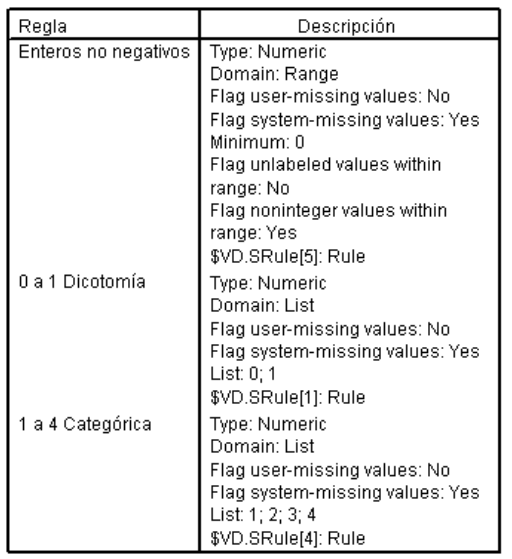

La tabla de descripción de reglas ofrece explicaciones de las reglas que se han incumplido. Esta característica es muy útil cuando se realiza el seguimiento de muchas reglas de validación.

#### *Resumen de variables*

Figura 7-14 *Resumen de variables*

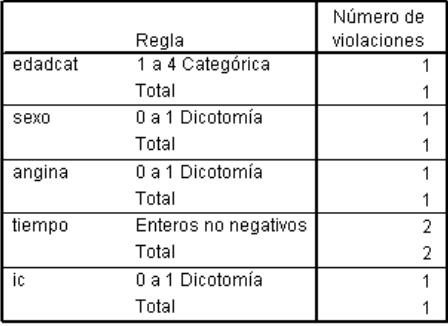

La tabla de resumen de variables enumera las variables que han incumplido al menos una regla de validación, las reglas incumplidas y el número de incumplimientos que se han producido por regla y por variable.

#### *Validar datos*

#### *Informe de casos*

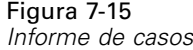

 $\left| \cdot \right|$ 

Vista de datos

Vista de variables

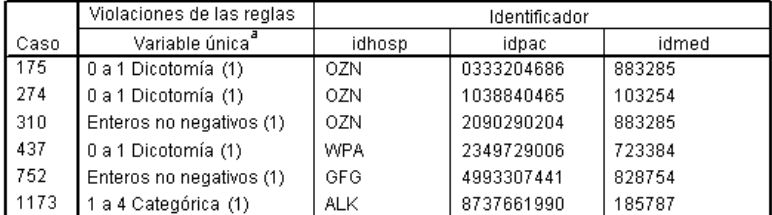

a. El número de variables que han violado la regla aparece a continuación de dicha regla.

La tabla de informe de casos enumera los casos (tanto por número de caso como por identificador de caso) que han incumplido al menos una regla de validación, las reglas incumplidas y el número de veces que el caso incumplió la regla. Los valores no válidos aparecerán en el Editor de datos.

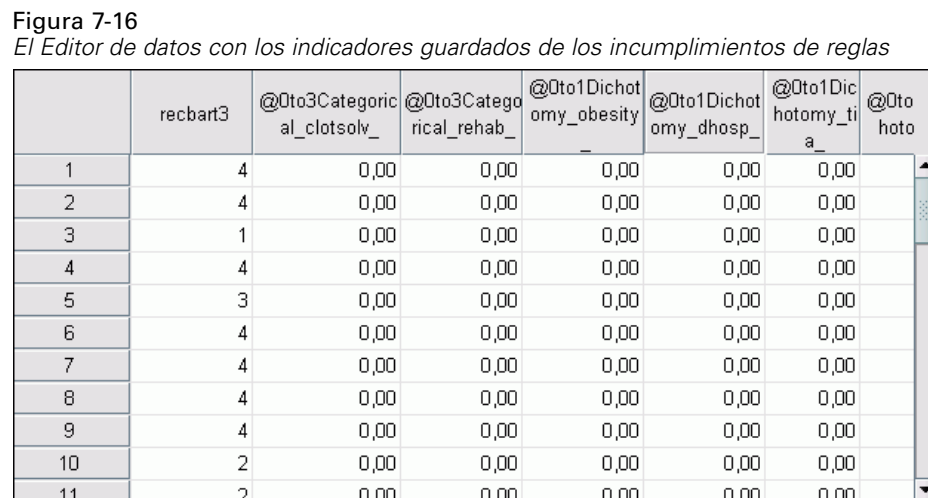

Se produce una variable indicadora distinta para cada aplicación de una regla de validación. Por lo tanto, *@0to3Categorical\_tromboli\_* es la aplicación de la regla de validación de variable única "0 to 3 Categorical" a la variable *Toma drogas anticoagulantes*. Para un determinado caso, la forma más fácil de descubrir cuál de los valores de la variable no es válido consiste simplemente en explorar los valores de los indicadores. Un valor de 1 significa que el valor de la variable asociada no es válido.

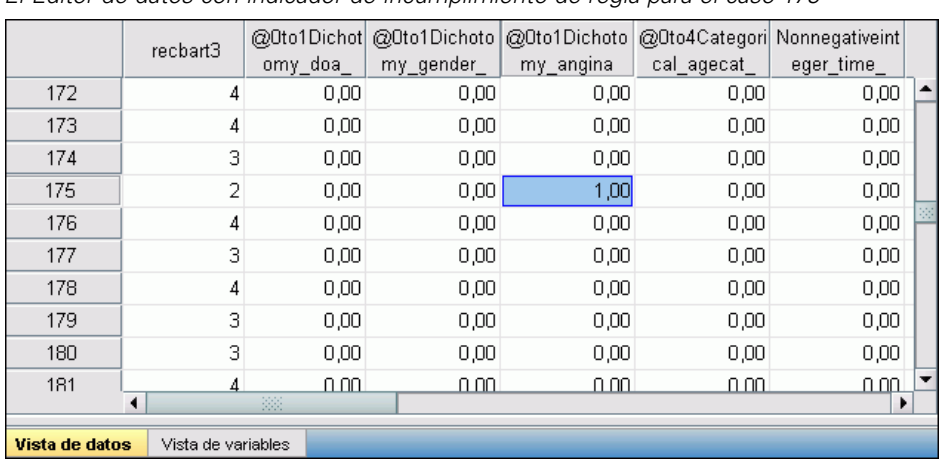

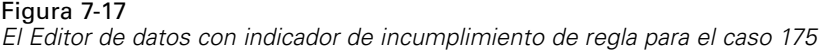

Vaya al caso 175, el primer caso con un incumplimiento de reglas. Para acelerar la búsqueda, observe los indicadores que están asociados con variables en la tabla de resumen de variables. Se ve rápidamente que *Historial de angina* tiene el valor no válido.

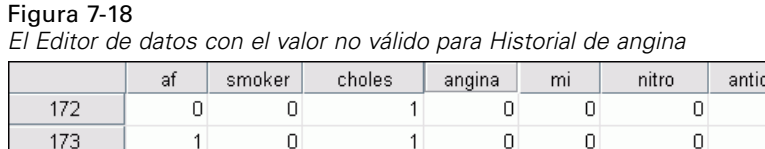

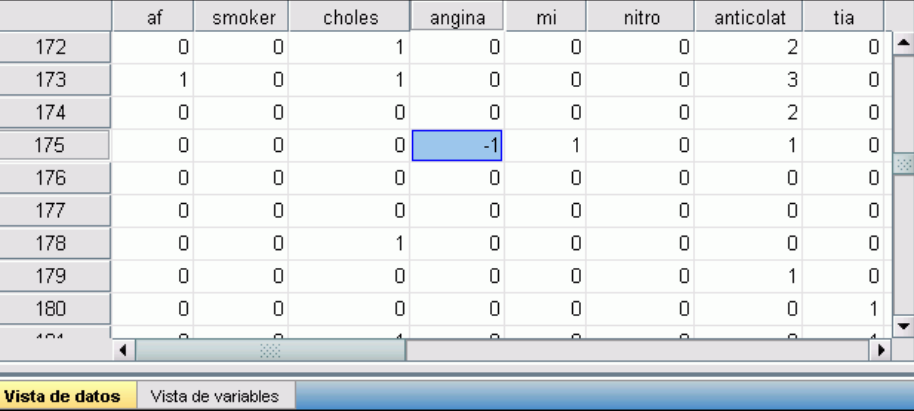

*Historial de angina* tiene un valor de –1. Aunque este valor es un valor perdido válido para las variables de tratamiento y de resultados en el archivo de datos, aquí no es válido porque los valores del historial de los pacientes no tienen actualmente valores definidos como perdidos por el usuario.

# *Definición de reglas propias*

Las reglas de validación que se copiaron de *patient los.sav* han sido de gran utilidad, pero deberá definir algunas reglas más para acabar la tarea. Además, en ocasiones algunos pacientes que ingresaron cadáver se anotaron, de forma accidental, como fallecidos en el hospital. Las reglas de validación de variable única no pueden detectar esta situación, por lo que, para ello, deberá definir una regla inter-variables.

77

- E Pulse en el botón de la barra de herramientas Recuperar cuadros de diálogo y seleccione Validar datos.
- E Pulse en la pestaña Reglas de variable única. (Deberá definir reglas para *Tamaño del hospital*, las variables que miden las puntuaciones de valoración y las variables que correspondan a los índices de Barthel recodificados.)
- **EXECUTE:** Pulse en Definir reglas.

#### Figura 7-19

*Cuadro de diálogo Definir reglas de validación, pestaña Reglas de variable única*

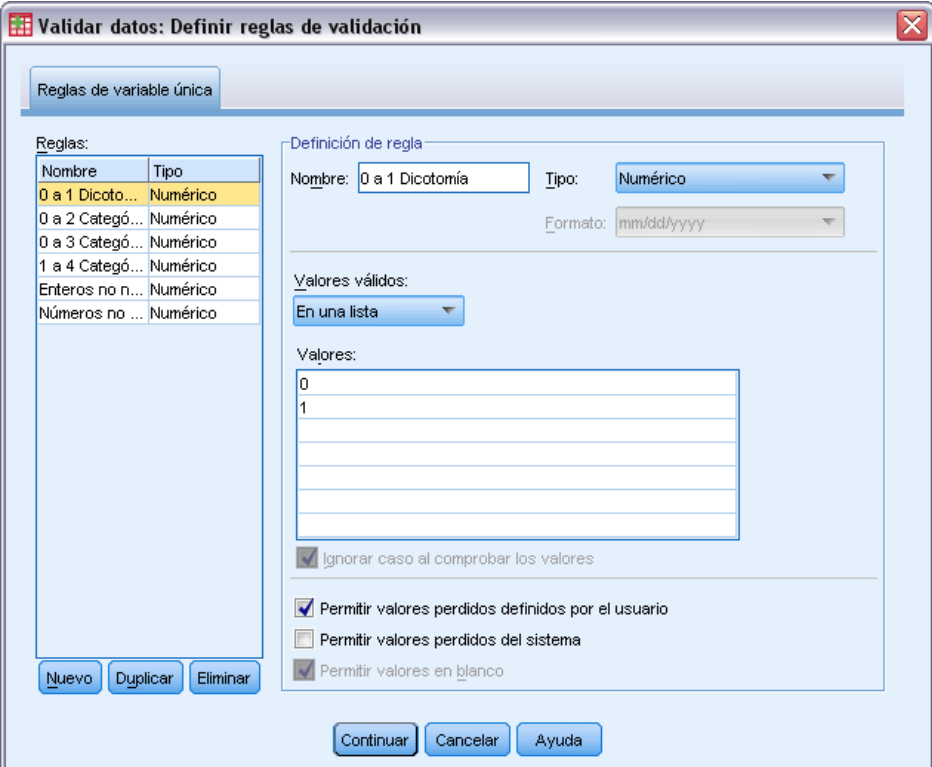

Aparecen las reglas definidas actualmente, con la regla 0 to 1 Dichotomy seleccionada en la lista de Reglas y se muestran las propiedades de la regla en el grupo Definición de regla.

E Para definir una regla, pulse en Nuevo.

#### Figura 7-20

*Cuadro de diálogo Definir reglas de validación, pestaña Reglas de variable única (definida 1 a 3 categórica)*

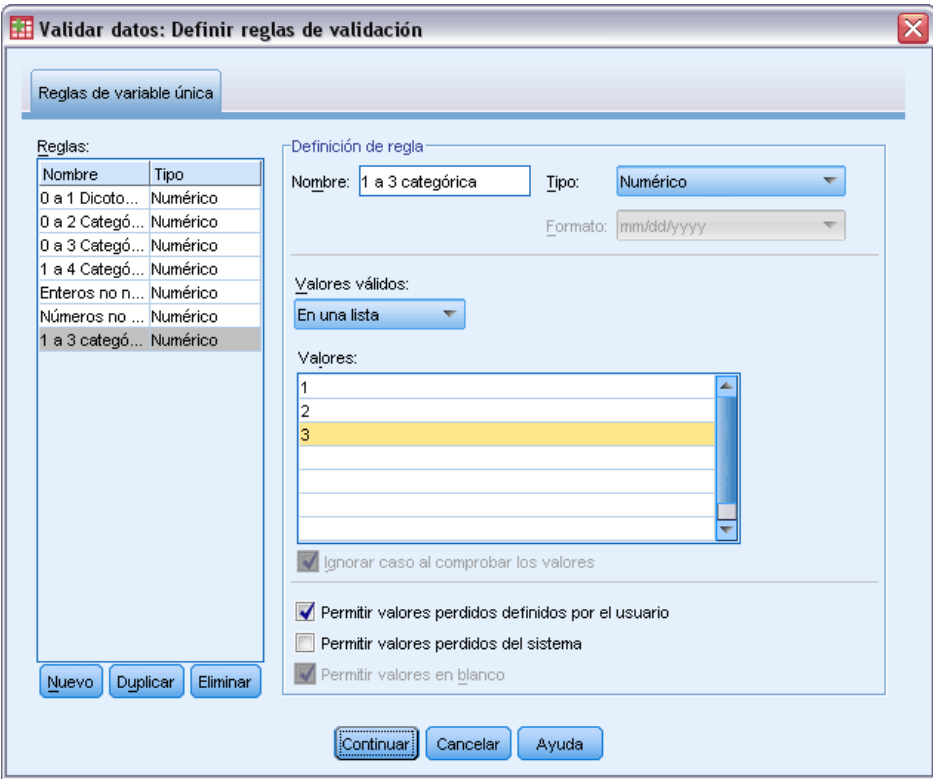

- E Escriba 1 a 3 categórica como nombre de la regla.
- E Para Valores válidos, elija En una lista.
- $\blacktriangleright$  Escriba 1, 2 y 3 como los valores.
- E Anule la selección de Permitir valores perdidos del sistema.
- E Para definir la regla para las puntuaciones de valoración, pulse en Nuevo.

#### Figura 7-21

*Cuadro de diálogo Definir reglas de validación, pestaña Reglas de variable única (definida 0 a 5 categórica)*

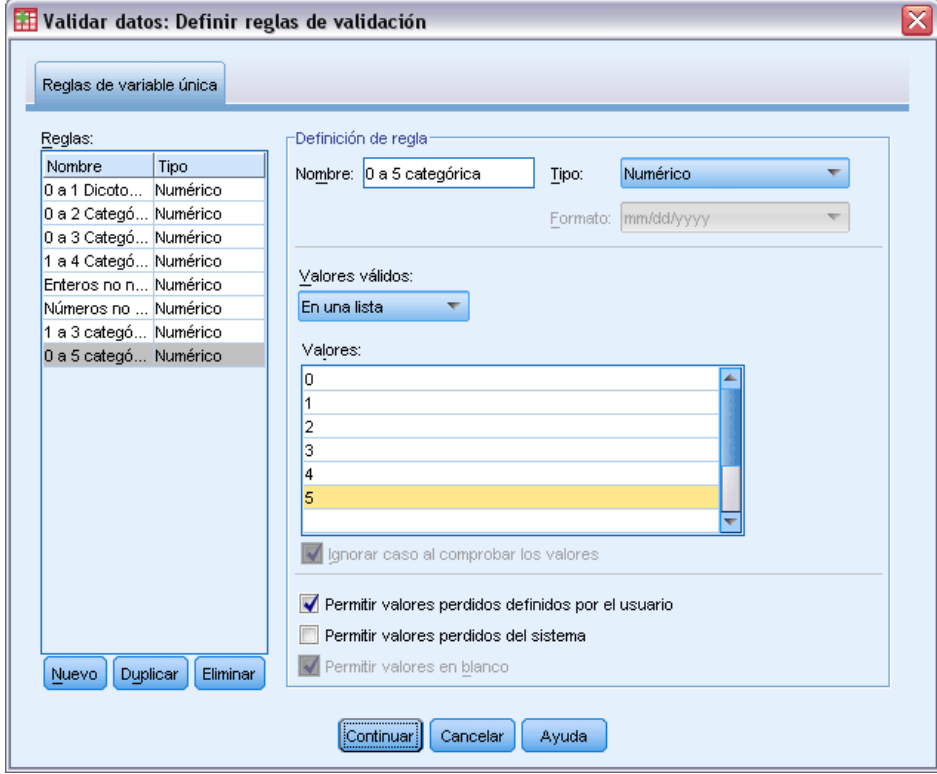

- E Escriba 0 a 5 categórica como nombre de la regla.
- E Para Valores válidos, elija En una lista.
- Escriba 0, 1, 2, 3, 4 y 5 como los valores.
- E Anule la selección de Permitir valores perdidos del sistema.
- E Para definir la regla para los índices de Barthel, pulse en Nuevo.

#### Figura 7-22

*Cuadro de diálogo Definir reglas de validación, pestaña Reglas de variable única (definida 0 a 100 por 5 categórica)*

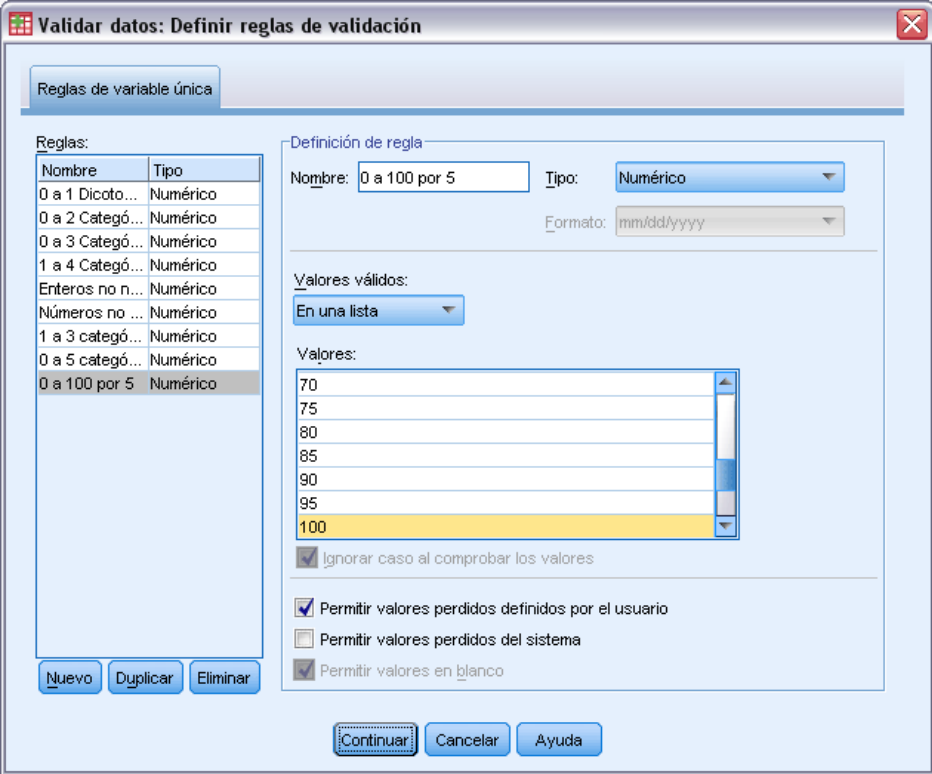

- ► Escriba 0 a 100 por 5 como nombre de la regla.
- E Para Valores válidos, elija En una lista.
- $\blacktriangleright$  Escriba 0, 5, ..., y 100 como los valores.
- E Anule la selección de Permitir valores perdidos del sistema.
- ▶ Pulse en Continuar.

#### Figura 7-23

*Cuadro de diálogo Validar datos, pestaña Reglas de variable única (definida 0 a 100 por 5)*

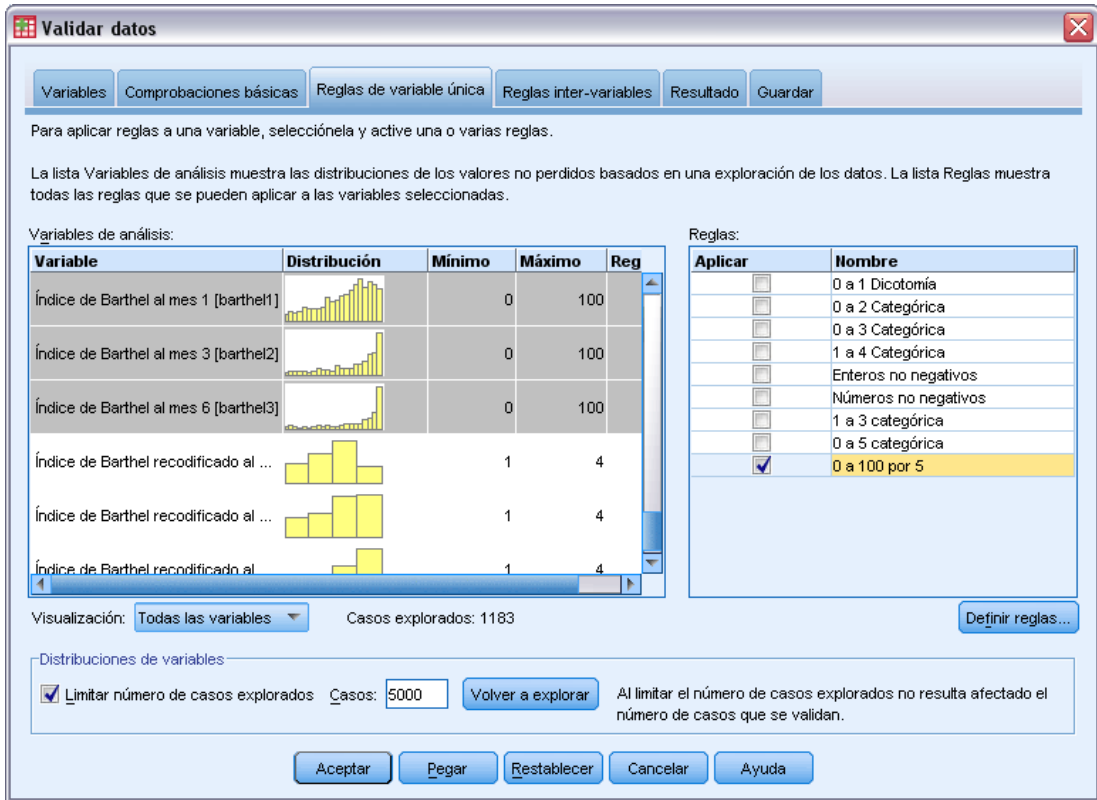

Ahora, es el momento de aplicar las reglas definidas a las variables de análisis.

- E Aplique 1 a 3 categórica a *Tamaño del hospital*.
- E Aplique 0 a 5 categórica a *Puntuación de valoración inicial* y de *Puntuación de valoración al mes 1* hasta *Puntuación de valoración al mes 6*.
- E Aplique 0 a 100 por 5 desde *Índice de Barthel al mes 1* hasta el *Índice de Barthel al mes 6*.
- E Pulse en la pestaña Reglas inter-variables.

No hay ninguna regla definida actualmente.

**EXECUTE:** Pulse en Definir reglas.

#### Figura 7-24

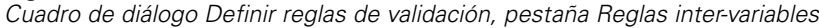

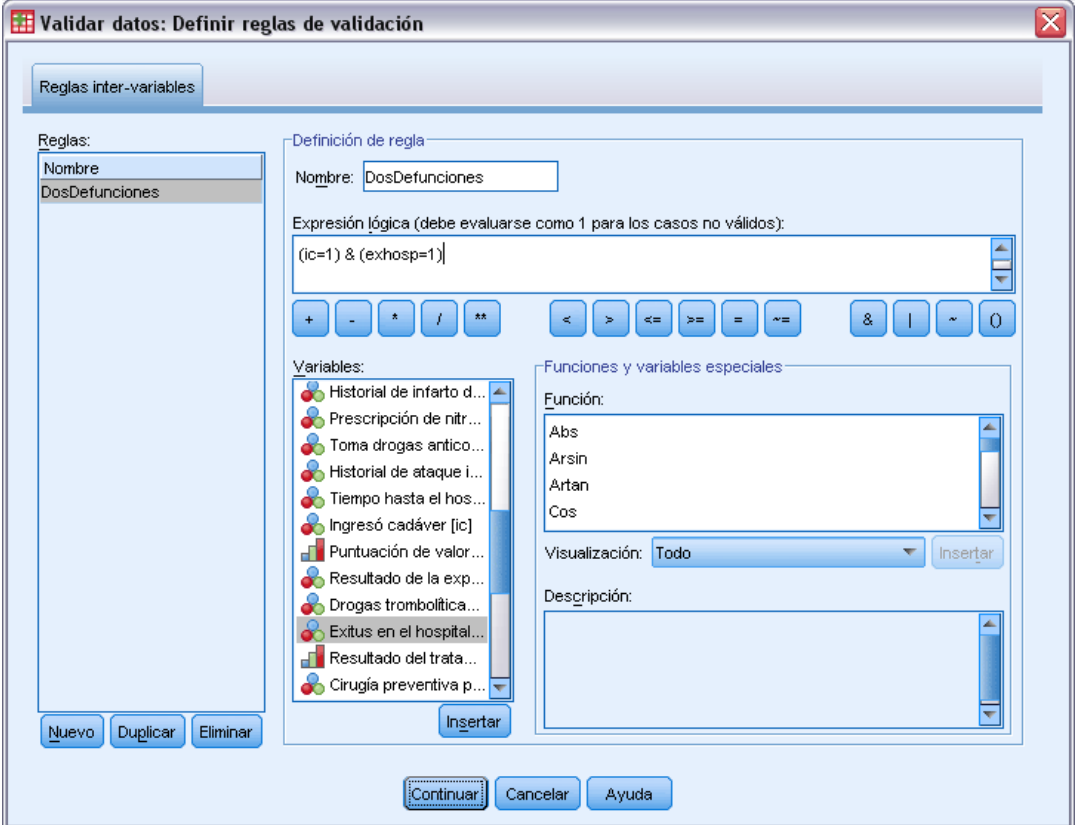

Cuando no hay ninguna regla, se crea automáticamente una nueva regla de marcador de posición.

- ▶ Escriba DosDefunciones como nombre de la regla.
- ► Escriba (ic=1) & (exhosp=1) como expresión lógica. Esto devolverá un valor 1 si el paciente aparece registrado como que ingresó cadáver y como fallecido en el hospital.
- E Pulse en Continuar.

La regla recién definida aparece automáticamente seleccionada en la pestaña Reglas inter-variables.

▶ Pulse en Aceptar.

# *Reglas inter-variables*

Figura 7-25 *Reglas inter-variables*

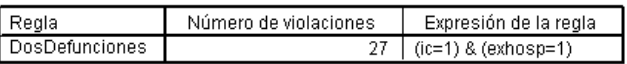

83

El resumen de las reglas inter-variables enumera las reglas inter-variables que se han incumplido al menos una vez, el número de incumplimientos que se ha producido y una descripción de cada regla incumplida.

## *Informe de casos*

Figura 7-26 *Informe de casos*

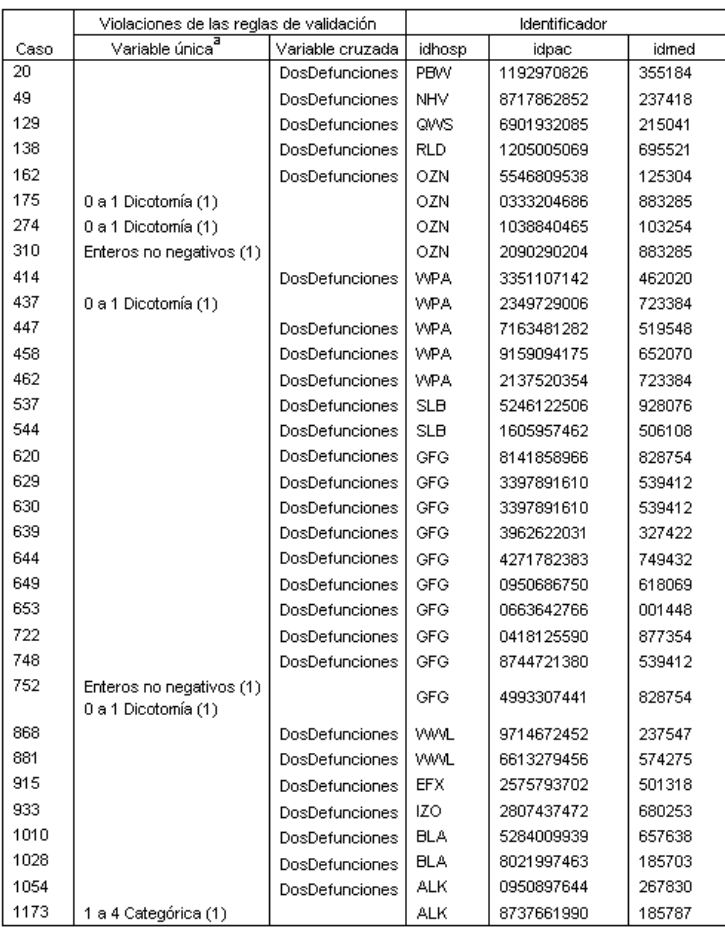

a. El número de variables que han violado la regla aparece a continuación de dicha regla.

El informe de casos incluye ahora los casos que incumplieron la regla inter-variables, así como los casos detectados anteriormente que incumplieron las reglas de variable única. Se deberá informar de todos estos casos al equipo de introducción de datos para su corrección.

## *Resumen*

El analista tiene la información necesaria para crear un informe preliminar que enviar al administrador del equipo de introducción de datos.

# *Procedimientos relacionados*

El procedimiento Validar datos es una herramienta muy útil para controlar la calidad de los datos.

 El procedimiento [Identificar casos atípicos](#page-118-0) analiza patrones en los datos e identifica casos con algunos valores significativos que varían del tipo.

# *Preparación automática de datos*

La preparación de los datos para su análisis es uno de los pasos más importantes en cualquier proyecto y, tradicionalmente, uno de los que más tiempo requieren. Preparación automática de datos (ADP) controla las tareas automáticamente, analizando los datos e identificando problemas, filtrando campos problemáticos o sin posibilidades de ser útiles, derivando nuevos atributos cuando sea necesario y mejorando el rendimiento mediante técnicas de filtrado inteligente. Puede utilizar el algoritmo de una forma totalmente **automática**, permitiendo seleccionar y aplicar soluciones; o de forma **interactiva**, previendo los cambios antes de que se realicen y aceptarlos o rechazarlos según sea necesario.

ADP permite hacer que sus datos estén listos para la generación de modelos de forma rápida y fácil, sin necesidad de tener conocimientos previos de los conceptos previos implicados. Los modelos tienden a crearse y puntuarse con mayor rapidez; además, el uso de ADP mejora la solidez de los procesos de modelado automatizados.

# *Uso interactivo de la preparación automática de datos*

Una correduría de seguros con recursos limitados para investigar las reclamaciones de seguros de los asegurados desea crear un modelo para etiquetar las reclamaciones sospechosas y potencialmente fraudulentas. Tienen una muestra de información de reclamaciones anteriores recopiladas en *insurance\_claims.sav*. [Si desea obtener más información, consulte el tema](#page-147-0) [Archivos muestrales en](#page-147-0) el apéndice A el p. [138.](#page-147-0) Antes de construir el modelo, leerán los datos para el modelado mediante la preparación automática de datos. Como desean revisar las transformaciones propuestas antes de que se apliquen las transformaciones, utilizarán la preparación automática de datos en modo interactivo.

## *Selección entre objetivos*

E Para ejecutar la Preparación automática de datos de forma interactiva, seleccione en los menús: Transformar > Preparar datos para modelado > Interactiva...

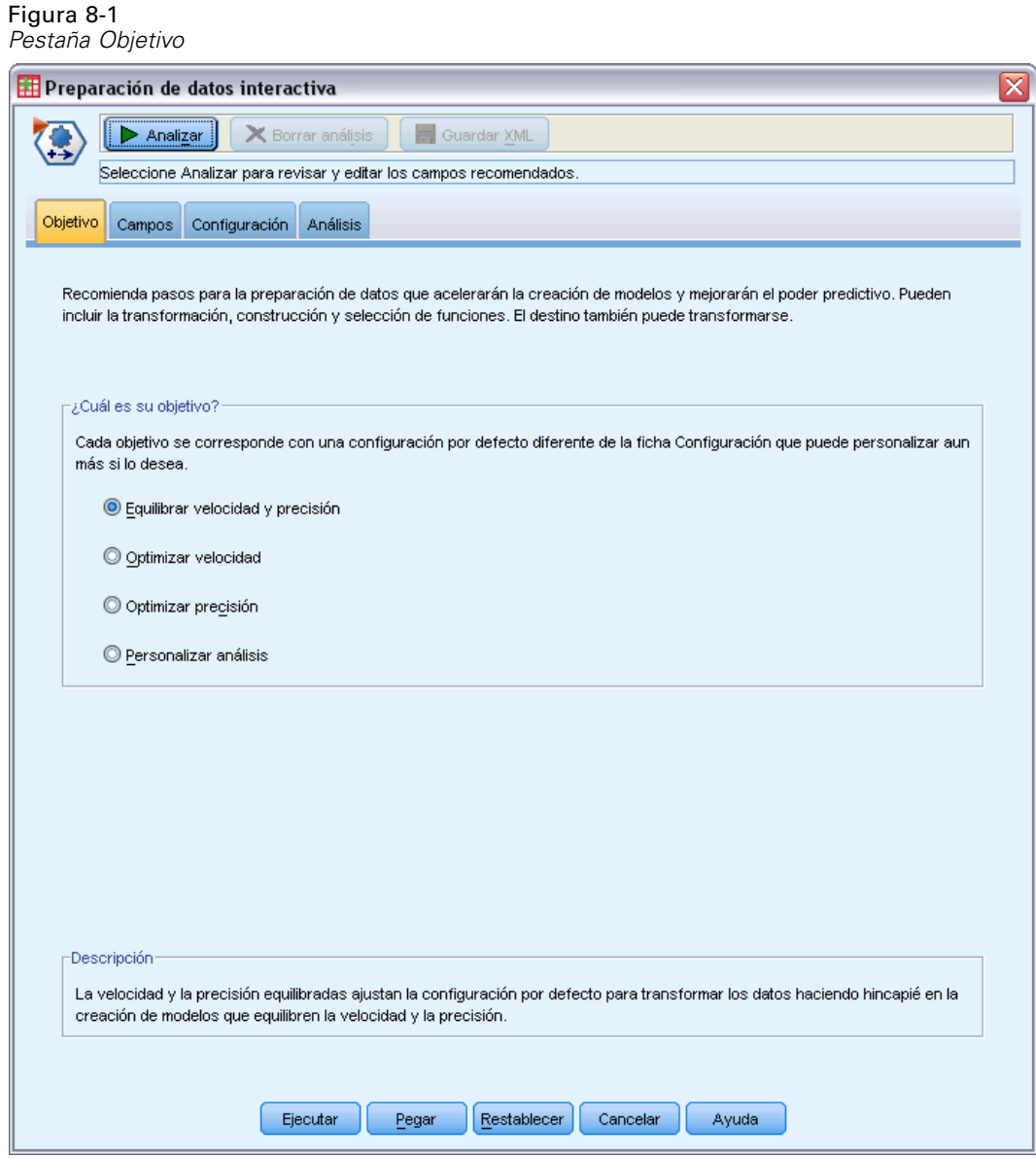

La primera pestaña pide un objetivo que controla los ajustes predeterminados, pero ¿cuál es la diferencia práctica entre los objetivos? Al ejecutar el procedimiento con uno de los objetivos, podemos ver cómo difieren los resultados.

E Asegúrese de que la opción Equilibrar velocidad y precisión está seleccionada y pulse en Analizar.

#### Figura 8-2

*Pestaña Análisis, resumen de procesamiento de campos para un objetivo equilibrado*

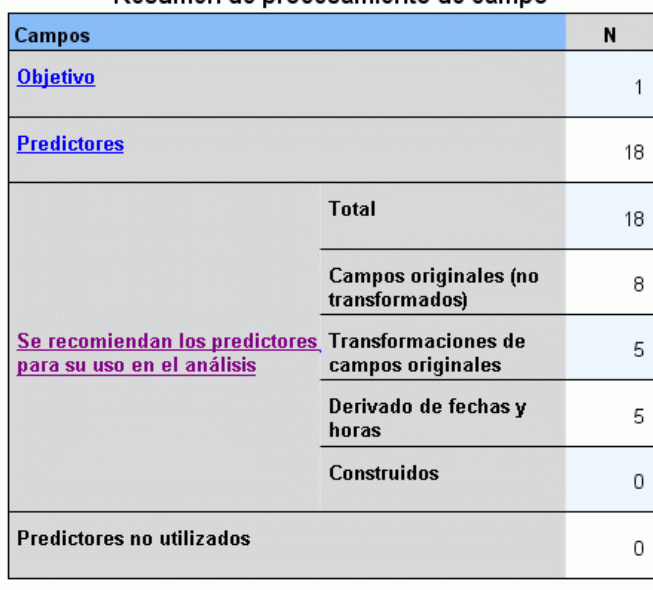

Resumen de procesamiento de campo

El enfoque cambia automáticamente a la pestaña Análisis, donde el procedimiento procesa los datos. La vista principal predeterminada está en el Resumen de procesamiento de campos, que le ofrece un resumen de cómo la preparación automática de campos procesó los campos. Hay un único destino, 18 entradas y 18 campos recomendados para la construcción de modelos. De los campos recomendados para el modelado, 9 eran campos de entrada originales, 4 eran transformaciones de los campos de entrada originales y 5 eran derivados de campos de fecha y hora.

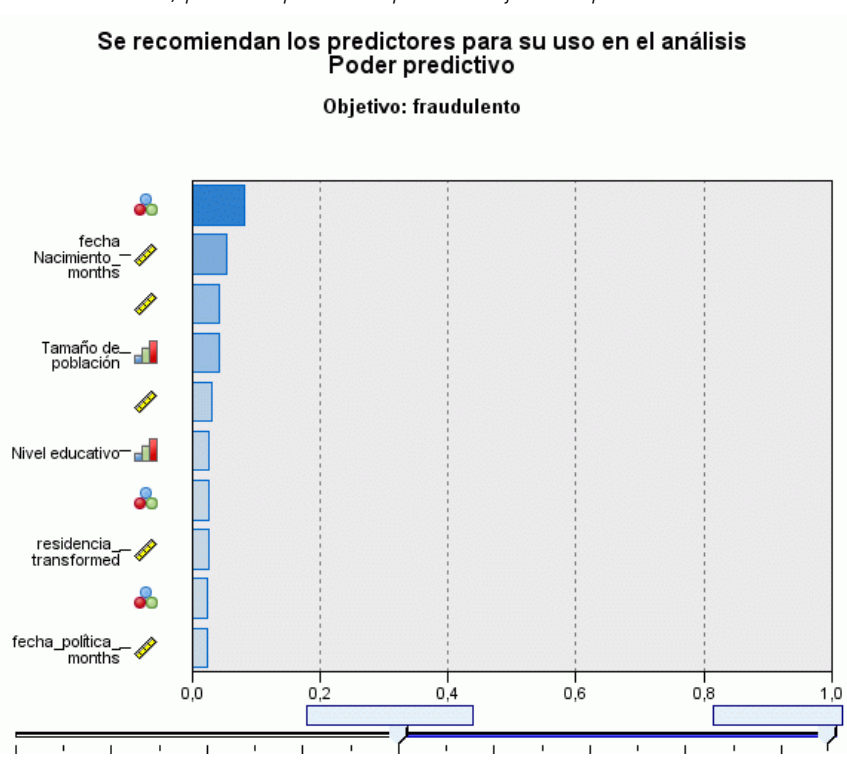

Figura 8-3 *Pestaña Análisis, potencia predictiva para un objetivo equilibrado*

La vista auxiliar predeterminada es el Poder predictivo, que ofrece rápidamente una idea de qué campos recomendados serían más útiles para la construcción de modelos. Tenga en cuenta que aunque se recomiendan 18 predictores para el análisis, sólo los 10 primeros se mostrarán por defecto en el gráfico de potencia predictiva. Utilice el control deslizante que aparece bajo el gráfico para mostrar más o menos campos.

Si el objetivo es Equilibrar velocidad y precisión, se identifica que *Tipo de reclamación* es el "mejor" predictor, seguido de *Número de miembros del hogar* y la edad actual del reclamante en meses (duración calculada de la fecha de nacimiento a la fecha actual).

- E Pulse en Borrar análisis y después pulse en la pestaña Objetivo.
- E Seleccione Optimizar velocidad y pulse en Analizar.

*Preparación automática de datos*

#### Figura 8-4

*Pestaña Análisis, resumen de procesamiento de campos optimizado para mayor velocidad*

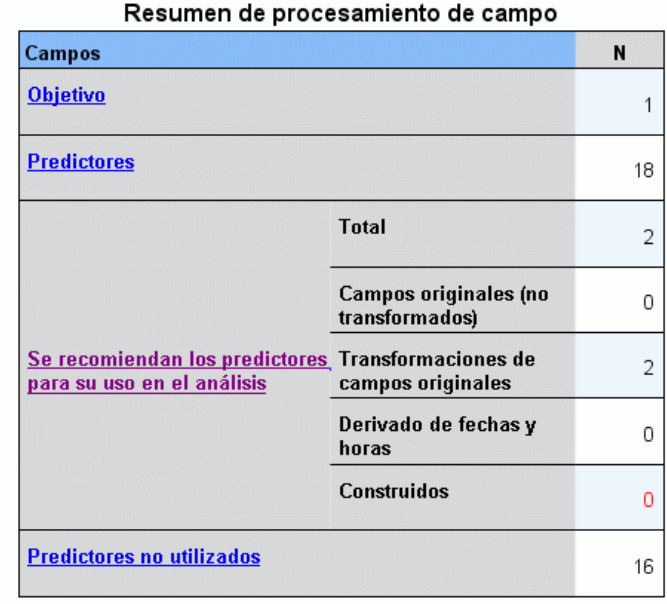

- No se pudieron construir predictores útiles. Las razones más comunes son:<br>demasiados pocos predictores continuos fueron altamente asociados al objetivo o<br>todos los predictores continuos eran independientes.

El enfoque vuelve a cambiar automáticamente a la pestaña Análisis, donde el procedimiento procesa los datos. En este caso, sólo 2 campos están recomendados para la construcción de modelos, y ambos son transformaciones de los campos originales.

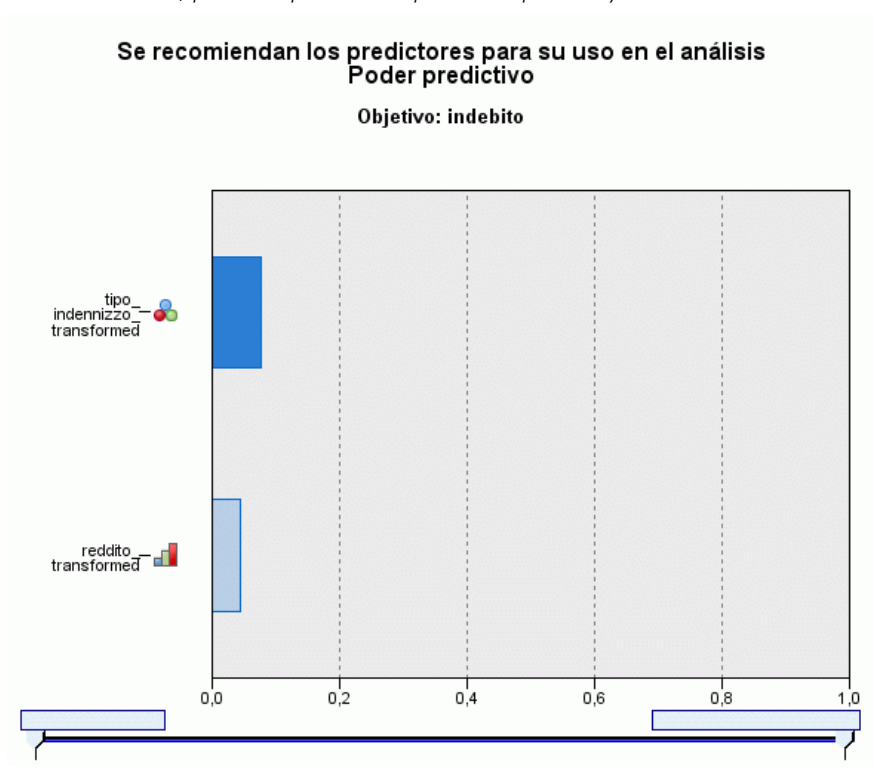

Figura 8-5 *Pestaña Análisis, potencia predictiva optimizada para mayor velocidad*

Si Optimizar velocidad es el objetivo, *tipo\_reclamación\_transformada* se identifica como el "mejor" predictor, seguido de *ingreso\_transformado*.

- E Pulse en Borrar análisis y después pulse en la pestaña Objetivo.
- E Seleccione Optimizar precisión y pulse en Analizar.

#### Figura 8-6

*Pestaña Análisis, potencia predictiva optimizada para mayor precisión*

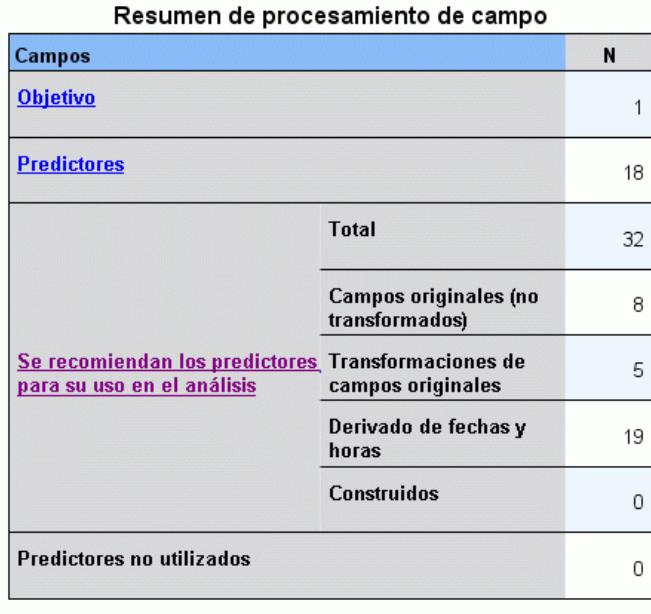

Con Optimizar precisión como objetivo, se recomiendan 32 campos para la construcción del modelo, ya que hay más campos derivados de las fechas y horas mediante la extracción de días, meses y años a partir de fechas y horas, minutos y segundos a partir de horas.

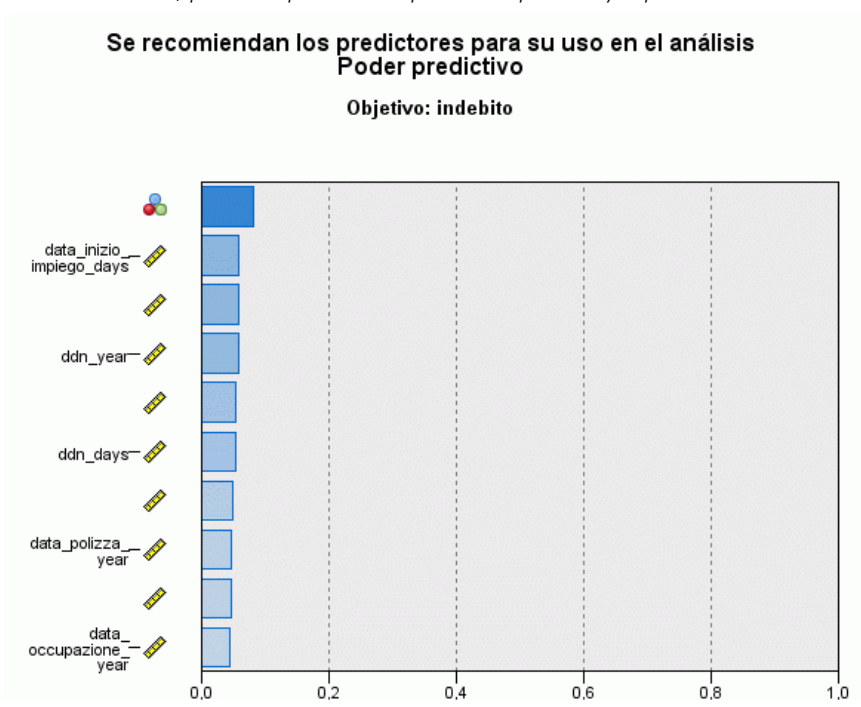

Figura 8-7 *Pestaña Análisis, potencia predictiva optimizada para mayor precisión*

*Tipo de reclamación* se identifica como el "mejor" predictor, seguido del número de días desde que el solicitante inició su trabajo más reciente (la duración calculada desde la fecha de inicio del trabajo a la fecha actual) y el año que el solicitante inició el trabajo actual (extraído desde la fecha de inicio del trabajo).

En resumen:

- Equilibrar velocidad y precisión crea campos que pueden utilizarse para el modelado a partir de fecha, y puede transformar campos continuos como *reside* para distribuirlos más normalmente.
- Optimizar precisión crea algunos campos extra a partir de fechas (también busca valores atípicos y, si el destino es continuo, puede transformarlos para distribuirlos más normalmente).
- Optimizar velocidad no preparar fechas y no cambia la escala de campos continuos, pero fusiona categorías de predictores categóricos y desecha predictores continuos cuando el destino es categórico (y realiza la selección y construcción de características cuando el destino es continuo).

La aseguradora decide profundizar en los resultados de Optimizar para precisión.

 $\triangleright$  En la lista desplegable de la vista principal seleccione Campos.

*Preparación automática de datos*

# *Campos y detalles de campos*

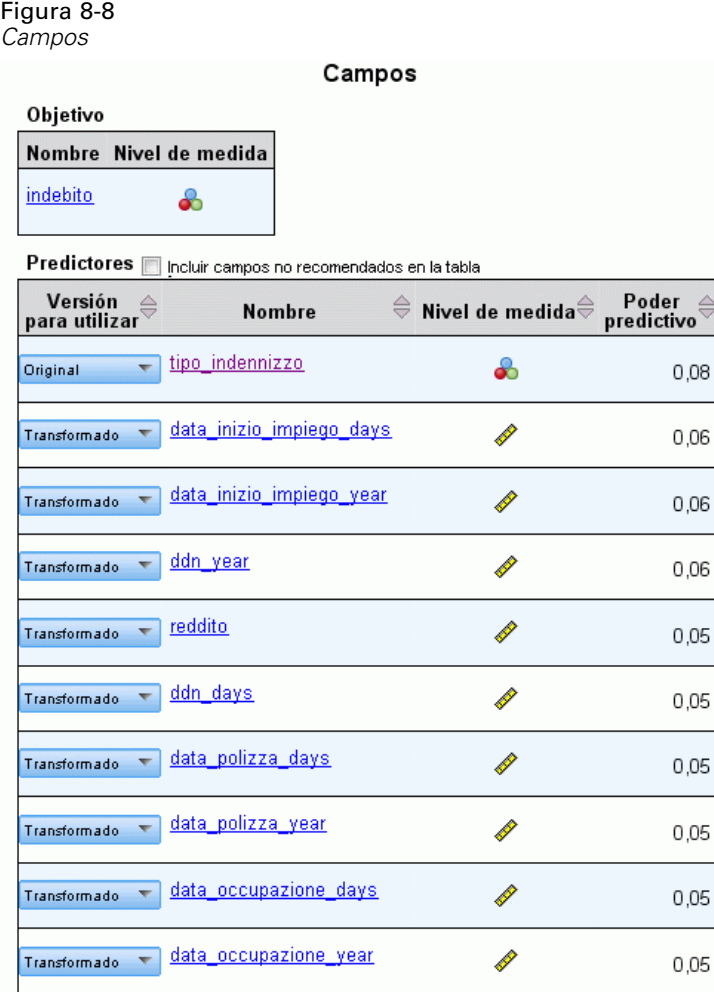

La vista principal Campos muestra los campos procesados y si el modo ADP recomienda su uso para la construcción de modelos. Pulse en un nombre de campo para ver más información acerca del campo en la vista vinculada.

**EXECUTE:** Pulse en ingresos.

#### Figura 8-9

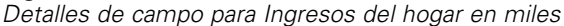

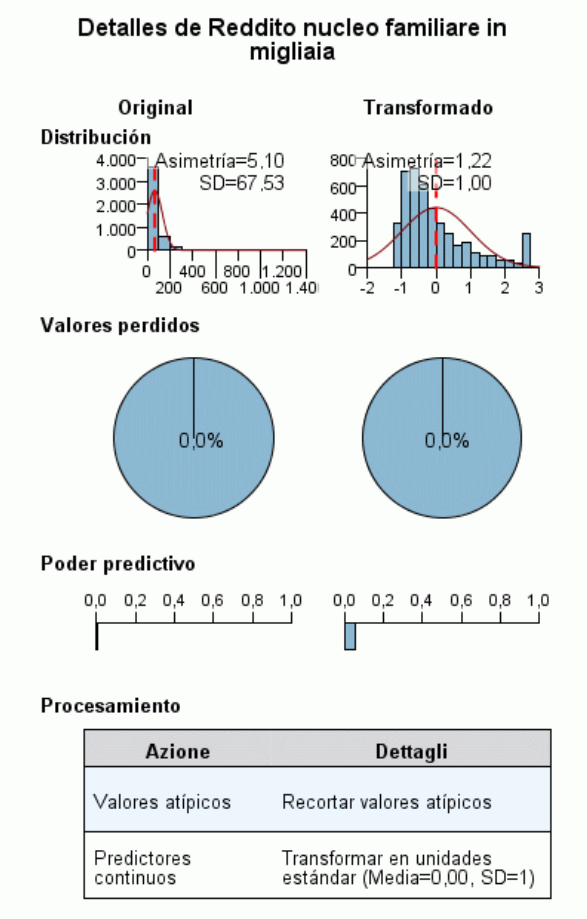

Nombre del campo de transformación: reddito\_transformed

La vista Detalles del campo muestra las distribuciones del *Ingresos del hogar en miles* original y del transformado. De acuerdo con la tabla de procesamiento, se recortan los registros identificados como valores atípicos (definiendo sus valores como iguales al corte para determinar valores atípicos) y el campo se estandarizó para tener una media de 0 y una desviación estándar de 1. La curva del extremo derecho del histograma del campo transformado muestra un número de registros, quizás más de 200, que se identificaron como valores atípicos. Loa ingresos tienen una distribución altamente desviada, por lo que este puede ser un caso en el que corte predeterminado sea demasiado agresivo para determinar los valores atípicos.

Tenga también en cuenta el aumento de la potencia predictiva del campo transformado en el campo original. Parece que se trata de una transformación útil.

► En la vista Campos, pulse en día\_fecha\_inicio\_trabajo. (Tenga en cuenta que es diferente de *días\_fecha\_inicio\_trabajo*.)

#### Figura 8-10

*Detalles de campo para día\_fecha\_inicio\_trabajo*

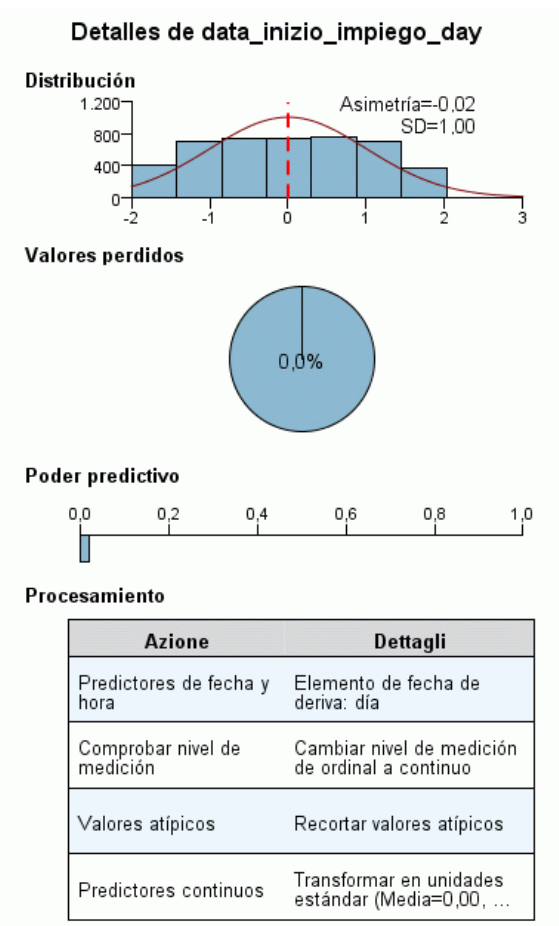

El campo *día\_fecha\_inicio\_trabajo* es el día extraído desde *Fecha de inicio del empleo [fecha\_inicio\_trabajo]*. Es muy improbable que este campo tenga ninguna relación con si la reclamación es o no fraudulenta, por lo que la aseguradora desea retirarlo de la construcción del modelo.

#### Figura 8-11

*Detalles de campo para Ingresos del hogar en miles*

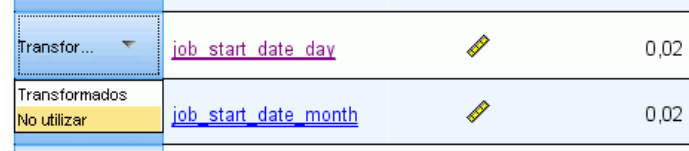

- ► En la vista Campos, seleccione No utilizar en la lista desplegable Versión de uso de la fila día\_fecha\_inicio\_trabajo. Realice la misma operación para todos los campos con los prefijos *día\_* y *mes\_*.
- **Exercise 2** Para aplicar las transformaciones, pulse en Ejecutar.

El conjunto de datos estará ahora preparado para la construcción de datos, en el sentido de que todos los predictores recomendados (nuevos y viejos) tienen su papel definido como Entrada, mientras que los predictores no recomendados están definidos como Ninguno. Para crear un conjunto de datos sólo con los predictores recomendados, utilice los ajustes de Aplicar transformaciones del cuadro de diálogo.

# *Uso automático de la preparación automática de datos*

Un grupo del sector del automóvil desea realizar un seguimiento de las ventas de diversos vehículos a motor. Para poder identificar los modelos como mejor y peor rendimiento, desea establecer una relación entre las ventas de vehículos y las características de los vehículos. Esta información se recoge en el archivo *ventas\_automoviles\_sinpreparar.sav*. [Si desea obtener](#page-147-0) [más información, consulte el tema Archivos muestrales en el apéndice A el p. 138.](#page-147-0) Utilice la preparación automática de datos para preparar los datos para el análisis. Cree también modelos utilizando la preparación "anterior" y "posterior" de datos para poder comparar los resultados.

## *Preparación de datos*

E Para ejecutar la Preparación automática de datos de forma automática, seleccione en los menús: Transformar > Preparar datos para modelado > Automática...

*Preparación automática de datos*

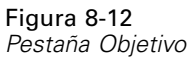

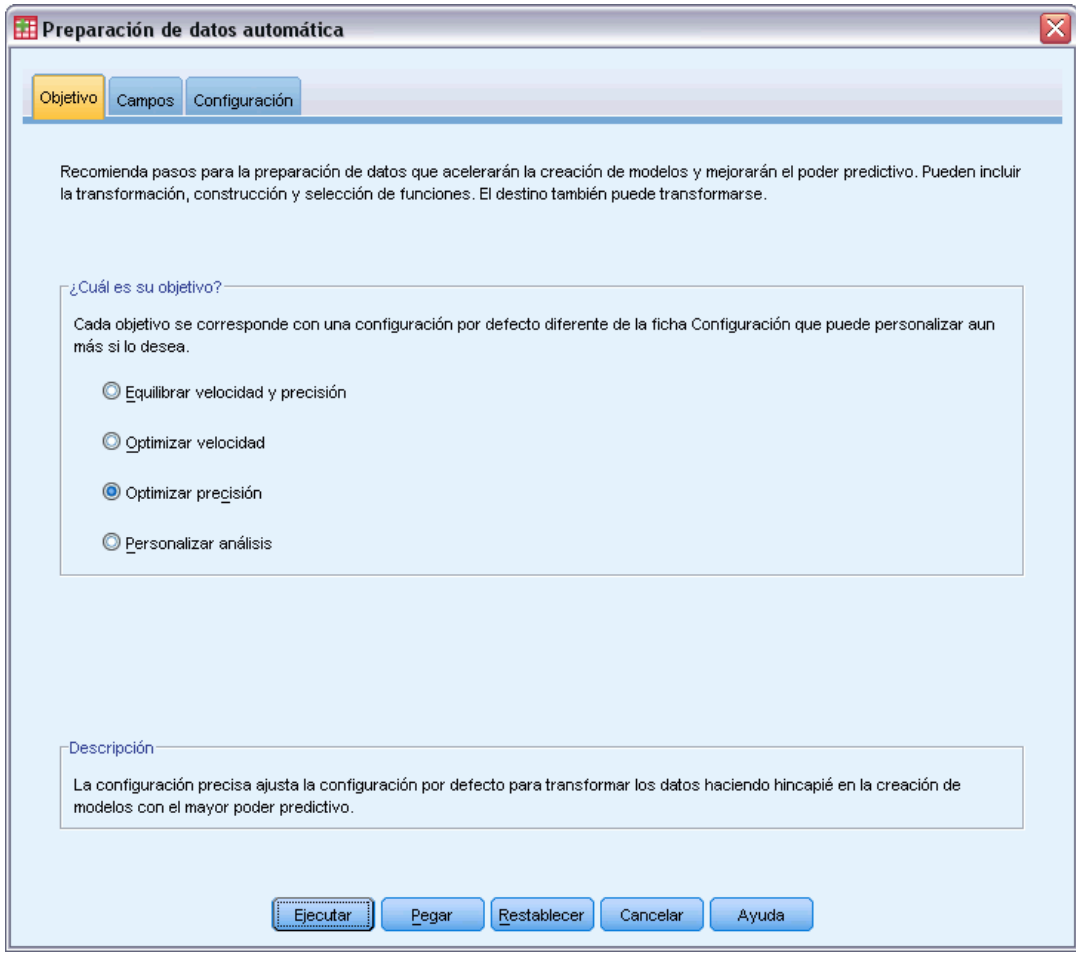

**EXECCIONE Optimizar precisión.** 

Como el campo de destino *Ventas en miles* es continuo y puede transformarse durante la preparación automática de datos, puede guardar las transformaciones en un archivo XML para poder utilizar el cuadro de diálogo Puntuaciones de transformación retrospectiva para convertir los valores predichos del destino transformado de nuevo a su escala original.

E Pulse en la pestaña Configuración y después en los ajustes Aplicar y guardar.

#### Figura 8-13

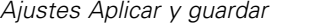

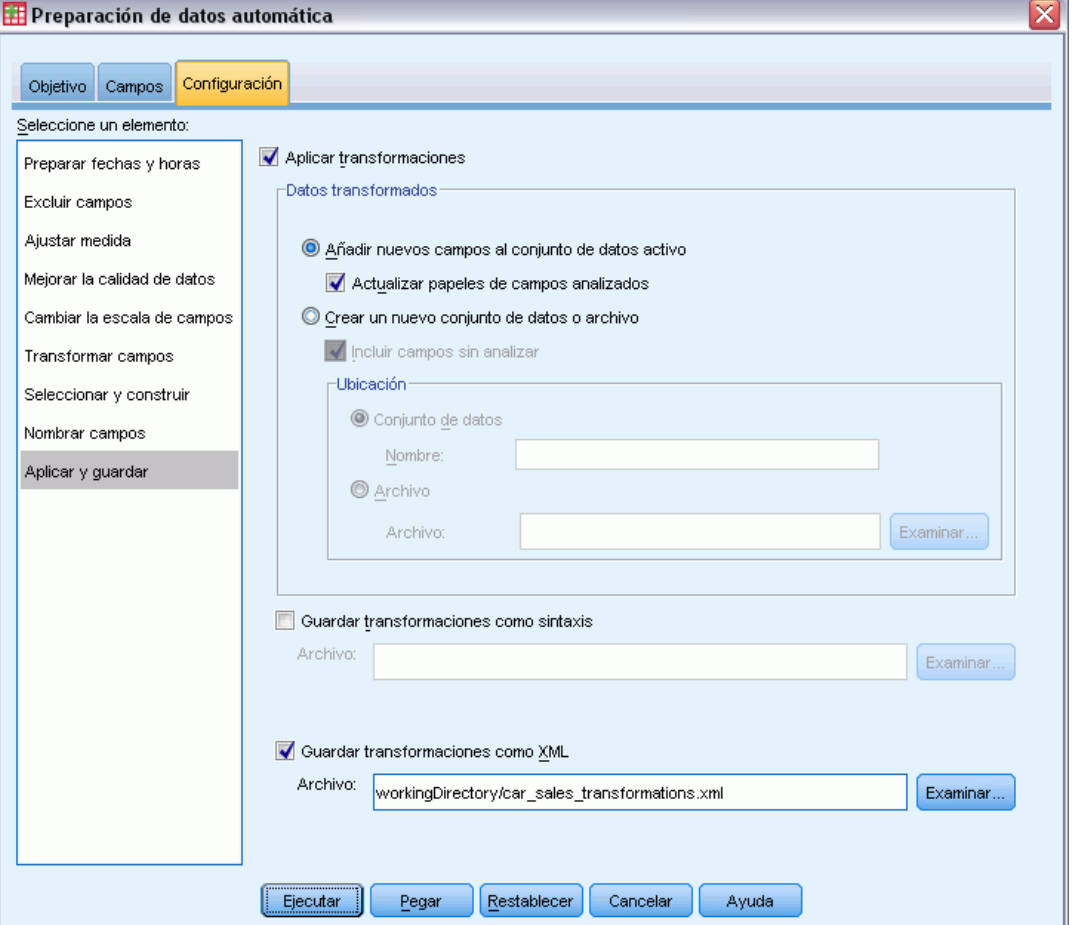

- E Seleccione Guardar transformaciones como XML y pulse en Examinar para desplazarse a directorioTrabajo/transformaciones\_ventas\_automoviles.xml, sustituyendo directorioTrabajo por la ruta en la que desea guardar el archivo.
- **Exercise Exercise:** Pulse en Ejecutar.

Estas selecciones generan la siguiente sintaxis de comandos:

```
*Automatic Data Preparation.
ADP
 /FIELDS TARGET=sales INPUT=resale type price engine_s horsepow wheelbas width length
    curb_wgt fuel_cap mpg
  /PREPDATETIME DATEDURATION=YES(REFERENCE=YMD('2009-06-04') UNIT=AUTO)
   TIMEDURATION=YES(REFERENCE=HMS('08:43:35') UNIT=AUTO) EXTRACTYEAR=YES(SUFFIX='_year')
    EXTRACTMONTH=YES(SUFFIX='_month') EXTRACTDAY=YES(SUFFIX='_day')
    EXTRACTHOUR=YES(SUFFIX='_hour') EXTRACTMINUTE=YES(SUFFIX='_minute')
   EXTRACTSECOND=YES(SUFFIX='_second')
   /SCREENING PCTMISSING=YES(MAXPCT=50) UNIQUECAT=YES(MAXCAT=100) SINGLECAT=NO
  /ADJUSTLEVEL INPUT=YES TARGET=YES MAXVALORDINAL=10 MINVALCONTINUOUS=5
  /OUTLIERHANDLING INPUT=YES TARGET=NO CUTOFF=SD(3) REPLACEWITH=CUTOFFVALUE
  /REPLACEMISSING INPUT=YES TARGET=NO
```
```
/REORDERNOMINAL INPUT=YES TARGET=NO
  /RESCALE INPUT=ZSCORE(MEAN=0 SD=1) TARGET=BOXCOX(MEAN=0 SD=1)
 /TRANSFORM MERGESUPERVISED=NO MERGEUNSUPERVISED=NO BINNING=NONE SELECTION=NO
   CONSTRUCTION=NO
  /CRITERIA SUFFIX(TARGET=' transformed' INPUT=' transformed')
  /OUTFILE PREPXML='/workingDirectory/car_sales_transformations.xml'.
TMS IMPORT
 /INFILE TRANSFORMATIONS='/workingDirectory/car_sales_transformations.xml'
   MODE=FORWARD (ROLES=UPDATE)
  /SAVE TRANSFORMED=YES.
EXECUTE.
```
- El comando ADP prepara el campo de destino *ventas* y los campos de entrada *reventas* a *mpg*.
- Se especifica el subcomando PREPDATETIME, pero no se utiliza porque ninguno de los campos son de fecha u hora.
- El subcomando ADJUSTLEVEL reclasifica los campos ordinales con más de 10 valores como continuos, y los campos continuos con menos de 5 valores como ordinales.
- El subcomando OUTLIERHANDLING sustituye valores de entradas continuas (no el destino) que presenten más de 3 desviaciones estándar de la media por el valor que suponga 3 desviaciones estándar de la media.
- El subcomando REPLACEMISSING sustituye valores de entradas (no de destino) que falten.
- El subcomando REORDERNOMINAL recodifica los valores de las entradas nominales de la menos frecuente a la más frecuente.
- $\blacksquare$  El subcomando RESCALE estandariza las entradas continuas para que tengan una media de 0 y una desviación estándar 1 mediante una transformación de puntuaciones z, además de estandarizar el destino continuo para que tenga una media 0 y una desviación estándar 1 mediante una transformación Box-Cox.
- El subcomando TRANSFORM desactiva todas las operaciones predeterminadas especificadas por este subcomando.
- El subcomando CRITERIA especifica los sufijos predeterminados para las transformaciones de los destinos y entradas.
- El subcomando OUTFILE especifica que las transformaciones deben guardarse en */directorioTrabajo/transformaciones\_ventas\_automoviles.xml*, donde */directorioTrabajo* es la ruta en la que guardar *transformaciones\_ventas\_automoviles.xml*.
- El comando TMS IMPORT lee las transformaciones de *transformaciones\_ventas\_automoviles.xml* y las aplica al conjunto de datos activo, actualizando los papeles de los campos existentes que se transforman.
- El comando EXECUTE provoca que se procesen las transformaciones. Si lo utiliza como parte de una transmisión de sintaxis más larga, puede borrar el comando EXECUTE para ahorra algo de tiempo de procesamiento.

## *Creación de un modelo de los datos sin preparar*

E Para ejecutar un modelo de los datos sin preparar, elija en los menús: Analizar > Modelo lineal general > Univariante...

#### Figura 8-14

*Cuadro de diálogo MLG Univariante*

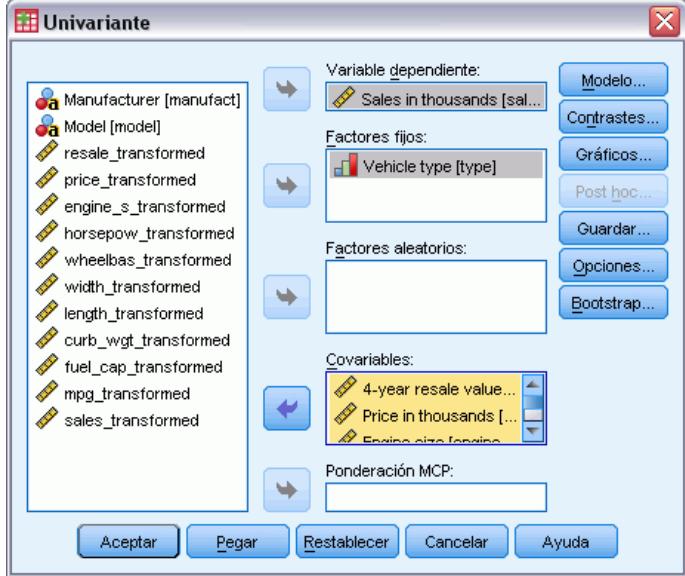

- E Seleccione *Ventas en miles [ventas]* como la variable dependiente.
- E Seleccione *Tipo de vehículo [tipo]* como factor fijo.
- E Seleccione *Valor reventa 4 años [reventa]* a *Consumo de gasolina [mpg]* como covariables.
- **EXECUTE:** Pulse en Guardar.

*Preparación automática de datos*

#### Figura 8-15 *Cuadro de diálogo Guardar*

É.

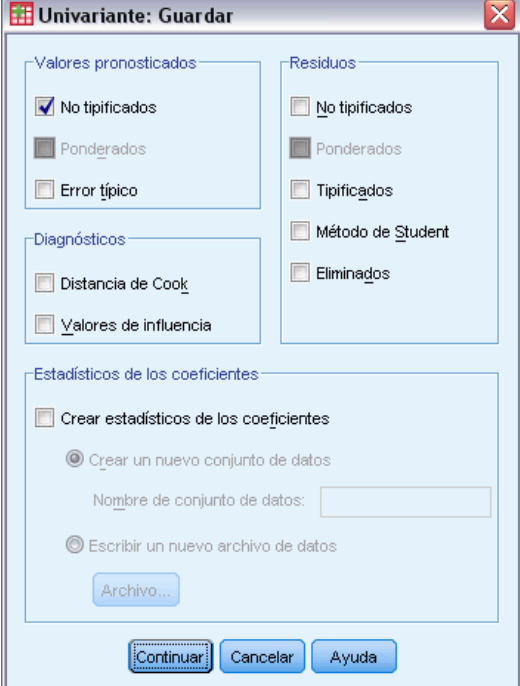

- Eleccione No tipificados en el grupo Valores pronosticados.
- **EXECUTE:** Pulse en Continuar.
- E Pulse en Aceptar en el cuadro de diálogo MLG Univariante.

Estas selecciones generan la siguiente sintaxis de comandos:

```
UNIANOVA sales BY type WITH resale price engine_s horsepow wheelbas width length
   curb_wgt fuel_cap mpg
  /METHOD=SSTYPE(\overline{3})/INTERCEPT=INCLUDE
  /SAVE=PRED
  /CRITERIA=ALPHA(0.05)
  /DESIGN=resale price engine_s horsepow wheelbas width length curb_wgt fuel_cap
   mpg type.
```
#### Figura 8-16

*Efectos inter-sujetos para modelos basados en datos sin preparar*

| Variable dependiente:Sales in thousands |                                  |     |                     |       |      |  |
|-----------------------------------------|----------------------------------|-----|---------------------|-------|------|--|
| Origen                                  | Suma de<br>cuadrados<br>tipo III | gl  | Media<br>cuadrática | F     | Sig. |  |
| Modelo corregido                        | 226123.658 <sup>a</sup>          | 11  | 20556.696           | 5.050 | .000 |  |
| Intersección                            | 12227.688                        |     | 12227.688           | 3.004 | .086 |  |
| resale                                  | 50.702                           |     | 50.702              | .012  | .911 |  |
| price                                   | 471.630                          |     | 471.630             | .116  | .734 |  |
| engine s                                | 19872.712                        |     | 19872.712           | 4.882 | .029 |  |
| horsepow                                | 9644.486                         |     | 9644.486            | 2.369 | .127 |  |
| wheelbas                                | 29824.272                        |     | 29824.272           | 7.327 | .008 |  |
| width                                   | 263.465                          |     | 263.465             | .065  | .800 |  |
| length                                  | 1374.525                         |     | 1374.525            | .338  | .562 |  |
| curb_wgt                                | 32762.692                        |     | 32762.692           | 8.049 | .005 |  |
| fuel cap                                | 1124.237                         |     | 1124.237            | .276  | .600 |  |
| mpg                                     | 337.585                          |     | 337.585             | .083  | .774 |  |
| type                                    | 17668.779                        | 1   | 17668.779           | 4.341 | .040 |  |
| Error                                   | 427402.183                       | 105 | 4070.497            |       |      |  |
| Total                                   | 1062354.955                      | 117 |                     |       |      |  |
| Total corregida                         | 653525.841                       | 116 |                     |       |      |  |

a. R cuadrado = .346 (R cuadrado corregida = .277)

Los resultados de MLG Univariante incluyen los efectos inter-sujetos, que son un análisis de la tabla de varianza. Cada término del modelo, además del modelo en conjunto, se comprueba para conocer su capacidad de afectar a la variación de la variable dependiente. Tenga en cuenta que las etiquetas de variables no se muestran en esta tabla.

Los predictores muestran niveles variables de significancia: aquellos con un valor de significancia inferior a 0,05 suelen considerarse útiles para el modelo.

*Preparación automática de datos*

## *Creación de un modelo de los datos preparados*

Figura 8-17 *Cuadro de diálogo MLG Univariante* ⊠ **H**Univariante Variable dependiente: Modelo. ٠  $\mathscr{S}$  sales\_transformed **Oa** Manufacturer [manufact] Contrastes.. **Sa** Model [model] Factores fijos: Sales in thousands [sa... Gráficos... Vehicle type [type]  $4$ -year resale value [re... ٠ Post hoc Price in thousands [pri...  $\mathscr{\mathscr{F}}$  Engine size [engine\_s] Guardar.. Factores aleatorios: Horsepower [horsepow] Opciones... Wheelbase [wheelbas]  $\rightarrow$ Bootstrap... √ Width [width] Length [length] Covariables: Curb weight [curb\_wgt] resale\_transformed Fuel capacity [fuel\_cap] Fuel efficiency [mpg] price\_transformed ∞ Ponderación MCP: ٩ Restablecer Aceptar Pegar Cancelar Ayuda

- E Para crear el modelo de los datos preparados, active el cuadro de diálogo MLG Univariante
- E Cancele la selección de *Ventas en miles [ventas]* y seleccione *ventas\_transformada* como la variable dependiente.
- E Cancele la selección desde *Valor reventa 4 años [reventa]* a *Consumo de gasolina [mpg]* y seleccione desde *reventas\_transformado* a *mpg\_transformado* como covariables.
- ▶ Pulse en Aceptar.

Estas selecciones generan la siguiente sintaxis de comandos:

```
UNIANOVA sales_transformed BY type WITH resale_transformed price_transformed
   engine s_transformed horsepow_transformed wheelbas_transformed width_transformed
   length_transformed curb_wgt_transformed fuel_cap_transformed mpg_transformed
  /METHOD=SSTYPE(3)
 /INTERCEPT=INCLUDE
  /SAVE=PRED
  /CRITERIA=ALPHA(0.05)
 /DESIGN=resale_transformed price_transformed engine_s_transformed horsepow_transformed
   wheelbas transformed width transformed length transformed curb wgt transformed
   fuel_cap_transformed mpg_transformed type.
```
#### Figura 8-18

*Efectos inter-sujetos para modelos basados en datos preparados* Variable dependiente:sales\_transformed

| Origen               | Suma de<br>cuadrados<br>tipo III | gl  | Media<br>cuadrática | F      | Sig.  |
|----------------------|----------------------------------|-----|---------------------|--------|-------|
| Modelo corregido     | 79.327 <sup>a</sup>              | 11  | 7.212               | 13.638 | .000. |
| Intersección         | 2.436                            |     | 2.436               | 4.606  | .034  |
| resale transformed   | .954                             |     | .954                | 1.804  | .181  |
| price transformed    | 9.271                            |     | 9.271               | 17.533 | .000  |
| engine_s_transformed | 2.885                            |     | 2.885               | 5.456  | .021  |
| horsepow transformed | .034                             |     | .034                | .064   | .801  |
| wheelbas_transformed | 1.213                            |     | 1.213               | 2.293  | .132  |
| width_transformed    | .037                             |     | .037                | .071   | .791  |
| length transformed   | .265                             |     | .265                | .501   | .480  |
| curb wgt transformed | .103                             |     | .103                | .194   | .660  |
| fuel cap transformed | .132                             |     | .132                | .249   | .618  |
| mpg transformed      | 3.390                            |     | 3.390               | 6.411  | .012  |
| type                 | 4.007                            |     | 4.007               | 7.579  | .007  |
| Error                | 76.673                           | 145 | .529                |        |       |
| Total                | 156.000                          | 157 |                     |        |       |
| Total corregida      | 156.000                          | 156 |                     |        |       |

a. R cuadrado = .509 (R cuadrado corregida = .471)

Hay unas diferencias interesantes para tener en cuenta en los efectos inter-sujetos entre el modelo construido con los datos sin preparar y el construido con los datos preparados. En primer lugar, tenga en cuenta que los grados totales de libertad aumentada; esto se debe al hecho de que los valores que faltaban se sustituyeron con valores introducidos durante la preparación automática de datos, de forma que los registros que se eliminaron del primer modelo estaban disponibles en el segundo. Más notable es quizás que la significación de ciertos predictores ha cambiado. Aunque en ambos modelos el tamaño del motor [*tamaño\_motor*] y el tipo de vehículo [*tipo*] se utilizan para el modelo, la distancia entre los ejes [*distejes*] y el peso neto del vehículo [*peso\_neto*] dejan de ser significativos, mientras que el precio del vehículo [*precio\_transformado*] y el consumo de gasolina [*mpg\_transformado*] ahora sí lo son.

¿Por qué se ha producido este cambio? Las ventas tienen una distribución asimétrica, por lo que puede que la distancia entre ejes y el peso neto del vehículo tengan unos registros influyentes que dejen de serlo cuando se transforma la venta. Otra posibilidad es que los casos adicionales disponibles debido a la sustitución de valores que faltaban cambiaran la significación estadística de estas variables. En cualquier caso, esto exigiría una investigación más detallada que no se realizará en este apartado.

Tenga en cuenta que R cuadrado es mayor para el modelo construido con los datos preparados, pero como las ventas se han transformado, ésta puede no ser la mejor medida para comparar el rendimiento de cada modelo. En su lugar, puede calcular las correlaciones no paramétricas entre los valores observados y los dos conjuntos de valores predichos.

# *Comparación de los valores predichos*

E Para obtener correlaciones de los valores predichos a partir de los dos modelos, elija en los menús: Analizar > Correlaciones > Bivariadas...

#### Figura 8-19

*Cuadro de diálogo Correlaciones bivariadas*

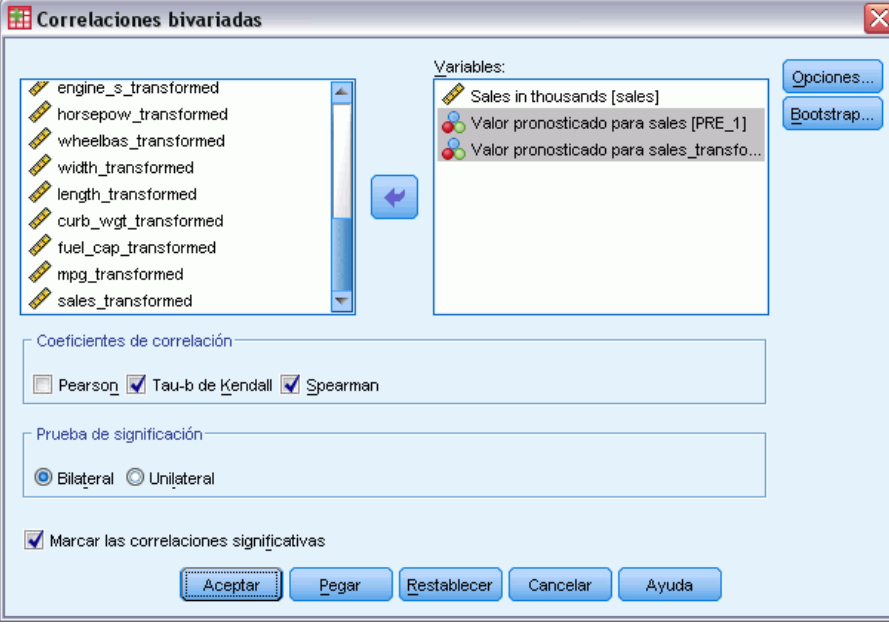

- E Seleccione *Ventas en miles [ventas]*, *Valor predicho para ventas [PRE\_1]* y *Valor predicho para ventas\_transformado [PRE\_2]* como variables de análisis.
- E Cancele la selección de Pearson y seleccione tau-b de Kendall y rho de Spearman en el grupo Coeficientes de correlación.

Tenga en cuenta que *Valor predicho para ventas\_transformado [PRE\_2]* puede utilizarse para calcular las correlaciones no paramétricas sin tener que realizar una transformación retrospectiva a la escala original, ya que la transformación retrospectiva no cambia el orden de clasificación de los valores predichos.

▶ Pulse en Aceptar.

Estas selecciones generan la siguiente sintaxis de comandos:

```
NONPAR CORR
  /VARIABLES=sales PRE_1 PRE_2
  /PRINT=BOTH TWOTAIL NOSIG
  /MISSING=PAIRWISE.
```
#### Figura 8-20

*Correlaciones no paramétricas*

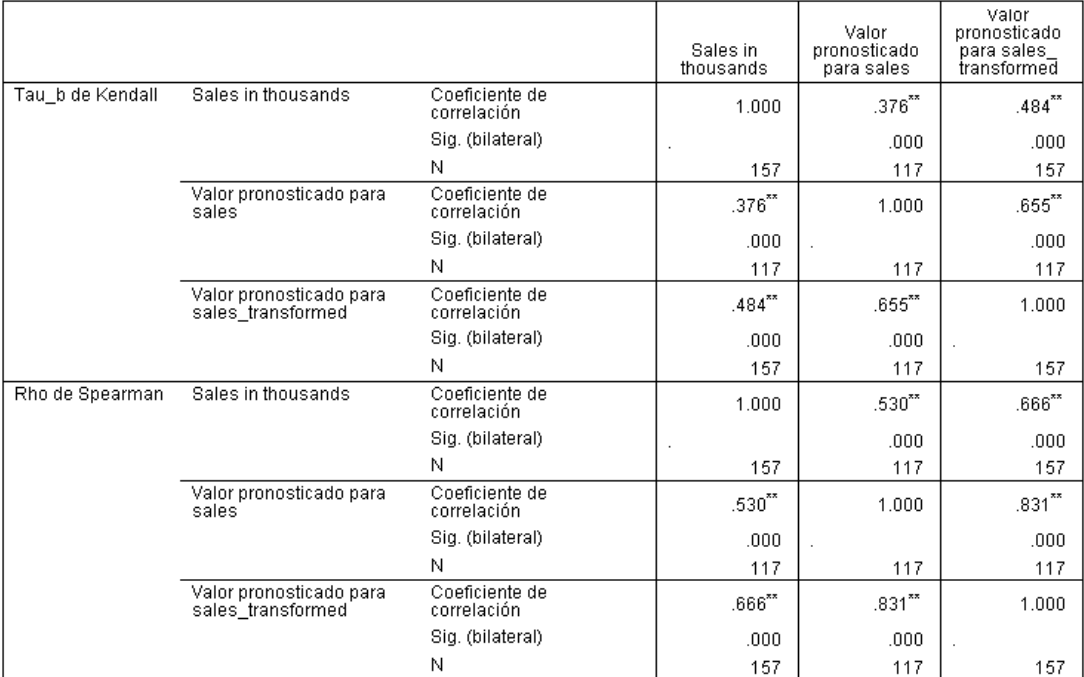

\*\*. La correlación es significativa al nivel 0,01 (bilateral).

La primera columna muestra que los valores predichos para el modelo creado con los datos preparados están más relacionados con los valores observados por tanto las medidas tau-b de Kendall como rho de Spearman. Esto sugiere que la ejecución de la preparación automática de datos ha mejorado el modelo.

# *Transformación retrospectiva de los valores predichos*

 $\triangleright$  Los datos preparados incluyen una transformación de las ventas, por lo que los valores predichos a partir de este modelo no pueden utilizarse directamente como puntuaciones. Para transformar los valores predichos a la escala original, seleccione en los menús:

Transformar > Preparar datos para modelado > Puntuaciones de transformación retrospectiva...

#### *Preparación automática de datos*

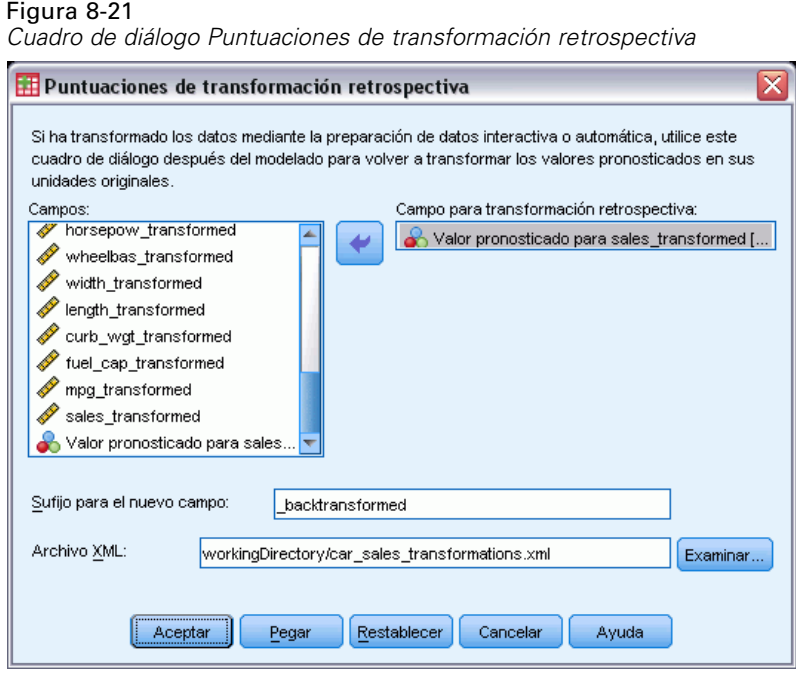

- E Seleccione *Valor predicho para ventas\_transformado [PRE\_2]* como campo al que aplicar la transformación retrospectiva.
- ▶ Escriba \_transformado\_retro como sufijo para el nuevo campo.
- ► Escriba directorioTrabajo\transformaciones\_ventas\_automoviles.xml, donde directorioTrabajo es la ubicación del archivo XML que contiene las transformaciones.
- ▶ Pulse en Aceptar.

Estas selecciones generan la siguiente sintaxis de comandos:

```
TMS IMPORT
 /INFILE TRANSFORMATIONS='workingDirectory/car_sales_transformations.xml'
   MODE=BACK (PREDICTED=PRE 2 SUFFIX=' backtransformed').
EXECUTE.
```
- El comando TMS IMPORT lee las transformaciones de *transformaciones\_ventas\_automoviles.xml* y aplica la transformación retrospectiva a *PRE\_2*.
- El nuevo campo que contienen los valores transformados retrospectivamente se denomina *PRE\_2\_transformado\_retro*.
- El comando EXECUTE provoca que se procesen las transformaciones. Si lo utiliza como parte de una transmisión de sintaxis más larga, puede borrar el comando EXECUTE para ahorra algo de tiempo de procesamiento.

# *Resumen*

Con la preparación automática de datos puede obtener rápidamente transformaciones de los datos que mejoren su modelo. Si el destino se transforma, puede guardar las transformaciones en un archivo XML y utilizar el cuadro de diálogo Puntuaciones de transformación retrospectiva para convertir los valores predichos para el destino transformado de nuevo a su escala original.

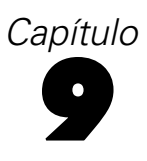

# *Identificar casos atípicos*

El procedimiento de detección de anomalías busca casos atípicos basados en desviaciones de las normas de sus agrupaciones. El procedimiento está diseñado para detectar rápidamente casos atípicos con fines de auditoría de datos en el paso del análisis exploratorio de datos, antes de llevar a cabo cualquier análisis de datos inferencial. Este algoritmo está diseñado para la detección de anomalías genéricas; es decir, la definición de un caso anómalo no es específica de ninguna aplicación particular, como la detección de patrones de pago atípicos en la industria sanitaria ni la detección de blanqueo de dinero en la industria financiera, donde la definición de una anomalía puede estar bien definida.

# *Algoritmo para identificar casos atípicos*

Este algoritmo se divide en tres etapas:

**Modelado.** El procedimiento crea un modelo de agrupación que explica los grupos naturales (o conglomerados) dentro de un conjunto de datos que de otro modo no serían evidentes. La agrupación se basa en un conjunto de variables de entrada. El modelo de agrupación resultante y los estadísticos suficientes para calcular las normas de agrupación se almacenan para su posterior uso.

**Puntuación.** El modelo se aplica a cada uno de los casos para identificar su grupo y se crean algunos índices para cada caso con el objeto de medir la atipicidad del caso respecto a su propio grupo. Todos los casos se ordenan según los valores de los índices de anomalía. La parte superior de la lista de casos se identifica como el conjunto de anomalías.

**Razonamiento.** Para cada uno de los casos anómalos, se ordenan las variables por sus correspondientes índices de desviación de las variables. Las variables con los índices más altos, sus valores y los valores de norma correspondientes se presentan como los motivos por los que un caso se identifica como una anomalía.

# *Identificación de casos atípicos en una base de datos médica*

Un analista de datos contratado para generar modelos predictivos para los resultados de los tratamientos de derrames cerebrales se preocupa por la calidad de los datos ya que tales modelos pueden ser sensibles a observaciones atípicas. Algunas de estas observaciones atípicas representan casos verdaderamente únicos y, por lo tanto, no son adecuadas para la predicción, mientras que otras observaciones están provocadas por errores de entrada de datos donde los valores son técnicamente "correctos" y no pueden ser tomados por los procedimientos de validación de datos.

Esta información se recoge en el archivo *stroke\_valid.sav*. [Si desea obtener más información,](#page-147-0) [consulte el tema Archivos muestrales en el apéndice A el p. 138.](#page-147-0) Utilice el procedimiento Identificar casos atípicos para limpiar el archivo de datos. Puede encontrar la sintaxis para reproducir estos análisis en *detectanomaly\_stroke.sps*.

# *Ejecución del análisis*

E Para identificar casos atípicos, elija en los menús: Datos > Identificar casos atípicos...

```
Figura 9-1
```
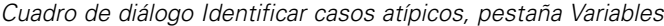

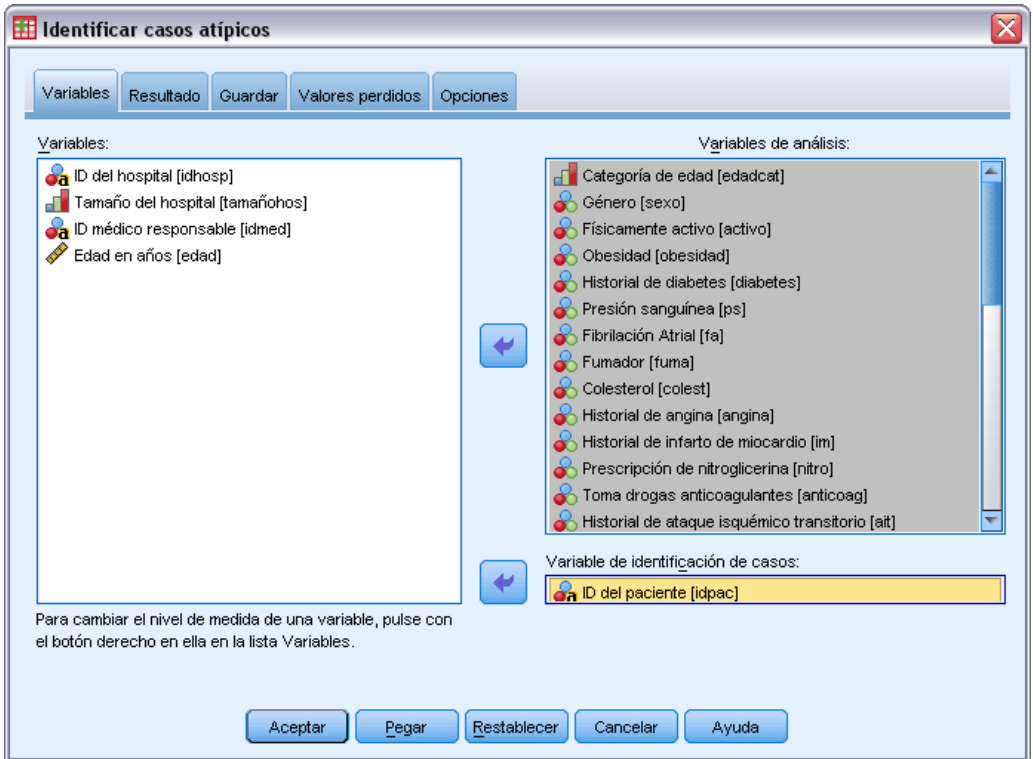

- E Seleccione desde *Categoría de edad* hasta *Infarto entre meses 3 y 6* como variables del análisis.
- E Seleccione *ID del paciente* como la variable de identificación de casos.
- E Pulse en la pestaña Resultados.

#### Figura 9-2

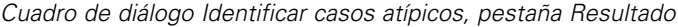

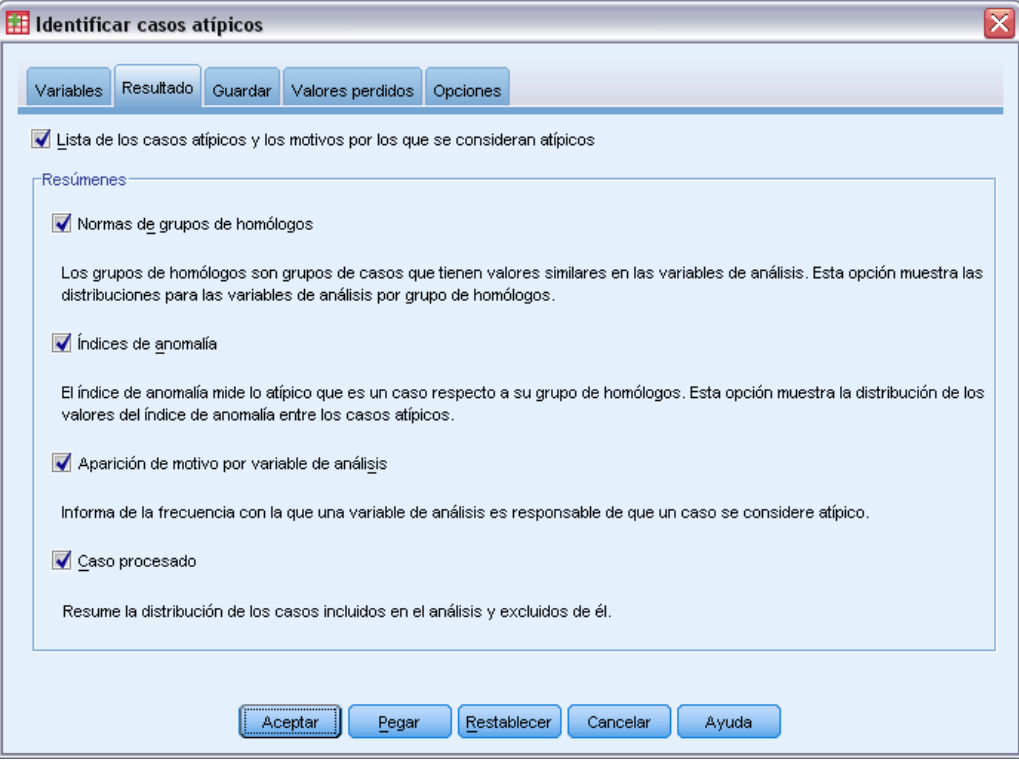

- E Seleccione Normas de grupos de homólogos, Índices de anomalía, Aparición de motivo por variable de análisis y Casos procesados.
- E Pulse en la ficha Guardar.

# Figura 9-3<br>Cuadro de

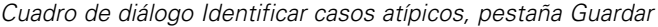

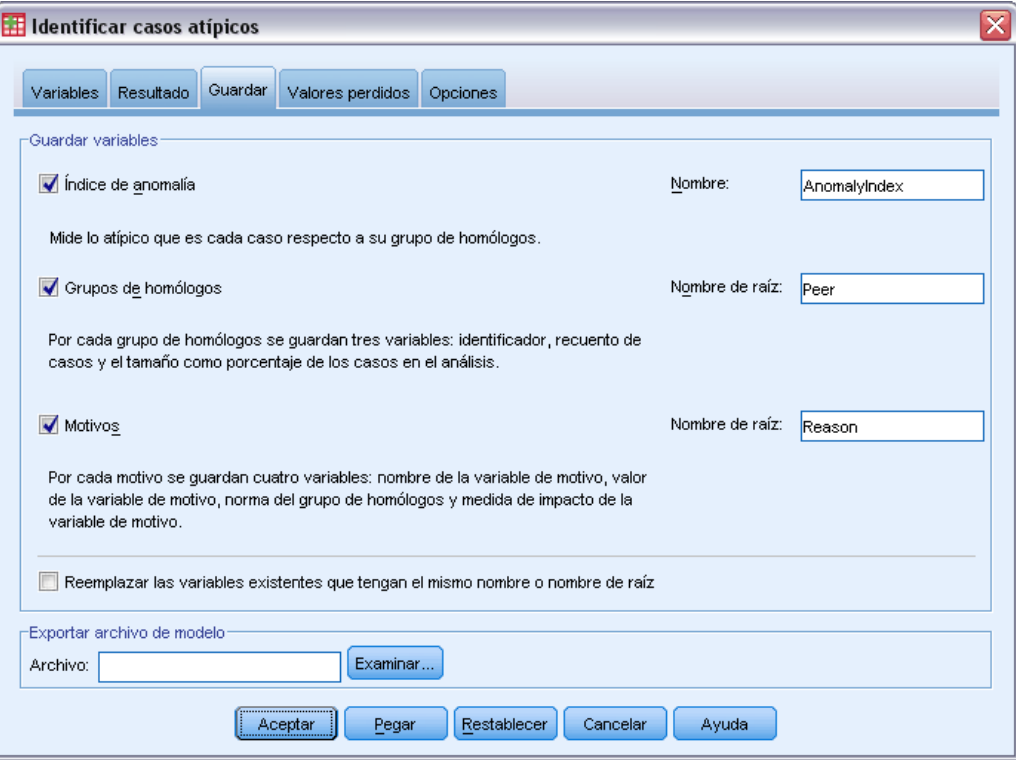

E Seleccione Índice de anomalía, Grupos de homólogos y Motivos.

Guardar estos resultados permite generar un útil diagrama de dispersión que resuma los resultados.

E Pulse en la pestaña Valores perdidos.

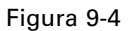

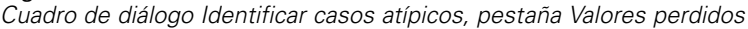

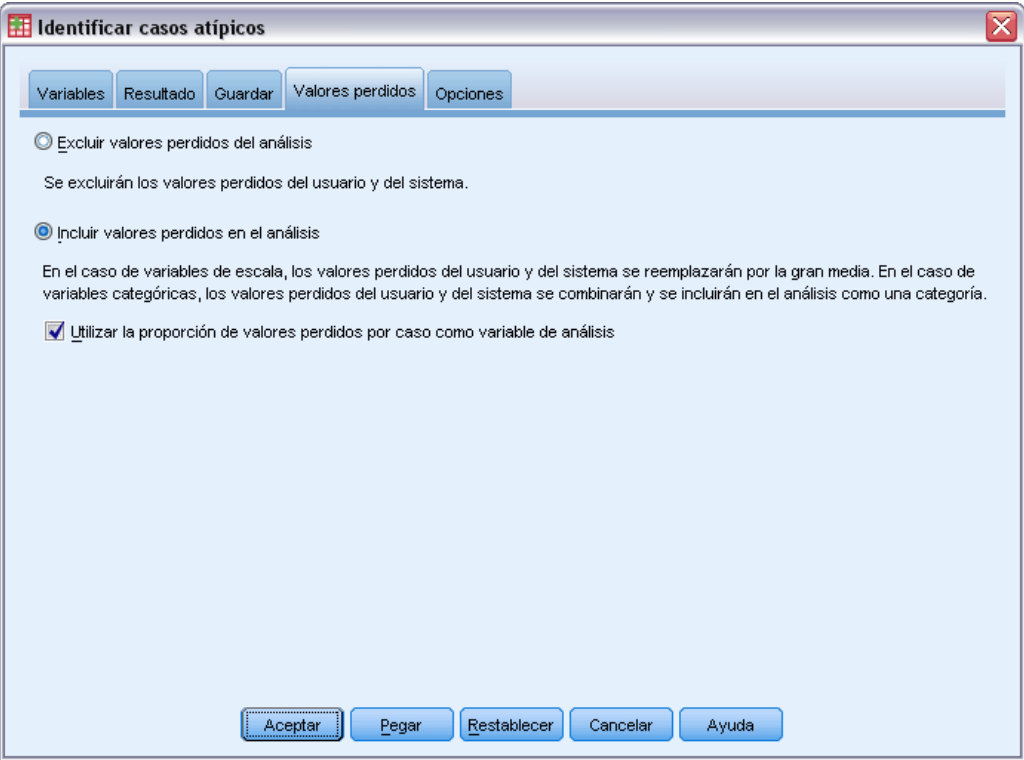

- E Seleccione Incluir valores perdidos en el análisis. Este proceso es necesario porque hay muchos valores definidos como perdidos por el usuario para manejar pacientes que murieron antes o durante el tratamiento. Una variable adicional que mide la proporción de valores perdidos por caso se añade al análisis como una variable de escala.
- E Pulse en la ficha Opciones.

#### Figura 9-5

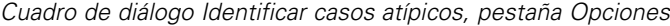

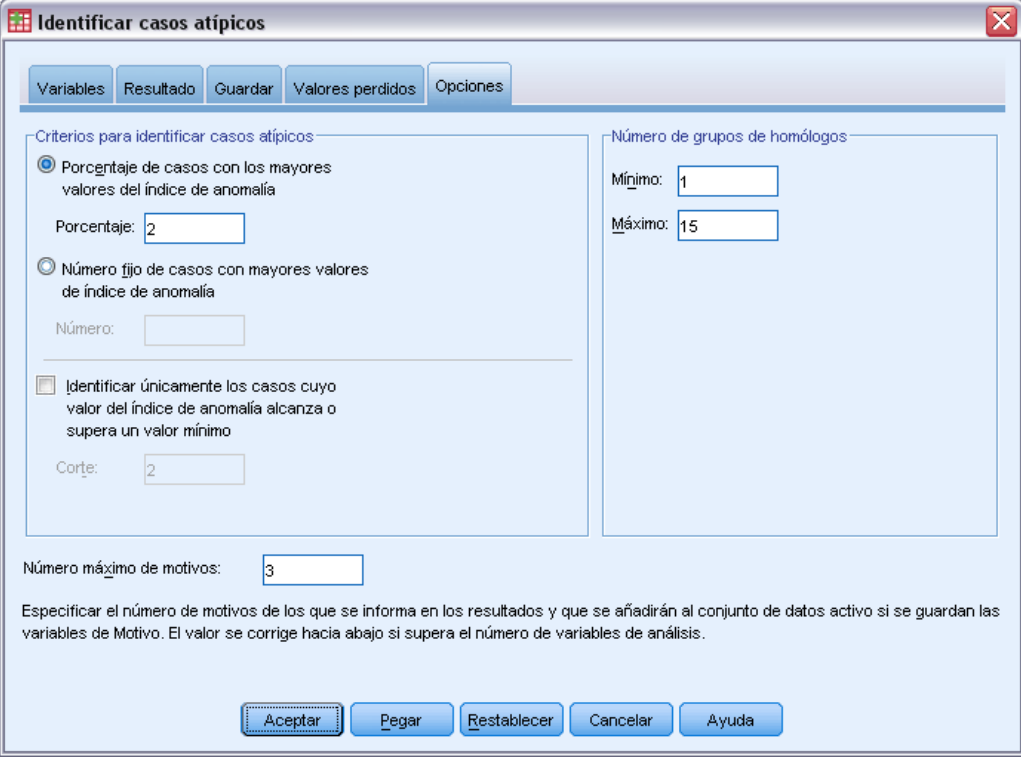

- E Escriba 2 como porcentaje de casos que considerar anómalos.
- E Anule la selección de Identificar únicamente los casos cuyo valor del índice de anomalía alcanza o supera un valor mínimo.
- ► Escriba 3 como el número máximo de motivos.
- ▶ Pulse en Aceptar.

# *Resumen de procesamiento de casos*

#### Figura 9-6

*Resumen del procesamiento de los casos*

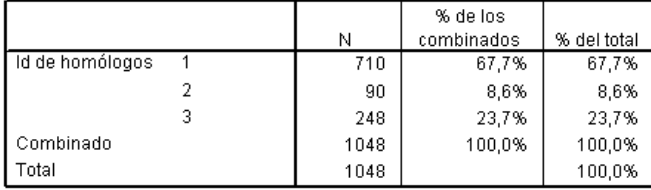

Cada caso se categoriza en un grupo de homólogos de casos similares. El resumen de procesamiento de casos muestra el número de grupos de homólogos que se han creado, así como el número y porcentaje de casos que hay en cada grupo de homólogos.

# *Lista de índices de casos con anomalías*

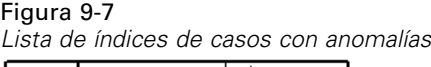

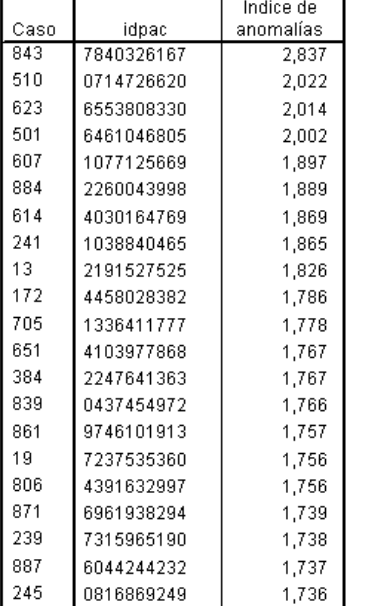

El índice de anomalía es una medida que refleja la atipicidad del caso respecto al grupo de homólogos. Se muestra el 2 % de los casos con mayores valores de índice de anomalía, junto con sus ID y sus números de caso. En la lista aparecen 21 casos, con valores que van desde 1,736 hasta 2,837. Hay una diferencia relativamente grande en el valor del índice de anomalía entre el primer y el segundo caso de la lista, lo que sugiere que es probable que el caso 843 sea anómalo. Los demás casos se deberán juzgar caso por caso.

Figura 9-8

# *Lista de ID de los homólogos de casos con anomalías*

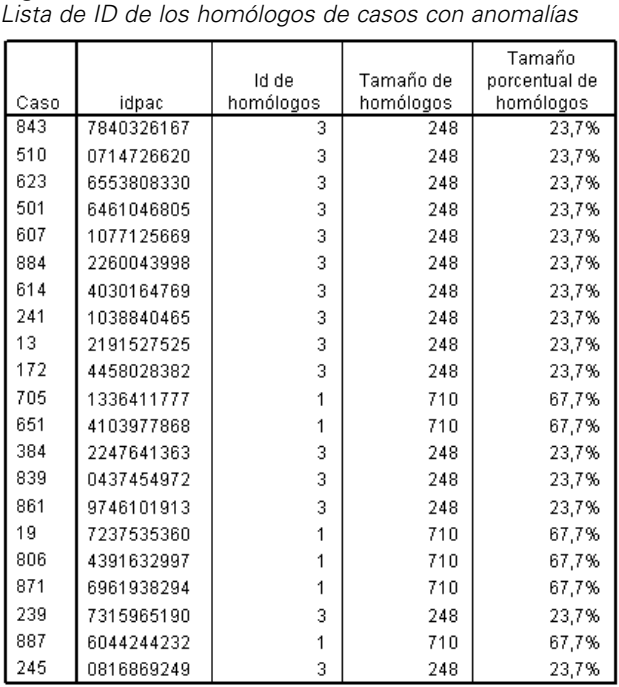

Se muestran los casos que potencialmente presentan anomalías junto con la información de pertenencia a sus grupos de homólogos. Los primeros 10 casos, y 15 casos en total, pertenecen al grupo de homólogos 3, mientras que el resto pertenece al grupo de homólogos 1.

# *Lista de motivos de casos con anomalías*

Figura 9-9

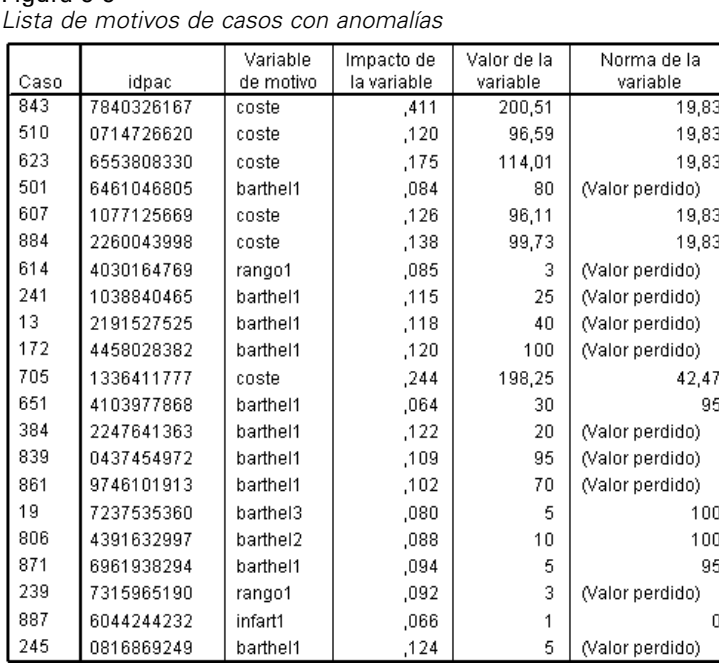

Las variables de motivos son las que más contribuyen a que un caso sea clasificado como atípico. Se muestra la variable del motivo principal de cada caso con anomalías, junto con la medida del impacto, el valor para ese caso y la norma de los grupos de homólogos. La norma del grupo de homólogos *(Valor perdido)* para una variable categórica indica que la mayoría de los casos del grupo de homólogos tiene un valor perdido para la variable.

El estadístico de impacto de la variable es la contribución proporcional de la variable de motivo a la desviación del caso respecto a su grupo de homólogos. Con 38 variables en el análisis, incluyendo la variable de proporción de valores perdidos, el impacto esperado de una variable debería ser de 1/38 = 0,026. El impacto de la variable *coste* en el caso 843 es de 0,411, lo que es relativamente grande. El valor de *coste* para el caso 843 es de 200,51, comparado con el valor de la media, 19,83, de los casos del grupo de homólogos 3.

Las selecciones solicitadas del cuadro de diálogo dan como resultado los tres motivos principales.

- E Para ver los resultados de los demás motivos, pulse dos veces la tabla para activarla.
- E Desplace *Motivo* desde la dimensión de capa a la dimensión de fila.

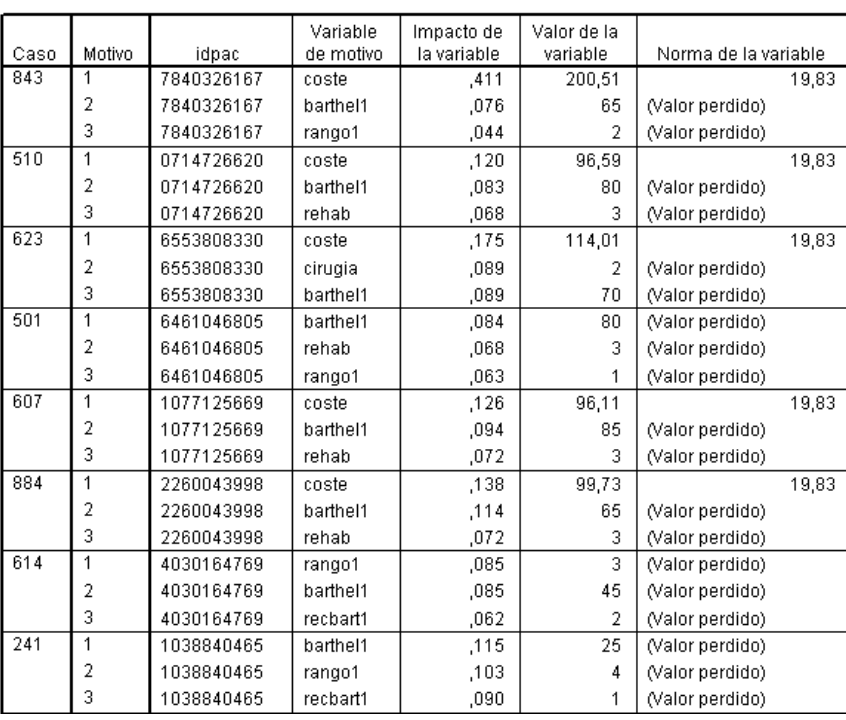

| Figura 9-10 |
|-------------|
|-------------|

*Lista de motivos de casos con anomalías (primeros 8 casos)*

Esta configuración facilita la comparación de las contribuciones relativas de los tres principales motivos de cada caso. El caso 843, como se sospecha, se considera anómalo porque el valor de *coste* es atípicamente alto. Por el contrario, no hay ningún motivo que por sí solo contribuya en más de 0,10 a la atipicidad del caso 501.

# *Normas de variables de escala*

## Figura 9-11

*Normas de variables de escala*

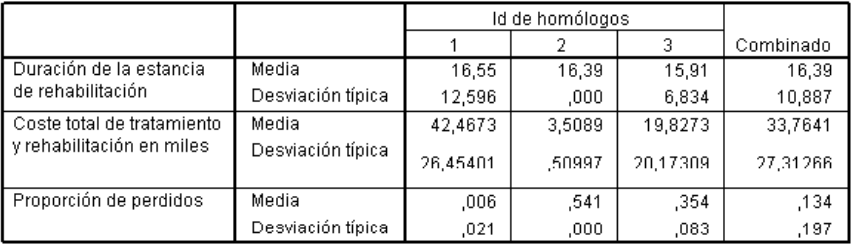

Las normas de variables de escala muestran la media y la desviación típica de cada variable para cada grupo de homólogos y en general. La comparación de los valores ofrece cierta información sobre cuáles son las variables que contribuyen a la formación de los grupos de homólogos.

Por ejemplo, la media de *Duración de la estancia de rehabilitación* es bastante constante en los tres grupos de homólogos, lo que significa que esa variable no contribuye a la formación de los grupos de homólogos. Por el contrario, *Coste total de tratamiento y rehabilitación en miles* y *Proporción de perdidos* ofrecen cierta información sobre la pertenencia a los grupos de homólogos. El grupo de homólogos 1 tiene la mayor media de coste y el menor número de valores perdidos. El grupo de homólogos 2 tiene un coste muy pequeño y muchos valores perdidos. El grupo de homólogos 3 tiene valores intermedios de coste y de valores perdidos.

Esta organización sugiere que el grupo de homólogos 2 está compuesto por pacientes que ingresaron cadáver, por lo que incurrieron en un coste muy pequeño e hicieron que todas las variables de tratamiento y rehabilitación tengan valores perdidos. Muy probablemente, el grupo de homólogos 3 contenga muchos pacientes que murieron durante el tratamiento, por lo que incurrieron en los costes de tratamiento pero no en los de rehabilitación, haciendo que las variables de rehabilitación tengan valores perdidos. Es muy probable que el grupo de homólogos 1 esté compuesto casi completamente por pacientes que sobrevivieron al tratamiento y a la rehabilitación, incurriendo, por lo tanto, en los mayores costes.

### *Normas de variables categóricas*

#### Figura 9-12

*Normas de variables categóricas (primeras 10 variables)*

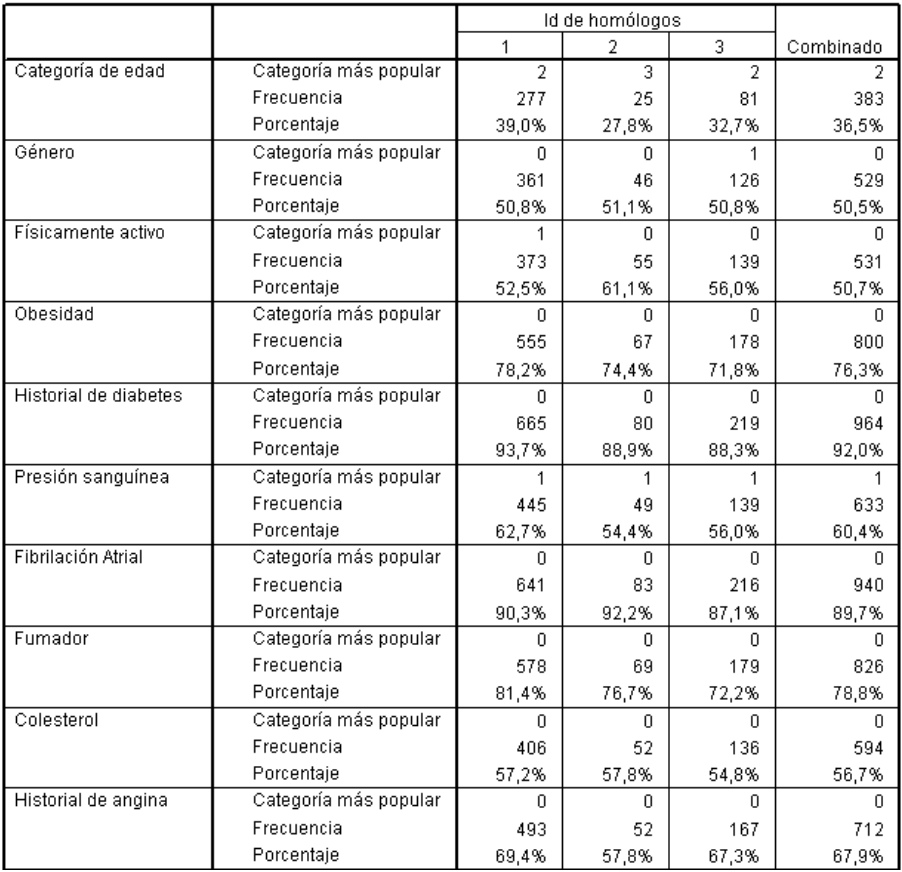

120

Las normas de variables categóricas tienen casi el mismo propósito que las variables de escala, aunque las normas de variables categóricas informan de la categoría modal (más popular), así como del número y porcentaje de casos del grupo de homólogos que hay en dicha categoría. Comparar los valores puede ser engañoso; por ejemplo, a primera vista, puede parecer que *Género* contribuye más a la formación de agrupaciones que *Fumador* porque la categoría modal de *Fumador* es la misma para los tres grupos de homólogos, mientras que la categoría modal de *Género* difiere en el grupo de homólogos 3. Sin embargo, como *Género* sólo tiene dos valores, se puede inferir que el 49,2% de los casos del grupo de homólogos 3 tiene un valor igual a 0, que es un porcentaje muy similar al que presentan los demás grupos de homólogos. Por lo contrario, los porcentajes de *Fumador* oscilan entre el 72,2% y el 81,4%.

#### Figura 9-13

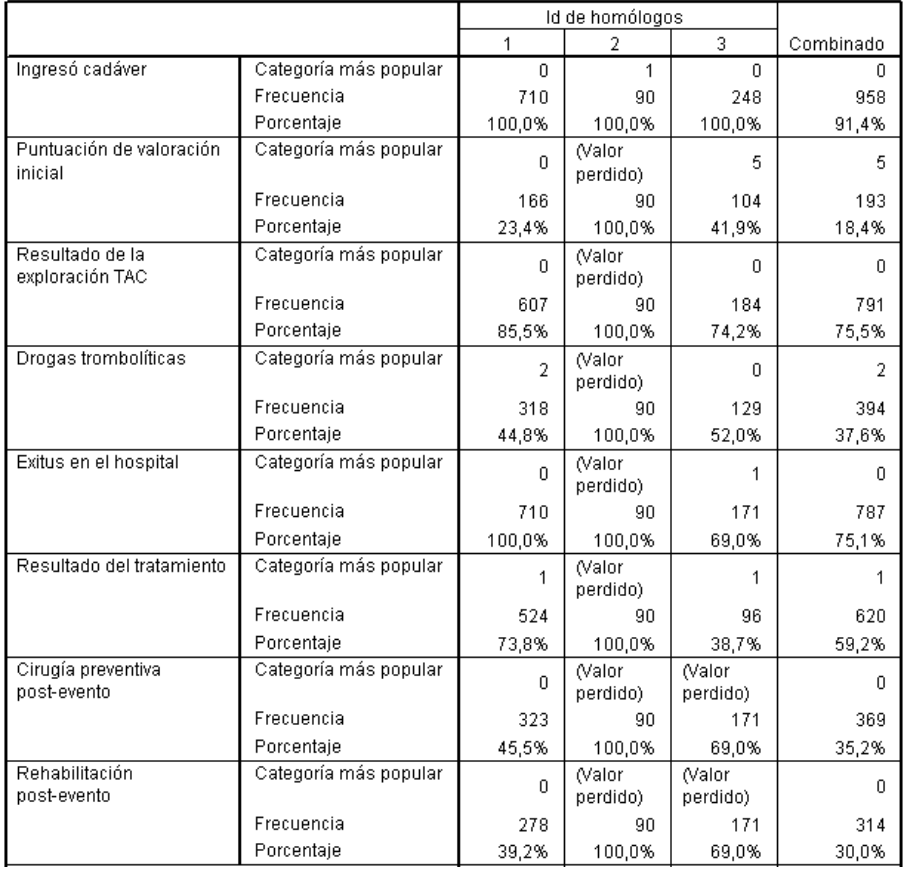

*Normas de variables categóricas (variables seleccionadas)*

Las sospechas que surgieron con las normas de las variables de escala se confirman en la tabla de normas de variables categóricas. El grupo de homólogos 2 está totalmente compuesto por pacientes que ingresaron cadáver, de forma que las variables de tratamiento y rehabilitación tienen valores perdidos. La mayoría de los pacientes del grupo de homólogos 3 (69,0%) murieron durante el tratamiento, por lo que la categoría modal para las variables de rehabilitación es *(Valor perdido)*.

*Identificar casos atípicos*

# *Resumen de índice de anomalía.*

#### Figura 9-14

*Resumen de índice de anomalía*

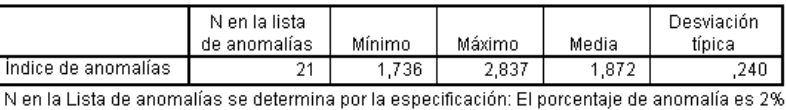

La tabla proporciona estadísticos de resumen para los valores de los índices de anomalía de los casos incluidos en la lista de anomalías.

# *Resumen de motivos*

#### Figura 9-15

*Resumen de motivos (variables de tratamiento y rehabilitación)*

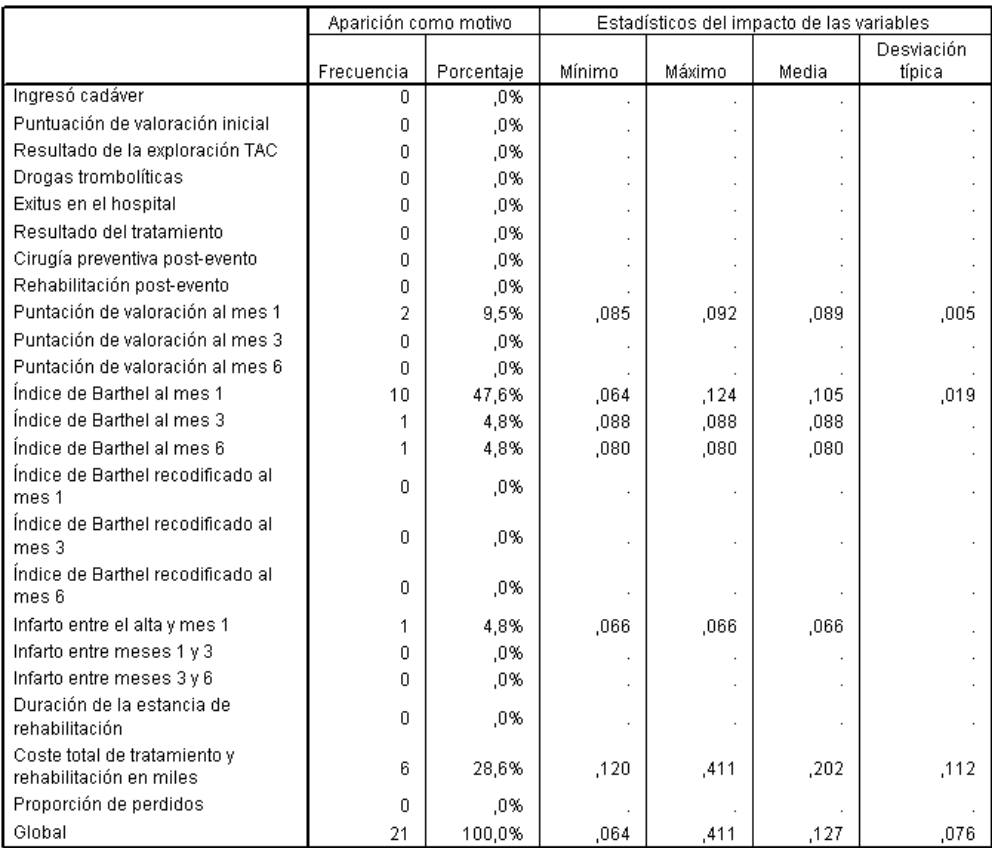

Para cada variable del análisis, la tabla resume el papel de la variable como un motivo principal. La mayoría de las variables, como las variables desde *Ingresó cadáver* hasta *Rehabilitación post-evento*, no son el motivo principal para que ninguno de los casos esté en la lista de anomalías. *Índice de Barthel al mes 1* es el motivo más frecuente, seguido de *Coste total de tratamiento y rehabilitación en miles*. Los estadísticos que evalúan el impacto de las variables aparecen

resumidos, con el impacto mínimo, máximo y medio de cada variable, junto con la desviación típica para las variables que sean motivo de más de un caso.

# *Diagrama de dispersión del índice de anomalía por impacto de las variables*

Las tablas contienen gran cantidad de información útil, pero puede ser difícil extraer las relaciones. Utilizando las variables guardadas, se puede construir un gráfico que simplifique este proceso.

E Para generar este diagrama de dispersión, elija en los menús: Gráficos > Generador de gráficos...

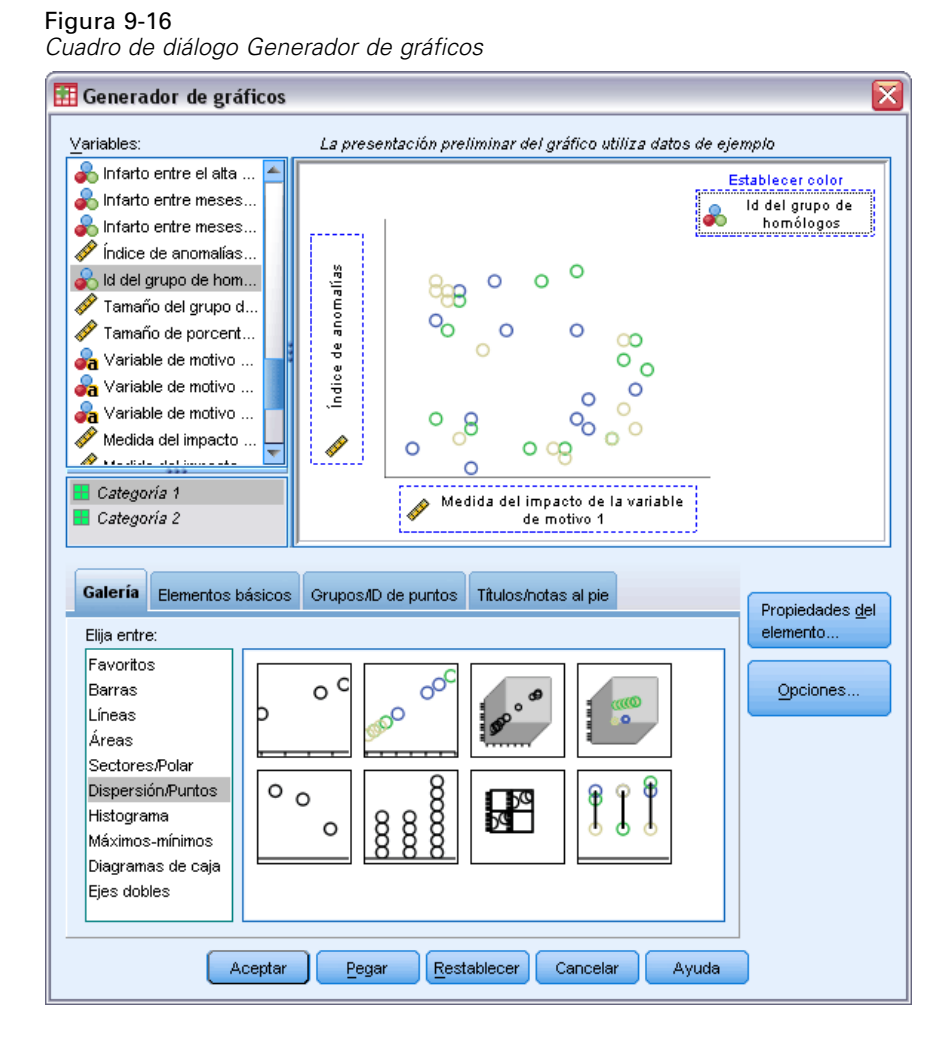

- E Seleccione la galería Dispersión/Puntos y arrastre el icono de diagrama de dispersión agrupado al lienzo.
- E Seleccione *Índice de anomalía* como variable *y* y *Medida del impacto de la variable de motivo 1* como variable *x*.
- E Seleccione *ID de grupo de homólogos* como la variable por la que establecer colores.
- Pulse en Aceptar.

Con estas selecciones se obtiene el diagrama de dispersión.

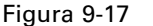

*Diagrama de dispersión de índice de anomalía por medida del impacto de la primera variable de motivo*

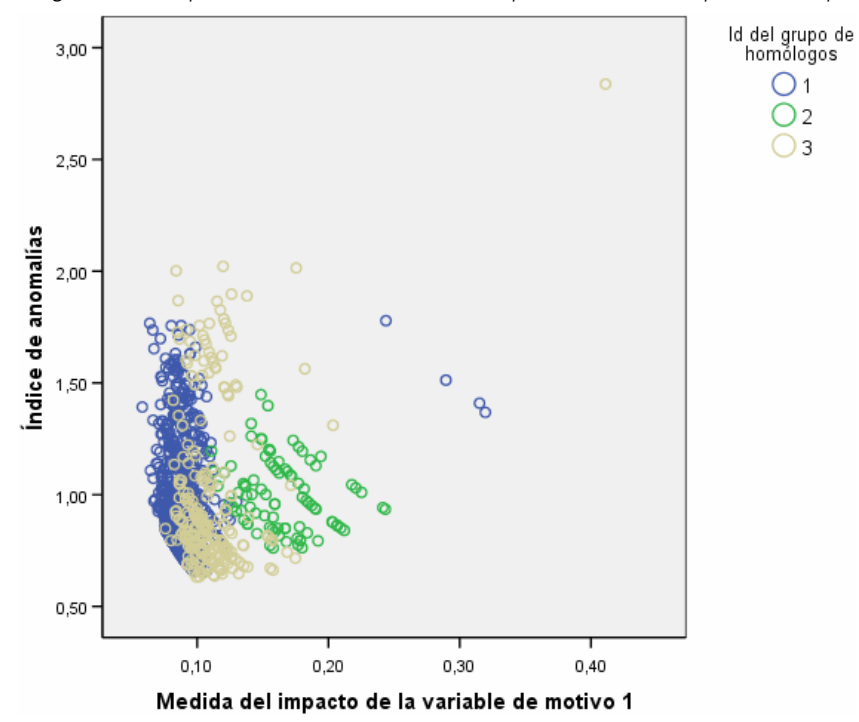

La inspección del gráfico conduce a varias observaciones:

- El caso situado en la esquina superior derecha pertenece al grupo de homólogos 3 y es tanto el caso más anómalo como el caso con la mayor contribución realizada por una única variable.
- Al bajar por el eje *y*, vemos que hay tres casos que pertenecen al grupo de homólogos 3, con valores de índice de anomalía justo por encima de 2,00. Estos casos se deberían investigar con más detalle como anómalos.
- Al recorrer el eje  $x$ , vemos que hay cuatro casos que pertenecen al grupo de homólogos 1, con medidas de impacto de variables situadas aproximadamente entre 0,23 y 0,33. Estos casos se deberían investigar con mayor profundidad porque esos valores separan a los casos del cuerpo principal de puntos del diagrama.
- El grupo de homólogos 2 parece bastante homogéneo en el sentido de que los valores de índice de anomalía y de impacto de variable no varían mucho de las tendencias centrales.

# *Resumen*

La utilización del procedimiento Identificar casos atípicos ha permitido detectar varios casos que requieren un examen más detallado. Dichos casos no se habrían identificado mediante otros procedimientos de validación, ya que las relaciones entre las variables (no sólo los valores de las propias variables) determinan los casos anómalos.

En cierta forma, es decepcionante que los grupos de homólogos se basen sobre todo en dos variables: *Ingresó cadáver* y *Exitus en el hospital*. En análisis más detallados, se puede estudiar el efecto de forzar la creación de un mayor número de grupos de homólogos o realizar un análisis que incluya sólo pacientes que hayan sobrevivido al tratamiento.

# *Procedimientos relacionados*

El procedimiento Identificar casos atípicos es una herramienta muy útil para detectar casos con anomalías en el archivo de datos.

 El procedimiento [Validar datos](#page-72-0) permite identificar casos, variables y valores de datos no válidos o sospechosos en el conjunto de datos activo.

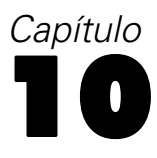

# *Intervalos óptimos*

El procedimiento Intervalos óptimos discretiza una o más variables de escala (a las que se denomina **variables de entrada que se van a agrupar**) mediante la distribución de los valores de cada variable en intervalos. La formación de intervalos es óptima en relación con una variable guía categórica que "supervisa" el proceso de agrupación. Los intervalos se pueden utilizar en lugar de los valores de datos originales en análisis posteriores en procedimientos que requieren o prefieren variables categóricas.

# *Algoritmo Intervalos óptimos*

Los pasos básicos del algoritmo Intervalos óptimos se caracterizan como se indica a continuación:

**Procesamiento previo (opcional).** La variable de entrada que se va a agrupar en *n* intervalos (donde el usuario especifica el valor de *n*), y cada intervalo contiene el mismo número de casos o una cifra lo más cercana posible a un mismo número de casos.

**Identificación de puntos de corte potenciales.** Cada valor distinto de la entrada que se va a agrupar que no pertenece a la misma categoría de la variable guía como el siguiente valor distinto superior de la variable de entrada que se va a agrupar es un punto de corte potencial.

**Selección de puntos de corte.** El punto de corte potencial que produce la mayor ganancia de información se evalúa mediante el criterio de aceptación MDLP. Estos pasos se repiten hasta que no se encuentran más puntos de corte potenciales. Los puntos de corte aceptados definen los límites de los intervalos.

# *Uso de Intervalos óptimos para discretizar los datos de los solicitantes de créditos*

Como parte de la iniciativa del banco para reducir la tasa de moras de créditos, un encargado de créditos ha recopilado información financiera y demográfica sobre los clientes antiguos y actuales con la intención de crear un modelo para pronosticar la probabilidad de causar mora en un crédito. Varios predictores potenciales son de escala, pero el encargado de créditos quiere tener en cuenta modelos que funcionan mejor con predictores categóricos.

La información de los 5000 clientes anteriores está recopilada en *bankloan\_binning.sav*. [Si](#page-147-0) [desea obtener más información, consulte el tema Archivos muestrales en el apéndice A el p.](#page-147-0) [138.](#page-147-0) Utilice el procedimiento Intervalos óptimos para generar reglas de intervalos para los predictores de escala y, a continuación, utilice las reglas generadas para procesar *bankloan.sav*. A continuación, el conjunto de datos procesado puede utilizarse para crear un modelo predictivo.

# *Ejecución del análisis*

E Para ejecutar un análisis de intervalos óptimos, elija en los menús: Transformar > Intervalos óptimos...

#### Figura 10-1

*Cuadro de diálogo Intervalos óptimos, pestaña Variables*

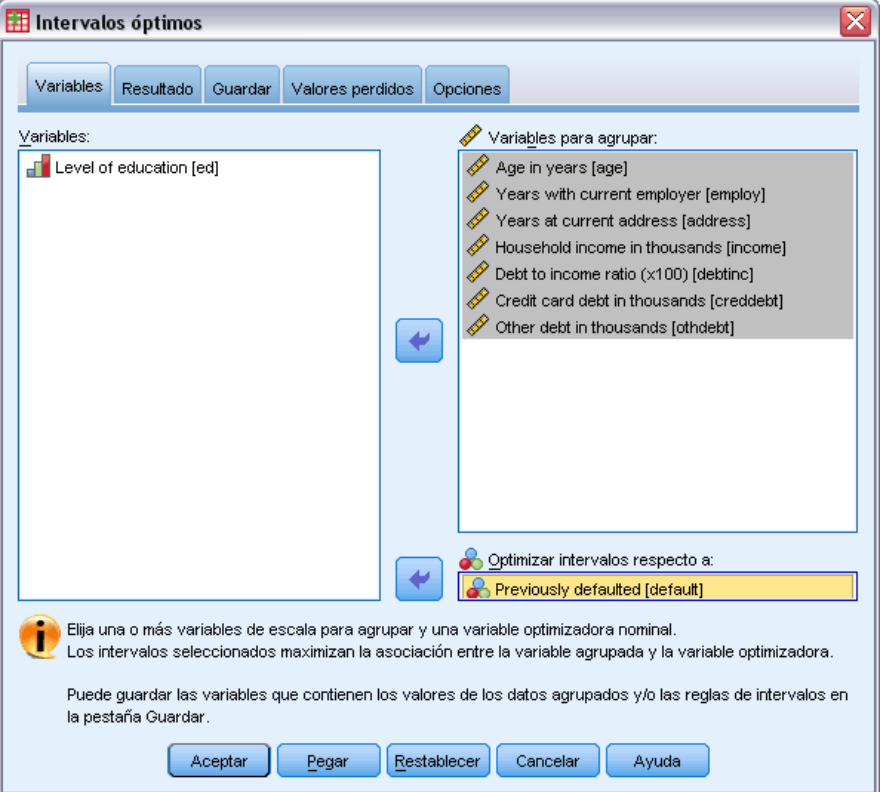

- E Seleccione *Edad en años* y *Años con empresa actual* hasta *Otras deudas en miles* como las variables que se van a agrupar.
- E Seleccione *Impagos anteriores* como la variable guía.
- E Pulse en la pestaña Resultados.

127

### Figura 10-2

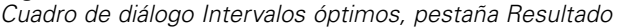

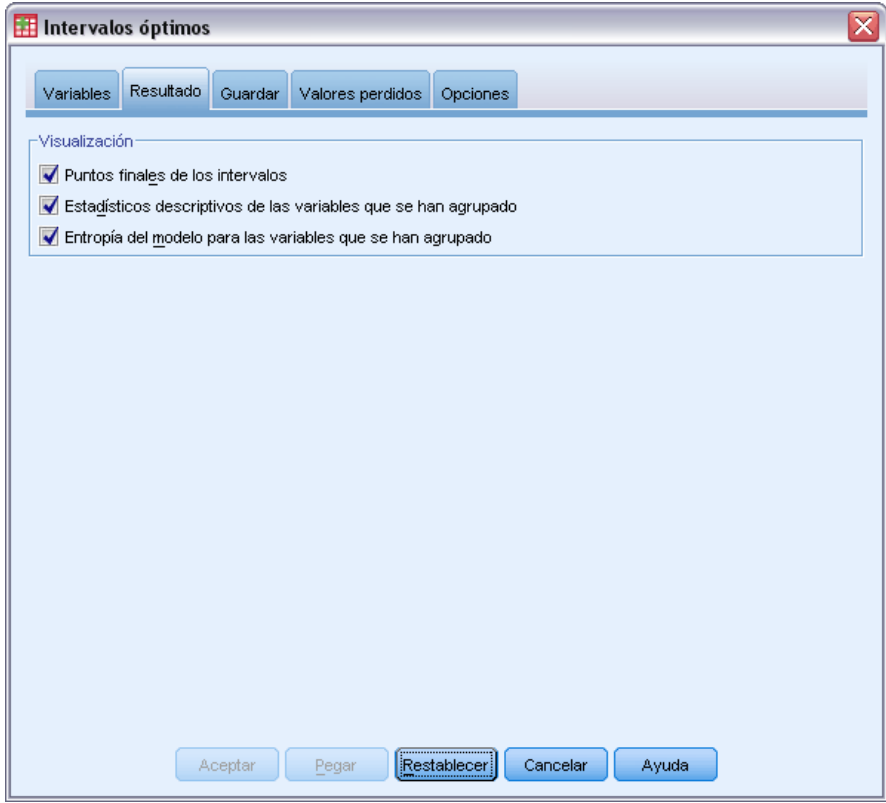

- E Seleccione Estadísticos descriptivos y Entropía del modelo para las variables que se han agrupado.
- E Pulse en la pestaña Guardar.

Figura 10-3

*Cuadro de diálogo Intervalos óptimos, pestaña Guardar*

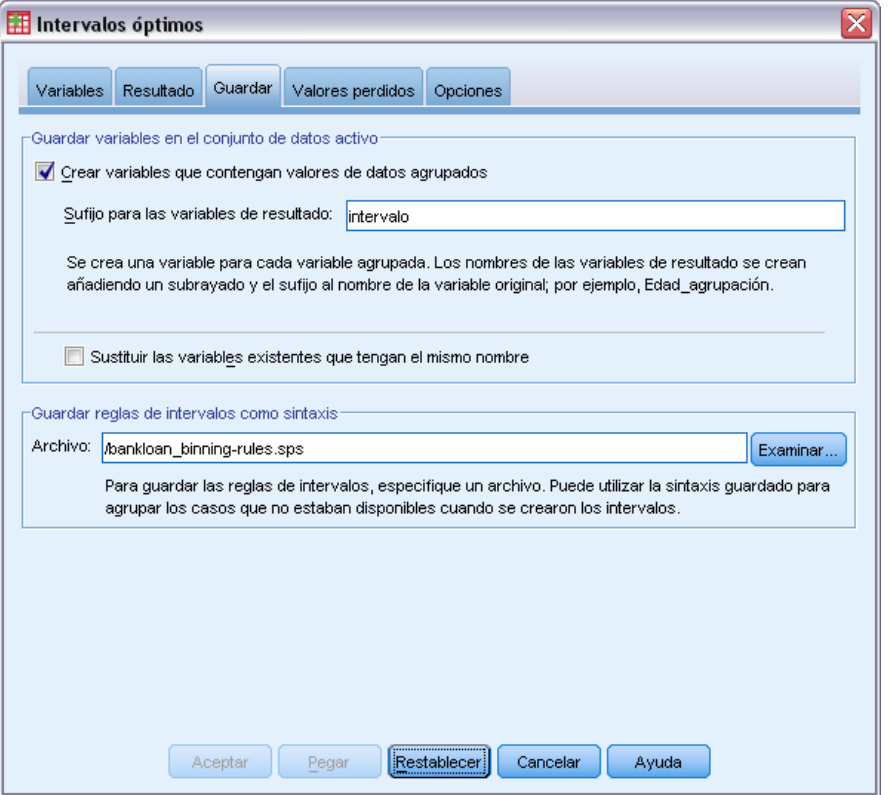

- Exercione Crear variables que contengan valores de datos agrupados.
- $\triangleright$  Escriba una ruta de acceso y un nombre de archivo para el archivo de sintaxis que va a contener las reglas de intervalos generadas. En este ejemplo se ha utilizado */bankloan\_binning-rules.sps*.
- ▶ Pulse en Aceptar.

Estas selecciones generan la siguiente sintaxis de comandos:

```
* Intervalos óptimos
OPTIMAL BINNING
 /VARIABLES GUIDE=default BIN=edad empleo direccion ingresos deudaing deudacred
 deudaotro SAVE=YES (INTO=edad_bin empleo_bin direccion_bin ingresos_bin deudaing_bin
 deudacred_bin deudacred_bin)
 /CRITERIA METHOD=MDLP
  PREPROCESS=EQUALFREQ (BINS=1000)
  FORCEMERGE=0
  LOWERLIMIT=INCLUSIVE
  LOWEREND=UNBOUNDED
  UPPEREND=UNBOUNDED
 /MISSING SCOPE=PAIRWISE
  /OUTFILE RULES='/bankloan_binning-rules.sps'
 /PRINT ENDPOINTS DESCRIPTIVES ENTROPY.
```
 El procedimiento discretizará las variables de entrada *age*, *employ*, *address*, *income*, *debtinc*, *creddebt* y *othdebt* mediante la agrupación MDLP con la variable guía *default*.

- Los valores discretizados para estas variables se almacenarán en las nuevas variables *age bin*, *employ\_bin*, *address\_bin*, *income\_bin*, *debtinc\_bin*, *creddebt\_bin* y *othdebt\_bin*.
- Si una variable de entrada que se va a agrupar tiene más de 1000 valores distintos, el método de frecuencias iguales reducirá el número a 1000 antes de llevar a cabo la agrupación MDLP.
- La sintaxis de comandos que representa las reglas de intervalos se guarda en el archivo */bankloan\_binning-rules.sps*.
- Los límites de intervalos, los estadísticos descriptivos y los valores de entropía de modelo se solicitan para las variables de entrada que se van a agrupar.
- El resto de criterios de agrupación están establecidos en sus valores por defecto.

# *Estadísticos descriptivos*

#### Figura 10-4

*Estadísticos descriptivos*

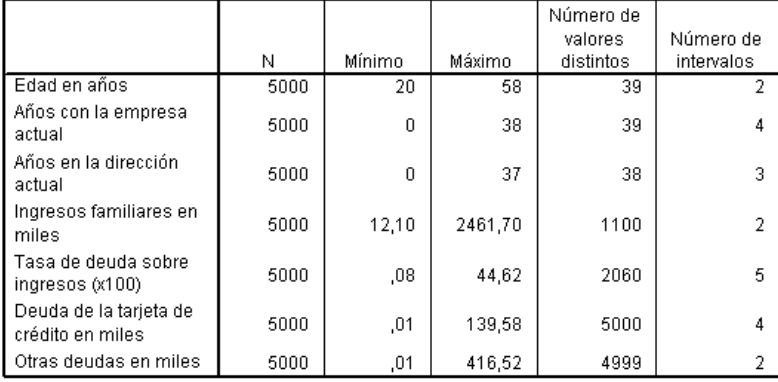

La tabla de estadísticos descriptivos proporciona información de resumen sobre las variables de entrada que se van a agrupar. Las primeras cuatro columnas se refieren a los valores agrupados previamente.

- N es el número de casos que se utilizan en el análisis. Cuando se utiliza la eliminación por lista de los valores perdidos, este valor debe ser constante entre las variables. Cuando se utiliza el tratamiento de los valores perdidos por parejas, no es necesario que este valor sea constante. Dado que este conjunto de datos no contiene valores perdidos, el valor será sencillamente el número de casos.
- Las columnas Mínimo y Máximo muestran los valores mínimo y máximo (anteriores a la agrupación) del conjunto de datos para cada variable de entrada que se va a agrupar. Además de proporcionar una idea del rango observado de valores para cada variable, pueden resultar útiles para detectar valores que se encuentran fuera del rango esperado.
- El Número de valores distintos indica las variables que se procesaron previamente con el algoritmo de frecuencias iguales. Por defecto, las variables con más de 1000 valores distintos (de *Ingresos familiares en miles* a *Otras deudas en miles*) están previamente agrupados en 1000 intervalos distintos. A continuación, estos intervalos previamente procesados se agrupan

respecto a la variable guía mediante MDLP. Puede controlar la función de procesamiento previo mediante la pestaña Opciones.

 El Número de intervalos es el número final de intervalos generados por el procedimiento y es mucho menor que el número de valores distintos.

## *Entropía del modelo*

Figura 10-5 *Entropía del modelo*

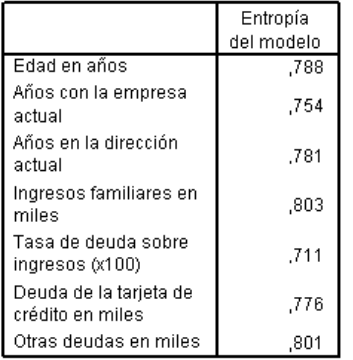

Una menor entropía del modelo indica una mayor precisión predictiva de la variable agrupada en la variable guía Impagos anteriores.

La entropía del modelo proporciona una idea de la utilidad que puede tener cada variable en un modelo predictivo para la probabilidad de causar mora.

- El mejor predictor posible es el que contiene casos con el mismo valor que la variable guía para cada intervalo generado; así, la variable guía puede pronosticarse perfectamente. Este tipo de predictores tiene una entropía del modelo no definida. Esto no suele ocurrir en situaciones reales y puede indicar problemas con la calidad de los datos.
- El peor predictor posible es el que no funciona mejor que las suposiciones; el valor de su entropía del modelo depende de los datos. En este conjunto de datos, 1256 (o 0,2512) de los 5000 clientes totales causaron mora y 3744 (o 0,7488) no lo hicieron; así, el peor predictor posible podría tener una entropía del modelo de  $-0,2512 \times$ logaritmo  $2(0,2512) - 0,7488 \times$  $logarithm<sub>2</sub>(0,7488) = 0,8132.$

Es difícil desarrollar una sentencia más concluyente que ésta: las variables con valores de entropía del modelo más bajos deberían ser mejores predictores, ya que lo que constituye un buen valor de entropía del modelo depende de la aplicación y los datos. En este caso, parece que las variables con un número de intervalos generados mayor, con relación al número de categorías distintas, tienen valores de entropía del modelo más bajos. Se debería llevar a cabo una evaluación más detenida de estas variables de entrada que se van a agrupar como predictores mediante los procedimientos de creación de modelos predictivos, que ofrecen herramientas más completas para la selección de variables.

# *Resúmenes de agrupación*

El resumen de agrupación indica los límites de los intervalos creados y la frecuencia de recuento de cada intervalo por valores de la variable guía. Se genera una tabla de resumen de agrupación diferente para cada variable de entrada que se ha agrupado.

Figura 10-6 *Resumen de agrupación para Edad en años*

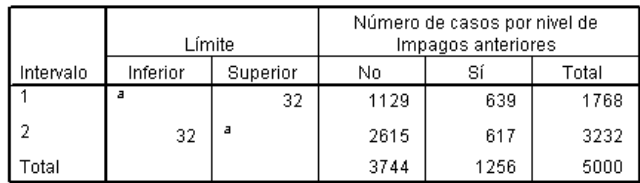

Cada intervalo se calcula como Inferior <= Edad en años < Superior. a. Sin límites

El resumen de *Edad en años* muestra que 1768 clientes, todos de 32 años o más jóvenes, se colocan en Intervalo 1, mientras que los 3232 clientes restantes, todos mayores de 32 años, se colocan en Intervalo 2. La proporción de clientes que ha causado mora con anterioridad es mucho mayor en Intervalo 1 (639/1768=0,361) que en Intervalo 2 (617/3232=0,191).

#### Figura 10-7

*Resumen de agrupación de Ingresos familiares en miles*

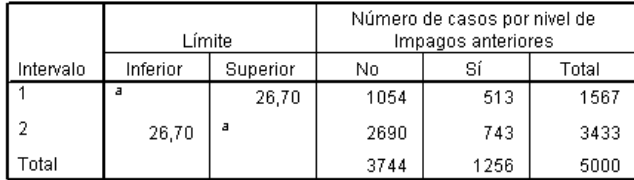

Cada intervalo se calcula como Inferior <= Ingresos familiares en miles < Superior.

a. Sin límites

El resumen de *Ingresos familiares en miles* muestra un patrón similar, con un único punto de corte en 26,70 y una proporción superior de clientes que han causado mora con anterioridad en Intervalo 1 (513/1567=0,327) que en Intervalo 2 (743/3433=0,216). Como se esperaba a partir de los estadísticos de entropía del modelo, la diferencia en estas proporciones no es tan grande como la de *Edad en años*.

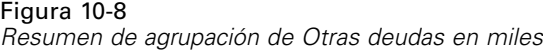

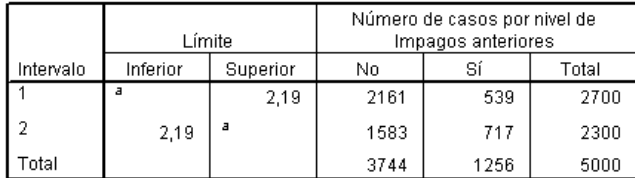

Cada intervalo se calcula como Inferior <= Otras deudas en miles < Superior.

a. Sin límites

El resumen de *Otras deudas en miles* muestra un patrón inverso, con un único punto de corte en 2,19 y una proporción inferior de clientes que han causado mora con anterioridad en Intervalo 1 (539/2700=0,200) que en Intervalo 2 (717/2300=0,312). De nuevo, como se esperaba a partir de los estadísticos de entropía del modelo, la diferencia en estas proporciones no es tan grande como la de *Edad en años*.

#### Figura 10-9 *Resumen de agrupación de Años con empresa actual*

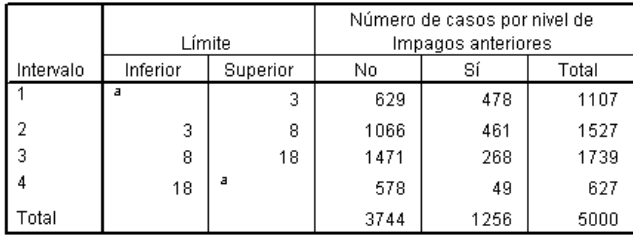

Cada intervalo se calcula como Inferior <= Años con la empresa actual < Superior. a. Sin límites

El resumen de *Años con empresa actual* muestra un patrón de proporciones decrecientes de personas que causan mora a medida que los números del intervalo aumentan.

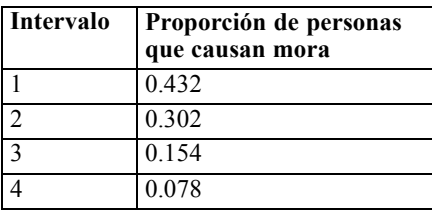

133

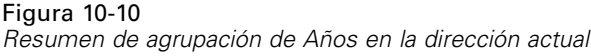

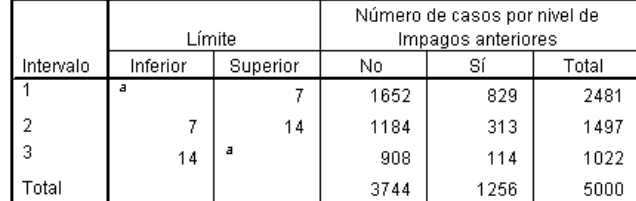

Cada intervalo se calcula como Inferior <= Años en la dirección actual < Superior.

a. Sin límites

El resumen de *Años en la dirección actual* muestra un patrón similar. Como se esperaba a partir de los estadísticos de entropía del modelo, las diferencias entre los intervalos en cuanto a la proporción de personas que causan mora son más acusadas en *Años con empresa actual* que en *Años en la dirección actual*.

| Intervalo | Proporción de personas<br>que causan mora |
|-----------|-------------------------------------------|
|           | 0.334                                     |
|           | 0.209                                     |
|           | 0.112                                     |

Figura 10-11 *Resumen de agrupación de Deuda de tarjeta de crédito en miles*

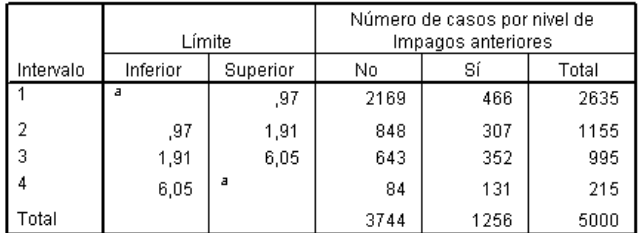

Cada intervalo se calcula como Inferior <= Deuda de la tarjeta de crédito en miles < Superior.

a. Sin límites

El resumen de *Deuda de tarjeta de crédito en miles* muestra el patrón inverso, con proporciones crecientes de personas que causan mora a medida que aumentan los números del intervalo. *Años con empresa actual* y *Años en la dirección actual* parecen ser más válidos para identificar personas con una menor probabilidad de causar mora, mientras que *Deuda de tarjeta de crédito en miles* es más útil para identificar personas con mayor probabilidad de causar mora.

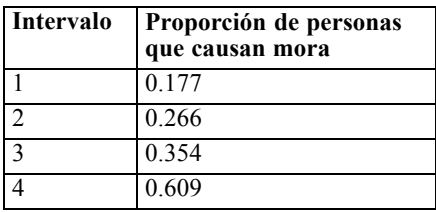

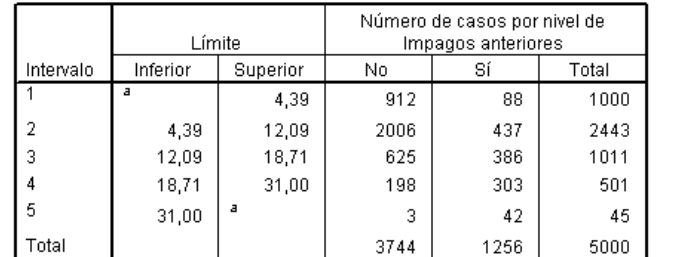

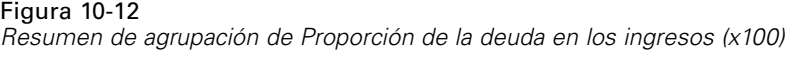

Cada intervalo se calcula como Inferior <= Tasa de deuda sobre ingresos  $(x100)$  < Superior.

a. Sin límites

El resumen de *Proporción de la deuda en los ingresos (x100)* muestra un patrón similar a *Deuda de tarjeta de crédito en miles*. Esta variable tiene el valor de entropía del modelo más bajo y, por lo tanto, es el mejor predictor posible para la probabilidad de causar mora. Es más útil para clasificar personas con una alta probabilidad de causar mora que *Deuda de tarjeta de crédito en miles* y casi igual de eficaz para clasificar las personas con una baja probabilidad de causar mora que *Años con empresa actual*.

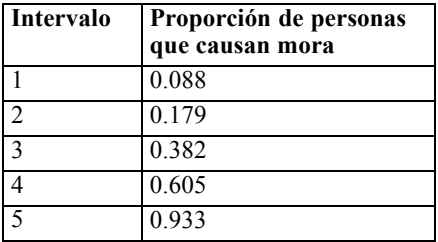
### <span id="page-144-0"></span>*Variables agrupadas*

#### Figura 10-13

*Variables agrupadas para bankloan\_binning.sav en el Editor de datos.*

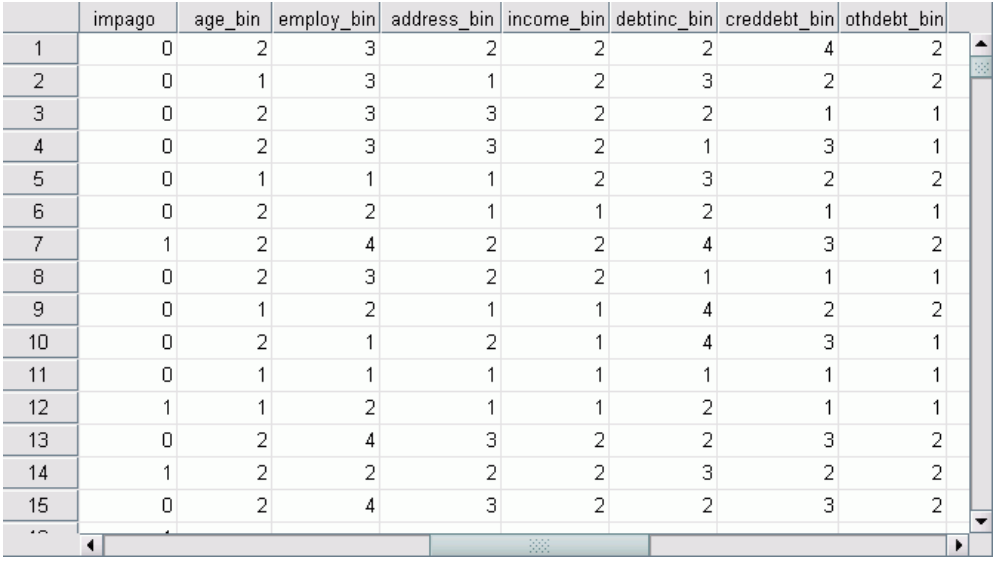

Los resultados del proceso de agrupación en este conjunto de datos pueden observarse claramente en el Editor de datos. Estas variables agrupadas son útiles para generar resúmenes personalizados de los resultados de la agrupación mediante procedimientos descriptivos o de generación de informes, pero no es aconsejable utilizar estos datos para generar un modelo predictivo ya que las reglas de intervalos se generaron con estos casos. Es mejor aplicar las reglas de intervalos a otro conjunto de datos que contenga información sobre otros clientes.

### *Aplicación de reglas de intervalos de sintaxis*

Al ejecutar el procedimiento Intervalos óptimos, solicitó que las reglas de intervalos generadas por el procedimiento se guardaran como una sintaxis de comandos.

E Abra *bankloan\_binning-rules.sps*.

*Capítulo 10*

Figura 10-14 *Archivo de reglas de sintaxis*

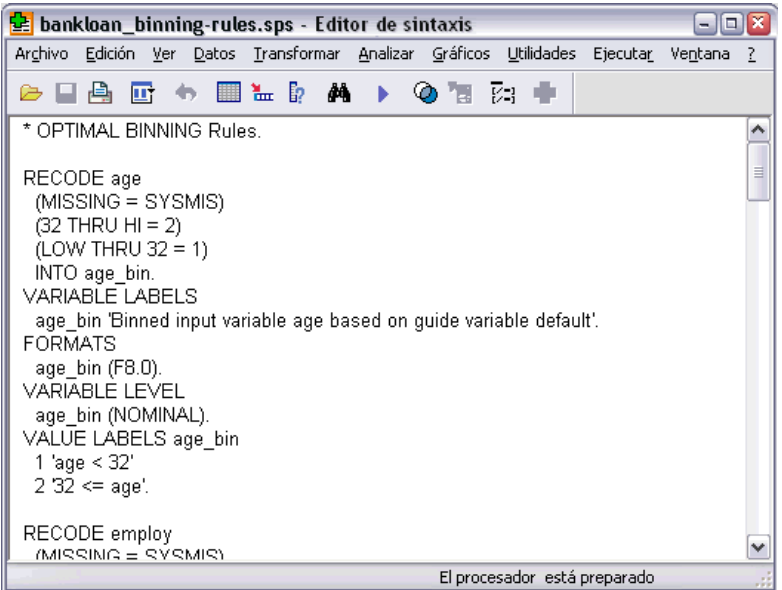

Para cada variable de entrada que se ha agrupado existe un bloque de sintaxis de comandos que realiza la agrupación, establece la etiqueta de la variable, el formato y el nivel, y define las etiquetas de valor de los intervalos. Estos comandos se pueden aplicar a un conjunto de datos con las mismas variables que *bankloan\_binning.sav*.

- E Abra *bankloan.sav*. [Si desea obtener más información, consulte el tema Archivos muestrales](#page-147-0) [en el apéndice A el p. 138.](#page-147-0)
- E Vuelva a la vista del Editor de sintaxis de *bankloan\_binning-rules.sps*.

137

E Para aplicar las reglas de intervalos, seleccione en los menús del Editor de sintaxis: Ejecutar > Todos...

#### Figura 10-15

*Variables agrupadas para bankloan.sav en el Editor de datos*

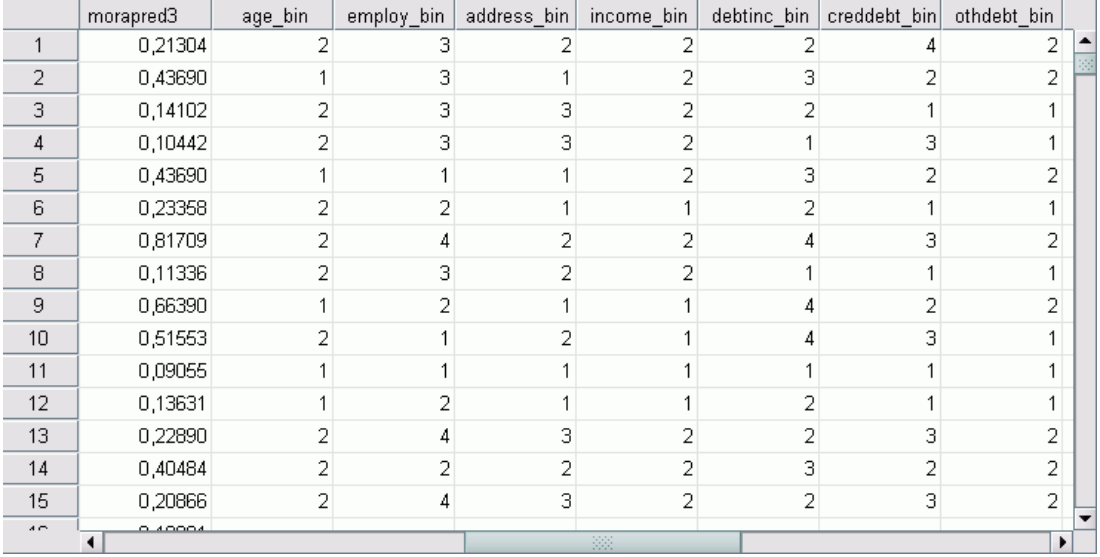

Las variables de *bankloan.sav* se han agrupado según las reglas generadas al ejecutar el procedimiento Intervalos óptimos en *bankloan\_binning.sav*. Este conjunto de datos ya está listo para su uso en la construcción de modelos predictivos que prefieran o requieran variables categóricas.

### *Resumen*

Se ha utilizado el procedimiento Intervalos óptimos para generar reglas de intervalos para variables de escala que son predictores potenciales para la probabilidad de causar mora y para aplicar estas reglas a un conjunto de datos diferente.

Durante el proceso de agrupación, se observa que las agrupaciones *Años con empresa actual* y *Años en la dirección actual* parecen ser más válidas para identificar personas con una menor probabilidad de causar mora, mientras que *Deuda de tarjeta de crédito en miles* es más útil para identificar personas con mayor probabilidad de causar mora. Esta interesante observación ofrece una información extra a la hora de generar modelos predictivos para la probabilidad de causar mora. Si la principal preocupación es evitar las deudas incobrables, *Deuda de tarjeta de crédito en miles* será más relevante que *Años con empresa actual* y *Años en la dirección actual*. Si la prioridad es aumentar la base de clientes, *Años con empresa actual* y *Años en la dirección actual* serán más relevantes.

## *Apéndice* A

## <span id="page-147-0"></span>*Archivos muestrales*

Los archivos muestrales instalados con el producto se encuentran en el subdirectorio *Samples* del directorio de instalación. Hay una carpeta independiente dentro del subdirectorio Samples para cada uno de los siguientes idiomas: Inglés, francés, alemán, italiano, japonés, coreano, polaco, ruso, chino simplificado, español y chino tradicional.

No todos los archivos muestrales están disponibles en todos los idiomas. Si un archivo muestral no está disponible en un idioma, esa carpeta de idioma contendrá una versión en inglés del archivo muestral.

#### *Descripciones*

A continuación, se describen brevemente los archivos muestrales usados en varios ejemplos que aparecen a lo largo de la documentación.

- **accidents.sav.**Archivo de datos hipotéticos sobre una compañía de seguros que estudia los factores de riesgo de edad y género que influyen en los accidentes de automóviles de una región determinada. Cada caso corresponde a una clasificación cruzada de categoría de edad y género.
- **adl.sav.**Archivo de datos hipotéticos relativo a los esfuerzos para determinar las ventajas de un tipo propuesto de tratamiento para pacientes que han sufrido un derrame cerebral. Los médicos dividieron de manera aleatoria a pacientes (mujeres) que habían sufrido un derrame cerebral en dos grupos. El primer grupo recibió el tratamiento físico estándar y el segundo recibió un tratamiento emocional adicional. Tres meses después de los tratamientos, se puntuaron las capacidades de cada paciente para realizar actividades cotidianas como variables ordinales.
- **advert.sav.** Archivo de datos hipotéticos sobre las iniciativas de un minorista para examinar la relación entre el dinero invertido en publicidad y las ventas resultantes. Para ello, se recopilaron las cifras de ventas anteriores y los costes de publicidad asociados.
- **aflatoxin.sav.** Archivo de datos hipotéticos sobre las pruebas realizadas en las cosechas de maíz con relación a la aflatoxina, un veneno cuya concentración varía ampliamente en los rendimientos de cultivo y entre los mismos. Un procesador de grano ha recibido 16 muestras de cada uno de los 8 rendimientos de cultivo y ha medido los niveles de aflatoxinas en partes por millón (PPM).
- **anorectic.sav.**Mientras trabajaban en una sintomatología estandarizada del comportamiento anoréxico/bulímico, los investigadores (Van der Ham, Meulman, Van Strien, y Van Engeland, 1997) realizaron un estudio de 55 adolescentes con trastornos de la alimentación conocidos. Cada paciente fue examinado cuatro veces durante cuatro años, lo que representa un total de 220 observaciones. En cada observación, se puntuó a los pacientes por cada uno de los 16 síntomas. Faltan las puntuaciones de los síntomas para el paciente 71 en el tiempo 2, el paciente 76 en el tiempo 2 y el paciente 47 en el tiempo 3, lo que nos deja 217 observaciones válidas.
- **bankloan.sav.**Archivo de datos hipotéticos sobre las iniciativas de un banco para reducir la tasa de moras de créditos. El archivo contiene información financiera y demográfica de 850 clientes anteriores y posibles clientes. Los primeros 700 casos son clientes a los que anteriormente se les ha concedido un préstamo. Al menos 150 casos son posibles clientes cuyos riesgos de crédito el banco necesita clasificar como positivos o negativos.
- **bankloan binning.sav.** Archivo de datos hipotéticos que contiene información financiera y demográfica sobre 5.000 clientes anteriores.
- **behavior.sav.** En un ejemplo clásico (Price y Bouffard, 1974), se pidió a 52 estudiantes que valoraran las combinaciones de 15 situaciones y 15 comportamientos en una escala de 10 puntos que oscilaba entre  $0 =$ "extremadamente apropiado" y 9="extremadamente inapropiado". Los valores promediados respecto a los individuos se toman como disimilaridades.
- **behavior ini.sav.** Este archivo de datos contiene una configuración inicial para una solución bidimensional de *behavior.sav*.
- **brakes.sav.** Archivo de datos hipotéticos sobre el control de calidad de una fábrica que produce frenos de disco para automóviles de alto rendimiento. El archivo de datos contiene las medidas del diámetro de 16 discos de cada una de las 8 máquinas de producción. El diámetro objetivo para los frenos es de 322 milímetros.
- **breakfast.sav.**En un estudio clásico (Green y Rao, 1972), se pidió a 21 estudiantes de administración de empresas de la Wharton School y sus cónyuges que ordenaran 15 elementos de desayuno por orden de preferencia, de 1="más preferido" a 15="menos preferido". Sus preferencias se registraron en seis escenarios distintos, de "Preferencia global" a "Aperitivo, con bebida sólo".
- **breakfast-overall.sav.** Este archivo de datos sólo contiene las preferencias de elementos de desayuno para el primer escenario, "Preferencia global".
- **broadband\_1.sav** Archivo de datos hipotéticos que contiene el número de suscriptores, por región, a un servicio de banda ancha nacional. El archivo de datos contiene números de suscriptores mensuales para 85 regiones durante un período de cuatro años.
- **broadband\_2.sav** Este archivo de datos es idéntico a *broadband\_1.sav* pero contiene datos para tres meses adicionales.
- **car insurance claims.sav.** Un conjunto de datos presentados y analizados en otro lugar (McCullagh y Nelder, 1989) estudia las reclamaciones por daños en vehículos. La cantidad de reclamaciones media se puede modelar como si tuviera una distribución Gamma, mediante una función de enlace inversa para relacionar la media de la variable dependiente con una combinación lineal de la edad del asegurado, el tipo de vehículo y la antigüedad del vehículo. El número de reclamaciones presentadas se puede utilizar como una ponderación de escalamiento.
- **car\_sales.sav.** Este archivo de datos contiene estimaciones de ventas, precios de lista y especificaciones físicas hipotéticas de varias marcas y modelos de vehículos. Los precios de lista y las especificaciones físicas se han obtenido de *edmunds.com* y de sitios de fabricantes.
- **car sales uprepared.sav.**Ésta es una versión modificada de *car sales.sav* que no incluye ninguna versión transformada de los campos.

*Apéndice A*

- **carpet.sav** En un ejemplo muy conocido (Green y Wind, 1973), una compañía interesada en sacar al mercado un nuevo limpiador de alfombras desea examinar la influencia de cinco factores sobre la preferencia del consumidor: diseño del producto, marca comercial, precio, sello de *buen producto para el hogar* y garantía de devolución del importe. Hay tres niveles de factores para el diseño del producto, cada uno con una diferente colocación del cepillo del aplicador; tres nombres comerciales (*K2R*, *Glory* y *Bissell*); tres niveles de precios; y dos niveles (no o sí) para los dos últimos factores. Diez consumidores clasificaron 22 perfiles definidos por estos factores. La variable *Preferencia* contiene el rango de las clasificaciones medias de cada perfil. Las clasificaciones inferiores corresponden a preferencias elevadas. Esta variable refleja una medida global de la preferencia de cada perfil.
- **carpet\_prefs.sav** Este archivo de datos se basa en el mismo ejemplo que el descrito para *carpet.sav*, pero contiene las clasificaciones reales recogidas de cada uno de los 10 consumidores. Se pidió a los consumidores que clasificaran los 22 perfiles de los productos empezando por el menos preferido. Las variables desde *PREF1* hasta *PREF22* contienen los ID de los perfiles asociados, como se definen en *carpet\_plan.sav*.
- **catalog.sav**Este archivo de datos contiene cifras de ventas mensuales hipotéticas de tres productos vendidos por una compañía de venta por catálogo. También se incluyen datos para cinco variables predictoras posibles.
- **catalog\_seasfac.sav**Este archivo de datos es igual que *catalog.sav*, con la excepción de que incluye un conjunto de factores estacionales calculados a partir del procedimiento Descomposición estacional junto con las variables de fecha que lo acompañan.
- **cellular.sav.** Archivo de datos hipotéticos sobre las iniciativas de una compañía de telefonía móvil para reducir el abandono de clientes. Las puntuaciones de propensión al abandono de clientes se aplican a las cuentas, oscilando de 0 a 100. Las cuentas con una puntuación de 50 o superior pueden estar buscando otros proveedores.
- **ceramics.sav.**Archivo de datos hipotéticos sobre las iniciativas de un fabricante para determinar si una nueva aleación de calidad tiene una mayor resistencia al calor que una aleación estándar. Cada caso representa una prueba independiente de una de las aleaciones; la temperatura a la que registró el fallo del rodamiento.
- **cereal.sav.** Archivo de datos hipotéticos sobre una encuesta realizada a 880 personas sobre sus preferencias en el desayuno, teniendo también en cuenta su edad, sexo, estado civil y si tienen un estilo de vida activo o no (en función de si practican ejercicio al menos dos veces a la semana). Cada caso representa un encuestado diferente.
- **clothing\_defects.sav.** Archivo de datos hipotéticos sobre el proceso de control de calidad en una fábrica de prendas. Los inspectores toman una muestra de prendas de cada lote producido en la fábrica, y cuentan el número de prendas que no son aceptables.
- **coffee.sav.** Este archivo de datos pertenece a las imágenes percibidas de seis marcas de café helado (Kennedy, Riquier, y Sharp, 1996). Para cada uno de los 23 atributos de imagen de café helado, los encuestados seleccionaron todas las marcas que quedaban descritas por el atributo. Las seis marcas se denotan AA, BB, CC, DD, EE y FF para mantener la confidencialidad.
- **contacts.sav.**Archivo de datos hipotéticos sobre las listas de contactos de un grupo de representantes de ventas de ordenadores de empresa. Cada uno de los contactos está categorizado por el departamento de la compañía en el que trabaja y su categoría en la compañía. Además, también se registran los importes de la última venta realizada, el tiempo transcurrido desde la última venta y el tamaño de la compañía del contacto.
- **creditpromo.sav.** Archivo de datos hipotéticos sobre las iniciativas de unos almacenes para evaluar la eficacia de una promoción de tarjetas de crédito reciente. Para este fin, se seleccionaron aleatoriamente 500 titulares. La mitad recibieron un anuncio promocionando una tasa de interés reducida sobre las ventas realizadas en los siguientes tres meses. La otra mitad recibió un anuncio estacional estándar.
- **E** customer dbase.sav. Archivo de datos hipotéticos sobre las iniciativas de una compañía para usar la información de su almacén de datos para realizar ofertas especiales a los clientes con más probabilidades de responder. Se seleccionó un subconjunto de la base de clientes aleatoriamente a quienes se ofrecieron las ofertas especiales y sus respuestas se registraron.
- **E** customer information.sav. Archivo de datos hipotéticos que contiene la información de correo del cliente, como el nombre y la dirección.
- **customer subset.sav.** Un subconjunto de 80 casos de *customer dbase.sav.*
- **debate.sav.** Archivos de datos hipotéticos sobre las respuestas emparejadas de una encuesta realizada a los asistentes a un debate político antes y después del debate. Cada caso corresponde a un encuestado diferente.
- **debate aggregate.sav.** Archivo de datos hipotéticos que agrega las respuestas de *debate.sav*. Cada caso corresponde a una clasificación cruzada de preferencias antes y después del debate.
- **demo.sav.** Archivos de datos hipotéticos sobre una base de datos de clientes adquirida con el fin de enviar por correo ofertas mensuales. Se registra si el cliente respondió a la oferta, junto con información demográfica diversa.
- **demo cs 1.sav.**Archivo de datos hipotéticos sobre el primer paso de las iniciativas de una compañía para recopilar una base de datos de información de encuestas. Cada caso corresponde a una ciudad diferente, y se registra la identificación de la ciudad, la región, la provincia y el distrito.
- **demo\_cs\_2.sav.**Archivo de datos hipotéticos sobre el segundo paso de las iniciativas de una compañía para recopilar una base de datos de información de encuestas. Cada caso corresponde a una unidad familiar diferente de las ciudades seleccionadas en el primer paso, y se registra la identificación de la unidad, la subdivisión, la ciudad, el distrito, la provincia y la región. También se incluye la información de muestreo de las primeras dos etapas del diseño.
- **demo\_cs.sav.**Archivo de datos hipotéticos que contiene información de encuestas recopilada mediante un diseño de muestreo complejo. Cada caso corresponde a una unidad familiar distinta, y se recopila información demográfica y de muestreo diversa.
- **dimidata.sav.** Éste es un archivo de datos hipotéticos que contiene información demográfica y de compras para una empresa de marketing directo. *dmdata2.sav* contiene información para un subconjunto de contactos que recibió un envío de prueba, y *dmdata3.sav* contiene información sobre el resto de contactos que no recibieron el envío de prueba.
- **dietstudy.sav.**Este archivo de datos hipotéticos contiene los resultados de un estudio sobre la "dieta Stillman" (Rickman, Mitchell, Dingman, y Dalen, 1974). Cada caso corresponde a un sujeto distinto y registra sus pesos antes y después de la dieta en libras y niveles de triglicéridos en mg/100 ml.
- **dvdplayer.sav.** Archivo de datos hipotéticos sobre el desarrollo de un nuevo reproductor de DVD. El equipo de marketing ha recopilado datos de grupo de enfoque mediante un prototipo. Cada caso corresponde a un usuario encuestado diferente y registra información demográfica sobre los encuestados y sus respuestas a preguntas acerca del prototipo.
- **german credit.sav.** Este archivo de datos se toma del conjunto de datos "German credit" de las Repository of Machine Learning Databases (Blake y Merz, 1998) de la Universidad de California, Irvine.
- **grocery\_1month.sav.** Este archivo de datos hipotéticos es el archivo de datos *grocery\_coupons.sav* con las compras semanales "acumuladas" para que cada caso corresponda a un cliente diferente. Algunas de las variables que cambiaban semanalmente desaparecen de los resultados, y la cantidad gastada registrada se convierte ahora en la suma de las cantidades gastadas durante las cuatro semanas del estudio.
- **grocery\_coupons.sav.** Archivo de datos hipotéticos que contiene datos de encuestas recopilados por una cadena de tiendas de alimentación interesada en los hábitos de compra de sus clientes. Se sigue a cada cliente durante cuatro semanas, y cada caso corresponde a un cliente-semana distinto y registra información sobre dónde y cómo compran los clientes, incluida la cantidad que invierten en comestibles durante esa semana.
- **guttman.sav.**Bell (Bell, 1961) presentó una tabla para ilustrar posibles grupos sociales. Guttman (Guttman, 1968) utilizó parte de esta tabla, en la que se cruzaron cinco variables que describían elementos como la interacción social, sentimientos de pertenencia a un grupo, proximidad física de los miembros y grado de formalización de la relación con siete grupos sociales teóricos, incluidos multitudes (por ejemplo, las personas que acuden a un partido de fútbol), espectadores (por ejemplo, las personas que acuden a un teatro o de una conferencia), públicos (por ejemplo, los lectores de periódicos o los espectadores de televisión), muchedumbres (como una multitud pero con una interacción mucho más intensa), grupos primarios (íntimos), grupos secundarios (voluntarios) y la comunidad moderna (confederación débil que resulta de la proximidad cercana física y de la necesidad de servicios especializados).
- **health funding.sav.** Archivo de datos hipotéticos que contiene datos sobre inversión en sanidad (cantidad por 100 personas), tasas de enfermedad (índice por 10.000 personas) y visitas a centros de salud (índice por 10.000 personas). Cada caso representa una ciudad diferente.
- **hivassay.sav.** Archivo de datos hipotéticos sobre las iniciativas de un laboratorio farmacéutico para desarrollar un ensayo rápido para detectar la infección por VIH. Los resultados del ensayo son ocho tonos de rojo con diferentes intensidades, donde los tonos más oscuros indican una mayor probabilidad de infección. Se llevó a cabo una prueba de laboratorio de 2.000 muestras de sangre, de las cuales una mitad estaba infectada con el VIH y la otra estaba limpia.
- **hourlywagedata.sav.** Archivo de datos hipotéticos sobre los salarios por horas de enfermeras de puestos de oficina y hospitales y con niveles distintos de experiencia.
- **insurance\_claims.sav.** Éste es un archivo de datos hipotéticos sobre una compañía de seguros que desee generar un modelo para etiquetar las reclamaciones sospechosas y potencialmente fraudulentas. Cada caso representa una reclamación diferente.
- **insure.sav.** Archivo de datos hipotéticos sobre una compañía de seguros que estudia los factores de riesgo que indican si un cliente tendrá que hacer una reclamación a lo largo de un contrato de seguro de vida de 10 años. Cada caso del archivo de datos representa un par de contratos (de los que uno registró una reclamación y el otro no), agrupados por edad y sexo.
- **judges.sav.** Archivo de datos hipotéticos sobre las puntuaciones concedidas por jueces cualificados (y un aficionado) a 300 actuaciones gimnásticas. Cada fila representa una actuación diferente; los jueces vieron las mismas actuaciones.
- **kinship dat.sav.** Rosenberg y Kim (Rosenberg y Kim, 1975) comenzaron a analizar 15 términos de parentesco [tía, hermano, primos, hija, padre, nieta, abuelo, abuela, nieto, madre, sobrino, sobrina, hermana, hijo, tío]. Le pidieron a cuatro grupos de estudiantes universitarios (dos masculinos y dos femeninos) que ordenaran estos grupos según las similitudes. A dos grupos (uno masculino y otro femenino) se les pidió que realizaran la ordenación dos veces, pero que la segunda ordenación la hicieran según criterios distintos a los de la primera. Así, se obtuvo un total de seis "fuentes". Cada fuente se corresponde con una matriz de proximidades de  $15 \times 15$  cuyas casillas son iguales al número de personas de una fuente menos el número de veces que se particionaron los objetos en esa fuente.
- **kinship\_ini.sav.** Este archivo de datos contiene una configuración inicial para una solución tridimensional de *kinship\_dat.sav*.
- **kinship\_var.sav.** Este archivo de datos contiene variables independientes *sexo*, *gener*(ación), y *grado* (de separación) que se pueden usar para interpretar las dimensiones de una solución para *kinship\_dat.sav*. Concretamente, se pueden usar para restringir el espacio de la solución a una combinación lineal de estas variables.
- **marketvalues.sav.** Archivo de datos sobre las ventas de casas en una nueva urbanización de Algonquin, Ill., durante los años 1999 y 2000. Los datos de estas ventas son públicos.
- **nhis2000\_subset.sav.** La National Health Interview Survey (NHIS, encuesta del Centro Nacional de Estadísticas de Salud de EE.UU.) es una encuesta detallada realizada entre la población civil de Estados Unidos. Las encuestas se realizaron en persona a una muestra representativa de las unidades familiares del país. Se recogió tanto la información demográfica como las observaciones acerca del estado y los hábitos de salud de los integrantes de cada unidad familiar. Este archivo de datos contiene un subconjunto de información de la encuesta de 2000. National Center for Health Statistics. National Health Interview Survey, 2000. Archivo de datos y documentación de uso público. *ftp://ftp.cdc.gov/pub/Health\_Statistics/NCHS/Datasets/NHIS/2000/*. Fecha de acceso: 2003.
- **ozono.sav.** Los datos incluyen 330 observaciones de seis variables meteorológicas para pronosticar la concentración de ozono a partir del resto de variables. Los investigadores anteriores(Breiman y Friedman, 1985), (Hastie y Tibshirani, 1990) han encontrado que no hay linealidad entre estas variables, lo que dificulta los métodos de regresión típica.
- **pain\_medication.sav.** Este archivo de datos hipotéticos contiene los resultados de una prueba clínica sobre medicación antiinflamatoria para tratar el dolor artrítico crónico. Resulta de particular interés el tiempo que tarda el fármaco en hacer efecto y cómo se compara con una medicación existente.
- **patient\_los.sav.** Este archivo de datos hipotéticos contiene los registros de tratamiento de pacientes que fueron admitidos en el hospital ante la posibilidad de sufrir un infarto de miocardio (IM o "ataque al corazón"). Cada caso corresponde a un paciente distinto y registra diversas variables relacionadas con su estancia hospitalaria.
- **patlos\_sample.sav.** Este archivo de datos hipotéticos contiene los registros de tratamiento de una muestra de pacientes que recibieron trombolíticos durante el tratamiento del infarto de miocardio (IM o "ataque al corazón"). Cada caso corresponde a un paciente distinto y registra diversas variables relacionadas con su estancia hospitalaria.
- **poll cs.sav.** Archivo de datos hipotéticos sobre las iniciativas de los encuestadores para determinar el nivel de apoyo público a una ley antes de una asamblea legislativa. Los casos corresponden a votantes registrados. Cada caso registra el condado, la población y el vecindario en el que vive el votante.
- **poll cs sample.sav.** Este archivo de datos hipotéticos contiene una muestra de los votantes enumerados en *poll\_cs.sav*. La muestra se tomó según el diseño especificado en el archivo de plan *poll.csplan* y este archivo de datos registra las probabilidades de inclusión y las ponderaciones muestrales. Sin embargo, tenga en cuenta que debido a que el plan muestral hace uso de un método de probabilidad proporcional al tamaño (PPS), también existe un archivo que contiene las probabilidades de selección conjunta (*poll\_jointprob.sav*). Las variables adicionales que corresponden a los datos demográficos de los votantes y sus opiniones sobre la propuesta de ley se recopilaron y añadieron al archivo de datos después de tomar la muestra.
- **property assess.sav.** Archivo de datos hipotéticos sobre las iniciativas de un asesor del condado para mantener actualizada la evaluación de los valores de las propiedades utilizando recursos limitados. Los casos corresponden a las propiedades vendidas en el condado el año anterior. Cada caso del archivo de datos registra la población en que se encuentra la propiedad, el último asesor que visitó la propiedad, el tiempo transcurrido desde la última evaluación, la valoración realizada en ese momento y el valor de venta de la propiedad.
- **property assess cs.sav.** Archivo de datos hipotéticos sobre las iniciativas de un asesor de un estado para mantener actualizada la evaluación de los valores de las propiedades utilizando recursos limitados. Los casos corresponden a propiedades del estado. Cada caso del archivo de datos registra el condado, la población y el vecindario en el que se encuentra la propiedad, el tiempo transcurrido desde la última evaluación y la valoración realizada en ese momento.
- **property\_assess\_cs\_sample.sav**Este archivo de datos hipotéticos contiene una muestra de las propiedades recogidas en *property\_assess\_cs.sav*. La muestra se tomó en función del diseño especificado en el archivo de plan *property\_assess.csplan*, y este archivo de datos registra las probabilidades de inclusión y las ponderaciones muestrales. La variable adicional *Valor actual* se recopiló y añadió al archivo de datos después de tomar la muestra.
- **recidivism.sav.** Archivo de datos hipotéticos sobre las iniciativas de una agencia de orden público para comprender los índices de reincidencia en su área de jurisdicción. Cada caso corresponde a un infractor anterior y registra su información demográfica, algunos detalles de su primer delito y, a continuación, el tiempo transcurrido desde su segundo arresto, si ocurrió en los dos años posteriores al primer arresto.
- **recidivism\_cs\_sample.sav.** Archivo de datos hipotéticos sobre las iniciativas de una agencia de orden público para comprender los índices de reincidencia en su área de jurisdicción. Cada caso corresponde a un delincuente anterior, puesto en libertad tras su primer arresto durante el mes de junio de 2003 y registra su información demográfica, algunos detalles de su primer delito y los datos de su segundo arresto, si se produjo antes de finales de junio de 2006. Los delincuentes se seleccionaron de una muestra de departamentos según el plan de muestreo especificado en *recidivism\_cs.csplan*. Como este plan utiliza un método de probabilidad proporcional al tamaño (PPS), también existe un archivo que contiene las probabilidades de selección conjunta (*recidivism\_cs\_jointprob.sav*).
- **Figure 1 archivious 120 a.Component extension de datos hipotéticos que contiene datos de transacciones de transacciones de transacciones de transacciones de transacciones de transacciones de transacciones de transacciones** compra, incluida la fecha de compra, los artículos adquiridos y el importe de cada transacción.
- **salesperformance.sav.** Archivo de datos hipotéticos sobre la evaluación de dos nuevos cursos de formación de ventas. Sesenta empleados, divididos en tres grupos, reciben formación estándar. Además, el grupo 2 recibe formación técnica; el grupo 3, un tutorial práctico. Cada empleado se sometió a un examen al final del curso de formación y se registró su puntuación. Cada caso del archivo de datos representa a un alumno distinto y registra el grupo al que fue asignado y la puntuación que obtuvo en el examen.
- **satisf.sav.** Archivo de datos hipotéticos sobre una encuesta de satisfacción llevada a cabo por una empresa minorista en cuatro tiendas. Se encuestó a 582 clientes en total y cada caso representa las respuestas de un único cliente.
- **screws.sav** Este archivo de datos contiene información acerca de las características de tornillos, pernos, clavos y tacos (Hartigan, 1975).
- **shampoo ph.sav.**Archivo de datos hipotéticos sobre el control de calidad en una fábrica de productos para el cabello. Se midieron seis lotes de resultados distintos en intervalos regulares y se registró su pH. El intervalo objetivo es de 4,5 a 5,5.
- **ships.sav.** Un conjunto de datos presentados y analizados en otro lugar (McCullagh et al., 1989) sobre los daños en los cargueros producidos por las olas. Los recuentos de incidentes se pueden modelar como si ocurrieran con una tasa de Poisson dado el tipo de barco, el período de construcción y el período de servicio. Los meses de servicio agregados para cada casilla de la tabla formados por la clasificación cruzada de factores proporcionan valores para la exposición al riesgo.
- **site.sav.**Archivo de datos hipotéticos sobre las iniciativas de una compañía para seleccionar sitios nuevos para sus negocios en expansión. Se ha contratado a dos consultores para evaluar los sitios de forma independiente, quienes, además de un informe completo, han resumido cada sitio como una posibilidad "buena", "media" o "baja".
- **smokers.sav.**Este archivo de datos es un resumen de la encuesta sobre toxicomanía 1998 National Household Survey of Drug Abuse y es una muestra de probabilidad de unidades familiares americanas. (*<http://dx.doi.org/10.3886/ICPSR02934>*) Así, el primer paso de un análisis de este archivo de datos debe ser ponderar los datos para reflejar las tendencias de población.
- **stocks.sav** Este archivo de datos hipotéticos contiene precios de acciones y volumen de un año.
- **stroke clean.sav.** Este archivo de datos hipotéticos contiene el estado de una base de datos médica después de haberla limpiado mediante los procedimientos de la opción Preparación de datos.
- **stroke\_invalid.sav.** Este archivo de datos hipotéticos contiene el estado inicial de una base de datos médica que incluye contiene varios errores de entrada de datos.
- **stroke survival.** Este archivo de datos hipotéticos registra los tiempos de supervivencia de los pacientes que finalizan un programa de rehabilitación tras un ataque isquémico. Tras el ataque, la ocurrencia de infarto de miocardio, ataque isquémico o ataque hemorrágico se anotan junto con el momento en el que se produce el evento registrado. La muestra está truncada a la izquierda ya que únicamente incluye a los pacientes que han sobrevivido al final del programa de rehabilitación administrado tras el ataque.
- **stroke\_valid.sav.** Este archivo de datos hipotéticos contiene el estado de una base de datos médica después de haber comprobado los valores mediante el procedimiento Validar datos. Sigue conteniendo casos potencialmente anómalos.
- **survey sample.sav.** Este archivo de datos contiene datos de encuestas, incluyendo datos demográficos y diferentes medidas de actitud. Se basa en un subconjunto de variables de NORC General Social Survey de 1998, aunque algunos valores de datos se han modificado y que existen variables ficticias adicionales se han añadido para demostraciones.
- **telco.sav.** Archivo de datos hipotéticos sobre las iniciativas de una compañía de telecomunicaciones para reducir el abandono de clientes en su base de clientes. Cada caso corresponde a un cliente distinto y registra diversa información demográfica y de uso del servicio.
- **telco\_extra.sav.** Este archivo de datos es similar al archivo de datos *telco.sav*, pero las variables de meses con servicio y gasto de clientes transformadas logarítmicamente se han eliminado y sustituido por variables de gasto del cliente transformadas logarítmicamente tipificadas.
- **telco missing.sav.** Este archivo de datos es un subconjunto del archivo de datos *telco.sav*, pero algunos valores de datos demográficos se han sustituido con valores perdidos.
- **testmarket.sav.** Archivo de datos hipotéticos sobre los planes de una cadena de comida rápida para añadir un nuevo artículo a su menú. Hay tres campañas posibles para promocionar el nuevo producto, por lo que el artículo se presenta en ubicaciones de varios mercados seleccionados aleatoriamente. Se utiliza una promoción diferente en cada ubicación y se registran las ventas semanales del nuevo artículo durante las primeras cuatro semanas. Cada caso corresponde a una ubicación semanal diferente.
- **testmarket 1month.sav.** Este archivo de datos hipotéticos es el archivo de datos *testmarket.sav* con las ventas semanales "acumuladas" para que cada caso corresponda a una ubicación diferente. Como resultado, algunas de las variables que cambiaban semanalmente desaparecen y las ventas registradas se convierten en la suma de las ventas realizadas durante las cuatro semanas del estudio.
- **tree car.sav.** Archivo de datos hipotéticos que contiene datos demográficos y de precios de compra de vehículos.
- **tree credit.sav** Archivo de datos hipotéticos que contiene datos demográficos y de historial de créditos bancarios.
- **tree\_missing\_data.sav** Archivo de datos hipotéticos que contiene datos demográficos y de historial de créditos bancarios con un elevado número de valores perdidos.
- tree score car.sav. Archivo de datos hipotéticos que contiene datos demográficos y de precios de compra de vehículos.
- **tree textdata.sav.** Archivo de datos sencillos con dos variables diseñadas principalmente para mostrar el estado por defecto de las variables antes de realizar la asignación de nivel de medida y etiquetas de valor.
- **tv-survey.sav.** Archivo de datos hipotéticos sobre una encuesta dirigida por un estudio de TV que está considerando la posibilidad de ampliar la emisión de un programa de éxito. Se preguntó a 906 encuestados si verían el programa en distintas condiciones. Cada fila representa un encuestado diferente; cada columna es una condición diferente.
- **ulcer recurrence.sav.** Este archivo contiene información parcial de un estudio diseñado para comparar la eficacia de dos tratamientos para prevenir la reaparición de úlceras. Constituye un buen ejemplo de datos censurados por intervalos y se ha presentado y analizado en otro lugar (Collett, 2003).

*Archivos muestrales*

- **ulcer recurrence recoded.sav.** Este archivo reorganiza la información de *ulcer recurrence.sav* para permitir modelar la probabilidad de eventos de cada intervalo del estudio en lugar de sólo la probabilidad de eventos al final del estudio. Se ha presentado y analizado en otro lugar (Collett et al., 2003).
- **verd1985.sav.** Archivo de datos sobre una encuesta (Verdegaal, 1985). Se han registrado las respuestas de 15 sujetos a 8 variables. Se han dividido las variables de interés en tres grupos. El conjunto 1 incluye *edad* y *ecivil*, el conjunto 2 incluye *mascota* y *noticia*, mientras que el conjunto 3 incluye *música* y *vivir*. Se escala *mascota* como nominal múltiple y *edad* como ordinal; el resto de variables se escalan como nominal simple.
- **virus.sav.**Archivo de datos hipotéticos sobre las iniciativas de un proveedor de servicios de Internet (ISP) para determinar los efectos de un virus en sus redes. Se ha realizado un seguimiento (aproximado) del porcentaje de tráfico de correos electrónicos infectados en sus redes a lo largo del tiempo, desde el momento en que se descubre hasta que la amenaza se contiene.
- **u** wheeze steubenville.sav. Subconjunto de un estudio longitudinal de los efectos sobre la salud de la polución del aire en los niños (Ware, Dockery, Spiro III, Speizer, y Ferris Jr., 1984). Los datos contienen medidas binarias repetidas del estado de las sibilancias en niños de Steubenville, Ohio, con edades de 7, 8, 9 y 10 años, junto con un registro fijo de si la madre era fumadora durante el primer año del estudio.
- **workprog.sav.** Archivo de datos hipotéticos sobre un programa de obras del gobierno que intenta colocar a personas desfavorecidas en mejores trabajos. Se siguió una muestra de participantes potenciales del programa, algunos de los cuales se seleccionaron aleatoriamente para entrar en el programa, mientras que otros no siguieron esta selección aleatoria. Cada caso representa un participante del programa diferente.
- **worldsales.sav** Este archivo de datos hipotéticos contiene ingresos por ventas por continente y producto.

### <span id="page-157-0"></span>*Avisos*

Esta información se ha desarrollado para los productos y servicios ofrecidos en todo el mundo.

Puede que IBM no ofrezca los productos, los servicios o las características de los que se habla en este documento en otros países. Consulte a su representante local de IBM para obtener información acerca de los productos y servicios que está disponibles actualmente en su zona. Toda referencia que se haga de un producto, programa o servicio de IBM no implica que sólo se deba utilizar ese producto, programa o servicio de IBM. En su lugar, puede utilizarse todo producto, programa o servicio con funcionalidades equivalentes que no infrinjan los derechos de propiedad intelectual de IBM. Sin embargo, es responsabilidad del usuario evaluar y comprobar el funcionamiento de todo producto, programa o servicio que no sea de IBM.

IBM puede tener patentes o aplicaciones de patentes pendientes que cubren el asunto descrito en este documento. Este documento no le otorga ninguna licencia para estas patentes. Puede enviar preguntas acerca de las licencias, por escrito, a:

*IBM Director of Licensing, IBM Corporation, North Castle Drive, Armonk, NY 10504-1785, Estados Unidos*

Si tiene alguna pregunta sobre la licencia relacionada con la información del juego de caracteres de doble byte (DBCS), póngase en contacto con el departamento de propiedad intelectual de IBM de su país o envíe sus preguntas por escrito a:

*Intellectual Property Licensing, Legal and Intellectual Property Law, IBM Japan Ltd., 1623-14, Shimotsuruma, Yamato-shi, Kanagawa 242-8502 Japan.*

**El párrafo siguiente no se aplica a los Reino Unido o cualquier otro país donde tales disposiciones son incompatibles con la legislación local:** INTERNATIONAL BUSINESS MACHINES PROPORCIONA ESTA PUBLICACIÓN "TAL CUAL" SIN GARANTÍA DE NINGÚN TIPO, YA SEA EXPRESA O IMPLÍCITA, INCLUYENDO, PERO NO LIMITADA A, LAS GARANTÍAS IMPLÍCITAS DE NO INFRACCIÓN, COMERCIALIZACIÓN O IDONEIDAD PARA UN PROPÓSITO PARTICULAR. Algunos estados no permiten la renuncia a expresar o a garantías implícitas en determinadas transacciones , por lo tanto , esta declaración no se aplique a usted.

Esta información puede incluir imprecisiones técnicas o errores tipográficos. Periódicamente, se efectúan cambios en la información aquí y estos cambios se incorporarán en nuevas ediciones de la publicación. IBM puede realizar mejoras y/o cambios en los productos y/o los programas descritos en esta publicación en cualquier momento sin previo aviso.

Cualquier referencia a sitios Web que no sean de IBM en esta información sólo es ofrecida por comodidad y de ningún modo sirve como aprobación de esos sitios Web. Los materiales en esos sitios Web no forman parte del material de este producto de IBM y el uso de estos sitios Web es bajo su propio riesgo.

IBM puede utilizar cualquier información que le suministre en cualquier forma que considere adecuada, sin incurrir en ninguna obligación para usted.

<span id="page-158-0"></span>Los licenciatarios de este programa que deseen tener información sobre el mismo con el objetivo de habilitar: (i) el intercambio de información entre programas creados independientemente y otros programas (incluyendo este) y (ii) el uso común de la información que se ha intercambiado, deben ponerse en contacto con:

*IBM Software Group, a la atención de: Licensing, 233 S. Wacker Dr., Chicago, IL 60606, USA*.

Esta información estará disponible, bajo las condiciones adecuadas, incluyendo en algunos casos el pago de una cuota.

IBM proporciona el programa bajo licencia que se describe en este documento y todo el material bajo licencia disponible para el mismo bajo los términos de IBM Customer Agreement (Acuerdo de cliente de IBM), IBM International Program License Agreement (Acuerdo de licencia de programa internacional de IBM) o cualquier acuerdo equivalente entre las partes.

Se ha obtenido información acerca de productos que no son de IBM de los proveedores de esos productos, de sus publicaciones anunciadas o de otras fuentes disponibles públicamente. IBM no ha probado estos productos y no puede confirmar la precisión de su rendimiento, su compatibilidad o cualquier otra reclamación relacionada con productos que no sean de IBM. Las preguntas acerca de las aptitudes de productos que no sean de IBM deben dirigirse a los proveedores de dichos productos.

Esta información contiene ejemplos de datos e informes utilizados en operaciones comerciales diarias. Para ilustrarlos lo máximo posible, los ejemplos incluyen los nombres de las personas, empresas, marcas y productos. Todos esos nombres son ficticios y cualquier parecido con los nombres y direcciones utilizados por una empresa real es pura coincidencia.

Si está viendo esta información en copia electrónica, es posible que las fotografías y las ilustraciones en color no aparezcan.

#### *Marcas comerciales*

IBM, el logotipo de IBM, ibm.com y SPSS son marcas comerciales de IBM Corporation, registradas en muchas jurisdicciones de todo el mundo. Existe una lista actualizada de marcas comerciales de IBM en Internet en *<http://www.ibm.com/legal/copytrade.shtml>*.

Adobe, el logotipo Adobe, PostScript y el logotipo PostScript son marcas registradas o marcas comerciales de Adobe Systems Incorporated en Estados Unidos y/o otros países.

Intel, el logotipo de Intel, Intel Inside, el logotipo de Intel Inside, Intel Centrino, el logotipo de Intel Centrino, Celeron, Intel Xeon, Intel SpeedStep, Itanium y Pentium son marcas comerciales o marcas registradas de Intel Corporation o sus filiales en Estados Unidos y otros países.

Java y todas las marcas comerciales y los logotipos basados en Java son marcas comerciales de Sun Microsystems, Inc. en Estados Unidos, otros países o ambos.

Linux es una marca registrada de Linus Torvalds en Estados Unidos, otros países o ambos.

Microsoft, Windows, Windows NT, y el logotipo de Windows son marcas comerciales de Microsoft Corporation en Estados Unidos, otros países o ambos.

UNIX es una marca registrada de The Open Group en Estados Unidos y otros países.

Este producto utiliza WinWrap Basic, Copyright 1993-2007, Polar Engineering and Consulting, *http://www.winwrap.com*.

*Avisos*

*Apéndice B*

Otros productos y nombres de servicio pueden ser marcas comerciales de IBM u otras empresas.

Capturas de pantalla de productos de Adobe reimpresas con permiso de Adobe Systems Incorporated.

Capturas de pantalla de productos de Microsoft reimpresas con permiso de Microsoft Corporation.

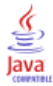

# *Bibliografía*

Bell, E. H. 1961. *Social foundations of human behavior: Introduction to the study of sociology*. New York: Harper & Row.

Blake, C. L., y C. J. Merz. 1998. "UCI Repository of machine learning databases." Available at [http://www.ics.uci.edu/~mlearn/MLRepository.html.](http://www.ics.uci.edu/~mlearn/MLRepository.html)

Breiman, L., y J. H. Friedman. 1985. Estimating optimal transformations for multiple regression and correlation. *Journal of the American Statistical Association*, 80, 580–598.

Collett, D. 2003. *Modelling survival data in medical research*, 2 ed. Boca Raton: Chapman & Hall/CRC.

Green, P. E., y V. Rao. 1972. *Applied multidimensional scaling*. Hinsdale, Ill.: Dryden Press.

Green, P. E., y Y. Wind. 1973. *Multiattribute decisions in marketing: A measurement approach*. Hinsdale, Ill.: Dryden Press.

Guttman, L. 1968. A general nonmetric technique for finding the smallest coordinate space for configurations of points. *Psychometrika*, 33, 469–506.

Hartigan, J. A. 1975. *Clustering algorithms*. New York: John Wiley and Sons.

Hastie, T., y R. Tibshirani. 1990. *Generalized additive models*. London: Chapman and Hall.

Kennedy, R., C. Riquier, y B. Sharp. 1996. Practical applications of correspondence analysis to categorical data in market research. *Journal of Targeting, Measurement, and Analysis for Marketing*, 5, 56–70.

McCullagh, P., y J. A. Nelder. 1989. *Generalized Linear Models*, 2nd ed. London: Chapman & Hall.

Price, R. H., y D. L. Bouffard. 1974. Behavioral appropriateness and situational constraints as dimensions of social behavior. *Journal of Personality and Social Psychology*, 30, 579–586.

Rickman, R., N. Mitchell, J. Dingman, y J. E. Dalen. 1974. Changes in serum cholesterol during the Stillman Diet. *Journal of the American Medical Association*, 228, 54–58.

Rosenberg, S., y M. P. Kim. 1975. The method of sorting as a data-gathering procedure in multivariate research. *Multivariate Behavioral Research*, 10, 489–502.

Van der Ham, T., J. J. Meulman, D. C. Van Strien, y H. Van Engeland. 1997. Empirically based subgrouping of eating disorders in adolescents: A longitudinal perspective. *British Journal of Psychiatry*, 170, 363–368.

Verdegaal, R. 1985. *Meer sets analyse voor kwalitatieve gegevens (in Dutch)*. Leiden: Department of Data Theory, University of Leiden.

Ware, J. H., D. W. Dockery, A. Spiro III, F. E. Speizer, y B. G. Ferris Jr.. 1984. Passive smoking, gas cooking, and respiratory health of children living in six cities. *American Review of Respiratory Diseases*, 129, 366–374.

# *Índice*

advertencias en Validar datos, [65](#page-74-0) agrupación no supervisada frente a la agrupación supervisada, [55](#page-64-0) agrupación previa en intervalos óptimos, [60](#page-69-0) agrupación supervisada en intervalos óptimos, [55](#page-64-0) frente a la agrupación no supervisada, [55](#page-64-0) archivos de ejemplo ubicación, [138](#page-147-0) avisos legales, [148](#page-157-0)

calcular duraciones preparación automática de datos, [22](#page-31-0) cálculo de duraciones preparación automática de datos, [22](#page-31-0) casos vacíos en Validar datos, [16](#page-25-0) construcción de características en preparación automática de datos, [29](#page-38-0)

Definir reglas de validación, [3](#page-12-0) reglas de variable única, [3](#page-12-0) reglas inter-variables, [6](#page-15-0) descripciones de reglas en Validar datos, [74](#page-83-0) detalles de campo preparación automática de datos, [93](#page-102-0)

elementos de hora cíclicos preparación automática de datos, [22](#page-31-0) entropía del modelo en intervalos óptimos, [130](#page-139-0) estadísticos descriptivos en intervalos óptimos, [129](#page-138-0)

grupos de homólogos en Identificar casos atípicos, [50–](#page-59-0)[51,](#page-60-0) [114,](#page-123-0) [116](#page-125-0)

identificadores de casos duplicados en Validar datos, [16](#page-25-0), [66](#page-75-0) identificadores de casos incompletos en Validar datos, [16](#page-25-0), [66](#page-75-0) Identificar casos atípicos, [47](#page-56-0), [109](#page-118-0) almacenamiento de variables, [51](#page-60-0) exportar archivo de modelo, [51](#page-60-0) lista de ID de los homólogos de casos con anomalías, [116](#page-125-0) lista de índices de casos con anomalías, [115](#page-124-0) lista de motivos de casos con anomalías, [117](#page-126-0) model, [109](#page-118-0) normas de variables categóricas, [119](#page-128-0) normas de variables de escala, [118](#page-127-0) opciones, [53](#page-62-0)

procedimientos relacionados, [124](#page-133-0) resumen de índice de anomalía, [121](#page-130-0) resumen de motivos, [121](#page-130-0) resumen de procesamiento de casos, [114](#page-123-0) salida, [50](#page-59-0) valores perdidos, [52](#page-61-0) incumplimientos de reglas de validación en Validar datos, [16](#page-25-0) índices de anomalía en Identificar casos atípicos, [50](#page-59-0)–[51](#page-60-0), [115](#page-124-0) informe de casos en Validar datos, [75,](#page-84-0) [83](#page-92-0) Intervalos óptimos, [55,](#page-64-0) [125](#page-134-0) entropía del modelo, [130](#page-139-0) estadísticos descriptivos, [129](#page-138-0) guardar, [58](#page-67-0) modelo, [125](#page-134-0) opciones, [60](#page-69-0) reglas de intervalos de sintaxis, [135](#page-144-0) resultados, [57](#page-66-0) resúmenes de agrupación, [131](#page-140-0) valores perdidos, [59](#page-68-0) variables agrupadas, [135](#page-144-0) marcas comerciales, [149](#page-158-0) MDLP en intervalos óptimos, [55](#page-64-0)

motivos en Identificar casos atípicos, [50–](#page-59-0)[51](#page-60-0), [117,](#page-126-0) [121](#page-130-0)

normalizar destino continuo, [27](#page-36-0) normas de grupos de homólogos en Identificar casos atípicos, [118–](#page-127-0)[119](#page-128-0)

ponderación de análisis en preparación automática de datos, [26](#page-35-0) preparación automática de datos, [85](#page-94-0) ajustar nivel de medida, [24](#page-33-0) análisis de campos, [36](#page-45-0) aplicar transformaciones, [31](#page-40-0) automático, [96](#page-105-0) cambiar la escala de campos, [26](#page-35-0) campos, [21](#page-30-0) construcción de características, [29](#page-38-0) detalles de acción, [43](#page-52-0) detalles de campo, [41,](#page-50-0) [93](#page-102-0) enlaces entre vistas, [34](#page-43-0) excluir campos, [23](#page-32-0) interactivos, [85](#page-94-0) mejorar calidad de datos, [25](#page-34-0) nombrar campos, [30](#page-39-0) normalizar destino continuo, [27](#page-36-0) objetivos, [18](#page-27-0) poder predictivo, [39](#page-48-0)

153 *Índice*

preparar fechas y horas, [22](#page-31-0) puntuaciones de transformación retrospectiva, [46](#page-55-0) restablecer vistas, [34](#page-43-0) resumen de acciones, [38](#page-47-0) resumen de procesamiento de campos, [35](#page-44-0) selección de características, [29](#page-38-0) tabla de campos, [40](#page-49-0) transformar campos, [27](#page-36-0) vista de modelo, [33](#page-42-0) Preparación de datos automática, [18](#page-27-0) Preparación de datos interactiva, [18](#page-27-0) puntos finales de los intervalos en intervalos óptimos, [57](#page-66-0)

reglas de intervalos en intervalos óptimos, [58](#page-67-0) reglas de validación, [2](#page-11-0) reglas de validación de variable única definición, [76](#page-85-0) en Definir reglas de validación, [3](#page-12-0) en Validar datos, [13](#page-22-0) reglas de validación inter-variables definición, [76](#page-85-0) en Definir reglas de validación, [6](#page-15-0) en Validar datos, [14](#page-23-0), [82](#page-91-0) resumen de procesamiento de casos en Identificar casos atípicos, [114](#page-123-0) resumen de variables en Validar datos, [74](#page-83-0) resúmenes de agrupación en intervalos óptimos, [131](#page-140-0)

selección de características en preparación automática de datos, [29](#page-38-0)

Transformación de Box-Cox en preparación automática de datos, [26](#page-35-0)

validación de datos en Validar datos, [8](#page-17-0) Validar datos, [8,](#page-17-0) [63](#page-72-0) advertencias, [65](#page-74-0) almacenamiento de variables, [16](#page-25-0) comprobaciones básicas, [11](#page-20-0) descripciones de reglas, [74](#page-83-0) identificadores de casos duplicados, [66](#page-75-0) identificadores de casos incompletos, [66](#page-75-0) informe de casos, [75,](#page-84-0) [83](#page-92-0) procedimientos relacionados, [84](#page-93-0) reglas de variable única, [13](#page-22-0) reglas inter-variables, [14,](#page-23-0) [82](#page-91-0) resumen de variables, [74](#page-83-0) salida, [15](#page-24-0) valores perdidos en Identificar casos atípicos, [52](#page-61-0)

variables agrupadas en intervalos óptimos, [135](#page-144-0) vista de modelo en preparación automática de datos, [33](#page-42-0)